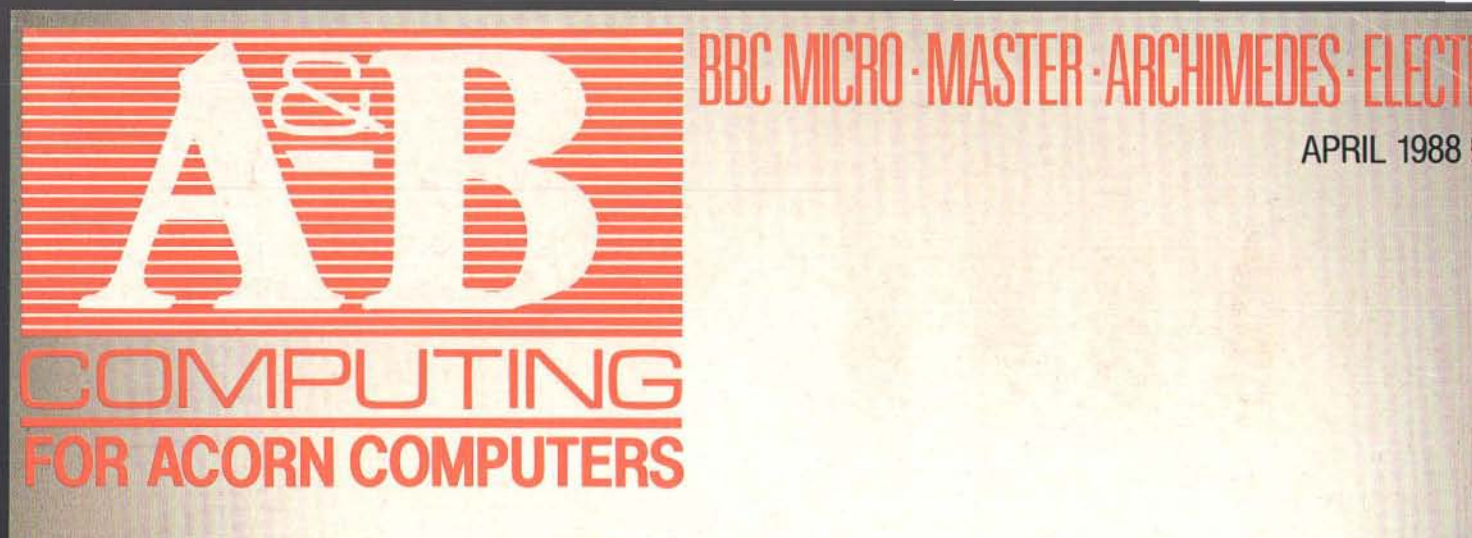

# **LEGOLAND**

Control in the classroom

Let e

**APRIL 1988 £1.50** 

Graphic write **ROM Podule** 

**SALTINAEDES** 

# EARNING WITH

lucation ru

**TITTITING** 

PROGRAMMING \* PROTECT YOUR FILES \* MASTER ALARM

G

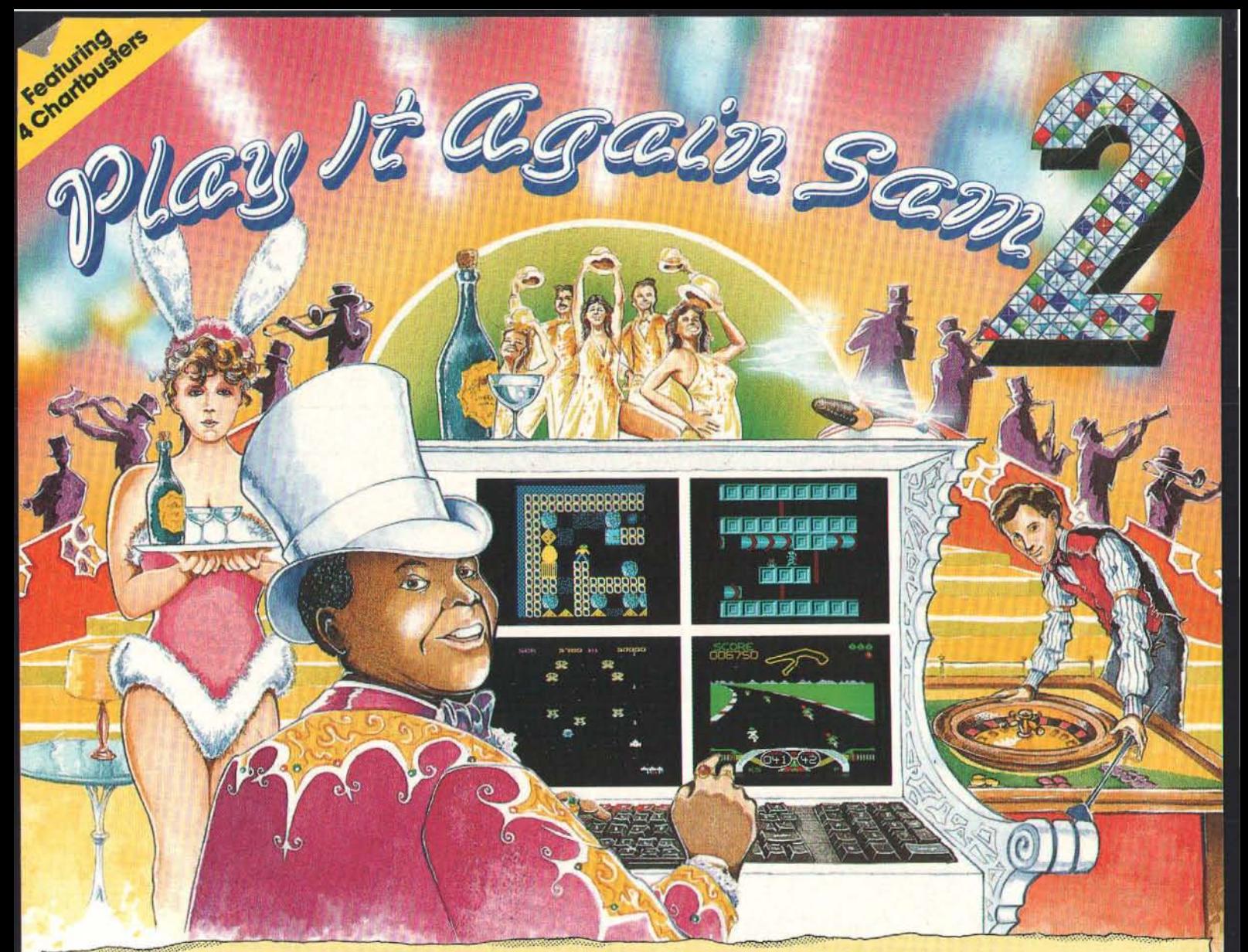

## **SUPERIOR'S BEST COMPILATION YET**  for the BBC Micro and Acorn Electron

Sam, an ardent fan of Superior Software's games, has been absolutely delighted by the success of his first selection of chart-topping Superior Software games. Now here's four more games that will keep you enthralled day after day — on that you can rely!

Repton 3 is probably the best-loved of all of Superior's games. Our endearing lizard, Repton, is trapped in a netherworld amidst falling rocks, fearsome monsters and haunting spirits. A superb strategic game which includes character and screen designers enabling you to create your own scenarios. A & B Computing reported: "This is top quality; arcade action at its very best"

Crazec Rider, a fascinating motorcycle-racing game, features seven international racetracks. "It's fast, challenging and there's plenty to keep you entertained. Thoroughly recommended" remarked The Micro User.

Galaforce is the thinking-man's alien-zapping game; fast and furious, yet full of strategy. Oracle enthused: "You haven't lived until you've played this game. Buy it!  $-$  it's the ultimate in shoot-em-up. RATING: 20 (out of 20)."

Codename: Droid is a challenging arcade-adventure. The quality of the graphics and animation must be seen to be appreciated. Electron User summed the game up by saying "CODENAME: DROID is brilliant ... it's worth every penny"

BBC Micro Dual Cassette ............ £9.95 Acorn Electron Dual CasseHe ...... £9.95 BBC Micro 5<sup>1</sup> /4 <sup>8</sup>Disc" .............. ".£11.95 BBC Master Compact 3t h" Disc.£14.95

(Compatible with the BBC B, B+ and Master Series computers).

"Play It Again, Sam" Our original selection of 4 of Superior's biggest hits for the BBC Micro and Acorn Electron is still available.<br>
• CITADEL • STRYKER'S RUN

• CITADEL • STRYKER'S RUN • THRUST • RAVENSKULL

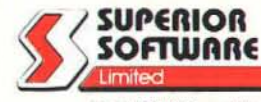

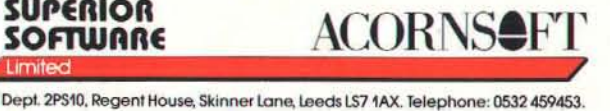

Please make all cheques poyoble lo **Superior** Software Ltd",

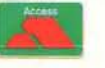

THE ORIGINAL

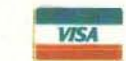

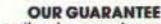

- OUR GUARANTEE<br>• All mail orders are despatched<br>within 24 hours by first-class post.
- 
- Postage and packing is free.<br>Faulty cassettes and discs will be<br>replaced Immediately.<br>(This does not affect your slatutory rights)

24 HOUR TELEPHONE<br>NSWERING SERVICE FOR ORDERS

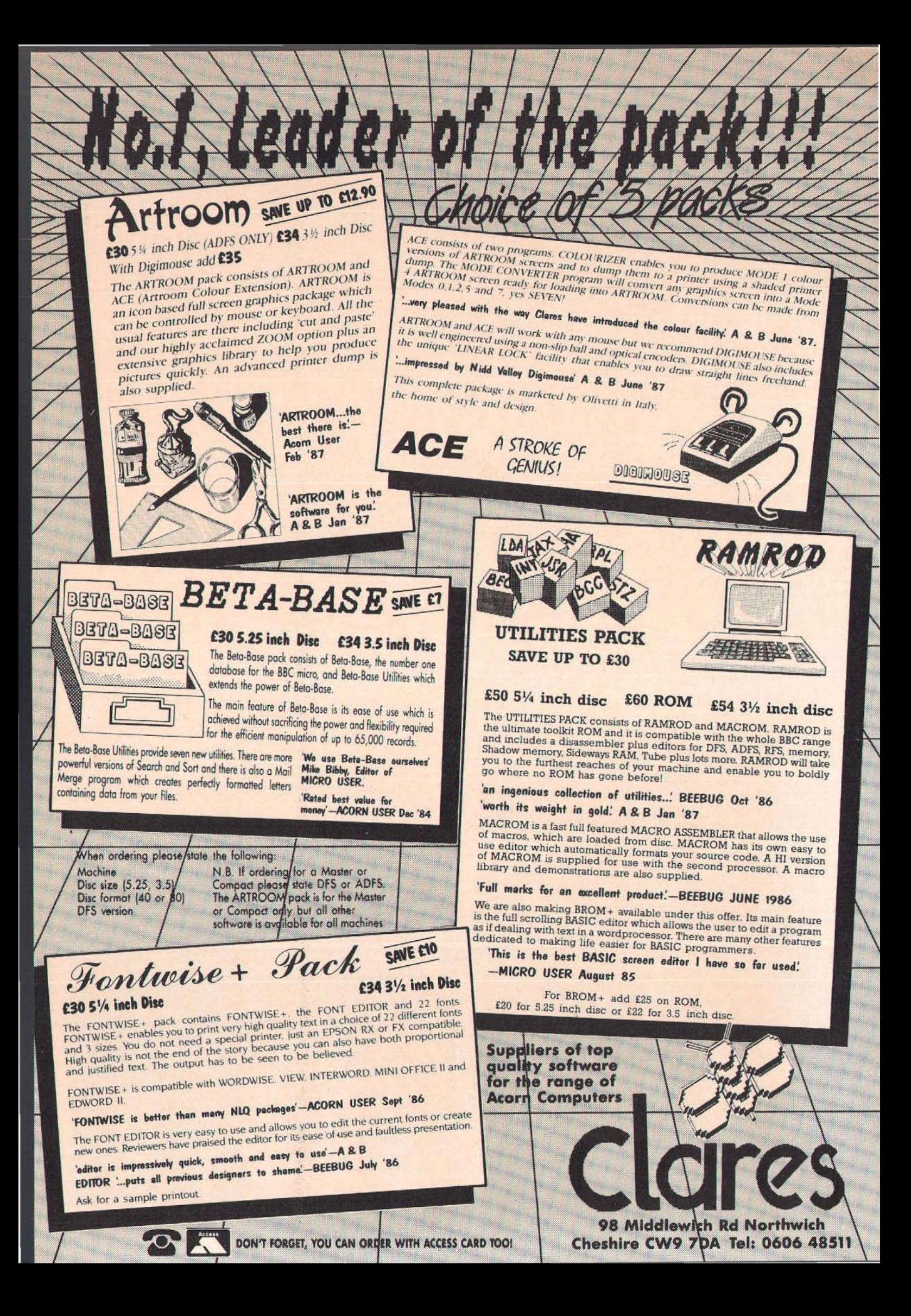

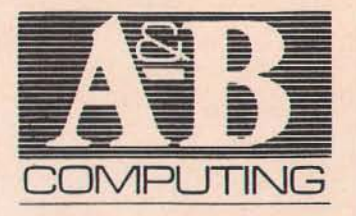

∩

## **Volume Five Number Four April** 1988

**Editor: Mark Webb Assistant Editor: Clive D Grace Assistant Editor (production): Darrin Williamson** Designed by: Kathryn Howes Ad. Manager: Sarah Musgrave Copy Control: Francisca Perez

A&B Computing is published monthly on the first Friday of the month preceding cover date.<br>Editorial and advertising enquiries to A&B<br>Computing, Number One Golden Square, London WIR 3AB. Telephone: 01 437 0626.<br>Software purchases on 0442 211882. Send to Reader Services, 9 Hall Road, Marylands Wood<br>Estate, Hemel Hempstead, Herts, HP2 7BH. UK newstrade distribution by SM Distribution<br>Ltd. 16-18 Trinity Gardens, London SW9 8DX. Telephone: 01 274 8611.

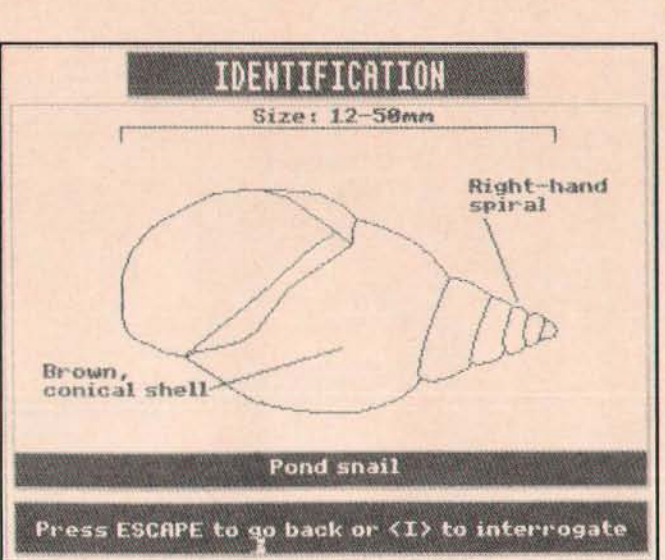

**GORDON TAYLOR'S COVERAGE OF GRAPHIC WRITER HAS<br>BEEN POSTPONED UNTIL NEXT MONTH.** 

**Abacus** 12

Dave Reeder's runs the

LEARNING

WITH THE

at a new BBC Buggy.

A wealth of quality software - from the other channel.

**BBC MICRO** 

**Buggy Ride ................. 17** The first in-depth look

**Telling Tales ............... 56** 

Playing for real........... 82

Educational info you can't afford to be without.

We take a good look at

the Resource "story

processor".

gamut and looks at what's new for Acorn gamers.

**REGULARS** 

Overseas sales and non-newstrade sales by Magazine Sales Department, Number One Golden<br>Square, London W1R 3AB, Tel: 01 437 0626. Subscription department (and back issues): Infonet Ltd, 5 River Park Estate, Berkhamsted, Herts HP4 IHL. Tel: 04427 76661-4.

N

T

F

Airmail rates provided on request The contents of this publication including all articles, designs, plans, drawings and programs and<br>all copyright and other intellectual property rights<br>therein belong to Argus Specialist Publications<br>Ltd. All rights conferred by the Law of Copyright Let All rights conferred by the Law of Copyright<br>and other intellectual property rights and by virtue<br>of international copyright conventions are specifi-<br>cally reserved to Argus Specialist Publications Ltd.<br>Any reproductio

ISSN 0264-4584

C Argus Specialist Publications Ltd 1988

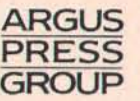

**MERSURED DATA:** 2. BODY MEASUREMENTS (MM) Height  $\mathbf{S}$ Eye height  $\ddot{\mathbf{z}}$ Span ģ. Hip breadth:

### ARCHIMEDES

T

ς

 $\overline{\mathsf{N}}$ 

4 Sprites for Archiball. News and reviews.

**Archimedes Report 70** Up to the minute information for all Arc owners.

#### **FEATURES**

In the Round .............. 14 Rotaview - the DIY **Bulletin Board?** 

**Master Alarm ............. 52** Beat the clock with this useful utility.

C Programming ....... 75 How to use this powerful language.

Protecting your files made easy.

Reader Survey ........... 89 Your chance to win a Microvitec monitoreveryone gets a free disc!

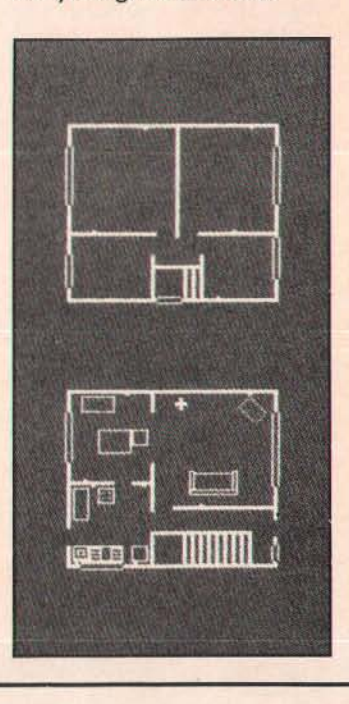

#### A&B COMPUTING APRIL 1988

# rchimedes **HARNESS THE POWER**

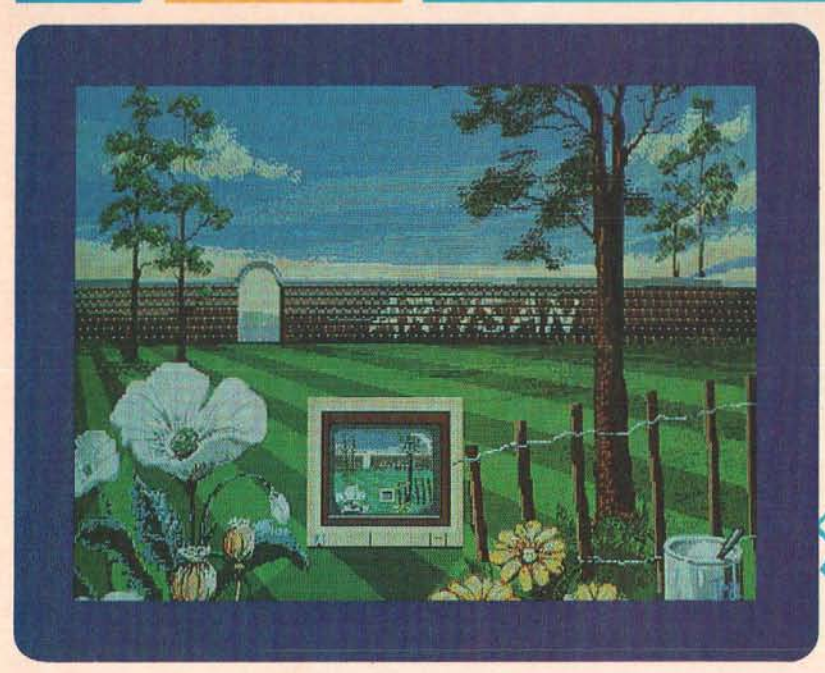

A computer like ARCHIMEDES needs software that can match its outstanding capabilities. Our new products do just that and one of the first areas that you will want to explore is the graphics capability. ARTISAN, from the authors of ARTROOM, is the ultimate in graphics pack ages. Just take a look at the screen shot reproduced here, as they say 'a picture is worth a thousand words'. We can't describe all the features here but some major functions are:

• Full screen<br>• Fast multi level

LOR

- scrolling zoom
- Image distortion
- WIMP environment Magic brush ECF designer
- 
- 
- 
- 

Plus all the usual features and some very unusual ones too.

£39.95

#### -COMPETITION-

Can you do better than the picture shown here? If so you could win yourself a unique prize. If yours is judged to be<br>the best picture then your masterpiece will be transferred to canvas by our artist Jon Warmisham (BA Hons Fine Art).<br>The competition is open ended but the best picture each<br>month will be featured in ACORN USER and a monthly prize will be awarded. Full details are contained in the ARTI-SAN pack

#### Alpha-Base

Alpha-Base is the successor to the hugely successful Beta-8ase, the top selling database for the BBC micro. Beta-Base files can even be transferred to Alpha-Base.

Alpha-Base incorporates all the suggestions and requests that we have received over the last five years. All of the standard Beta-Base facilities are there but in a much improved form. In addition there are many new features that will make your life easier. Some of the features are:

- Free format screens
- Multiple pages per record 400 fields & 27,600 characters
- 
- 2.14 billion records per file<br>● Multiple display & entry forms<br>● Fast search & sort options
- 
- Plain English entry of search criteria Five data types including formula
- & date
- Winchester compatible

At Clares we try to give you usable programs. This results in some arbitrary limits on the size of files in Alpha-Base. The limits of 400 fields and 27,600 characters per record are unlikely to restrict you but they enable us to save memory and provide additional features. The only other limitations are due to the hardware. Alpha-Base can handle 2.14 billion records but the ADFS can't!

£49.95

#### IMAGE WRITER

IMAGE WRITER is a sophisticated WIMP based wordprocessor with the ability to include graphics as well as to use various font combinations. Because Image Writer is document based you do not have to create page layouts for every page. You prepare your whole document in one go. Just type it, add the graphics and print it-simple. The graphics can be created with the built in graphics editor. Image Writer is designed as a first level DTP product and it uses the normal printer fonts to print both text and graphics in one pass. We will of course be producing a full feature DTP when ARCHIMEDES supports the fancy font printing. Image Writer will be available when you read this so please contact us for more information.

#### £29.95

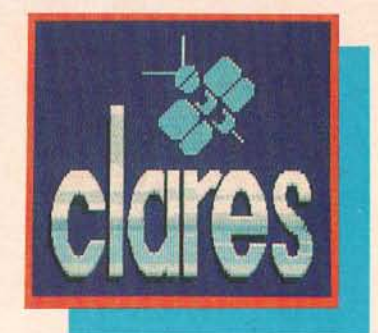

#### **ARCHIMEDES TOOLKIT MODULE**

ATM is the first toolkit available for this powerful new micro. Many of the features that made RAMROD a top seller have been incorporated into ATM and a whole host of new features have been added including;

- 
- 10 Memory and disc editors 8 Memory and disc searches (ine. wildcards)
- A scrolling disassembler
- A one line assembler (accessed from the disassembler)
- Shift and compare functions
- 
- Winchester compatible

If you· want to explore your ARC then order the ARCHIMEDES TOOLKIT MOD-ULE today. It has enabled us to disassemble modules, discover many undocumented SWI calls and has been an invaluable aid in debugging software. You can even search for mnemonics.

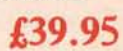

ARCHIMEDES IS A TRADEMARK OF **ACORN COMPUTERS LTD** ALL PRICES INCLUDE VAT and P+P OVERSEAS ORDERS ADD £4

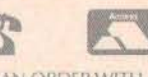

DON'T FORGET, YOU CAN ORDER WITH ACCESS CARD TOO!

98 MIDDlEWICH RD., NORTHWICH CHESHIRE CW9 7DA. TEL: 0606 48511

## NEWS...LATEST NEWS...LATEST NEWS...

# **NEWS**

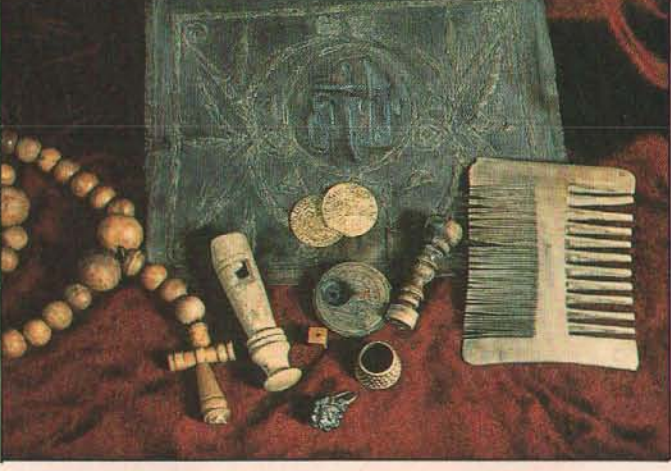

#### Mary Rose

Cambridgeshire Software House's latest project is now ready and this most resourceful of educational software houses has taken a leaf out of the arcade companies' book with a 'tie-in' product. Mary Rose - The Anatomy of a Tudor Warship  $1510 - 1988$  has been produced in conjunction with the Mary Rose Trust. The game involves the players trying to

recover for themselves many of the artefacts found on the Mary Rose by Margaret Rule and her team of Marine Archaeologists Included in the package is a resource element put together by the Mary Rose Trust. It includes colour slides, a book of 'finds' and a copy of the Cowdry Print. Prices £24.50 Model 8 and Master 128, £28.00 Master Compact (excluding VAT).

# something special this way comes

Rumour has it that Bill Bonham at Sherston Software has something special planned for release in April it's a bit of a secret, but it seems a meg-release is on the way (or so I am told). Intrigued? Watch this space for more info next month!

#### Nasty Interactive Video

I was walking around the Videotex User show in January when a little man with a weedy moustache came up to me and tugged my A&8 "old hack's" issue raincoat.

"Psst", he said; "Wanna video? It's free". He gave me a wink, and then scurried off to the bar (where, as we all know, most of the work is really done at professional exhibitions).

So imagine the scene, I'm standing here with an unlabelled video in my hands, given to me by a small greasy little man at a show in central London - the 8arbican to be precise.

Rushing back to A&8 , I put the video into a machine, and with a flood of anxiety, (what if my Editor catches me with this thing?)1 settled down to hall an hours worth 01 "entertainment".

The Videotape was, in fact a classy update on the Domesday system and the new Ecodisc programs for the Interactive video setup currently being touted around educational establishments and large companies.

The new additions to the Domesday family - Datamerge et al were also covered in detail making it a very informative and (ahem) educational.

The Video is available as a VHS tape for educationalists, and schools through the usual Domesday dealers.

#### Desktop Image Analysis

An Interesting application using the Cumana Touch Pad has been developed by the Institute of Opthalmology. MIGIT, as it is known, is a simplified and low cost version of DIGIT software available for digitising pads such as Grafpad 2 and Summagraphics tablet. The touchpad and software - compatible wilh all versions of BBC Micro - on 40 or 80 track disc cost just £30.

MIGIT consists of a machine code digitising program, a measurement program and menu. MIGIT automatically selects mm, um or nm units of measurement. The pad is merely touched at any two points for the gap to be measured. A shape can be traced on the pad and line length, perimeter. area, radius of an equivalent circle, volume of an equivalent sphere, x and y Feret (caliper) diameters and roundness can be shown and printed out

A full booklet is provided. Details from the Institute of Opthalmology, Judd Street, London, WC1H 9QS. Tel: 01 387 9621 x244.

#### The Dread Dragon Droom Returns

And what a smashing program it is too. We've been playing this "game" more than Zarch of late, and indulging ourselves on Ihe super graphics that form this package from Resource .

Probably one of the most colourful educational packages there is - "The Story So Far" is another chapter in the saga of the Dread Dragon Oroom (great  $alliteration) - the only problem$ is that I wonder how many schools are going to have an Archimedes in the classroom! Contact Resource at:  $\mathcal{B}$ (0302) 63800.

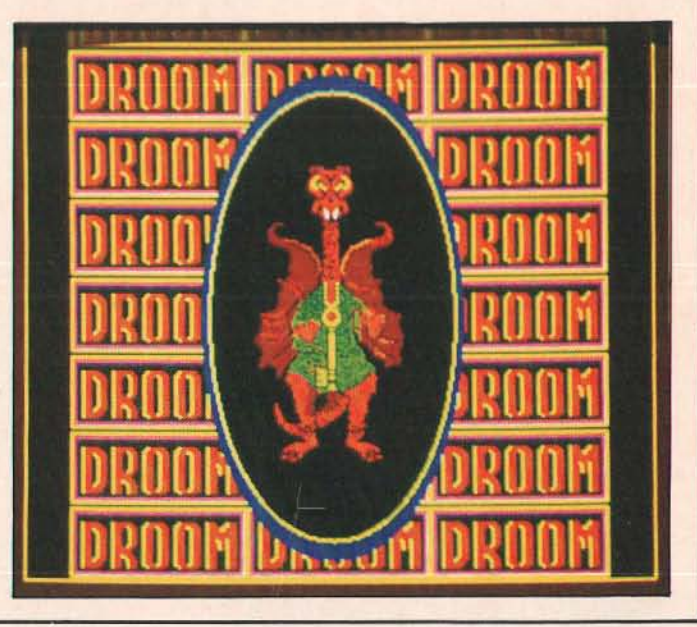

# **BIIBUG For users of the BBC Micro. Master and Compact**

# Rise USER **For Archimedes users**

Subscribe to BEEBUG or RISC User and not only will you receive an informative magazine mailed directly to your own address for 1 year,

But you will also benefit from:

- Unlimited access to our technical support team to assist with any computing problems that you may have, and to provide impartial advice .
- A swift mail order service for all your hardware and software needs at competitive prices, and with 5% members' discount.
- A showroom with knowledgeable staff on hand, where you can tryout the latest hardware, peripherals and software.
- Free members' adverts in BEEBUG to sell your unwanted kit.
- A trade-in service to upgrade your BBC/Master to a new Master/Archimedes .
- 25% members' discount on the entire Beebugsoft range of software .
- An Acorn appointed specialist support and service centre.

**AU 440 U.I.I** 

The magazine is now in its sixth year of publication with 20,000 subscribers throughout the world. Its proven format has been invaluable to serious BBC Micro and Master computer users in the home,education and business.

Each issue of BEEBUG provides 72 pages of articles, programs (utilities, applications etc), tutorials, workshops, reviews, hints & tips, news and information to beginners and experts alike.

# **RISC USER**

This is the magazine for anyone interested in Acorn's RISC computer. the Archimedes. Launched at the same time as Archimedes, RISC User provides lively and informed coverage of what's happening in the world of Archimedes.

Reviews, hints, programs and articles are all specifically written for Archimedes,showing how to exploit the many features of this sophisticated computer. RISC User is all about the Archimedes, it does not contain modified programs originally intended for the Model B or Master.

> $\frac{1}{1}$  $\frac{1}{1}$

 $\frac{1}{1}$  $\frac{1}{i}$ 

*r---------* **-----------,** , BEEBUG and RISe User are both published 10limes a year and are only available on subscription, nol through the shops. , Name \_\_\_\_\_\_\_\_ . \_\_\_\_\_ \_

hou<br>All

Pos<br>BEI

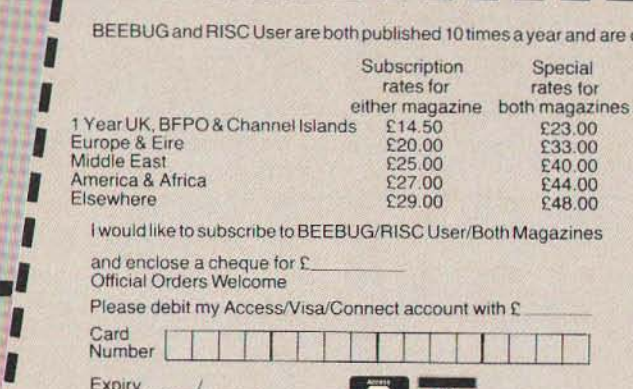

Official Orders Welcome

Please debit my Access/Visa/Connect account with £

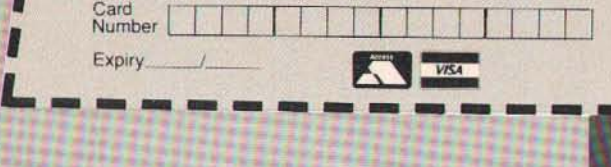

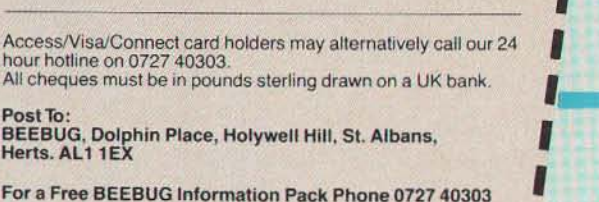

Address \_\_\_\_\_\_\_\_\_\_\_\_\_ <sup>~</sup>

For a Free BEEBUG Information Pack Phone 0727 40303 **----------** \_  $\frac{1}{\sqrt{3}}$ 

# $Archimedes$

## **BEEBUG** the recognised Archimedes specialists.

#### RIse USER

We have launched a magazine and support group specifically for uscrs of Archimedes. The magazine provides news, reviews, hints and programs, while the support group gives Technical Advice and 5% discount on our range of Archimedes products. UK subscription is £14.50 per annum.

 $\mathcal R$ eserve your Archimedes 400 Series computer

 $\mathcal{N}$ OW. Archimedes 440s are available Ex-stock.

Please telephone for details of Finance

#### ARCHIMEDES 300 SERIES (Always in stock)

0190GBBC 305 Entry System 0191GBBC 305 Mono System O192G BBC 305 Colour System 0193GBBC 310 Entry System 0194G BBC 310 Mono System 0195GBBC 310 Colour System O2S7G BBC 310M Entry System 0258GBBC31QM Mono System O2S9GBBC 310M Colour System

803.85 861.35 1033.85 891.25 948.75 1121.25 960.25 1017.75 1190.25

## Trade-In your BBC 0262GArchimedes 410 Colour or Master Series Computer for an Archimedes.

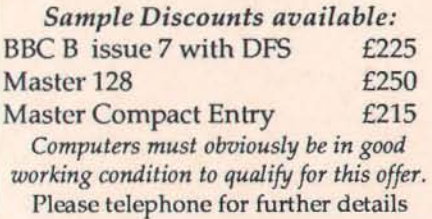

#### PRICES INCLUDE VAT

Where two prices are shown, the first is our full price and the second our members price.

#### ARCHIMEDES LEADS

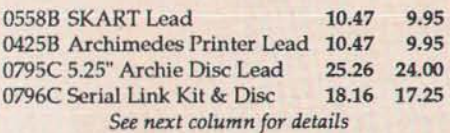

#### MINERVA

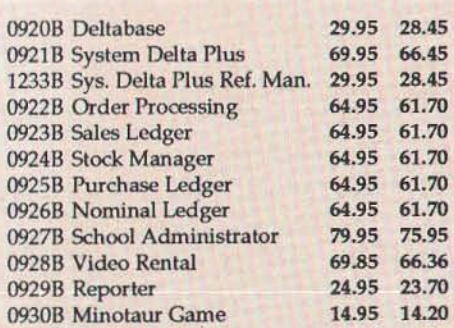

When buying a new Archimedes we will give you absolutely free: "Zarch" the complete Lander game, Printer lead and Lockable 3.5" disc box with 10 discs all worth over £60.

MEMBERS SPECIAL OFFER

#### ARCHIMEDES 400 SERIES

1608.85 1666.35 1838.85 2643.85 2701.35 2873.85

0260G Archimedes 410 Entry<br>0261G Archimedes 410 Mono 0264G Archimedes 440 Mono<br>0265G Archimedes 440 Colour

Beebug are a specialist Acorn appointed Archimedes Repair Centre. If you have any problems with your Archimedes we will be only too happy to put them right.

#### ARCHIMEDES UPGRADES

102.35 97.23 0266C0.5Mb RAM (305 only) 0267F Roppy Disc Drive 0268G 20Mb Hard Disc (300's) 0269C PoduJe Backplane 0270DROM Podule 143.75 136.56 573.85 545.16 44.85 42.61 0271D I/O Podule 90.85 86.31 0272D MIDI add-on to I/O 33.35 31.68

#### 5.25" DISC DRIVE INTERFACE FOR THE ARCHIMEDES

Connect up to four external disc drives to your Archimedcs with our fully buffered disc drive interface. It fits neatly at the back of your machine and requires NO SOLDERING.

Stock code 0795C Members price £24.00

#### SERIAL LINK KIT & DISC

This kit enables files to be transferred. between BBC and Archimedes, in either direction, with the minimum of fuss. The

software is menu driven and is fully compatible with DFS and ADFS. The three metre lead simply connects between the serial ports and the software is loaded via the Archimedes.

Stock code 0796C Members price £17.25

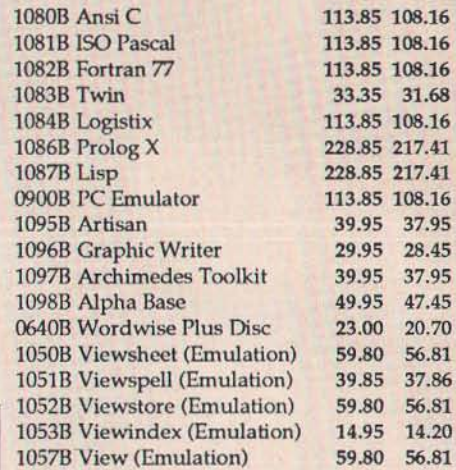

**ARCHIMEDES SOFTWARE** 

#### ARCHIMEDES BOOKS

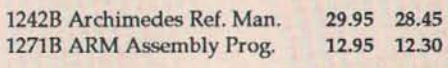

#### 3.5" BEEBUG DISCS

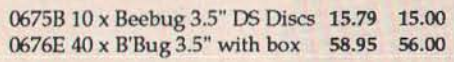

#### 67.85 64.46 OTHER HARDWARE

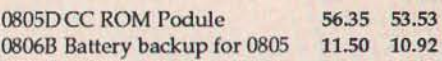

#### *All* Prices Include VA T.

#### Carriage

Carriage is denoted by the letter contained in the stock code.<br>A-50p, B-£1, C-£2, D-£3, E-£3.75, F-£5.50, *G-E*7. When ordering several items, use the highest price code and half of each subsequent code. For courier delivery use code G.

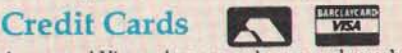

Access and Visa orders are welcome, and may be placed by letter or telephone (24 hours).

BEEBUG LTD, Dolphin Place, HolyweU Hill, St.Albans, Herts., AL1 1EX.

### $T^*$  (0727) 40303

Please telephone for a Free Information pack and Archimedes brochure.

## NEWS...LATEST NEWS...LATEST NEWS...

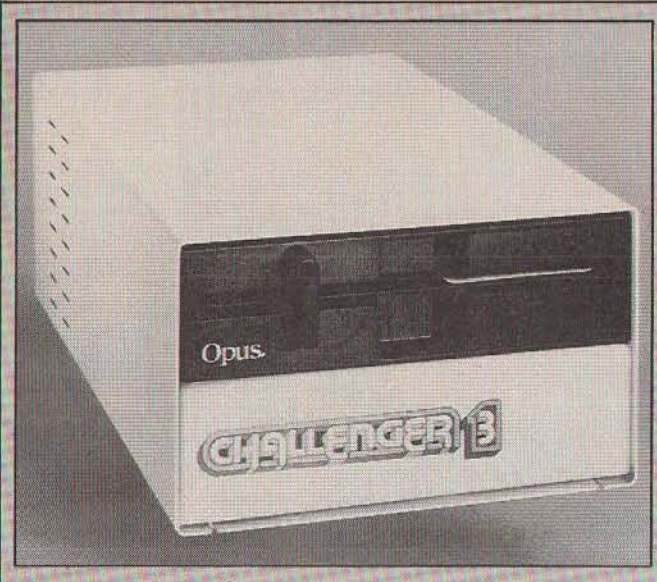

#### **Slogged Out**

£120 to £199 plus VAT. Slogger Ltd, the company well known for its support for the Electron have released a new series of products for the BBC **Master and the Opus Challenger.** 

Their RAM disc is "fully<br>Acorn ADFS compatible" (they say), fully DFS compatible (they say), allows further expansion at the rear of the unit (we hope), and has an internal power supply 512K or the Challenger 4's 256K unit.

It comes in a number of configurations: 256K, 512K, 768K and 1024K - prices range from (0634) 52303.

#### **Seeing Double**

**Tubelink have recently produced** a new extension ROM for the View Word processor and Viewsheet, Acorn's equivalent spreadsheet.

DoubleView (as it is called) offers a "professional style split screen with a continual display of free memory, file name, printer driver name, and marker numbers" - so they tell me.

Doubleview also enables the user to work on two documents at the same time with a cut and paste clipboard enabling easy data transfer. So it is (in theory) possible to cut a sheet from Viewsheet and paste it into the middle of a document whilst in

View - similar to the clipboard facilities on the Apple Mac.

**Owners of the Challenger RAM** 

disc systems need not get too

peeved at Slogger's support as

they have also announced a

series of upgrade kits for the

Challenger 3 and 4 RAM disc

units by offering the extra 256K of

memory and fitting instructions

needed to boost the Challenger

3's total RAM disc capacity to

Contact Slogger at: 107 Richmond

Road, Gillingham, Kent, ME7 1LX. 23

up to the total 1 Megabyte.

Tubelink also promise a better continuous processing system than the one set up by Acorn; there are utilities enabling the user to transfer data from View to ViewSheet and vice versa.

Perhaps the most interseting thing about this package is the fact that Doubleview offers "pop up" menus for both the View and **ADFS commands. The sad thing** is that this is all only available on the Master and the Master **Compact so look elsewhere Beeb B owners.** 

Contact Tubelink at: PO Box 641, London, NW9 8TF,  $\mathcal{R}$  01 205 9393.

#### **Micro Studio** brush up on the **Archie**

available - this includes sprite artwork in colour with over a hundred different screens - at £29.95 I expect there are a lot of salivating Archie owners just A three-disc package from Micro- waiting to get their hands on studio containing digitized pic- them! tures for the Archie have become Contact: ® (0353) 721736.

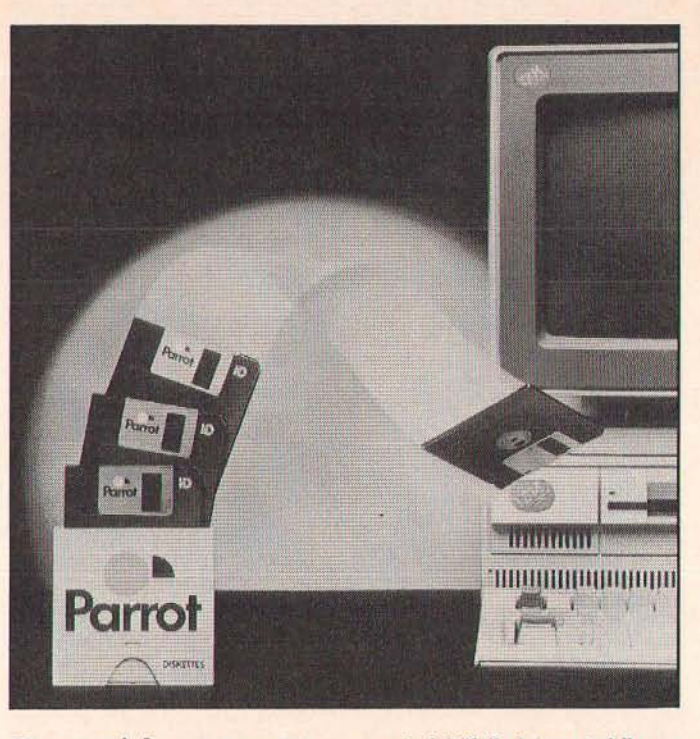

#### **Parrot becomes Eagle shock** horror!

I think the Parrot Corp have to be awarded some sort of prize for being the most consistently awful press releasing company (see last month's news item!).

I think this one takes the **biscuit** 

"The UK's only fully integrated floppy disc manufacturer. has launched two new products in response to the changing needs of the computer market".

Just who are these guys trying to kid? First we get the

wonderful "fully integrated floppy disc manufacturer" (whatever that means), and then we get the hard stuff in a later paragraph: "10 Mil Jackets engineered to conform to ISO, ECMA and ANSI specifications" whoopee!<br>Hot on the feathers of that

decidedly awful press release came a saner, more intereseting and far more worthy bit of blurb from Parrot telling us about their new range of economy discs<br>called "Eagle" discs - nice packaging, but more importantly a nice price - pitching these<br>discs fairly and squarely at educational establishments and small businesses.

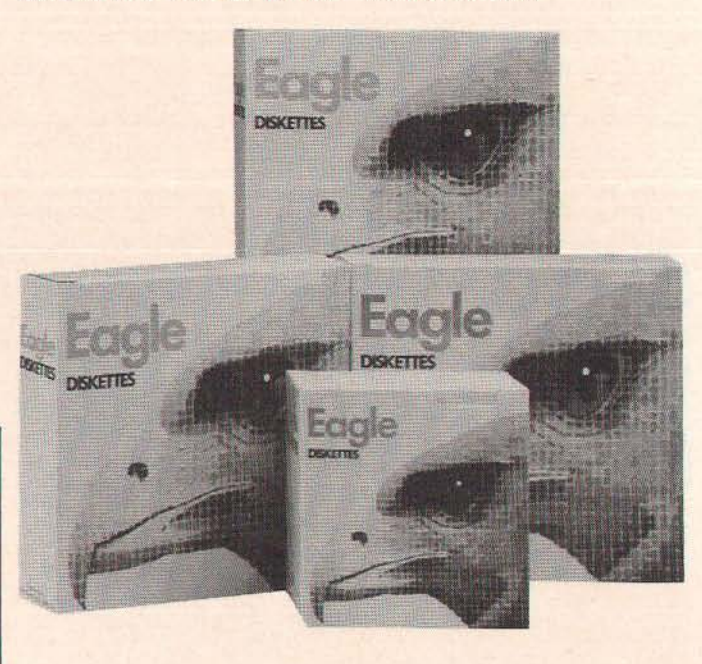

**A&B COMPUTING APRIL 1988** 

## NEWS...LATEST NEWS...LATEST NEWS...

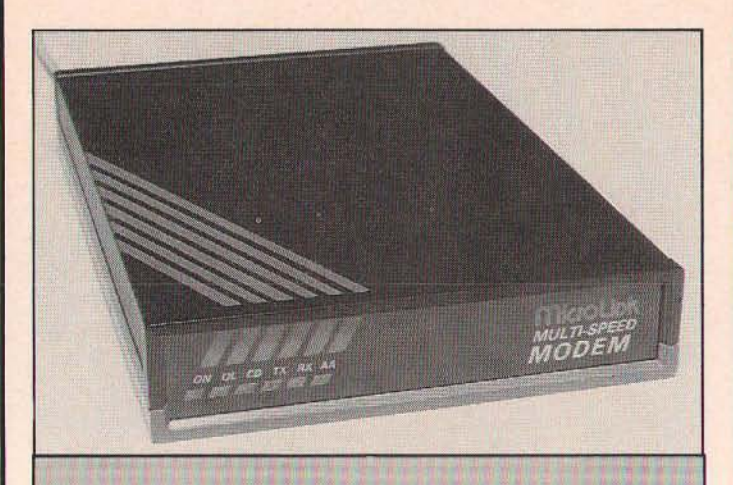

#### Microlink launch their own modem

I think this is a first you know - an electronic mail service launching their own "low cost" modems with communications software and word processing software as well.

Other than that, there is very little useful information to pass on - the entry level package costs £99, and the top of the range model weighs in at a beefy £169 the only thing that worries me is that these guys have the gall in calling *it* a "remarkable price breakthrough" - that may well be true, but in which direction?

One nice thing though is that the price does include one month's free access 10 Telecom Gold, (Microlink is part of Telecom Gold) - but the most important information ie which comms software and what word processor they are supplying as part of the bundle, is sadly lacking.

If interested, contact Microlink at: Europa House, Adlington Park, Adllngton, Macciesfield, SKlO 5NP.  $\mathfrak{D}$  (0625) 878888.

#### Northern Fontasy

PMS, the innovative company who produced the BBC and Electron 6502 second processor for under £100 and many other goodies for the Beeb and the Elk have created a great little screen driver utility program. Offering 6 fonls on Ihe screen al Ihe same time, the package comes on. PAL-PROM (squeezing more memory oul of a slandard BBC B socket

than is normally possible), il offers a sort of "postscript" capability for the BBC Micros screen or a dot matrix printer

The Package offers automatic proportional text and tabbing whilst in View, InterWord or Wordwise Plus, but no prices have been quoted as yel!

Contact PMS at:  $\infty$  (03552) 32796.

#### Times they are a changing

January 1988 saw the first BETT no doubt aware is the main plat- (British Education and Training form to show 011 the latest in Hi-Technology) Exhibition at the Tech learning equipment to all Barbican in London. This show those concerned wilh compulers replaces the High Technology and education. Most of the welland Equipment in Education Ex- known names in Ihe BBC field hibition (in name more than were there showing off their anything else). This, as you're latest wares ...

#### CEEFAX for PCs

**BBC Telesoftware** is to launch a new service of high quality software for the IBM PC (or compatibles - did you hear that all you Master 512 owners at the back?) The new information is broadcast along with the usual CEEFAX information, and is available to users with suitably equipped IBM PCs, or Master 512's with Acorn Teletext adapters.

.COM and .EXE files will be broadcast, and a new colour coding facility is being incorporated so that BBC owners with ATS ROMs will not mix them up with the PC files. Rumours are that Macintosh files will be broadcast soon under a pilot scheme to see whether there is a market for Teletext on a Mac $-$  it should be interesting to see how this affects the majority of BBC telesoftware users.

For more information about the PC telesoftware system contact: Jeremy Brayshaw, Telesoftware Organiser, CEEFAX, BBC Television Centre, Wood Lane, London WIZ BQT.

Telesoftware and BBC approved Teletext adapten for the IBM PC are available from G.I.S. Croxton Park, Croxton, Cambridgeshire, PE19 4SY.

#### Hyperdriver

This, folks is getting to be a bit of a habit. So, this folks is probably going to be an ongoing regular spot in the news section - the DABs press news column. So, what have they done this month?

Hyperdriver is a powerful little printer driver for the BBC B and the Master-

Nothing too special about that, but, as usual, DABs have added their own little bits by including an NLQ (Near Letter

Quality) font, a CRT font (on screen text printed accurately for once!). user definable macros and a great little preview facility.

I can't wait to get my hands on this package judging by the dumps DABs sent us along with their leaflet  $-$  at £29.95 for a 16K EPROM (or disc image) and a 100 page manual, DABs look set to be onto another winner.

See you next month guys!

Contact DABS at: 76 Gardner Road, Prestwich, Manchester, MZ5 7HU. S' 061773 Z413.

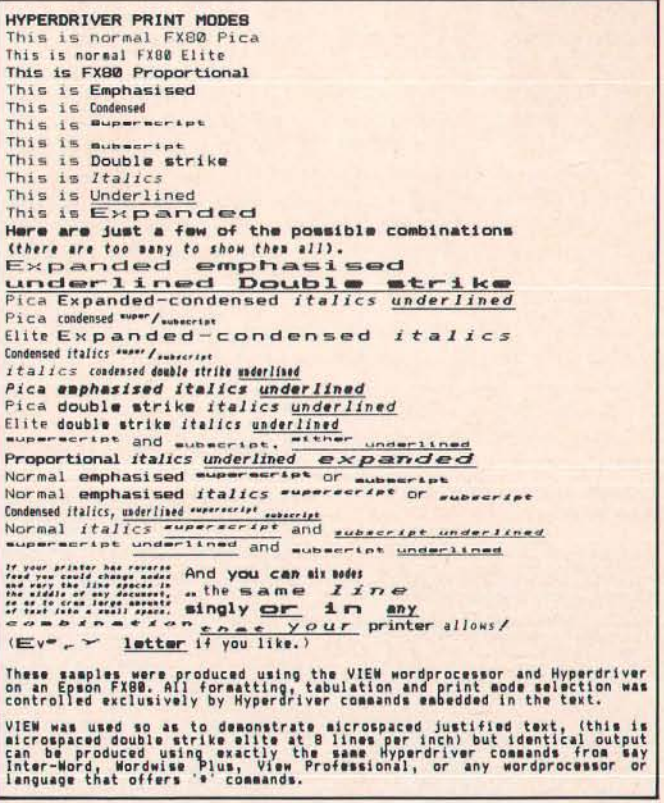

# **Buy a Mitsubishi disk drive direct and you save more than money.**

You're looking at a more economical and convenient way of buying a Mitsubishi disk drive. Because now you can order a 5¥4" floppy disk drive from one of the world's leaders - direct from this page.

With prices that start from £99 (plus p&p) this will save you money. With only a walk to the post box involved it will save your soles too.

The four Mitsubishi disk drives offered here are all BBC Micro compatible. Each comes with a 2-year warranty from the manufacturer that's famed for reliability. And all are boxed and ready to plug into your system the moment they arrive.

So fill in the coupon here and return it with your remittance.

It's the direct route to a better disk drive.

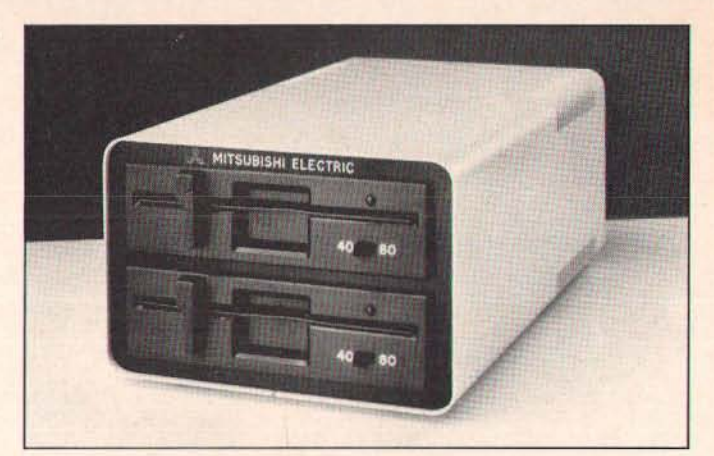

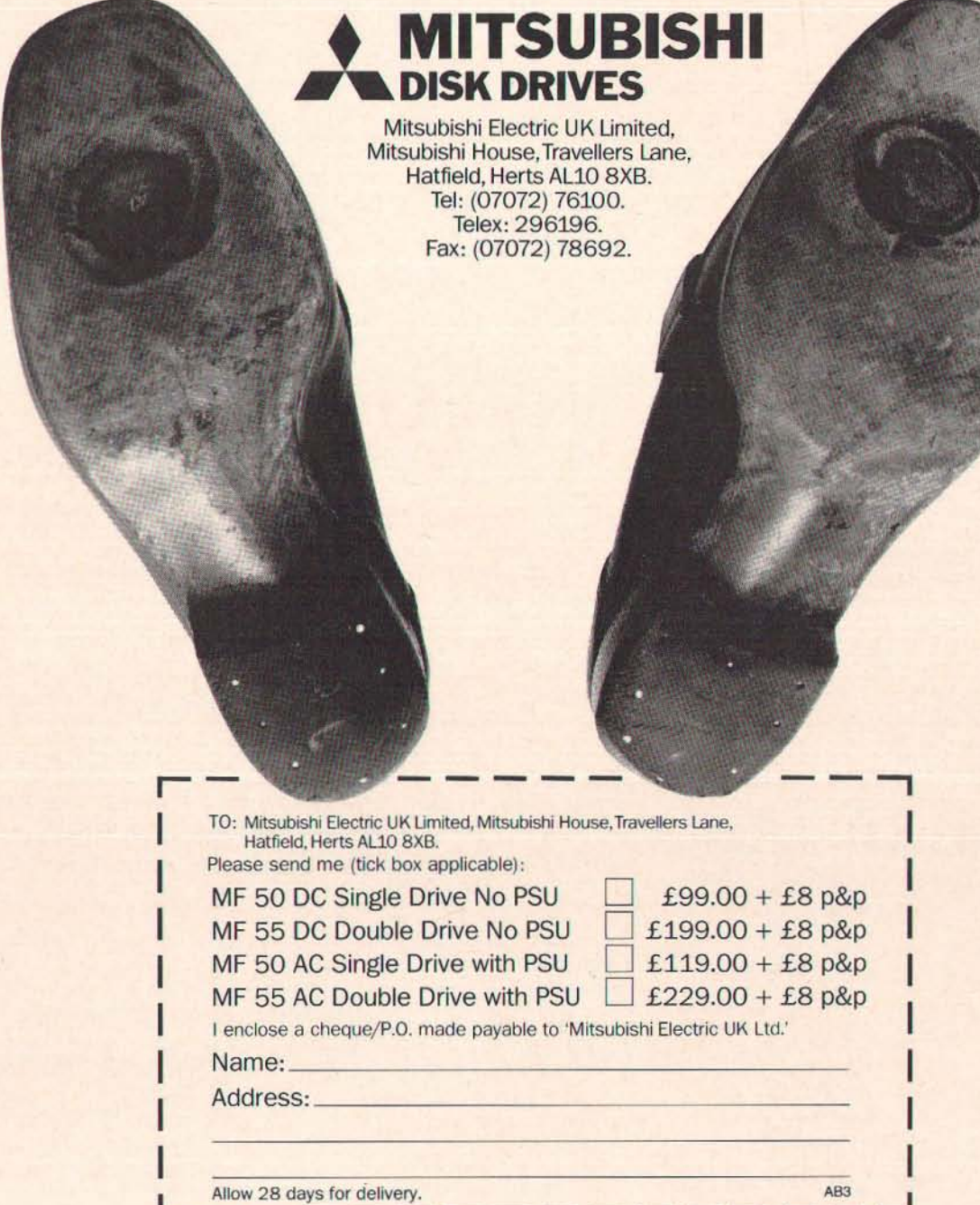

# **TECHNOLOGY FROM BBC SOFT**

# TECHNOLOGY "

This large software package contains five complete programs covering different aspects of Cratt, Design & Technology.

PNEUMATICS: Explains how pneumatic devices and circuits work.

STRUCTURES: Design your own structures and test their strength. GEARS & LINKAGES: A beautifully clear and simple explanation of moments.

MOTORS: How motors work and how to control them. ELECTRONIC SYSTEMS: A haunted stage can be controlled by circuits built of system blocks.

**£24.95 ineVAT**  Model B, B+, and Master 128

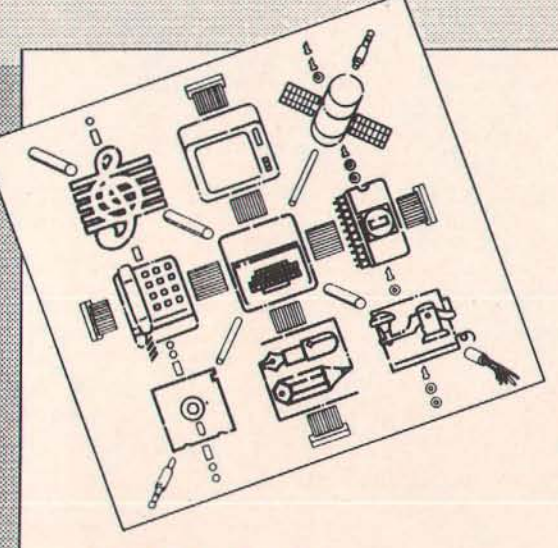

**£41.35 ine VAT** 

Model B, B+, and Master 128 MS-DOS

**INSIDE INFORMATI** 

How does a computer work? Each of five Interactive programs In the pack looks at this question in relation to a particular application:

LID OFF - The internal processes of the computer

- LlDTEXT An Introduction to word processing
- LlDBASE A simple database that can be modified to meet **users' needs**

LlDTURN - A graphlc-simulafion of a computer-controlled lathe **t BBC Version only** 

The pack inciudes the above software on BBC and MS-DOS format discs, along with a 48-page user guide, two audio cassettes, a 224-page book by Jaquetta Megarry, and a 116-page student guide.

The Inside Information Open Learning Pack makes the Ideal Introductlon to IT.

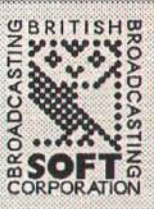

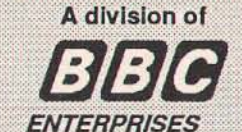

BBC Soft, 80 Wood Lane, London W12 0TT.

Available from your local dealer or direct from: BBC Soft, PO Box 234, **LONDON SE1 3TH.** 

> Please make all cheques payable to "BBC Enterprises Ltd."

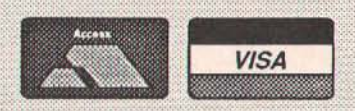

**24 HOUR TELEPHONE ANSWERING SERVICE FOR ORDERS** 01-407 1040

# **BUGGY RIDE**

**Much cheaper than most turtles, a buggy is becoming a very effective teaching aid** 

**Crevor Attewell** 

The kit under review comprises a small three-wheeled vehicle which the user assembles from Lego, plus the circuitry and software to drive it. It is offered by RESOURCE, a co-operative venture producing low-cost computer materials and software for educational purposes. The material supplied included the Lego Buggy Kit No. 1038, complete with assembly instructions, the control electronics and connecting cable. a program disc, four booklets and a set of six black and white "test tracks" on which the buggy can be made to do its tricks. The tracks are on A4 paper sheets. two of the tests occupying 2 sheets each. Of the booklets, one describes how to fit the electronics, and the others give brief details of three alternative items of software which are available on the disc, with examples. Although totally unfamiliar with Lego (I was raised on Meccano!) the job of assembling the buggy took less than an hour. The kit contains two Lego motors, each driving one front wheel through reduction gearing. The single back wheel is a small castor on a rotatable mount.

Although a limited differential control of motor speed is provided on the circuit board, the instructions point out that friction in the various parts may be a more significant cause of deviation from straight line travel than differences in motor speeds. Lubrication with a silicone oil is suggested as an aid. but I would term it essential. Castrol DWF was used. but any similar lubricant. such as the popular WD40. should work. The castor push-fit attachment is not too secure because there is little depth of engagement. This was no problem in the context of a review. but some appropriate adhesive might be useful in school use. Otherwise the buggy is very robust and will withstand any reasonable amount of handling.

The electronics occupies two boards. the main circuit being on a rectangular PCB with holes on two opposite sides which fit tightly over corresponding Lego pegs along the

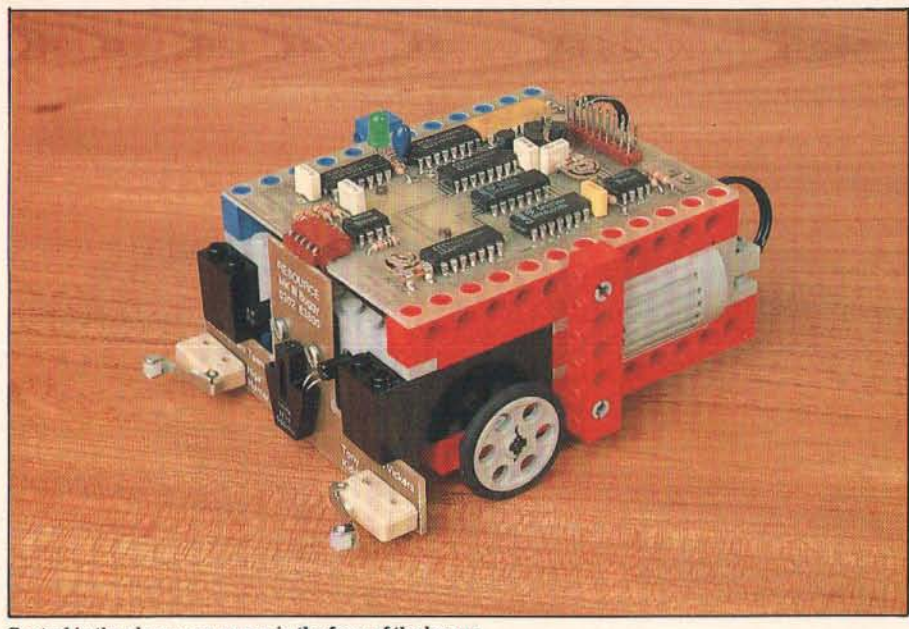

way right-angled connector between the two boards. The main circuit board carries a buzzer (hooter might be a better term). On arrival this was found to be hanging by its wires. Examination showed that it had been fixed to the board with dabs of adhesive - an ludicrous way of attaching a relatively heavy component. Fortunately there was just enough room to drill two small holes in the board. through which the buzzer was mounted using 12 BA screws and nuts. The finish

Control in the classroom comes in the form of the buggy.

buggy. The second board is small and of an inverted-T shape. It carries three sensors. of which two are microswitches on the left and right extremes to detect collisions between the buggy and other objects. and the third is an infrared reflective detector. used to sense whether the surface below it is black or white. It is attached to the front of the buggy by two screws with self-locking nuts. The joint includes a spacer of resilient foam to allow some movement when engaging the 5-

Resource have come up with an innovative product.

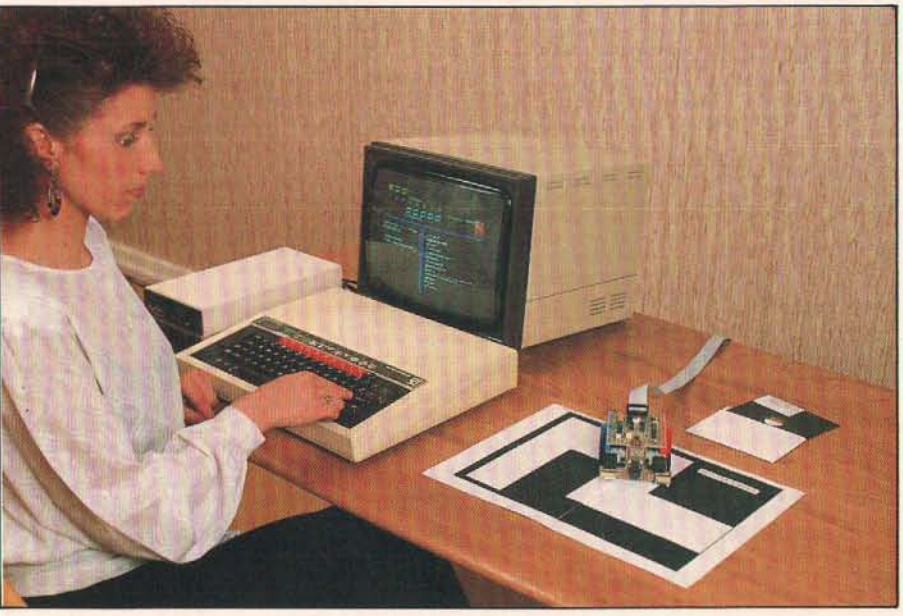

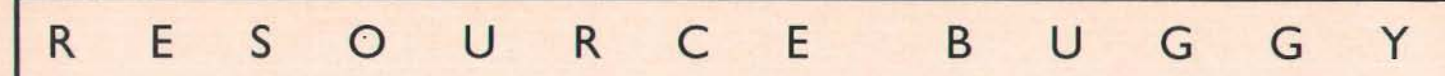

of this board left just a little to be desired the hand soldered joints were moderately neat. but some component leads were not well trimmed. and the board was not properly defluxed or protected in any way against the handling it seems likely to get in practice. On test, one motor could not be reversed. although a check showed that the correct signals were reaching the board connector. A second board (Version 1.3) worked correctly. This did have holes marked out for the buzzer. but they were not drilled. and the buzzer, like the first. had come unstuck in the post. The circuit fault was almost certainly a "one-off" occurrence.

#### Umbilical tether

The buggy connects to the Beeb through the User Port. and a ribbon cable 2.54m long was supplied - an ample length. The 5V power supply is taken from the port, and the largest mean current required was found to be approximately ?OOmA with both motors stalled and the buzzer working - conditions that might occur in use. Normally a Beeb can easily cope with this demand. but care should be taken that the 5V supply is not already fully loaded (or overloaded!) by miscellaneous peripherals. The motor supply is pulsed, with a variable mark/space ratio. This allows more accurate speed control, and minimises power dissipation in the drive transistors.

The Resource software does not work with a second processor. On booting the disc a title screen appears, after which a menu offers one of three types of control software. The first is a version of the BBC Control-It software. designed for automation control as part of the Microelectronics Education Program, and having much in common with Logo. The only obvious difference between the full implementation and the buggy version appears to be that the latter does not use the analogue or printer ports, and there-

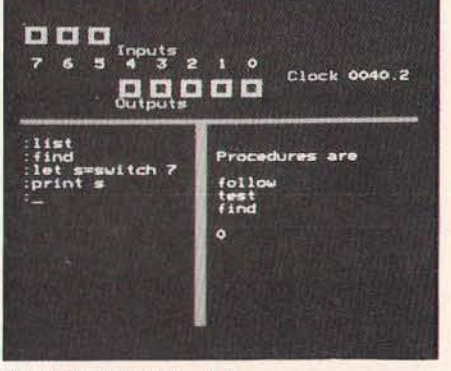

The control screen in action.

fore does not display their status. The second software option is Buggy BASIC, which provides some extensions to BASIC keywords. and is useful where students are already accustomed to BASIC but not necessarily to Logo. The third type of software is Control BASIC, again extending BASIC, but allowing access to the Buggy's sensors, and giving more control over the buggy than Buggy BASIC. We shall look at each of these software items in turn.

On selecting Control-It, the screen shows the front panel (see photo), and a small light appears on the buggy circuit board to confirm that it is active. The screen is divided by lines into a full width heading. with two side-by-side windows below. The heading contains a set of 8 boxes, each outlined in yellow. with three at the top left of the screen and the rest extending towards the right below them. Each box indicates the state of one bit on port B (the User Port), ie lines PBO to PB? inclusive. The lower boxes indicate the bit states on the five lines PBO to PB4, which are used as outputs from computer to buggy, while the upper three (PBS to PB?) do the same for inputs from the buggy. If any bit state is low (OV), the corresponding box has a black centre, but this is filled with yellow if the bit state changes to high  $(+5V)$ . On the right is a clock showing seconds and tenths. which can be started, stopped and reset by the software.

The lower left hand window is headed by a Resource attribution, followed by a colon (:) prompt for command entry. The rest of the window is the program area. The righthand window is used for information returned by the program, such as a help lists of commands. procedures, disc catalogues. output from print statements and so on.

The buggy can be controlled in immediate mode simply by typing in commands, one after another, or by a pre-prepared program. The function keys are programmed with the 30 most used key-words. a useful feature not mentioned in any documentation. The majority of the commands themselves are also omitted from the booklet. and you will need the full Control-It manual for these. The essential key-strip was not supplied either, but will be included in future issues.

#### Programs as procedures

Routines not available as specific commands can be implemented as procedures using a BUILD command. This clears the two lower windows and the prompt "Building (name)" appears, after which the constituent commands can be entered, finishing with (END). Multi-statement lines are not permitted in Control-It. The procedure is invoked by using its name as a command, and it can be stored on disc. A complete program is built as a procedure. embodying commands and other procedures. Not more than 2S procedures may be used in any program. There is a very rudimentary editor, using the cursor. delete and TAB keys (the latter inserts a blank line). The normal copy facility cannot be used. All commands are automatically in lower case, but are shown here in upper case to distinguish them from the normal text.

The language uses several pseudo-variables such as SWITCH(n) which can be used either to set or return the bit value on line n. INPORT is used with a variable to return an integer value for the whole port. CLOCK is used as a variable to return the clock reading (and, following START, STOP or RESET, as a command argument). COUNTER returns the current value of the FOR... NEXT loop counter. GET is used as in BASIC. Declared variables are limited to a maximum total of 26, and must not exceed 7 characters in length. They must be declared with LET, and should be carefully chosen, since they cannot be cleared subsequently. Procedures. on the other hand, can be DELETEd. All the usual arithmetic operators can be used. also the logical operators AND. OR, NOT and EOR.

The buggy motors and buzzer can be addressed in three ways, namely by using SWITCH [ON/OFF] ([BIT]) [BIT NUMBER], by OUTPUT [n] (where n is an integer placed on the whole bus), or directly by individual keywords. For the motors these are FORWARD, HALT and BACKWARD, each followed by one or two letters to specify the motor(s) in question. HOOT gives a short sound from the buzzer. Alternatively, signal destinations can be labelled, using LABEL [DESIGNATION] [NAME], eg: LABEL MOTOR B LEFT, or LABEL BIT 4 HOOTER. This assists device recognition, but prevents the use of calculated values. WAIT [seconds] is equivalent to a timing loop. during which the operational status quo is preserved.

#### Running round in circles

Two types of loop are implemented. REPEAT ... UNTIL is used as in BASIC, while FOR [n] (TIMES) ... NEXT is restricted to positive counting with unity increments. TIMES is optional, and FOR EVER.... NEXT will run indefinitely. Loops can be nested to a maximum depth of nine levels. which is likely to be adequate in this application. During execution (eg in recursion) procedures may be nested to a maximum depth of fifty.

Among utility commands are the usual SAVE and LOAD (used for procedures). STAR is used to pass a system command, so STAR CAT will catalogue the current disc. CAT on its own will catalogue only procedures, which are always in catalogue P, and LIST will catalogue all procedures in memory. CASSETTE Ion/off] switches the cassette motor relay. and this can be utilised as an external control element. INVERTINPUTS toggles the three inputs between normal and inverted logic states, and may be needed with some commercial interfaces. HIDE can be used to conceal one or more parts of the status information, namely the input lines, output lines or clock. SHOW reveals any previously hidden status information, including the cassette status and analogue values, not normally displayed. CLONE produces an exact disc copy of a Control-Ir program already saved on another disc. The copy will carry the status of the HIDE and INVERT INPUTS options as well as the program. and is useful in making programs available to other users or networks. SPEED (I to 9] can be used to control the motor speed.

Other commands resembling BASIC equivalents include a single-line IF....THEN, (but there is no ELSE). and INPUT, which cannot include a prompt in quotes. PRINT alone gives a blank line, and takes a literal or expression as argument, but multiple arguments are not accepted. The correct delimiter is [RETURN], even with literals. Other delimiters may produce an error, otherwise they are either treated as literals or ignored. TRACE [ON/OFF] shows each program line on screen before it is executed. In the case of an IF statement, the action statement is displayed for a second time if the condition was true.

Control-It is well error trapped, and has numerous helpful error messages. A list. with explanations. appears in the full manual. ESCAPE is trapped, and gives the screen message "Interrupted" without actually interrupting anything. This may oblige the operator to hit BREAK. eg if the buggy is heading rapidly towards the edge of the table. However. ESCAPE will be made to turn everything off in future versions. BREAK leaves a corrupted screen. True, the legitimate exit is FINISH. but this still leaves things very untidy because of the way Control-It uses memory and pokes various locations. In either case a cold re-start is necessary. Most ROMs and Shadow RAM do not appear to interfere with Control-It, except that some claim workspace which Control-It overwrites. If you have *Spellmascer* as well as Shadow RAM, for example. first issue \*WORKOFF and press CTRUBRK, *(or* use \*UNPLUG if appropriate).

Since Control-It must be doubly interpreted. so to speak. and involves various loops, most commands are noticeably slow. For example. when using the optical sensor to stop the buggy at a zone edge there may be as much as 40mm or more of overshoot. and markings less than about I Omm wide may not be detected at all. The understandably low motor torque, the inevitable directional drag of the ribbon cable and the variable friction in such unconventional bearings also mitigate against day-to~day repeatability of movements, while traction at the wheels varies considerably with the type of track surface. In addition, the minimum time interval acceptable to the program seems to be 0.3 second. This is a significant time at full speed, while a lower speed merely compounds the repeatability problems. Hence it is not easy to obtain decently repeatable actions using open-loop control programs. Closed-loop programs in which sensor feedback modifies the operations are preferable. and the buggy can thus demonstrate in rather broad terms how feedback improves performance.

#### Assorted BASICs

The second software item - *Buggy BASIC* (Version 2.03) adds II simple buggy commands to BASIC, and a RESOURCE message

appears on the start-up screen. HELP lists the extra commands. with brief decriptions. They are for open-loop control purposes only. ie feedback from the buggy sensors cannot be used to modify any control signal. Four commands produce simple motions these are FWD [n]. BACK [n]. LEFT [n] and RIGHT [n]. The argument in each case is the time in seconds, thus RIGHT 1.5 makes the buggy rotate clockwise for 1.5 seconds. Similarly BEEP [n] produces a timed "beep" and WAIT [n] gives a pause with no action. HALT turns everything off). SEND [n]. where n is an integer in the range 0 to 31 inclusive, puts the integer on the bus. the individual bit values starting the appropriate action, eg SEND 15 (binary 1111) runs both motors backwards, The commands FIND WHITE and FINDBLACK make the buggy hunt through increasing angles of rotation for a white or black line respectively. The hunt continues for about 10 seconds before generating an error. If either of the' buggy microswitches is closed (except when moving backwards), the message "The buggy had a collision" appears, rather unhelpfully, since you already knew that, and the program can do nothing about it anyway. ESCAPE does stop everything, and error trapping with ON ERROR is possible.

The third software type is *Control BASIC*  (version 2.64nll), which is similar to Buggy BASIC but does allow closed loop control, despite the fact that it adds only 5 commands and 4 pseudo-variables (only two appear in the booklet) to BASIC. The extra commands are BUGGY, PULSE, CYCLES, WIDTH and MAKE. BUGGY is needed at the start of each program to initialise the buggy, indicated by the lamp lighting on the vehicle. MAKE is used in either of two ways. If followed by PORT (one of the added pseudo-variables) and an integer in the range 0-31, the integer is put on the port, and the corresponding bit states give the appropriate result. For example, MAKE PORT 31 will cause both motors to run backwards while the buzzer sounds, MAKE can also be used with a variable to return the integer currently on the port, which reveals the full buggy status. For example, if the chosen variable has a value of 217 (binary 11011001) then the left bumper switch is closed. and the buggy is on a white surface with both motors running forward and the hooter sounding. However. more limited information is often easier to deal With. in which case another pseudovariable BIT [n] can be used. This specifies the individual bit number [n]. so that MAKE LBUMPER= BIT 6 will place the value for the left bumper microswitch (bit 6) in the variable LBUMPER. The pseudo variables are useable with all current buffer boxes.

All normal BASIC commands can be used. though different syntax is occasionally required. For example. each IF condition must be tested separately and followed by a colon. Extra colons are also needed with THEN and ELSE eg: 50 IF sensor= I:MAKE PORT 9 60 IF sensor=0:MAKE PORT 0 or: 30 IF sensor = I : THEN : MAKE PORT 9 : ELSE : MAKE PORT 0

PULSE BIT. CYCLES and WIDTH are normally used together, with suitable arguments. to control motor selection, operational duration and speed of rotation. The motor(s) are specified by one or two control bit numbers following PULSE BIT. The motors are fed with pulsed de. and the arguments following WIDTH give mark and space times for each individual pulse, in microseconds (approximately). The handbook chooses times which add up to 1000 for each pulse, in which case the pulse width is about a millisecond. The number following CYCLES is the total number of pulses which will be supplied, after which the motor(s) will stop. Hence a value of 10000 here will run the motors for approximately ten seconds if the pulse width is a millisecond. Longer times will be proportional, but only up to 65535 pulses, after which the VIA timer will be reset. This is not in the booklet. but the program does give an "Illegal cycles" error if you ask for exactly 65536 - higher values are treated modulo this number. Of course the buggy would usually be at the end of its tether in less than 65 seconds!

Although the handbook doesn't tell you this either. error handling is possible if ON ERROR is followed by a colon. The colon may be followed by further instructions. eg to stop everything you can use: 10 ON ERROR:MAKE PORT O:END Alternatively the colon may be followed by a procedure call or a GOTO.

#### CONCLUSION

This very useful teaching aid is an inexpensive introduction to simple robotics and control systems. and the alternative software implementations cover a useful range of programming ability and experience. Although the inevitable mechanical constraints on the buggy make all but the very simplest openloop control by timing somewhat tricky. this does mean that the benefits of closed-loop control can be demonstrated clearly. The three types of software are all excellently idiot-proofed, and feel very "safe" in use. The causes of minor criticisms of the circuit board are easily rectified, while slight reservations about one or two software specifics are, to some extent at least, a matter of opinion. The documentation embodies much of the educational "See what happens if..." tradition good for use by pupils, but surely Sir/ Madam would welcome a crib without quite so many omissions? Nevertheless this product can be recommended, especially at the low price. and it should be welcome in schools already familiar with *Concrol-It.* 

#### Factfile

The suppliers are RESOURCE, Exeter Road, off Coventry Grove, Doncaster. DN2 4PY. 2: :(0302) *63800163784.* The price is £64.95 complete, or £41.95 without the buggy kit, which is available<br>separately for £24.00. All prices include postage,<br>but exclude VAT (not paid by educational establishments). Inspection copies are available to bona-fide teachers.

#### T  $\Delta$  $\vee$ F W  $\mathsf{R}$  $\mathsf{R}$  $\Omega$  $\mathbf{I}$ F  $\vee$ F  $\mathbf{I}$ W IN THE ROUND

If you fancy setting up your own viewdata bulletin board. why not let **Rotaview be** vour host?

These days more and more importance is being placed on Information Technology. Although accessing distant high-powered multi-user computers is fun, it's not as much fun as setting up your own service for other people to access. By using the Rotaview software you can create your very own viewdatabase just like Prestel (although not as big!).

The Rotaview software was written by Information Technology and Marketing (ITM) Limited, and is sold exclusively under license by the Careers and Occupational Information Centre (COIC) under the auspices of the Manpower Services Commission.

Rotaview is completely disc based and comes in two versions depending upon the size of your disc drives. For 40 track drives you will only be able to use the editor software, which costs  $£50.00 + £7.50$  VAT. To use the full Rotaview software, consisting of the editor and host, which costs £64.00 +

#### Teddies galore.

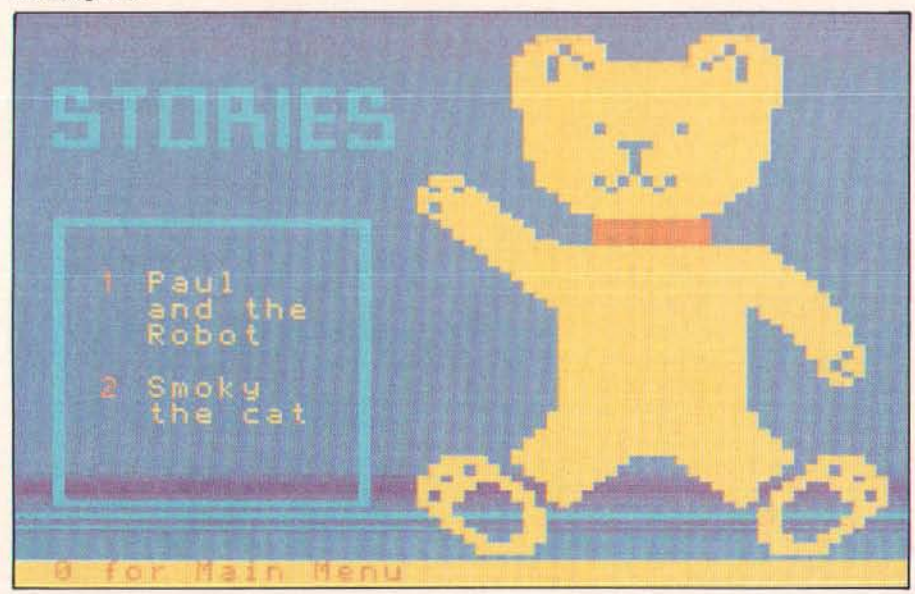

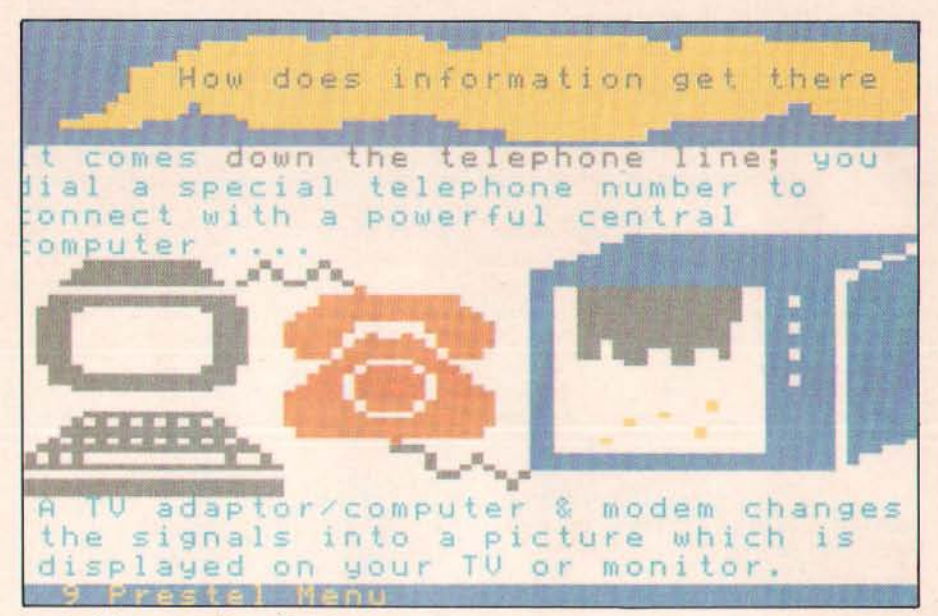

A colourful screen courtesy of Rotaview.

£9.60 VAT, you will need twin double-sided 80 track disc drives. You can upgrade from the 40 track to 80 track version at a later date for  $£24.00 + £3.60$  VAT. Post and packing is £1.50 per order.

#### **Opening the box**

Rotaview comes supplied in an attractive box containing the system discs, a function keystrip, and a 124 page A4 comb-bound instruction manual.

#### **Putting the boot in**

Two discs are supplied with the package the system and host, and the sample database disc. After inserting the system and host disc (referred to as the system disc from now on for simplicity) you are presented with a Mode 7 menu to select what you want to do.

#### **Creating your** database

Before you create your database you need to format a disc to contain the information. Rotaview uses a special format for its database discs, and will modify a normally formatted disc when asked to. Throughout its use, the Rotaview host disc is always in drive 0, and any database discs are in drive 1. However, when using the 40 track version which is designed for single drive use, you are prompted at various stages to replace the system disc with the Data disc, or vice versa. You can store 99 individual frames on a 40 track database disc, and 397 on an 80 track one.

#### **Using the** frame editor

After the database disc has been formatted you can begin to edit your database. This is achieved by selecting the frame editor option from the main menu, which them produces a sub-menu of options. From here you can go off and edit individual frames, search the

#### <sup>R</sup>o T A v E w R E V I E W  $\mathsf{I}$

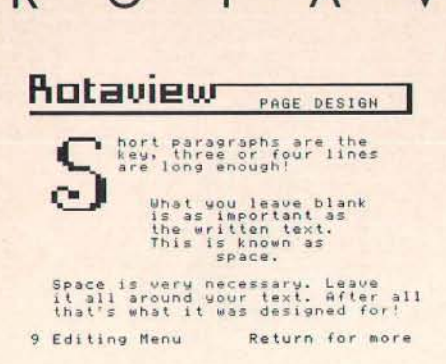

database locally (see below), or go to the frame management functions.

As editors go, Rotaview's offers one of the best around. BASIC wordprocessor functions are provided like insert/delete lines or characters, automatic word-wrap, centering. indentation, and block move/delete operations, making editing as easy as possible. The function keys are used to evoke many of the facilities, and the key- strip comes in very handy. It also contains details of all the *escape*  codes.

To aid presentation, text can be displayed in a multitude of differing heights. ie double. triple, quad, and even sextuple (very big!). Graphic boxes can be created at the press of a few keys in any desired colour, shape position.

To set the routeing from a frame, its frame table can be examined and modified as necessary. Those who have edited on Prestel will find its layout very familiar.

Under the frame management section a whole host of utilities can be called upon to help maintain your database. Frame copying and deletion can be carried out and you can obtain a list of all the frame numbers currently used - this is very useful for spotting orphan frames.

You can obtain printouts of any frame from a suitable printer, ie Epson (or compatible). Microline, or Integrex Colour Jet 132. Another useful facility is the ability to import and export any frames to/from a saved Mode 7 screen format.

Incorporated into Rotaview is the ability to view and manipulate teletext frames broadcast by CEEFAX (BBC1 and BBC2) or ORACLE (ITV and CH4/SC4). To use this you need the *Acorn Teletext Adapter* and the old *Teletext ROM*. Unfortunately, Rotaview was written before the advent of the Advanced Teletext ROM (ATS) and will not work with it. To circumvent this problem. and desired frames could be saved to disc (USing the appropriate function) and imported into your database.

Included within the software are two terminal emulators, a viewdata one, and a

scrolling one (which could be used to access services such as Telecom Gold and TTNS). A sixteen entry phone book is provided and (if you have a DTI (Tandata or DaCom), GEC Datachat 1223a, or Miracle Technology Schools Modem) it will auto-dial for you, but only within the viewdata termina1.

After creating your database you can view it locally. just as if you were connected to it via the modem (but without the expense!). This is particularly useful when checking that your rooting works correctly.

Rotaview also features a local carousel facility whereby a sequence of frames can be continuously displayed one after the other. You can create up to 10 carousel sequences at a time, each containing up to 80 frames. The time that each frame is viewed can be altered, so that enough time is given for a text page to be read.

To allow other people to connect to your database remotely, you need the 80 track version of Rotaview that contains the host software, and an auto-answer modem. Currently Rotaview will work with TINS, DTI (both Tandata and DaCom), or a Miracle Technology Schools Modem.

When people dial in, they are initially presented with the Rotaview logo. then a frame asking them for their name and phone number before they are finally allowed to access your database. Their details are stored into a log file so you can see who has telephoned in.

A telesoftware formatter conforming to the

CET (Council for Educational Technology) standards is included so that people can download software from your database. The formatter converts the data in your program (be it BASIC, machine code. or whatever) into a sequence of characters that can be displayed on frames, and then downloaded and saved.

Rotaview will enable you to set up a viewdatabase of your own with very little fuss - within a couple of hours of receiving the software I had my own system (called "DaveTel" for want of a better name) up and running.

The Rotaview manual is very clear with step-by-step instructions, and the sample database disc an excellent example of what can be achieved.

In this review I have been unable (due to space considerations) to go into the exact construction of a viewdatabase. Needless to say. the Rotaview manual contains any information you are likely to need.

At the moment an ADFS compatible version is under development. This will offer a number of benefits including the ability to store far more frames on a database disc. It will also mean that it can be used on a Master Compact. There also exists the possibility of Rotaview being produced to work under MS/PC-DOS.

#### Factfile

For further information on Rotaview, and other software published by the Careers and Occupational Information Centre (COIC), please contact Doreen Carlton, ROOM NI 108, Manpower Services Commission Head Office, Moorfoot, Sheffield S1 4PQ  $\otimes$  0742-703116.

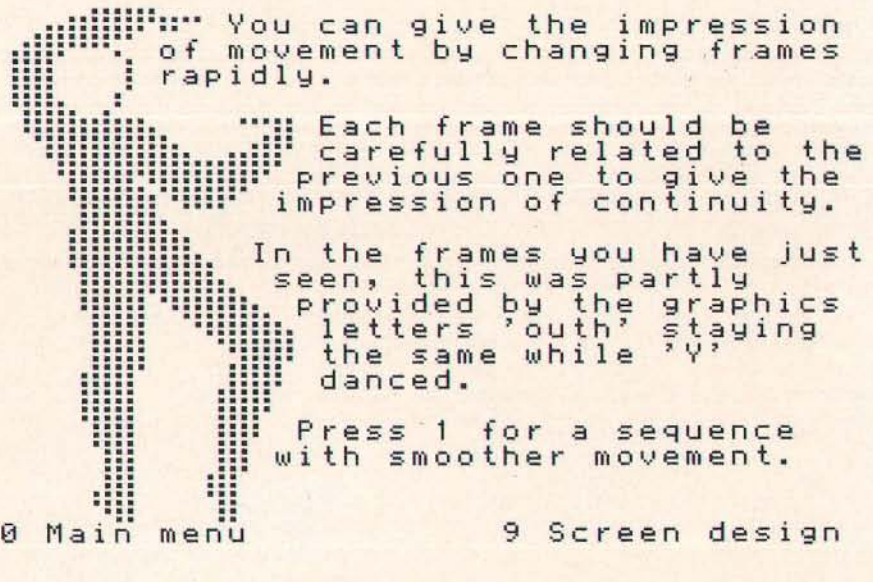

**Games players and 'serious' computer users sometimes**  seem world's apart but these **worlds are on a collision course as we enter a new era of <sup>16</sup>Fusion" software ...** 

c o u N T o N A B A c u s

ABACUS

Fusion software can change your life. Take the case of Ernie Loam. Ernie had two passions in life - his vegetable garden and his computer. \$0 it came as no surprise that Ernie wrote a program to help him plan out all those little jobs that have to be done around the vegetable patch during the year.

Ernie was very pleased with his program and called it Ernie's Year-round Veg Planner. He thought it might be of use to other gardeners and sent it off to all the software houses. Within two weeks, Ernie had enough rejection letters to wallpaper an aircraft hangar.

Then, Ernie noticed a small ad in a computer magazine - "Wanted! Software for development. We will take your program, maximise its potential and make it a runaway hit. Any tape or disc considered." Ernie decided to give it one last try and sent off his offering to the Fusion Software Development Corporation.

A reply came back by return of post: *Dear Ernie,* 

*We Sincerely believe that with Emie's Year-round Veg Planner we have an international hit of awesome proportions. Please call into our office at the earliest opportunity* to *discuss the enormous. indeed Staggering possibilities.* 

*Yours sincerely. Len Da Vinci* 

Two days later Ernie was shown into Len's office. "Let me tell you a bit about myself," said Len, drawing himself away from the doodles of helicopters and submarines he was engrossed in, "I used to do freelance development work for all the big software houses. I developed more hits than anyone else."

"Excuse *me,"* said Ernie, "but what exactly is software development?" "Software development is the art of taking something and turning it into something else entirely. You know Gauntlet! That started out as a

knitting pattern program for a pair of woolly gloves - until I got hold of it. Work was a day in day out doddle. But then I had a revelation. Why not keep in elements of the original and that way attract games players and utility buffs simultaneously? And so Fusion software was born."

"So where does my program come into all this?" asked Ernie.

"Ernie's Year-round Veg Planner will herald us into a new dimension of computing. It will combine entertainment with education, edification with gratification, decimation with cogitation - Ernie, we are talking destructionassisted learning and if that isn't a buzzword for the 90s I don't know what it."

"I'm sorry," said Ernie, "but I don't seem to remember anything of that sort in my program."

"That's because it hasn't gone into development yet. So let's start developing right away. Talk me through the concept Ernie."

"It's very simple really. We go through the year and it reminds you when to plant your root vegetables and brassicas, when to

"That's not quite what I had in mind. Tell me about the plot."

It's about 30ft by 40ft with a little path going down the middle."

"No, no, what about the story? Do these vegetables have any enemies?" Ernie thought for a moment. "I don't suppose so, unless you count the aphids."

"Aphids!"

"They are tiny insects."

"Tiny's no good. Let me think. Is there a nuclear power station near the vegetable garden?" "No."

"Well there is now. Radioactive dust from a meltdown disaster falls on the aphids and transforms them into giant. glowing,

armour plated monsters. What can the gardener do to protect his vegetables against these evil bugs?

"Usually he has one of those little pump sprays." said Ernie.

"He'll have to have a full armoury of chemical weapons," said Len. "and a doomsday button as a last resort. Can you tell me anything else about these aphids?"

"They can reproduce themselves by a process called parthenogenesis."

"Brilliant", shouted Len. "gigantic irradiated aphids reproducing themselves all over the place. It's a nightmare. It's great! Wait. I feel a title coming on . . . we'll call it, Vegatron Holocaust 2000!"

As the weeks passed, Ernie was sent demo tapes of the program's development. Fone was his lovingly constructed mono bar charts depicting parsnip yields. Instead there were 3-D graphics of aphid Armageddon.

Everything was changing, but Ernie had his little victories too. as with the title, which he managed to alter to; Ernie's Vegatron Holocaust 2000.

Ernie was still unsure that the world was ready for arcade sequences that included flashing messages about buying slug pellets or harvesting the curly cale. But Ernie's uncertainty was cushioned by the biggest advance payment in British software publishing.

"All this money is okay," said Ernie, "but I've no time for the allotment these days - it looks like a bomb's hit it."

Such has been the interest in Fusion software that even before the release of Vegetron, Abacus has been informed of other companies jumping on the "knowledge through carnage" bandwagon.

So there has never been a better time to dust off that old homemade utility and send it to a software house. Just mark it, "Fusion software" - they will do the rest.

## **VIEWDATA EDITOR AND**

# ROTAVIEW **HOST SYSTEM**

#### NOW EVEN **MORE FACILITIES:**

**A** Viewdata and ASCII A Autodial on DTI modems scrolling terminal software Off line mailbox editor

### **PLUS THE OLD FAVOURITES:**

- **Autoanswer host**
- **A** Telesoftware formatter

#### **SUPERB EDITOR WITH:**

- **Cut and paste graphics**
- **Solophy** Global colour change
- **•** Triple and sextuple height letter control codes
- Simple word processing including wordwrap

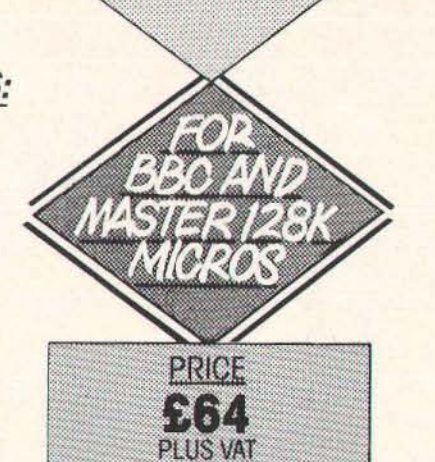

PLUS P&P

This powerful and flexible system includes an excellent sample training database and can be used with or without a modem for inexpensive training in viewdata editing, use of on-line databases and information technology hands-on experience. Use it to set up your school's own interactive information service or use the carousel option for automatic displays of off-line information. **See Prestel page 2707 or** 

#### **ring COIC (0742) 704563 for order form.**

/.~ ~~ V .",;," /~ \* ~ . ~~ ~ ," ~cf. ~ "\. .. 0\$> <sup>~</sup>/,§; ~~ ~~ ... ~'"

Signature Date .

PARA PORTUGAL CASAR Maritime Resident

/ with 5 Ry 15 . . . . . . 08/9

Requires 80 track dual double sided disk drive.

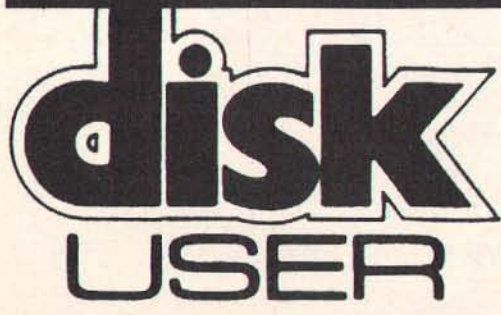

#### NEXT ISSUE

**The next issue of Disk User is the sixth, completing Disk User's first full year providing programs for BBC Micro users. In the APRIL/MAY issue of Disk User you can expect** / **USER** more of the best software mix in computer<br>Disk User is:<br>Disk User is:<br>Reserve your convinow! **magazines. Celebrate with Disk User APRIL/MAY, out on the 18TH MARCH. DREEP APRIL/MAY ISSUE OF DISK USER YOU CAN EXPRESS APRIL/MAY ISSUE OF DISK USER ISSUED TO APRIL/MAY, out on the 18TH MARCH.<br>
<b>POSITY APRIL/MAY, out on the 18TH MARCH.**<br> **POSITY APRIL/MAY, out on the 18TH MARCH. PISK USET IS:**<br>
• tailor-made utilities<br>
• productivity software  $\frac{1}{3}$   $\frac{1}{3}$   $\frac{1}{3}$   $\frac{1}{3}$ • tailor-made utilities<br>• productivity software<br>• puzzles and games<br>• music

- 
- 
- 
- 

 $\bullet$  music<br> $\bullet$  32 pages of reviews, hints, tips and tutorial on how to use your disk system effectively  $\sim$  ...  $\sim$  ...  $\sim$  ... PLUS animations, demos and adverts on disk<br>
Just BOOT for instant magazine action<br>
Disk User – the unique interactive magazine on disk<br>
Subscribe Now!<br>
No handling charges....NO postage...DIRECT<br>
View of the property issue / .. <sup>~</sup> ~'<\$J ~(t,~ .... ~<; /;:.c ",oS ... GJ~

#### **Just BOOT for instant magazine action**

**Disk User** – the unique interactive magazine on disk

#### **Subscribe Now!**

NO handling charges... NO postage... DIRECT to your door every issue.  $\sqrt{d^{16}+1}$  ,  $d^{16}+1$  ,  $d^{16}+1$  ,  $d^{16}+1$ 

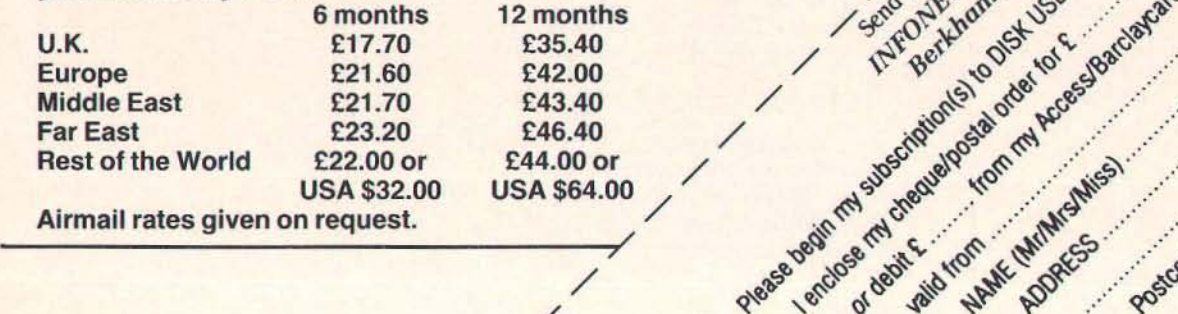

**EDES**   $\bf{ROM/RAM~PODULE}$ 

I

olimbos Pacient

**FORD RESERVE** 

**This podule accepts a variety of ROM or RAM chips**  includes ROM and RAM filing system software.

> Seven 32 pin sockets can accept any combination of ROMs (16K to 128K) or RAMs (8K to 128K)

**SECRET SERVICE** 

Perios-COBLINS-CIA 0.8/0.1-0132

Battery and controller<br>chip. Trickle charged battery ensures RAM contents are retained whilst computer is off (optional).

The controller ROM provided contains ROM<br>and RAM filing system software, is fast, and<br>totally Arthur compatible.

Links for battery backup or normal supply

Special controller circuitry automatically detects the type and size of chip plugged into each<br>socket—eliminating 32 links

> Edge connector plugs into podule back-plane of 300 or 400 series **Archimedes**

ALLANDROTONS

**The board accepts software such as the Archimedes versions of Inter-Word, Inter-Chart and Inter-Sheet and will accept the forthcoming document processor and** ~rawing **programs. It is compatible and fully obeys all Acorn podule standards. It requires the back-plane to be installed-available from us and Acorn stockists.** 

 $£49.00 + VAT (£56.35) standard$  $£59.00 + VAT (£67.85)$  with battery and controller chip **International Computer Concepts Ltd** 

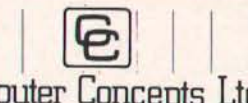

Gaddesden Place Hemel Hempstead Herts HP2 6EX. Telephone 0442 63933 **ACCESS & BARCLAYCARD ACCEPTED** 

## $\blacksquare$  . The contribution of the contribution of the contribution of the contribution of the contribution of the contribution of the contribution of the contribution of the contribution of the contribution of the contribu THE A R C Dave Ree

# **THI:-**

The first batch of 1988 software and some real winners - thankfully

#### Welcome!

Firstly, a big welcome to any new readers. proud owners perhaps of their first Acorn machines bought either for Christmas or in the sales. This is The Arcade  $-$  no more explanations, you'll soon catch up!

This is the first column I'll write in 1988 and already it looks like being another good year for games addicts. We have a handful of crackers and an early look at two more good games.

Plus, of course, a good batch of hints 'n' tips to keep you returning to old favourites or games that seemed to hard to begin with.

John Mackay delivers the next installment in his Repoball diary which is now drawing to a close. Shall we track down another friendly programmer? Is this a feature you enjoy? Are these redundant questions?

One omission I'm very aware of I'm afraid is the lack of a proper look at 'enhanced' Master versions of games. I'll continue to mention these as I become aware of them but without access to a machine, it is very hard to take a close look at them. Sorry.

Enough talk - on with the action!

#### Boulderdash

Tynesoft - Model B/Electron - Tape/ disc

#### Graphics/sound 7 Playability 7 Originality 6 Options *Z* player/demo Value for money 7 Lifespan 6 Overall 6

A great disappointment here, I'm afraid. *Boulderdash,* as you may know, was originally an American release for the C64 from First Star Software, very popular over here about three years ago for the C64 and, I believe. the Spectrum.

Nobody thought it worth coding a Beeb version - although at least one unreleased attempt exists out there in some collections. That was perhaps a sensible decision as the game doesn't really suit the machine at all. And, more importantly, we've since seen the amazing success of *Repton* which takes the

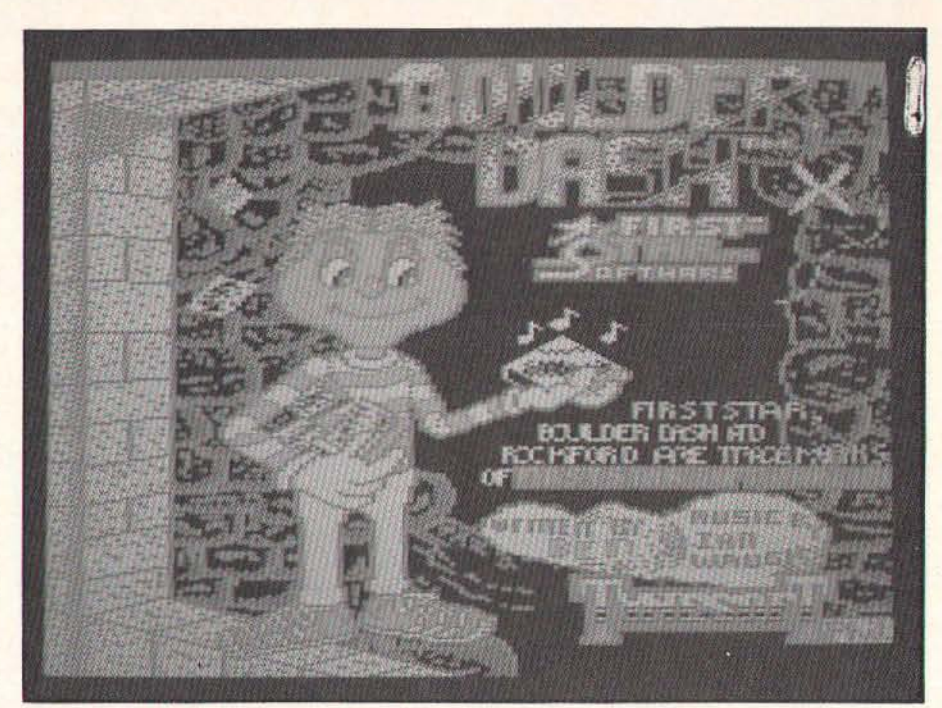

Boulder Dash - destined to become a Tynesoft classic.

game's basic idea and twists it into something exceptional.

That idea? Nothing more complex than screens of earth with diamonds to collect and falling boulders to avoid, I'm afraid. Three years ago it may well have been astounding; now it just looks tired and old fashioned.

Which is a shame for both Tynesoft (who've invested heavily in a number of US licences of which this is one) and programmer A.G.Bennett, a newcomer to the Tynesoft team. It's an excellent conversion - that goes without saying - but nobody seems to have sat down and wondered what they were converting and why.

A D E

The graphics are small and the game plays very slowly. There are nice touches here and there and if you want an official version of the game then Tynesoft have done you proud. It's just a pity that the original game wasn't any better.

A case of the Rockford fails, perhaps?

# Game of the month –<br>Kourtyard

Godax Model B/Master/Electron Tape/ disc *£9.95/£11.95/£14.95* 

Graphics/sound 8 Playability 8 Originality 7 Options - Value for money 8 Lifespan 8 Overall 8

This can't be bad! Godax is a brand new company - *Kourtyard* is its first proper release - Game of the Month first time out!

Anyone would think that I've been bribed.

In fact, I have. Bribed by superlative gameplay, excellent graphics, editor options and a package that I guarantee will be on my 'best of 1988' list. How come?

It certainly isn't because this is programmer Mark Rogers' first game - although that is often a reason for watching for future releases, we make no allowances here for experience.

No, more likely is the fact that here we have a multi-level (okay - four) arcade adventure of stunning size (each level is approximately 86 times screen size) and very attractive graphics - eight colours in Mode 2 for the technical amongst you.

The gameplay is simple, not that it matters - you are King Arthur seeking to restore your throne. This you can only do by completing all levels, killing enemies, collecting objects and solving puzzles. So far, so much like a whole pile of games.

The graphics offer an overhead view, familiar to players of Ravenskull, and are very nicely detailed. A lot of work has gone into their design and it shows. The game is playable immediately and is easy enough for you to progress far enough to compel you to return to deeper levels when you fail.

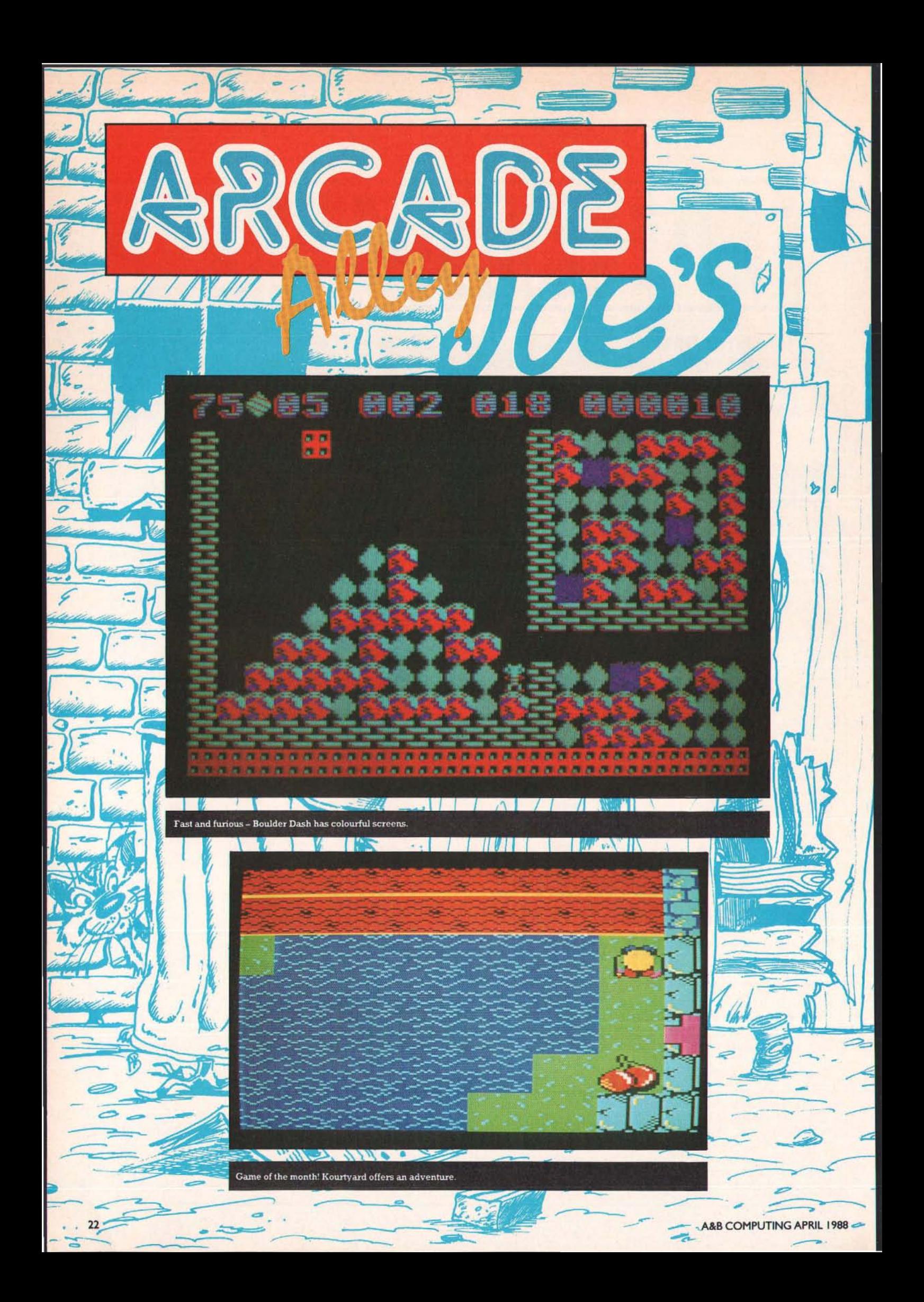

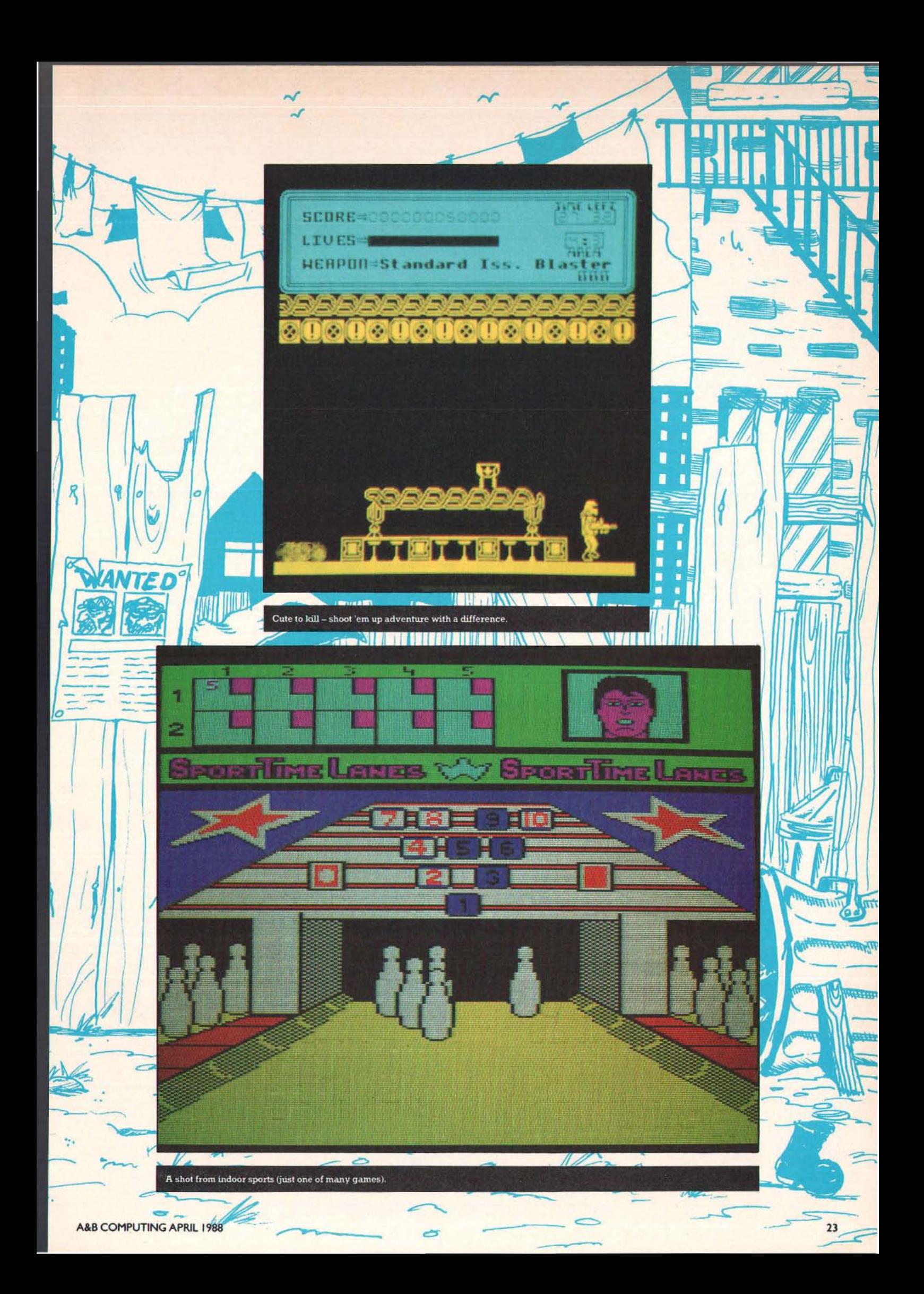

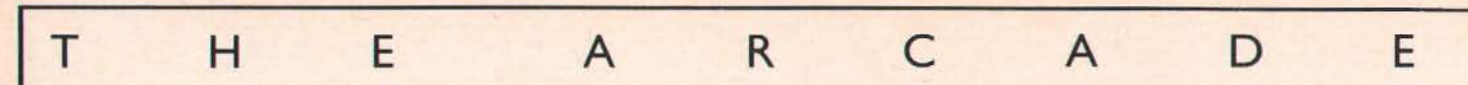

Did I mention the editor? There is an editor which allows you to load each level, change the graphics or difficulty and then save your version. Even if you found the original tiring (which I don't believe you would). this offers you a whole host of options. Easy to use too.

In short, this is a game that will appeal to all arcade addicts. Sure you need quick reactions here and there and mapping skills would not go amiss, but most importantly the game is very very playable.

And that's what counts for me anyway.

#### Mission Icarus

PHS/Powerhouse Software Model B/Master Tape/disc £7.99/£ 14.99 Graphics/sound 8 Playability 7 Originality 7 Options 1/2 players Value (or money 6 Lifespan 7 Overall 7

A new software house for the BBC is always worth welcoming. especially when it is masterminded by ex-Bug Byte Steve Benfield. The first two releases are now ready, after several months of premature advertising.

Put don't put the flags out yet. The games offer good solid entertainment but the pricing levels seem idiosyncratic to say the least and, as far as I can tell, *Mission Icarus*  will get some sort of release via Database Publications - you know, the Micro User folk  $(Who? – Ed).$ 

This. the first release, is a more than competent game by Julian Avis, best known for *Dunjunz.* Unfortunately, this has quite a lot of the same feel of that earlier release the two player option (although earlier it was four), the objects to be run over to gain energy or open doors, the exit doors that can only be entered when a level is clear of objects, etc etc.

Oh yes, that etc etc also includes the split. screen, overhead play which is attractive but distracting. Unfortunately, my copy of the game wouldn't load past the first level but if it is all of that standard then we have a pretty playable game here that won't, I don't believe, hold your attention for long.

As we've seen far too often, your mission is to clear a drifting spaceship of malfunction· ing droids and destroy the central computer before time runs out. Originality would be nice; so too would be a look at the other 18 le vels.

This should amuse you - just don't expect to have your mind blown as the PHS hype suggests.

#### Cute to Kill

PHS Model B/Master Tape/disc £7.99/ £14.99

Graphics'sound 8 Playability 7 Originality 7 Options sound Value for money 7 Lifespan 7 Overall 7

I thought I was mistaken about this title surely it should be *Cure co kilP.* No, it's Cute the planet if not cute the game.

Imagine if you can, a melange of *Plan* Band *Codename: Droid* and you start to get the feel of this game by Jason Chown, who's done something interesting in the past that for the life of me I can't recall. Sorry about that, Jason.

As ever, the plot involves exploring a series of catacombs, killing monsters, avoiding danger, collecting weapons, etc etc. The twist. I suppose, is that this is a sort of sequel to *Mission /cams,* although the games are radically different in style and playability.

This one really doesn't offer you anything  $drastically$  new  $-$  the graphics are quite large and interesting, the routes through some screens needs a bit of planning, the ability to select up to a dozen weapons is quite a nice touch (though you have to find them first) and the game is of a good size with about I 30 screens of action.

Lurking deep within the game there are 'enormous deadly mega-monsters' who sound quite cute, but I didn't have the time to delve that far.

A good solid arcade adventure with the emphasis on action. let down by a dumb title and a horrendously overpriced disc release.

Still, with its first two releases, PSH is a software company worth welcoming to the Beeb games scene. It will be interesting to see what they do next - at present  $\mathsf I$  don't think they've really created an identity.

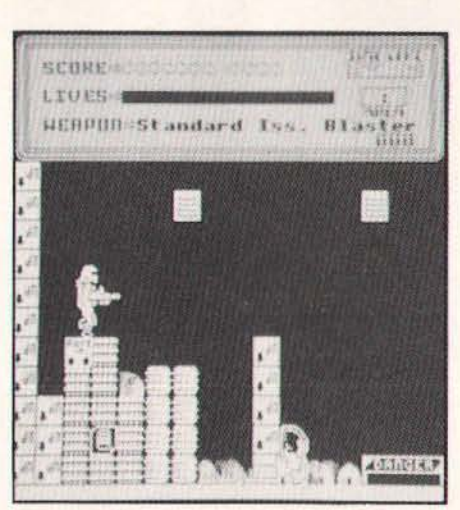

### "A good solid arcade adventure with the emphasis on action"

#### Plan B (Part 2)

Bug-Byte Model B/Electron Tape £2.99 Graphics/sound 8 Playability 8 Originality 6 Options sound Value for money 8 Lifespan 7 Overall 7

One of last year's most underrated pleasures was *Plan B*, undiscovered by many of you apparently but the cause of much rejoicing by those who bought 'a budget game'.

It was, however, a real hot number of the Elk and so, unexpectedly, we have a sequel by the same team of Andrew Foord and Paul Brittan. And really it is just like playing the original - there seems to be much more happening on screen at any time and the graphics are more detailed but (and it's a big but) the games are virtually identical.

Now I don't mind that when they're of such quality, but it's a shame they didn't try something a bit more original.

For those of you who missed out. the games consist of exploration. avoidance and destruction. Great fun! Explore a large computer complex with a war drone (finding keys to open doors), avoid the large number of nasty security robots and destroy computer parts. Your energy disappears rapidly, you need to keep your bearings and you can't help playing it again and again.

A great game - budget choice of the month and another winner. But I just can't wait to see what they can come up with next - let's see you try something new, lads!

#### Gisburne's Castle

Ricochet Model B/Electron Tape £ 1.99 Graphics'sound 4 Playability 4 Originality 5 Options key/joystick Value for money 4 Lifespan 3 Overall 4

I'm all for rereleasing games - we all know how hard it is to track down Beeb games even a few weeks old, let alone several years. But this 1984 Martech game by David Wain· wright should have stayed in the vaults. Preferably under lock and key.

This 'arcade adventure' is, I'm afraid. an embarassment. The graphics are poor, the plot weak and the speed of gameplay just unbelievable. More than about four moving objects on screen cuts the speed by half, which reduces to about a quarter whenever the hero (Robin Hood) moves down the screen.

Yes, just down the screen - you can zip left and right, even move up but just go and make a cup of coffee if you want to move down. Now too good a feature for a game thac involves searching lots of screens, avoiding baddies who're firing at you, finding objects and ultimately rescuing Maid Marion from the Castle.

If you're fairly new to Beeb games playing, then I suppose it might be worth picking this up just to see how far (and how fast!) games have come in four years. If you're an old hand, don't bother - nostalgia ain't what it used to be.

#### The Pokes Disc-Issue 2

Mark Gidley - Model B - Disc £2.50 Scores not relevant but 9 overall

Now this is great value and a vindication of looking at 'home produced' material on these pages. Regular readers will know Mark Gidley - he's the one supplying lots of pokes and special programs every issue.

Now he's started" his own series of poke software - cheap discs containing loads of cheat programs for recent Beeb software. Of course it's a bit of a gamble - some are for

#### T H E A R c A D E

tape versions when you might have the disc but the value for money deal is unquestionable.

This, the second release. contains pokes for such programs as *Boulderdash. Bonecruncher, Krakout!. Scar Wars. The Living Daylights, Uridium, etc. etc. In short, more* than 60 cheat pokes for 17 games plus his own Easipoke program used on these pages.

If you hate typing in programs, if you only use one or two of these cheats, if you just want to support a dedicated gamester then send off for this today (Mark Gidley, 296 Newton Rd. Rushden. Northants NN10 OSY). The first issue should still be available and the next within the year.

I'm very impressed. I think you will be too. If I didn't get a free copy to review, then I'd send off my cheque today.

What higher praise can a journalist give?

#### The Mystery Squad and the Dead Man's Message

Chestnut Software Model B/Master Tape/Disc Price: *n/a* 

Graphics/sound 3 Playability 4 Originality 5 Options - Value for money 3 Lifespan 2 Overall 3

I don't usually review adventures here, as you know. I certainly don't often look at educational games. And now I know why.

If this is the standard of 'exciting and original game' designed for 9-14 year olds in our schools, then we might as well cancel all computer studies right now.

Based on a series of books by Martin Waddell, this adventure offers you a text story running in the bottom third of the screen with poor visuals in the top two thirds. The 'game' consists of scrolling through a chapter of the story and then answering simple multiple choice questions. Score a maximum 70 points and you receive a 'Sherlock Holmes' detective rating.

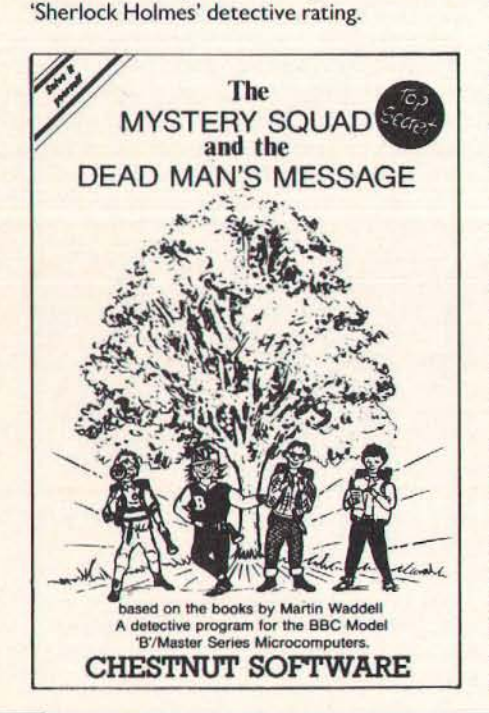

I won't go into quite how awful this is the graphics are awful, the story facile, the questions almost insulting and the programming by Colin Chappell devoid of any imagination.

No, what gets me annoyed is the sheer incompetence of the whole package. I don't consider 9-14 year olds particularly clever or analytical, but I certainly don't expect them to be treated like six year olds which is the impression I get from this release. After all, a fair number of letters I get to this column are from that age group and I can't see any of them doing anything more with this game than throwing it straight in the bin.

Perhaps you'll claim that I don't understand educational software. Perhaps I don't. However, I understand enough to know that it should inspire, it should excite, it should interest.

It certainly shouldn't include in the documentation the following sentence  $-$  'as well as providing good reading practice'. Good reading practice might suggest 'as well' as a more likely start to the sentence. Enough said?

#### Mega Munch 1

RM Soft Model B/B+ /Master Disc £4,95 Graphics/sound 3 Playabillty 3 Originality 3 Options - Value for money 4 Lifespan 3 Overall 3

Sometimes I regret the fact that The Arcade attempts to look at all new releases; after all, that policy means that I have to review this mail order only release (RM Software, 10 Stokesay, Bidston, Birkenhead L43 7PU).

What we have here is no less than three games programmed by Richard Millican and, sadly, no more than that either. The three games *(Keeper, Go, and Blocky!)* are not really worth your attention - you've seen similar as magazine listings.

Magazine listings, that is, from about four years ago!

I hate to crush initiative. I have a lot of time for people producing and selling their own software or magazines. All I ask is a modicum of quality and RM Soft has a long way to go to deliver that, I'm afraid.

#### Preview time

We're pretty lucky here in The Arcade. Maybe it's my natural charm, maybe it's the dedicated nature of our readers, but software houses are increasingly agreeable to giving us exclusive glimpses of games shortly to be released.

This month we have a couple of winners, even though they consist of yet another sports simulation and yet another overhead view arcade adventure.

Firstly, Tynesoft's *Indoor Sports,* licensed from Mindscape in the US. As sports simulations get more technically advanced (and when are we going to see an American football program for the Beeb?) or more esoteric, it's nice to see Tynesoft taking the trouble to provide unusual events to their

usual high standard.

Here we have bowling, darts, ping pong and air hockey to enjoy perhaps only the last is unusual - all coded with care and attention. Usual Tynesoft/Art Crew chunky graphics and busy screens are worth looking out for, although I've really only see demos of all four events. Another winner.

Interesting too to see the first real new release from the restructured Audiogenic -Roy Chartas *Guildmaster.* ASL has high hopes for this; so do I. Admittedly the format is not new - large square graphics, overhead view, explore multiple screens, avoid nasties, collect keys, and so on.

However, despite it feeling very like *Ravenskull* (especially the flying beasties which patrol the screens), it has enough originality and skill to make it very playable indeed and some new touches (like tunnels which whip you across a couple of screens at a time) to make it very likeable.

It 's fast, it's clean, it's great. And. despite similarities to this issue's *Kourtyard*, it's looking like the best contender for next issue's Game of the Month.

Every month I dread the final death of Beeb games software: every month I'm pleasantly surprised. Next month should be another classic month for us. Phew!

#### Repoball diary

Here we are again with John Mackay's dayby-day diary of game creation, indolence and cosmic guilt. Regular readers will recall that this month was originally going to be the final part.

Well, not quite. In fact John has got rather further this month than I've got room to print so he's not that far behind. I should be able to convince him to wrap it up next month.

And, for the first time, I've seen a nice little demo with graphics, parallax stars and a landscape with a real feeling of depth. The final game should be worth waiting for but, as of now, it still hasn't been snapped up by a software house. Shame.

Anyway, on with the diary. Take it away John.

*Tuesday, 15th December.* A little work, little being the operative word. Ears are back to normal after the Dio concert.

*Wednesday, 16th December* to *Tuesday, 5th January.* An unscheduled break. Apart from drawing some sprites and linking all the code, the only work I could do on the game was in my head. The sprites are some of the best I've done though. Hooked a parallax starfield onto the scroll also, which looks quite smart. I managed to finally get a couple of games of *Wizball.* There goes my rotational animation along with my bouncing ball bit. You see, the Repo Ball came from those transparent poly something bouncing balls. I had always imagined our man Repo to have a protective coating of this stuff and this was to be used as a crude form of transport when the thrusters gave out. All isn't lost though.

A R c T H E A D E IS TELEPORTED ND NOW...BACK TO THE STORY! FAR, FAR AWAY LIES AND  $77HF$ CITADEL. "THE FANATICAL MONKS INHABITING THE TOWER HAVE BUT 1 PURPOSE IN LIFE.... TO CONTACT THEIR MESSENGER he story so far. "LURETTOB "AND THEN SACRIFICE HIM TO THEIR DEITY HE SHOULD TURN UP "NOSNAH" AS THE LEGEND GOES rors, a troglodyte MINUTE NOW. good repute, was bandshed by our lord<br>ORLANDO for reasons...<br>unknown. He then went into a cave, doun a passage, net a gristy<br>apparition and then<br>collapsed due to a single (see last 15h)...

The different rotations would have been a bit difficult to do in Mode 2'5 resolution so that saves me a fair bit of hassle. In practice I found the bouncing a hell of an annoyance. I want to just fire in there and start kicking some Saturnian arse. To hell with strategy for this game.

*Wednesday, 6th January.* This is typical. Twice I've used my sprite controller in a game and twice I've forgotten how to use it! Solution? Re-read it and label it for future reference. I'm also going to write a sprite mover so I can get plenty of decent movement patterns out of the same, small routine. These are the circular pattern algorithms that I mentioned earlier. Someone told me today not to do a Gary Partis special - the game running at the speed of light, aliens that look like something out of Sesame Street and movement patterns from the *Frogger* machine!

*Thursday, 7TH January* to *Tuesday 12TH January.* A dose of the cold that I had over Christmas has returned with a vengeance. No work.

*Wednesday, 14TH January.* Started work at 2am. Hooked in my sprite control system which animates and keeps track of all the sprites. I had quite a few teething problems with this one. It exposed a bad bug in the interrupt routine which, I suppose, makes up for the trouble I had installing the swine. A good six hours it took to get this routine to talk with the rest of the program, a problem which wasn't helped by a great big spike who, while firing about the national grid, saw that I was working the graveyard shift, and decided to give me a visit. Total loss of program as I was finishing off a modification to the controller's tables and code.

The finished routine was a sight for sore eyes. Repo came up on the screen, the anti· flickering system kicked in and the screen could now be scrolled around the Ball who, alas, appeared upside down! The code now

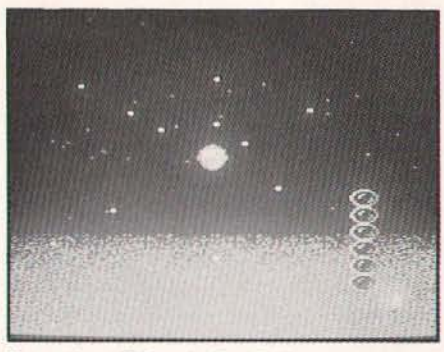

Yet another still from the Repo Ball saga.

stretches from & I 100 to & IFIC. This leaves  $6K +$  for the remaining code & a few extra graphics. I'll be able to put in a high score routine this time, I think!

*Thursday, 15TH January.* Got rid of a screen glitch that appeared whenever the ball stopped suddenly, and typed in the bullet routine. The latter had a real bug in it. Two hours searching all over the code and related parts. The debugged piece looks good with 16 bullets coming out of the ball. The only snag is the amount of processor time that it chews up - about 6 character rows worth to move and redraw all the bullets. This sounds like bad news.

*Friday. 15TH January.* Put in some more control bit and pieces and tidied up some ragged edges.

*Saturday, 16TH January.* Everything went fine today up till I I pm. It was then I realised that I had overran my raster time. This might not be so bad except I had only one sprite on the screen at the time. This had me worried like hell for about 5 hours. The parallax starfield and the bullets put too much strain on the 6502 and the program fell to pieces on screen. The screen got messed up and caught a serious case of the shakes and the

Ball decided to make his exit through the left window.

After the program crashed, I inspected the memory and I found Repo Ball having a little nap on top of the interrupt routine. Interrupts crash at the slightest trouble, let alone a 98byte Repo Ball landing flat in the middle of them. To compound an already huge problem, five of the bullets decided they'd done enough for one day and stopped dead in their tracks. The reason for this turned out to be because the bullet enable table sat just in front of the interrupt routine. so the Repo Ball must have cruised through that on its way to Costa Del Interrupt.

I started timing the routines by marking a white line on screen when I started and finished them. This showed that all the routines running together would use up 34 characters of raster time before most of the game processing. I couldn't think of much to do except try and speed up the routines or cut sprites, reduce the height of the back· drop a bit and bin the starfield. This would have been a crippling blow to the game so, after seeing that the routines weren't going to get any faster, I decided to rethink the routines.

The scroll routine was the main glutton, chewing up about 96 pixels of raster time. This was mostly a self modifying routine. so it was already running fast. I decided on a totally different approach at the sacrifice of an extra 400 bytes and after a few test runs, it gave some pretty sensational results. It now only uses 35 pixels of raster time, a significant improvement on the previous one. It's not as powerful, though - it uses much more memory but I've got plenty kicking around at the moment and the game would be a lot better off with it.

As for sprites, at the moment I've got about eleven that make the grade. Any ones that don't, aren't saved due to the chronic shortness of catalogue space on Beeb discs.

#### T H E <sup>A</sup>R c A D E

The gameplay is something that I haven't mentioned in a fair bit. There have been quite a few changes and most of these were done over the festive weeks. Most, if not all of the guardians will be mobile as I didn't like the setup of a static one sitting eating up bullets. The mobile ones include the Alien I mentioned in an earlier instalment of the diary, a 32x32 brain with the eyeball right at the front a *la Salamander.* a huge bubble, a sphere, the bad Repo Ball, a robot on a jetpac. a flying fortress. an eyeball, a tripod and the Mothership.

That makes ten and I'm going to have to push it to get them all in. Some of them will be used twice on the smaller moons, to make up for the deficit. The Mothership's got tons of bits that you have to destroy before you can get at the weak spot (a hemisphere). This means it'll take a couple of minutes to do in.

Another thing is Repo's weapons. You start off with standard firing, and you work up, bypassing fast fire and 90 degree spread. Etc, etc.

*Don't miss next month's eXCiting instal/ ment!* 

#### Bonecrunchercodes

Practice time only - the following codes will allow you to access the screens but to win the prize you'll still have to play the game right through without passwords!

In order, then: no password; BEGIN-NER; ATOMIC; COMPLEX; ANIMAL; NOMINAL; CABBAGE; TOLERANCE; OVERLORD; CRAZY CAVE; CROSS-WORD; INTEREST; PEWTER; UNDER-TAKE; COLLAPSE; GENERATOR; TORTURE; AMENDMENT; ULTI-MATE; MONOTONE; COUNTDOWN; FATIGUE; SABOTAGE; DARKNESS; EXCALlBUR.

Lots of you sent these in. but thanks to Zarn Hariden at Bristol Poly for being first.

#### Cheek!

The saga of the missing maps in The Arcade continues with Optimus suggesting a 'spot the map' competition. Mark an issue with the a cross where you think the designers ought to have put the map! *(Okay okay - so we can't all* be *perfect like your good self Dave - If you're not careful, I may just publish* a *few snippets from one of the magazines you used to write* - *Bribery? The thought never crossed my mind!* - *Ed)* 

#### Impact!

A neat cheat mode from our Gary in his last Beeb game: press < Shift> and < Escape> on the high score table, read his message. press Return and then either jump a level by pressing J when playing or else press L on high score table for all level passwords.

#### Lizard time

Richard Koten has sent in a neat little listing that will play you the *Repton* 3tune. Ideal for all lizard fanatics - type it in, run it, record it, play it wherever you go on the walkman.

Nice original idea, Richard.

10ENVELOPE 1,1,0,0,0,0,0,0,126,·1,0, -1,126,0

20FOR A%=0 TO 13

30READ B%,C%

40S0UND 1,I,B% + 24,C%/2

50NEXT

60DATA 96,10,1 08,5,96,10,96,10,108,5, 96,10,100,5

70DATA 108,5,100,5,88,10,95,5,100,5, 96,5,80,10

#### Dam good cheat

Anyone out there remember the dire *Dam***busters** from Alligata? The Fantoon does when, incidentally, are we going to get some readers with normal names, huh?

For infinite lives: \*LOAD DAM2 enter P% = &162B:[NOP:NOP:] and then **CALL& 15D0.** 

#### Lazy special

This issue's special 'let's not bust a gut' cheat comes from Jon Brown and is for the tape version of Tynesoft's Winter Olympics note, not *Winter Olympiad.* 

Before loading type in:

\*KEYO CHAIN"" \*KEY9 ZX (fourteen times)

\*FX 11,1

Press f0 (function key 0) and in the first event complete it straight away by just holding down f9! Some speed - but it will only work for the first event as the game's code then wipes the function keys clear.

Similarly for *Micro Olympics*, enter \*FX 12,1 and \*FX 11,10 before loading the game as usual. Enter 'z' for left foot and 'Z' for right foot when prompted. At the start of a race, go to lower case characters, hold down 'Z' and tap <Shift>.

These are very sneaky and quite unlike anything anybody else has ever sent in. Any others?

#### Prize time!

You know how we like to have the major prizes on these pages. I mean the *really* big ones

Well, Peter Calver at Audiogenic/Supersoft has got the message and has ten copies of a game to give away. Absolutely free.

You don't even have to answer anything. Just send him your name and address and whether you have a Beeb or Elk and the first ten will get a great game.

What game? Ah, the clever amongst you might like to think about that. It's the only Beeb/Elk game ever released by Supersoft..

Write to: Supersoft, Winchester House, Canning Road, Wealdstone, Harrow, Middx HA3 7SJ - mark it "Arcade Competition" please!

That's all, incidentally, the start of their tenth anniversary celebrations and it's all happening here in these hallowed pages.

#### Awinner

You will recall a short competition we ran

concerning Tynesoft's Winter Olympiad. First to write in with the deliberate mistake and so win three Tynesoft games is C.Smith of East London.

The mistake? Look at the end of the biatholon section as you cross the finish line it's spelt "FINSH".

#### \*LOADing Soon

There may be a lot of games released this month, but I'm afraid the future looks a little quiet. But never fear, software houses continually surprise us with unexpected goodies. However, here is the future as far as I can tell:

**• Tynesoft are being close-lipped for** once! *Phantom* 2 is still possible *(most* likely as extra *screens), Saigon* has been pushed back to March (or April, or May, or ...), and another sports simulation is in the planning stage (although whether this is the *Classical Olympics* that we've talked of before is still unsure) - all because of hot news about more US licences. So hot, in fact, that not even head software development honcho Dave Croft knows what he'll be coding as you read this!

• And this seems as good a spot as any to apologise to Tynesoft for my review of *Winter Olympics*. You may recall I complained about colour clashes in a 'window'. Don't worry - this was only in early copies sent out.

• Audiogenic are being fairly ruthless in their new incarnation. Don't hold your breath waiting for *3D Golf. Powerpack* 3 or *Daxis* (as you expected it). Meanwhile *Scott*  **Free** (the Peter Scott compilation) is still likely, as too is a new, super, 'unlike anything you've ever seen' football simulation. We'll see.

• And Superior? Word is they're looking for a quieter time after the rush of late '87 re leases and that all new releases will be multi-format - that is, not just the Acorn range but Spectrum, C64, Amstrad, etc. A possible release is a new game by Mat (Fortress)Newman with the provisional title *Pouribus,* described as a kind of *Marble Madness* clone. Sorry not to be more precise but a new job has cut down on my investigative phone calls for the moment. Would it make you happy if I just whispered *Elite* 2 in your ears instead?

**• Rumours abound of an Orlando coded** *Enduro Racer* conversion from Electric Dreams. I'll try and track this one down.

#### **And Finally...**

And finally, we crawl exhausted to the end of another column. It's been fun to write, I hope it's been fun to read.

Don't forget you can write witty letters, deliver pokes or hints and even tell me what you'd like to see in The Arcade via Micronet mbx 919999020 or by post to: Dave Reeder, The Arcade, A&B Computing, ASP Ltd, I Golden Square, London WIR3AB.

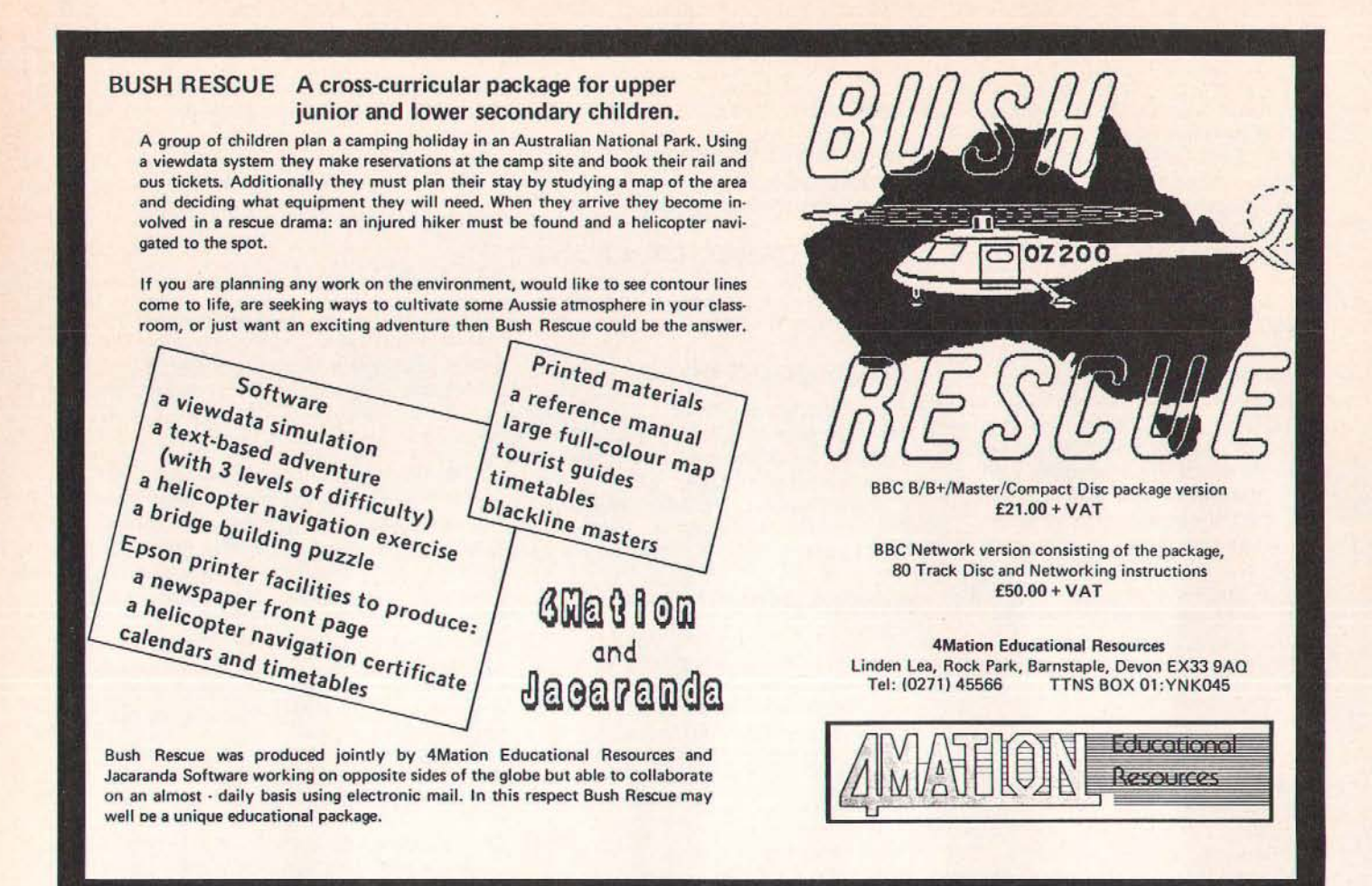

## **ECONET SOFTWARE FROM THE ADVISORY UNIT**

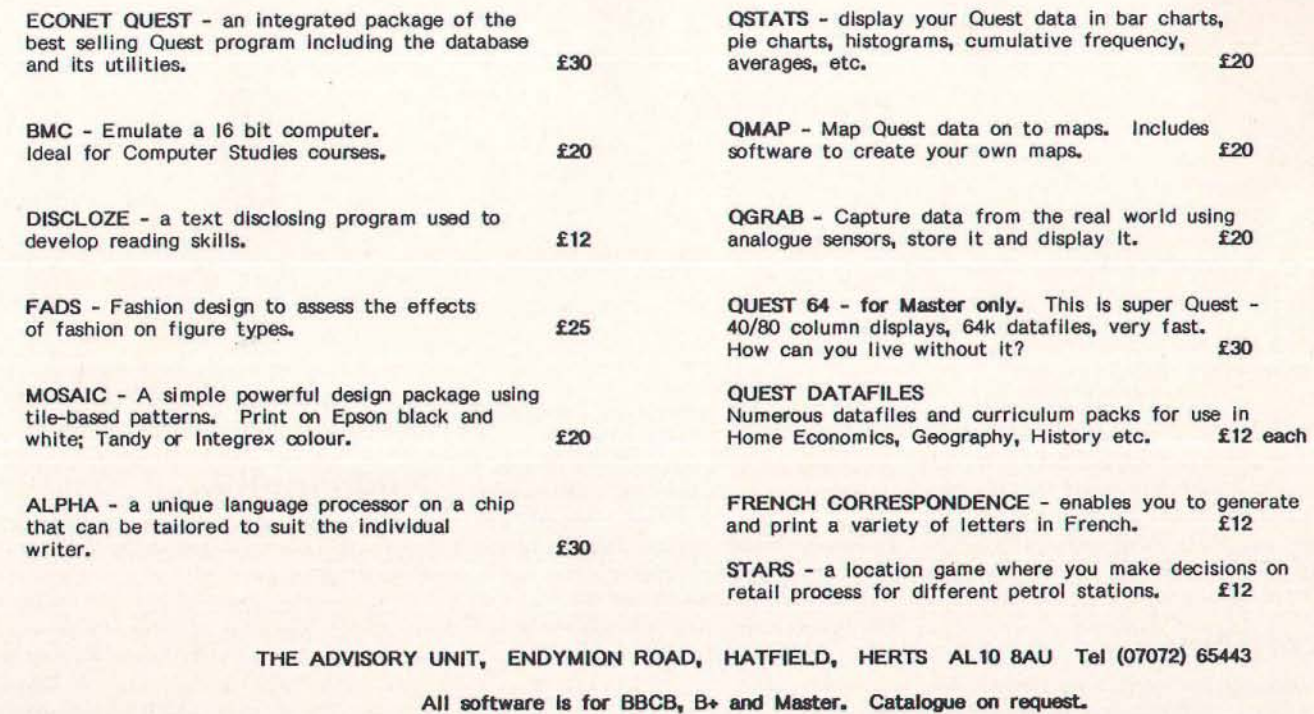

# T v s o F T w A R **ITV SOFTWARE** E

r---------------------------------------------------------------------~

#### **Introduction**

hom . Th ⊶

> **A project to launch a** rival IN **micro computer**  foundered late in 1983. Having accepted the **inevitable, I suppose, it has embarked with considerable success on a number of initiatives in Television programmes to raise awareness** of the **micro and of the educational and social issues surrounding it.**  In addition to broadcast programmes, software publishing has been added to the range of print publishing to support ITV programmes. The first **compute r software for an IN Schools N programme**  was published early in 1984, designed to support the **dramatised history series How We Used to Live, and the**  school year 1984/85 saw the start of new series of **programmes cross-referenced to work possible with**  the school micro. In the first place, these developments **were associated mainly with programmes for primary schools but now ore available for young and old pupils alike. Incidently most of the software mentioned in this review, is produced in association with GSN Software,**  unless otherwise stated.

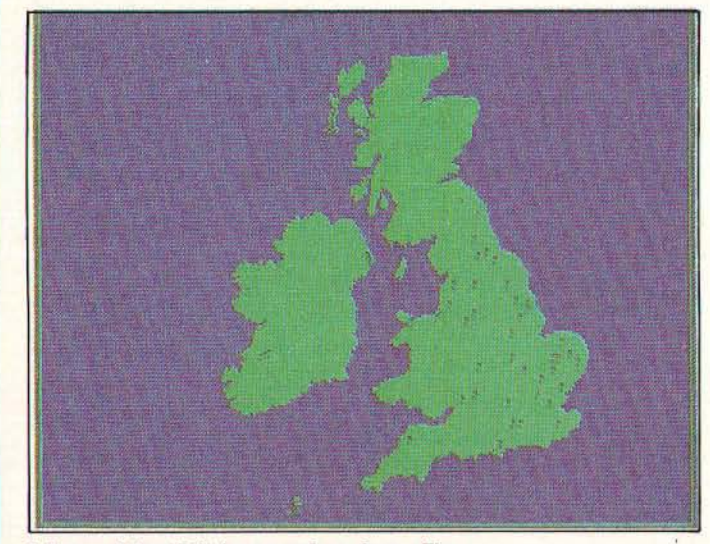

**1. A map** of Great **Britain as seen from above\_ The BBC Micro's graphics are used well.** 

#### **T he Key**

**Pride of place in this collection of software from IN**  must go to their database package, Key, It offers most of what I've been after for a long time in a database: **one which can be used across a wide age/ability range and having strong graphic facilities. In**  producing Key they appear to have combined the **best features of quite a number of packages: a menu system which is almost as easy to operate as Grass and**  Junior Find and offering both simple and complex **search option; a command line or configured search similar to Quest; and a series of display options better than those in Dataprobe. So, youngsters can be introduced to the facilities of one database which will**  satisfy the needs of most school/college students and all for just £4.95.

#### **Key Options**

**The first option offered on the main menu is Search and 3. A slot machine - with a difference!**  Sort, which in turn offers Search, Sort, Display, Sample or

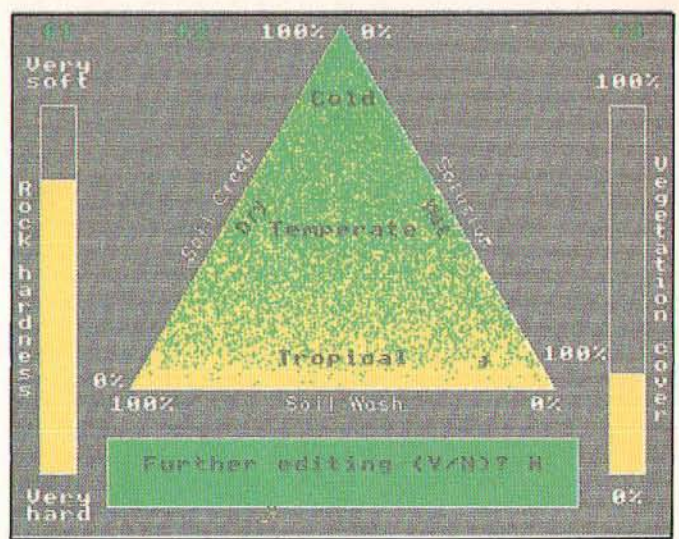

#### 2. The "temperate triangle" - a diagram on the **BBC Micro used to show vegetation cover and**  $rock$  hardness (amongst other things)

Select a New File. The simple search option is always **menu based while a complex search can be**  undertaken by any of the three methods mentioned **above, As with any program which requires frequent access to data on another disc, a dual drive makes life**  easier. In addition to the basic word and numeric fields, Key can use a number of additional field types, like **date, decimal, map co-ordinates, free text, which are available to advanced users. The only niggles I found**  in this section were the fact that the <Break> key **hasn't been disabled and the occasions when I had to**  continue with a selected option although I knew I'd **made a mistake because there's no <Escape> option**  at that point.

**At the simpler level, creating and amending a datafile is a comparatively straightforward exercise.**  When all the fields have been entered the program **calculates the maximum number of records which will**  fit onto the disc. If the number below the maximum is set, it's possible to alter this figure through the amend **option, also to alter the number of records, fields and**  field types.

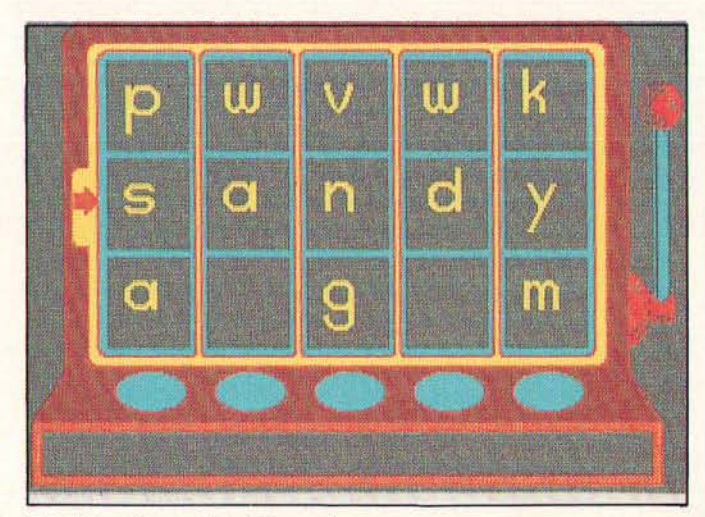

#### $\varsigma$  $\Omega$ F т т  $\Delta$ R F

The display options, which are offered automatically following the completion of any search/sort routine or accessed directly from the search/sort menu, really are quite impressive. "Display Records" does just that, with <Space> being used to scroll through the records. If there is a graphic related to the record, pressing <Tab> displays it, while "P" prints it, but more of that later. "Graphics and Statistics" offers pie and bar charts, Venn diagrams, scattergraphs and statistics (mean, median, standard deviation, Spearman's R. and Chi square), but not a line graph for some reason. "Display Map": Some records may contain map coordinates and these can be displayed on a map. "Print Records". A dump facility is also available in all the other options, which gives a quality printout of all the displays.

Some excellent examples of the graphic facilities have been incorporated into several of the other database packages reviewed later, ea the map from Bug Hunt (Scientific Eye) and the graphics from the Pondlife and Birds (Science - Start Herel) packages. It is possible to add these facilities to your own data files using the cursor keys, an AMX mouse (providing an AMX Art ROM is present in the machine) or a Grafpad. Personally, I find the Grafpad easiest to use, but even so it's a time consuming exercies and, as there's no screen grid, fixing co-ordinates for maps is not easy at least I didn't find it so! I suspect, therefore, that these facilities will be best used in data files produced commercially or by those with some expertise!

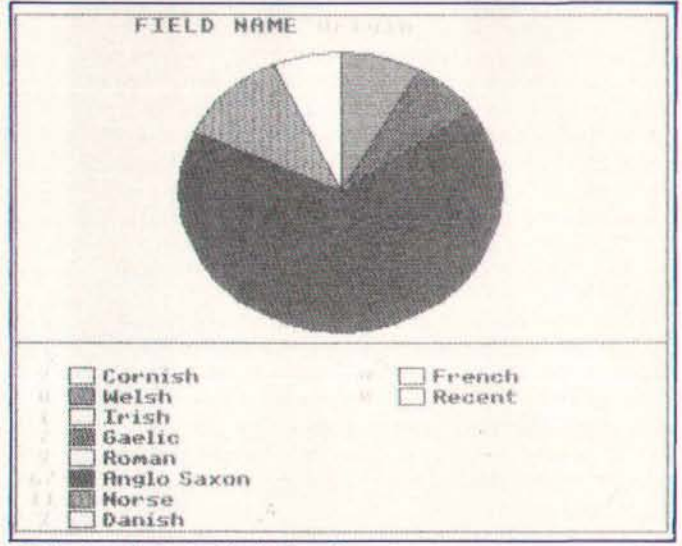

4. A Pie chart displaying distribution of races

The manual is well-presented, making good use of an inverted font style for highlighting. While the contents pages are detailed, a manual of this size really needs an index. I'm not renowned for the careful reading of manuals, which sometimes causes more time to be wasted than saved, but do read the note on page seven about returning to the original file after carrying out a search, otherwise the records which fulfilled the previous search conditions will be retained! The handbook makes use of a series of headings to illustrate the facilities offered. Unfortunately, it fails to provide a sample file to match - in fact it doesn't have one at all! Instead it refers users to the Placenames datafile as a sample file, which may or may not have been purchased! As this costs only £1.95, I think it really should have been included in the KEY pack or, preferably, a small datafile to match the sample in the handbook, which can be searched fairly quickly,

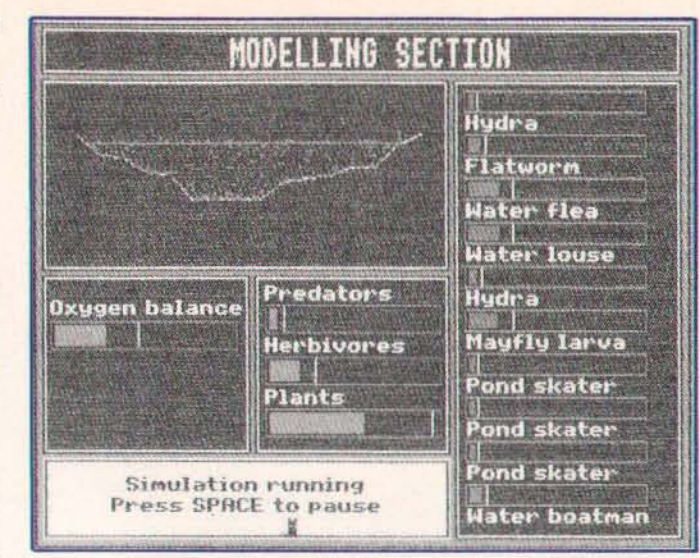

5. Simulating a pond - note the various life forms up the side of the screen

should have been added. However, these are really minor criticisms of a very valuable package, which is already well supported with datafiles linked with quite a number of ITV's programmes, but don't expect another giveaway!

A KEY Utilities disc is available which enables users to convert datafiles created on other databases to be used on KEY, eg ASCII, QUEST, QUESTD and FIF formats.

#### Pond Life (A Place to Live - Granada)

A Place to Live is a series of programs aimed at the 9-13 age range and looks at natural history in "ordinary surroundings". This package is intended to aid the study of pond and stream life and be of use with both older and younger age groups than those indicated above and used with or independently of the TV programmes.

The activity pack which comes with the software is a very impressive and helpful resource - as it's available separately, it's well worth purchasing independently for any school's resources even if you haven't the cash for or the interest in the software. It includes an excellent teachers' guide packed with ideas for a project on ponds or streams, which will save any teacher many hours of work, a set of 60 well-produced A5 doublesided cards giving diagrams of and information about a selection of the most common freshwater plants and animals, a series of keys for identification, and some instruction/work sheets.

The software consists of two discs. The first offers the Identification and Interrogation options, while the second holds the Pond-modelling option. All three are available through the main menu which appears after the printer options have been selected. With the identification option, a series of questions is posed, eg How long is the body, has the creature got a shell, how many body sections does it have? When all the questions have been answered, five answers are possible: a single picture indicating a precise identification; 2,3 or 4 pictures indicating the answers have been precise enough to reduce the possibilities with an option to view any of them; a list of creatures with an option to view - more than four alternatives are possible from the answers given; no creature fits the description, or too many "don't knows" have been selected. Unfortunately, it's not possible to add to the file, which some might consider is a weakness of this type of database. When a single picture has been produced, the use of the <Space> allows the drawing

#### <sup>T</sup>v s o F T w A R E

to be annotated, while pressing allows the datafile to be Interrogated. This option is also available from the main menu.

Interrogating the file using the menu-based system is very simply achieved using <Space> to select the **field, while < Return> commences the search. When**  this has been carried out, the screen indicates the number of matches found with an option to list them or view pictures of them. Then an opportunity is given to **narrow down the search by selecting a second field.** 

For any group of youngsters from the age of eight up undertaking a project on pond life, the database with its simplicity of operation, detailed information and good illustrations together with the excellent activity **pack mentioned earlier, will make a valuable**  contribution to the work. The success of the third part of the program, the pond/stream modelling, will depend to a great extent on the quality of work and depth of **understanding in the earlier options,** 

A pond or a stream can be modelled, with an opportunity to decide an the length of the pond or the crass-section of the stream. The basic shape of the **cross-section can be attered using the arrow keys and**  a water level selected. The types of vegitation and the animal species (max. 10) in the water are selected and indicated on the screen-display by bar graphs. Having **all the information available on one screen is both a**  strength - simplicity of operation - and a weakness **the overall dimensions of the cross section remains the**  same and the scale is such thot the plant life is not particularly effectively represented. I suppose youngsters should be given the opportunity to learn from their mistakes, but perhaps an occasional question poised at the right moment, eg if a group decides to fill a stream with sticklebacks and nothing **else, might save an "ecological disaster"'!** 

A secondary school colleague, not best-known for his interest in computers, said he thought this was the best science software he'd seen to-date. If it's good enough to encourage him sufficiently to use a computer, then it must be good!

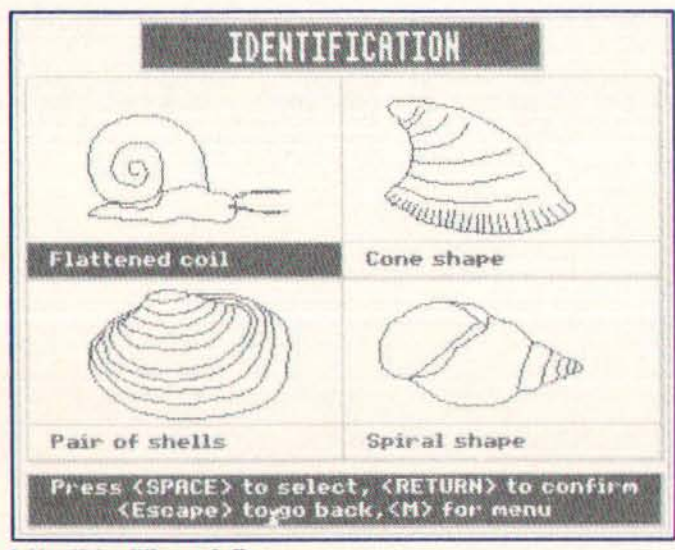

**6. Identifying different shells** 

#### **Science - Start Here!**

My first reaction when I saw the titles of the software produced to support this series was thot I'd seen them **before, many times. This is not surprising, as they are**  popular projects in primary/middle schools and many databases/files have been produced to go with them.

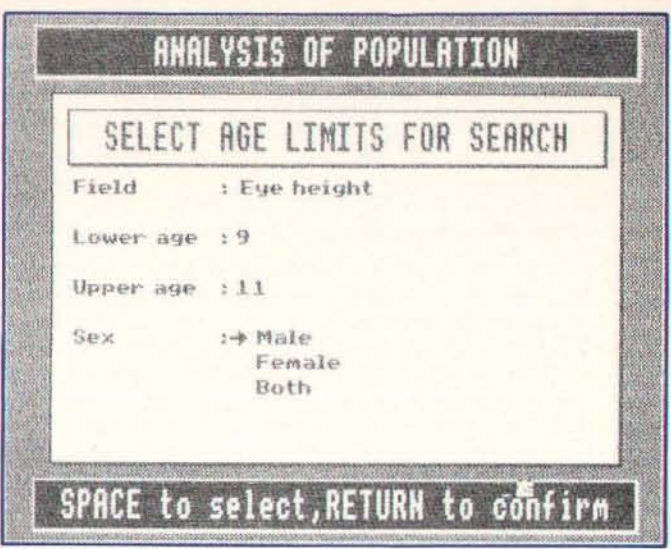

**7. Searc:hingwith the database option** 

Of course, if you've got a dedicoted database on one **of these topics already, or have set up your own**  dataftle using programs such as Junior Find. Grass, DIYBase, you may think thot your money might be **better spent on something else. I must admit my initial cynicism soon disappeared when I saw what the**  programs offer and the way they are presented.

There are two packs: the first contains three separate programs - Weather, Birds and Myself; the second has one program - Food. Each pack is available separately, but have the handbook in common. I looked at Myself in some detail.

The first thing to note is that although this is a dedicoted dotabase with fixed fields, one of the **options on the main menu gives access to KEY for**  fiurther work eg searching and sorting, additional graphical displays and statistics. It includes data **derived from a country-wide survey so that youngsters have some very useful information which can be used**  for comparison. Also, it can be used as a useful tutorial and enables a group of reasonably computer literate eight year aids to handle the program with very littie **interference from the teacher.** 

Access to this is through the Analyse Data (Population) option on the main menu. Several further menu options, usually selected by using the < Space> , the category, eg height, weight, reach, etc, age limit, sex, data type, eg class, UK both, lead to an attractively produced bar chart display of the **information.** 

The Enter Pupil Data option requires personal data, (sex, age,etc) in order to compile a range of block chart displays and measured dota. The screen display **illustrates clearly the measurements required, so that**  once again very little input from the teacher is required.

**As mentioned earlier, there are two other**  databases in this pack. Weather includes three sets of **information compiled from Met offices in various parts**  of the counfiry since 1968 and allows users to record **weather data on temperature, rainfall, hours of sunshine, wind and cloud cover. Birds has been**  extended from a simple data-recording system to enable users to consult a much simplified bird identification key which allows them to correctly name **13 common urban birds drawn from ten species and**  can print out a simple drawing of the bird, labelled to **show the distinctive features. It also invites users to**  record information on observer dota. The Food program in pack two considers the relationship

#### <sup>T</sup>v s o F T w A R E

between the food we eat and the geneal health of our body system.

Many teachers and pupils fight shy of database work, often being overawed or simply finding it uninspiring. These programs, like the Castle and Manor **pocks from Resource, help to overcome these**  problems.

#### **The Micro at Work (Granada)**

If you're into a problem-solving approach then some of **the most interesting software from IN accompanies**  the **Micros at Work** series. "The programs relate directly to the more sophisticated applicafions shown in the films, thus aiming to help bridge the gap between the computer industry, commerce in the assroom.~ At the time of writing **four packs have been**  published, with a fifth pock, "an easy-to-use desk-top publishing pockage for primary schools" expected in February (pre-publication publicity calls this Newsdesk, but this will be changed before it is released). Pack 2 (Routes, Postman, Robots, etc), which probably is the **most suitable for use with the younger groups, is no**  longer actively promoted but is still available.

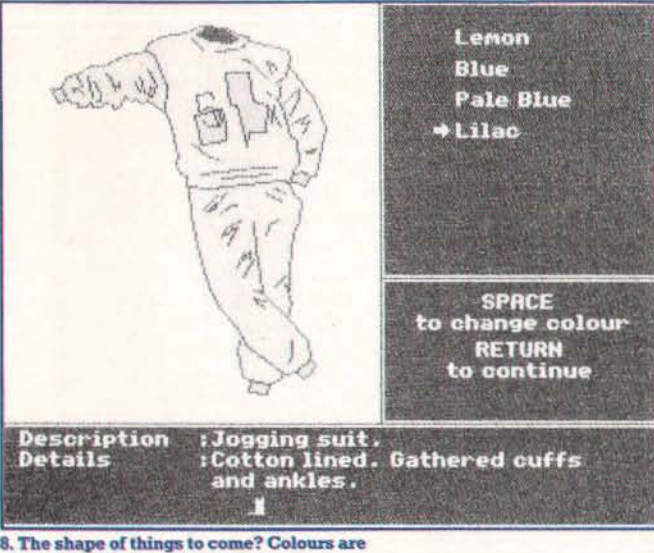

**cleverly ued. with this package** 

#### Mail Order

**Mail Order** is designed to enable pupils in the 9 - 13 **age group to create and control their own mail order**  catalogue, giving an insight into the decisions to be made about purchasing. pricing and selling goods. Disc two contains a wholesale catalogue of 60 sports **goods and leisure-wear in a range of colours and sizes**  - From this disc, using the set-up option, retail catalogues and customer budgets can be set up by the users or generated by the computer. For this you need blank formatted discs - ensure this before you start, otherwise it's back to the beginning! This option also allows for the restocking of the wholesale catalogue and configuring the computer. The lafter **option caused me some concern because, despite**  the fact that I set the program up to work with a double-drive it still insisted on one occasion that the retail catalogue be transferred to Drive 0!

The catalogues can be displayed on the screen so **that the user con view the goods in colour (with a neat**  option to change the display to match any of the colours available) in addition to obtaining the more typical datafile informafion such as catalogue number, **size, colour, price etc. Printer options are available at** 

all important stages in the software and this allows catalogue pages, invoices and accounts to be printed - the handbook also includes photocopy masters.

Most of the work is expected to take place away **from the computer and at the more advanced levels users can make up their own catalogues of ltems they**  think will sell and set about designing their own printed catalogues and other advertising materials, and making up their own wholesale catalogues. Back at the keyboard, it's possible to amend prices, so one group might like to see the effects of a sales week or **specia l promotion, while the search option enables**  pupils to use the facilifies in Key <RI> (on Disc One), **which permits simple or complex searches** of the wholesale catalogue to find items available in, for example, specific colours and/or size. They'll need to be wamed not to waste fime trying to use many of KEY's display options, which are not available!

The introducfion to the handbook states that the software can be used at a variety of levels. "At the simplest it is within the reach of most primary school children; at its most sophisticated - when groups operate two competing retail catalogues - it provides a realistic business simulation which will tax students in the upper secondary school." While many of the **concepts involved in the program are, generally**  speaking, more applicable to the upper range of the ages indicated for this program, it's the type of material which offers an interesting challenge to the brighter youngsters in the upper primary ages. Certainly, they'll find it more sfimulating than several pages of money **sums!** 

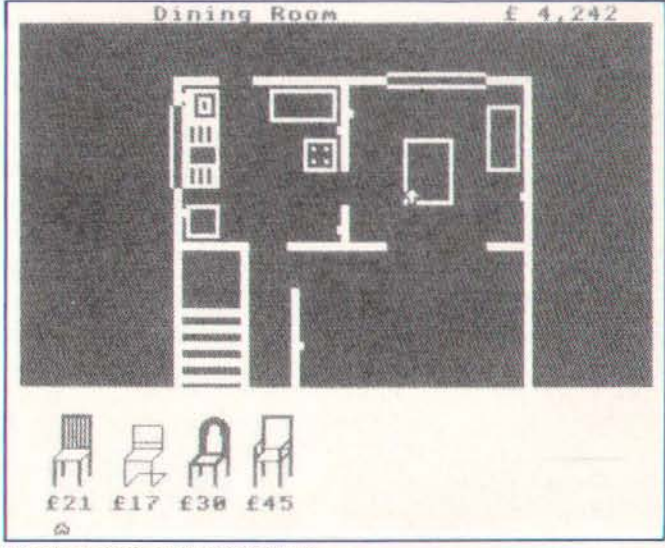

**9. Design a room - with a BBC Micro!** 

#### **Travel Agent/Air Traffic Control**

This pack has been available since 1985. The Travel **Agent program simulates the computer systems used**  by travel agents and tour operators. Individual decisions can be made about planning a holiday. costs can be calculated, choices discussed. Then. when the pupils try to book their holidays they are faced with the problems of unavailable flights and **insufficient accommodation.** 

Air Traffic Control allows pupils to act as air traffic controllers facing an emergency which necessitates **landing a number of aircraft safely at diversion airports.**  These have to be chosen according to the amount of fuel available and the distances to be flown. There are

#### <sup>T</sup>v s o <sup>F</sup>T w A R E

three levels of difficulty ranging from little use of the **computer to complex decision-making using the micro.** 

For those schools which haven't purchased any of **these programs, there's a special offer pack available**  giving a very useful discount see the Factfile for details.

#### **Slopes (Geography Today - Granada)**

**This series of N programmes is intended for A-Level**  students. 'They adopt a problem-solving, hypothesistesting approach using field-work techniques to collect and analyse data and, where appropriate, relate this data to general models. '

The first three opfions on the menu allow data files to be loaded, created or amended and gives the option of using a double-sided or twin disc drives. In the create option, up to 100 profiles may be entered - with up to 20 entries each - and these are displayed in **table form which can be scrolled across the screen.**  Angles are entered from the base of the slope and **can be between 0 and 60 degrees in subdivisions of 112**  a degree.

The slope profile option will draw, in fum, the profiles **contained in a given file and measure the degree of**  concavity or convexity of the slope. This and the **histogram option requires information loaded in from**  one of the two datafiles provided or any datafile **created as a result of field work.** 

The slope development model allows the selection **of environmental factors which affect slope**  development and then shows graphically the ways in which slopes change over a period of time as they respond to these factors. Having selected this opfion **you are asked whether you wish a stream ot the base**  or whether you wish to have a straight or complex slope. If a straight slope is requested, you're given an additional option of selecting the slope  $(0 - 30)$ degrees); while a request for a complex slope leads to a further option of accepting a "default" slope or **adapting it to your own requirements - using the cursor**  keys.

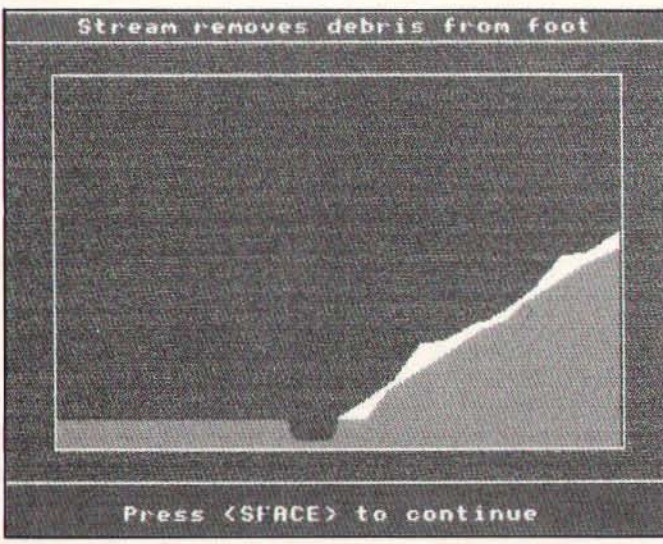

**10. A study** of erosion

The environmental factors - rock type, climatic conditions and vegetation - are very effectively displayed and can be altered very simply by using the function keys to select and the cursor keys to alter. After selecting the fime element required, the slope development is displayed on the screen and can be stopped for discussion at any fime using the

< Spacebar>. At the end of the time interval selected, the full pattern of slope development is retained on the screen until the <Space> is pressed, when the final slope shape is displayed, ie the eroded material is *removed.* 

**Pressing <Space> again gives further options: new environmental conditions while retaining the existing initial slope; a new slope; or return to the main menu.**  The first of these opfions returns you to the triangular graph. Unfortunately, for those who may wish to **perform a series of experiments adjusting perhaps just one** of the **variables at a time, you are returned with**  everything reset to the default values. As there are no **accurate scales available, there is an element of guess work in resetting the values.** 

Personally, I have always enjoyed physical geography, and I found this an interesting program which meets its aims admirably. There are two other **programs in the series, Rivers, which allows the user to create, examine and modify river models on screen,**  and status, a statistical package which includes all the main statisfical tests needed for the analysis of geographical relafionships. A status statisfic Manual is **available as an extra.** 

#### **Conclusions**

At a time when software houses are looking at the situation past-DTI software support, and not feeling too happy about it, we'll be looking to the BBC and ITV **companies for more and more software linked to radio and N programmes at reasonable prices. [ was**  involved several years ago with the early telesoftware trials and I note that the BBC are putting out some of their programme notes on CEEFAX - gone are the days of 6d teachers' notes and Bd pupils' pamphlets! - so is it wishful thinking on my part that before long educafional software from BBC and ITV will be available through CEEFAX and ORACLE?

#### **Next Issue**

In the May issue of A&B Compuiting I will be looking at **even more releases from "IN Software .... These**  packages include "Shape Up", "Wordspinner", "Mr Magus is Waiting for You", "Design a House" and "The Years of Change".

These packages are available from the supplied address in the Factfile (below) - they represent packages from Thames, Yorkshire and Granada ITV software divisions.

#### **Factfile**

Unless otherwise stated, the software reviewed in this article is available to educational establishments through the normal channels for ITV materials. Others should contact ITV Association Ltd. 6 Paul Street, London EC2A 4JH. All prices quoted include VAT.

- **KEY costs £4.95 (KEY Utilities cost £1.73).**
- Place Names £ 1. 95 Science Starts Here! Packs 1
- and 2 £7.95 each PondLife £18.85 Scienfific Eye £25,00 • Micros at Work:
	-
- 1, Travel Agent/Air Tratfic Control £13.90 2, Trains, Robot. Routes, Postman £13.90
- 3. Design a House £19.90
- **4 .** Mail Order £19.90
- 
- 5, Desk-Top Publishing £14.89

A special offer pack of 1, 3, 4 and 5 is available for £49.95

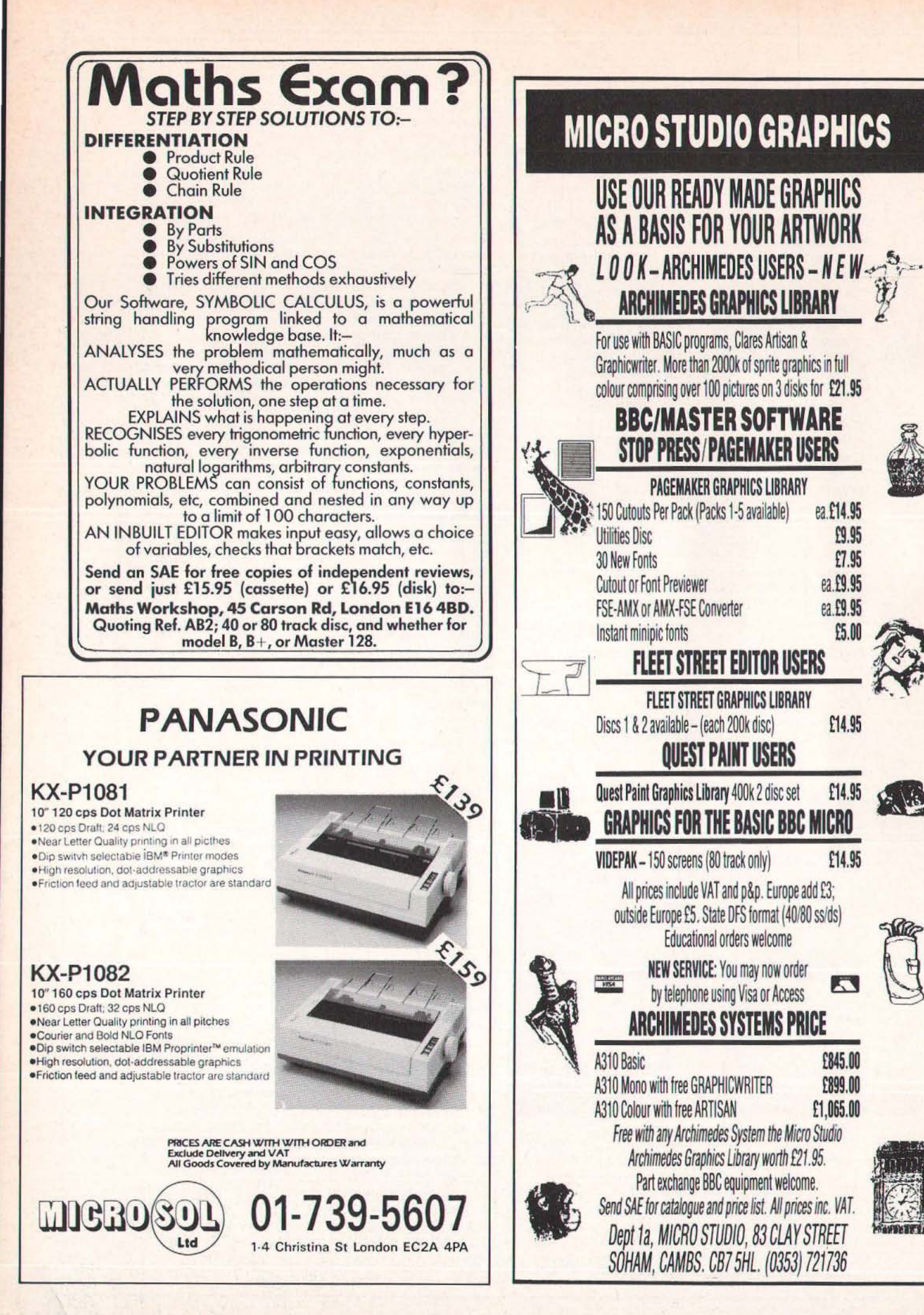

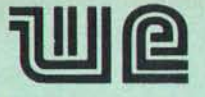

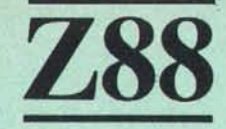

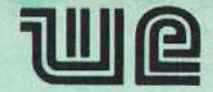

# THE FACTS BEHIND A NEW BREED OF PERSONAL COMPUTER.

The Z88 is smaller than an A4 pad, weighs less than 2lb, and measures only 7/8" thick. No other portable personal computer offers so much, in so small a package.

And at so small a price: just £239.00, plus VAT.

#### Memory

The Z88 comes with 32K of RAM built in, of which around 20K is available - enough for about 2,000 words of text. This is easily expandable to 416K by simply slotting in additional RAM packs (see back cover). With the introduction of soon-to-be-released 1 Mbyte packs, total RAM of 3 Mbytes will be available - enough to hold the complete works of Shakespeare.

#### Keyboard and display

The Z88 has a full QWERTY keyboard with virtually silent, short-travel keys. It includes special function keys, such as  $\Diamond$ .  $\square$ . INDEX and MENU which make it exceptionally easy for novice users to quickly find their way around the sophisticated built-in software .

The screen is a state-of-the-art supertwist LCD, which provides a massive improvement on normal displays in both contrast ratio and viewing angle - providing a clear, sharp read-out. The screen's format is 8 lines $\times$  106 characters, and provides a large working area  $of 8 \times 94$ 

The remainder of the screen area consists of sections which hold menu details (including all the Z88's commands); a unique page map<br>(which shows you where you are on a complete page); diary date; filing and directory details; and operating system details which give you information on the Z88's status (such as battery strength).

#### **Software**

The ZS8 comes with a built-in suite of applications software, which is exceptionally capable, yet extremely easy to use.

The operating software, OZ, allows you to switch between, for example, word processing and spreadsheet applicationswithout the delay of loading separate disk-based software into the computer's memory. With the Z88, it's just a matter of pressing a couple of keys.

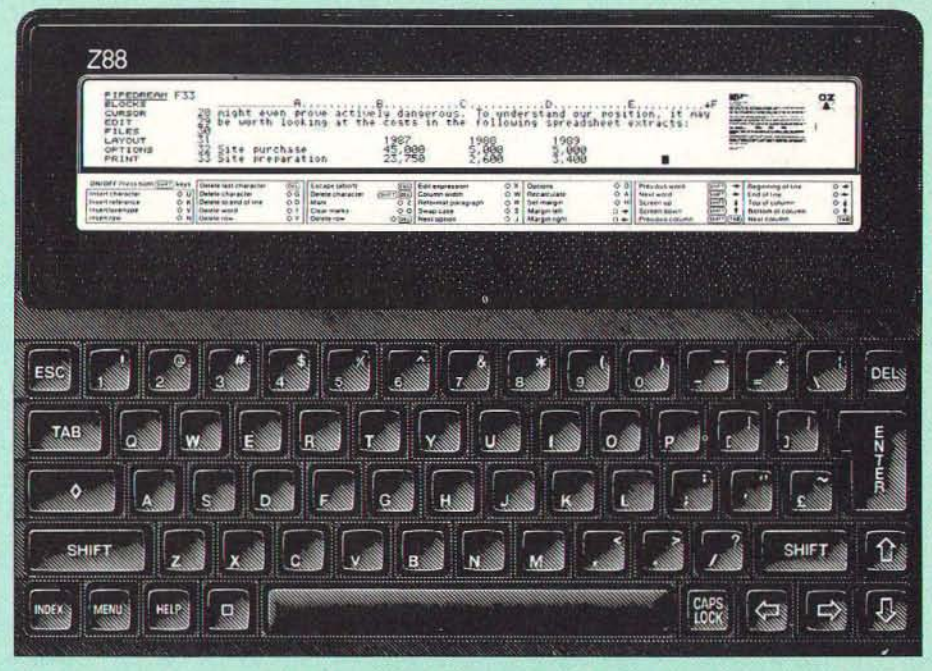

Built-in applications software includes Pipedream, which features word-processing, spreadsheet and database functions.

Word Processing Facilities include block marking and movement. searching and replacing, and multi-column layoul. The display is fully WYSIWYG (What You See Is What You Get), showing bold, italics, underlining, centering, and dynamic page breaks as they appear on the printed page. Each page of the document is represented by a page map which shows the layout of the text.

Spreadsheet Invaluable for financial planning, this application allows you to define a series of formulae within cells (where a row and a column meet) and then to enter a series of numerical variables for manipulation. It allows profit and loss, cashflow and budgets to he quick Iy and easily arrived at.

*Database* This works on the same principle as spreadsheet - so data being stored for later retrieval is held in a known cell where it can, for examplc, be manipulated into ascending sequence

Diary The Z88 diary software is a free-form

log that can be configured in any way you choose, within the constraints of the Z88's memory. It's particularly useful when used with the Z88's calendar and clock to find dates and set alarms.

Popdowns include a powerful calculator, clock, calendar and alarm. A printer editor allows you to configure Z88 codes to match a wide range of printers, and to store printer definitions if you're using more than one type.

*Resident programming language* is BBC BASIC with assembler. Communications to the outside world are achieved using a VT52 terminal emulation mode or the Import/ Export facility which allow transmission and receipt of data files between the Z88 and other PCs.

#### Power supply

The Z88 runs on four commonly available AA batteries, which provide around 20 hours of active computing, or a year on standby mode. Switching off puts the Z88 into standby; all data in RAM stays live, drawing minimal power from the Z88's batteries. And when the batteries need to be changed, a special capacitor (or the mains adapter) preserves the data.

CONTINUED ON LAST PAGE OF ADVERT ▶

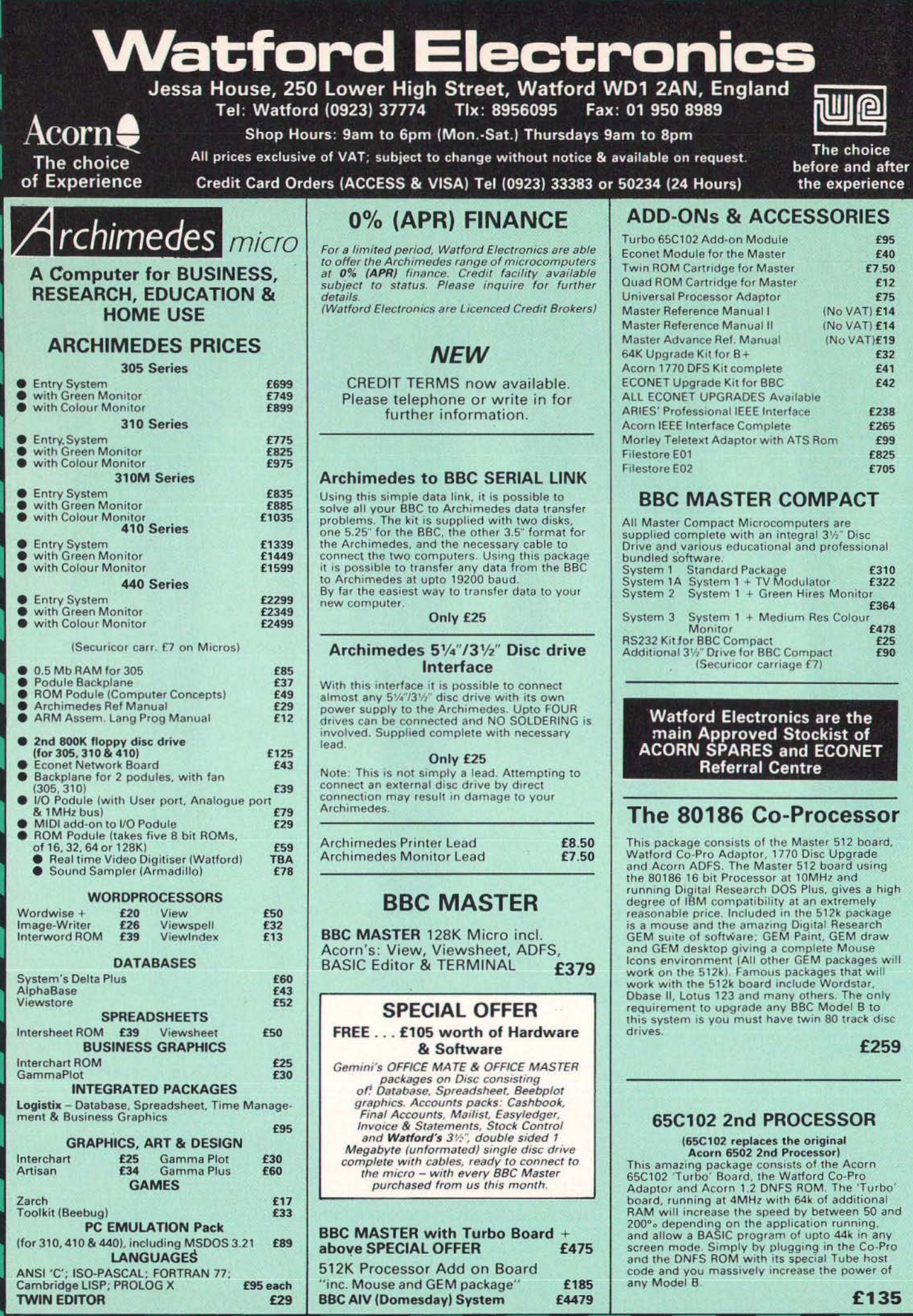

Ō

ł

**BANDA** 

D

J

C

T

**TEX** 

**ANTAR** 

**CALLA** 

÷
# Z88 Sinclair's Portable Micro

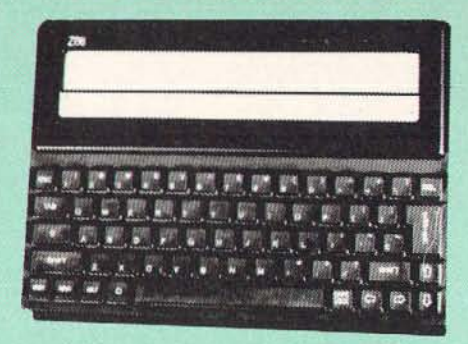

#### Price:£239

#### FREE

As an introductory offer, we are giving away, 4 rechargeable batteries and a compact Mains<br>Battery Charger absolutely FREE with every Z88<br>bought from us this this month.

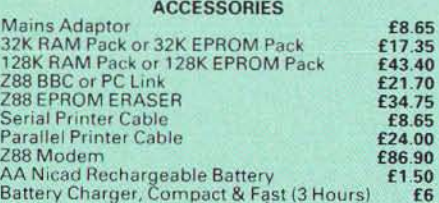

#### SPECIAL OFFER

EPROMs for BBC's Sideways ROMs.

2764.250n5 £3.00 27128·250n5 (12V5) £3.25 27128·250n5 (2W) £4.25

RAMs (Low power) for ATPL, WATFORD, etc.

Sideways ROM Boards

6264LP (8K) £2.75  $2 \times 6264$ LP (16K) £5.30

# CO-PRO Adaptor

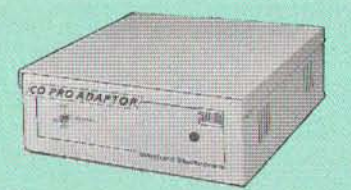

Now for the first time you can add the Master<br>Co-processor boards, to your standard BBC<br>model B, or B Plus. With this brand new launch<br>from Watford Electronics you can attach any<br>BBC Master co-processor to the original BBC

patent applications.<br>Use the super fast Turbo Board with your BBC<br>B, it is much faster than the 6502 2nd processor<br>superseding it.<br>With the 512K addon your standard BBC<br>machine achieves IBM PC compatibility at a<br>realistic package is a high precision mouse and the Digital Research GEM suite of software; GEM Desktop, GEM Write GEM Paint. This requ ires both the' 770 DFS and the ADFS to be fitted to

your computer.<br>To use other co-processors you require a BBC B<br>with DNFS 1.20 or higher, or BBC B+ fitted with<br>1770 DFS 2.20 or greater. Co-processors work exactly like a second processor. Master owners may use Co-Pro to add a second

Co-processor externally. Watford, brings power to your BBC at only:

 $£35$  (carr  $£5$ )

# NEW BBC PCB DESIGNER

At last! A PCB design package for the BBC Micro that eclipses some industry CAD software. Hard to believe, isn't it? Just look at some of the impressive package specification:

- **Library Component Designer**
- **Component Library (over 200 parts)**
- **Component List Editor**
- NetList Editor
- **PCB Board Designer**
- **Plotter Driver**
- **Dot Matrix Printer Driver**

This integrated suite of programs is packed full of sophisticated PCB related features making the design of a circuit board a dream instead of a nightmare.

Input for the design may be manual, taking components from the l ibrary and connecting them, or highly automatic starting from a netlist and list of components. In auto mode, PCB Designer will never allow you to forget a connection again! And of course. either in manual or auto mode, connectivity is maintained no matter how yOu later move the parts around and route the tracks . Connections snap together and angles are corrected, Through hole vias and track thickness are established automatically and many more features, far too numerous to mention here, are included in the system.

Some of the PCB Designer's features are:

- Over 120 library pad sizes/shapes
- **•** Four colour adjustable palette
- Zoom range 2: 1 to 1:4
- **•** Highlighting of specific tracks
- Normal and surface mounted components
- Rapid screen review **• Menu driven**
- Variable gridlock
- **•** Switchable measurement grid
- **•** Pre-select pan/scroll facility
- **Large 24" x 24" Board size**
- Copy route facility
- **Connectivity held at all times**
- Ratsnesting of part connections
- **•** Auto-plaement of text references
- **Text linked to parts**
- Automatic placement of vias
- Printer and plotter outputs provided
- **Comprehensive manual**

#### TYPES OF PLOT OUTPUT

Top and bottom track artworks, top and bottom silkscreens, solder resist mask, drilling detail drawing and check plot. All these may be with pad holes on/off, scale of 2: 1 or 1: 1, board edge on/off, 90 degres rotation, mirror image, width of pen, x & y offsets and batch plots to disc

The above is only a taste of the superb features of this software, surely capturing previously unknown performance from the BBC Master computer. BBC B owners will need to fit at least one block of Sideways RAM, Shadow screen memory and a disc drive. A trackerball or a mouse is also required.

BBC PCB Designer is supplied on a 32K PAL PROM and comes complete with two discs and a comprehensive manual containing examples and useful information on PCB design.

By the way, as a bonus, PCB Designer is also suitable for many other schematic drawing applications such as circuit diagram drawing.

#### Introductory Offer: £99

(Please write in for further technical details)

#### PLINTHS FOR BBC MICRO, MASTER & PRINTERS

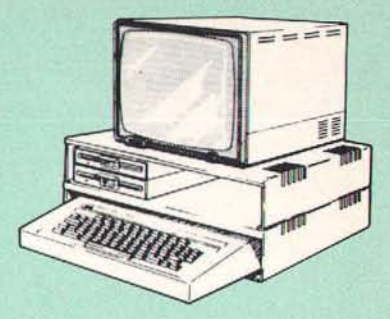

Protect your computer from the weight and heat<br>of your monitor. The BBC micro plimths have<br>slots for maximum ventilation. The single plinth<br>is suitable for a BBC and monitor, whilst the<br>double height version provides enoug allows for access to the paper from the front as well as from the rear, (a facility not often thought<br>of in similar products) if the paper is located<br>beneath the plinth, This is a very convenient way<br>to work especially if your work area is not deep enough to take the printer and paper separately.

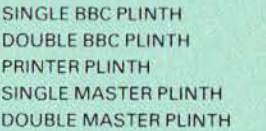

£11 (carr. £1.50)  $£19$  (carr.  $£3.00$ ) £10 (carr. £1.50) £14 (carr £1.50) £24 (carr £3.00)

# COPY HOLDERS

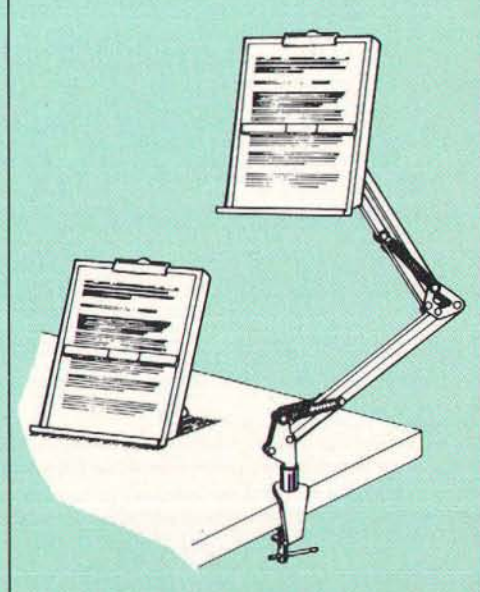

How often have you been about to type hand written notes into your computer when you find that there's nowhere to rest the paper or that your notes are resting at the wrong angle to read the type? Whether the notes be your latest pro-<br>gram or the draft of a new trilogy, the new<br>Manuscript Holders from Watford are superb for<br>holding your paper at the ideal height and angle

to allow you read and type in ease and comfort.<br>Available in 2 versions, desk resting and shelf<br>clamping versions, these two units hold your<br>paper firmly by means of a plastic retaining ruler<br>and a clip grip. Both units ar

Amazing value at only<br>Desk Top £10 (carr. £2)<br>Angle poise £14 (carr. £3)

Continued-

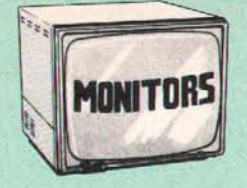

All Monitors are supplied complete with BBC connecting leads FREE.

#### MICROVITEC 14"

- 1431 Standard resolution as used on the<br>BBC television computer programme **£175** BBC television computer programme
- 1451 Medium resolution, suitable for word processing in mode 0 £225
- 1441 High res, exceeds the capabil ities of the BBC micro £359
- 1431AP RGB + PAL and AUDIO **£199**<br>1451AP RGB + PAL and AUDIO 1451AP RGB + PAL and AUDIO **£255**<br>2030 CS 20″ Med Res £380
- 2030 CS *20*ff Med Res £380
- 2040 CS 20" Hi Res
- Dust Cover for Microvitecs
- **Touchtec 501 Touch Screen**

#### TAXAN 12" & 14"

• TAXAN Super Vision 2 Type 620 Hi-res RGB Colour monitor. Ideal forWordprocessing £269

£5.50 £239

- TAXAN Super 3, Type 625 Ultra Hi-res, AGB Colour) Text mode switch allows monochrome text display in Green, Amber,<br>White reverse or White on Blue **£319**
- TAXAN 14" Multisync 770 Plus An<br>autoscanning Ultra high res, colour monitor.<br>**1449 Ideal for Archimedes**
- NEC JC-1401P3EE 14" Multisnc Ultra Hi-res Intelligent Colour monitor. Auto scans<br>frequencies between 15KHz to 35KHz. Text switch provides 7 colours for Database &<br>wordprocessor. **£495** wordprocessor
- Philips BM7542 12" Paper White Monitor.

Attractively finished high res monitor. Has an etched glass anti-glare screen and a tilt<br>stand for optimum viewing angle. 1000 x<br>850 pixels resolution coupled with high contrast makes it ideal for both word pro and graphics. The paper white display is ideal for OTP and CAD. Has a Video/Audio input. Only £69

**STAR BUY** 

**O PHILLIPS 14"** Hi-Res, dark glass,<br>attractively finished Colour Monitor –<br>supplied complete with RGB, SKART and<br>Audio/Phono Inputs. A push-button switch toggles between Hi-Res<br>monochrome green text mode and full colour display

**ONLY £195** 

£3 £5  $f3$ 

#### **ZENITH**

#### "Now Test Bureau Recommended for use in Education"

12" high resolution monochrome monitor. Ideal for word processing as its green or amber<br>screen is very restful to read. (These are the same professional quality, stylishly finished monitors as used in the larger Zenith PC Sys.)

• Green (New Design) Hi-resolution £66 • Amber (New Design) Hi-resolution £70

N.B. carriage on Monitors £7 (securicor)

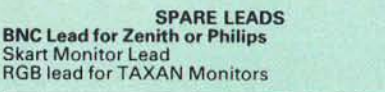

## SWIVEL BASES

for Video Monitors Our professional type swivel bases have front adjustable control. This alleviates the need to lift the monitor when adjusting the viewing angle.

> for 12" Monitors £9 (carr. £2.50) for 14" Monitors £12 (carr. £2.50)

#### Anti-Glare VDU Screen

These extremely effective, easy to install, 12" &<br>14" VDU screens eliminate harmful glare, improves contrast on colour monitors. Increases productivity in offices. A must for all wordprocessor users. Hundreds of these screens are in daily use in various branches of<br>one of the leading High Street banks.

£12

#### Acorn-Olivetti JP101 Ink Jet Printer

One of the main problems with most printers is<br>that they are hopelessly noisy. How often have<br>you wanted to print someting late at night but<br>not done so for fear of waking ln quiet<br>Also ideal for those working in quiet<br>env

JP101 accepts *9'12"* standard fan fold paper or single A4 sheet s. Tractor & Friction feed supplied as standard - print speed SO cps. Pack of 4 refills £10

Screen Dump ROM for JP101 £12

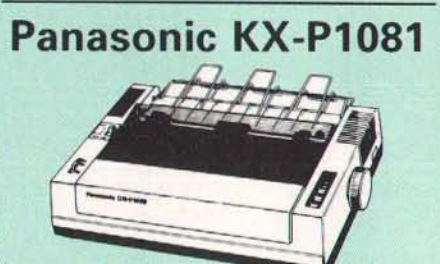

Attractively finished in BBC beige. Bi-<br>directional, logic seeking. Has IBM and Epson<br>BX compatible command calls. Speed: 120CPS<br>draft mode, 24 CPS NLO mode. Character width<br>range from 5 cpi to 17 cpi. Upto 40<br>downloadable

Special Price: £149 (carr. £6) Optional RS232 Interface: **£39** 

# Panasonic KX-P1082

This superb printer is very similar to the<br>popular KX-P1081 printer but at 160 cps (40 cps<br>in NLO), a lot faster.<br>(Our LOW price also includes f35 worth of<br>FREE BBC Cable and Dump Out 3 ROM).

Introductory Offer:  $£175$  (carr. £7)

#### Panasonic KX-P3131 Daisy-Wheel Printer

This low-cost high-performance Daisy Wheel printer is ideal for anyone wishing to produce<br>clear, immaculate letters or reports. It delivers,<br>flawless text at 10, 12 & 15 CPS. Supports proportional spacing. Is Bi-directionaL logic seeking. Printing speed: 17CPS. Has 6k printer Buffer. A printer of similar spec could cost a lot more than our ridiculously low price of:

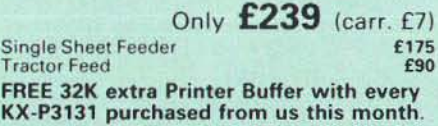

#### NEC P2200 PINWRITER

24 pin head; 168 CPS, LQ 56 CPS, 8K Buffer, Tractor/Friction feed. Numerous typefaces. £285

Cut Sheet Feeder

#### NEC P660 PINWRITER

24pin; 216 CPS, lO 76 CPS, 8K Buffer £425

#### VARIOUS PRINTERS & ACCESSORIES

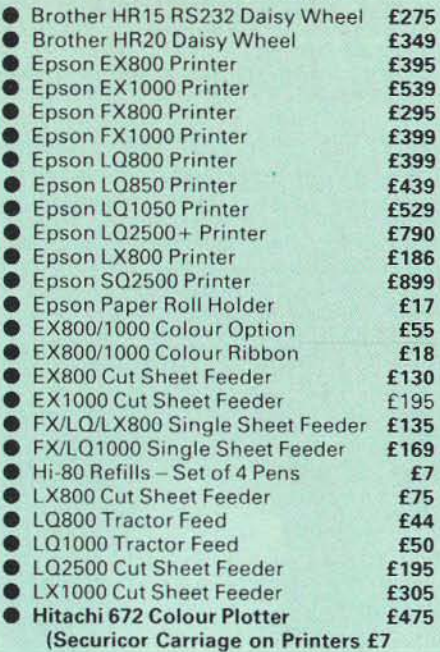

#### EPSON PRINTER INTERFACES

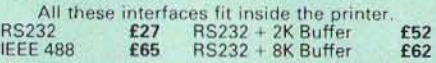

#### KAGA/TAXAN PRINTERS

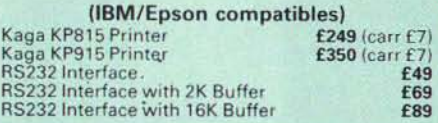

#### INTEGREX COLOUR JET PRINTER

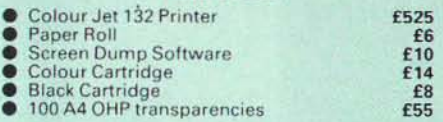

#### PRINTER SHARERS

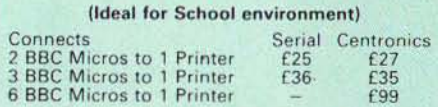

#### PRINTER CHANGER

3 Printers to 1 Micro (Centronics) **£65**<br>(Cables extra, specify type required when ordering)

#### Professional Printer Stand

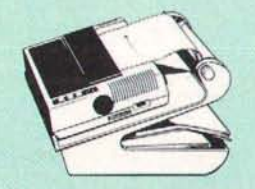

This new professional printer stand takes hardly more space than your printer. Due to the positioning<br>of the paper feed

and re-fold compartments ie, one above the<br>other, the desk space required for your printer functions is effectively halved. Additional<br>facilities include: Easy access to paper from both sides, used with both top and bottom feed<br>paper and with its dial controlled paper feed system with adjustable deflector plates it<br>ensures smooth paper flow and automatic refolding.

#### THE EPSON RX-FX-KAGA PRINTER COMMANDS REVEALED

So you bought yourself a new printer, because the salesman in the shop showed you how clever it is and impressed you with all sorts of printouts to show its capabil ities - he may even have offered you a special price.

However, now that you have got it home and<br>connected it to your BBC microcomputer, you are<br>wondering how to make it perform these magical<br>tasks. The manual seems to give no clues, and<br>when you type in the example programs, your face.

Now what do you do, when this £400 piece of high technology refuses even to move its head,<br>and you have stayed up until 2 in the morning<br>with copious supplies of coffee, desperately<br>trying to print something out. Once again,<br>Watford Electronics comes to your help wi

This book describes in plain. easy to under-stand English. how to use and make the most of your KP81Q, PW1080A or any other Epson FX80 compatible Printers li ke Panasonic KX-P 10801l. with the BBC Micro, both from BASIC and Wordwise.

It describes in detail how to obtain the maximum in graphics capability from your prin-<br>ter and includes full indexes allowing you to<br>cross index the numerous commands. Every command is explained in detail, with an accom-<br>panying BBC Basic program and an example of<br>its use from Wordwise.

£5.95 (No VAT)

#### PRINTER LEADS

Centronics lead to connect BBC micro to<br>EPSON, KAGA, SEIKOSHA, NEC, STAR, JUKI,<br>BROTHER, SHINWA, Panasonic etc. printers.

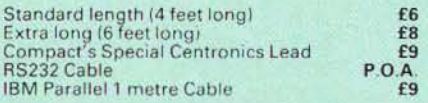

#### PRINTER RIBBONS & VARIOUS DUST COVERS

Type BBC Micro Ribbons Dust Covers £3.50

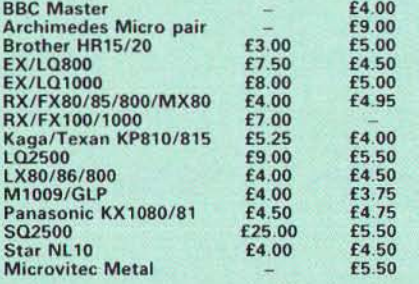

Our attractive Dust Covers are manufactured<br>from translucent PVC. The seams are stitched and edges are taped to prevent splitting due to continuous use.

#### Listing Paper (Perforated)

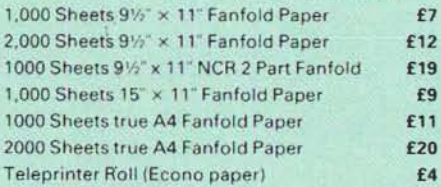

(All our Fanfold paper is Micro perforated leaving<br>a smooth clean edge when the tractor feed strips are detached).

Carriage 1K Sheets £2.50. 2K Sheets £3.00

#### PRINTER LABELS

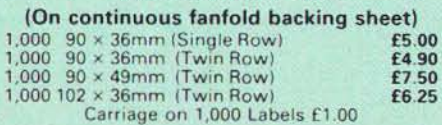

#### **MEGABUFFER 256**

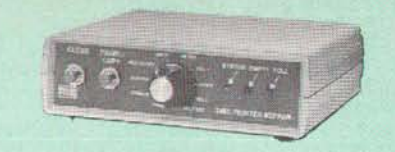

This new Megabuffer 256 from Watford is a full<br>featured 256K Printer Buffer. It allows the com-<br>puter to print 256,000 character in a short time thus freeing the computer very quickly. In short it<br>makes light work of printing large documents,<br>screen dumps, etc. It is extremely simple to con-<br>nect. The features are:

● Low Cost, High performance.<br>
● Improves efficienty by making more efficient<br>
use of computer and printer.<br>
● Compatible with any computer and printer<br>
that uses Centronics Parallel connections<br>
including all BBCs, IBM P

Modems.

**• Ideal for those doing large graphics screen** 

dumps that are slow to print.<br>• Multi-Copy facility allows you to print several<br>copies via Megabuffer without going through

your computer. • Data Dump facility rs included. • Built in test unit for both the buffer & your printer

In conclusion it can safely be said that<br>MEGABUFFER 256 is the ultimate printer Buffer for both the amateur and professional user.

Only £125 (carr £2)

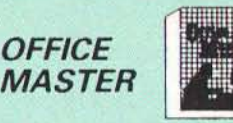

CASHBOOK - A complete "Stand Alone" accounting software package for the cash based<br>sole trader/partnership business. It is designed to replace your existing cashbook system and<br>will provide you with a computerised system<br>complete to trail balance.

FINAL ACCOUNTS - Will take data prepared by<br>the Cashbook module and produce a complete<br>set of accounts as following: Trial Balance with<br>inbuilt rounding routine; Notes to the accounts;<br>VAT Summary; Profit & Loss A/C; Balan Sheet.

MAILIST - A very versatile program. Enables<br>you to keep records of names and addresses and then print, examine, sort and find them, all with special selection techniques,

EASILEDGER - A management aid software tool designed to run alongside an existing<br>accounting system. Essentially a Debit/Credit<br>ledger system which can handle sales, purchase<br>and nominal ledger routines to provide instant management information.

INVOICES & STATEMENTS - Greatly reduces the time and cost of preparing Invoices and<br>Statements by storing essential information like<br>customer names. addresses and account<br>numbers. Has VAT routines and footer messages facility.

STOCK CONTROL - Allows you to enter stock<br>received, stock out, summary of stock items<br>and current holdings together with details of<br>total cost, total stock to minimum level, units in stock ordering, quantity and supplier detail.

All this for only £21 (Disc)

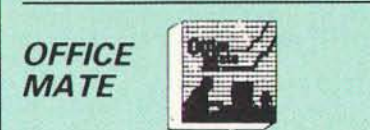

● DATABASE<br>● BEEBCALC SPREADSHEET **• BEEBPLOT GRAPHICS** 

DATABASE - Set up a computerised card index<br>system with powerful search facilities. SPREADSHEET - Offers many calculation and

editing features **BEEBPLOT** - Provides visual representation from Spreadsheet data.

OFFICE MATE Only £10 (Disc)

#### New Launch Offers Disc Drives DP35-800S

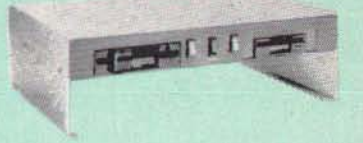

A Double disc drive – with a difference! Times<br>are changing fast for the floppy disk, and whilst<br>the current standard for the BBC B and Master<br>Series is the 5.25 inch disk, the standard for the<br>future will most certainly b and more reliable 3.5 inch disks – now a<br>standard feature of both the Master Compact and the Archimedes Series .

To support the present disc drive users. and cope with the future, we have designed our<br>own plinth-mounted disk system – called the<br>DP35 800S, it contains both the 5.25 inch and the 3.5 inch drive formats as well as offer a firm<br>and rigid support for a monitor on top. With the<br>BBC Micro underneath, the plinth makes a<br>surprisingly small footprint on the desk leaving you more space to work with.<br>The 5.25 inch disk drive is 40/80 track

switchable, and has its very own power supply<br>running independently of the BBC Micro.<br>Watford's new plinth enables users to read,<br>write and format disks both in DFS and ADFS format - currently the accepted standard for the Master Compact and the Archimedes, it also enables the user to read disks written for the<br>Archimedes. Ideal for both BBC & Master.

Launch Offer:  $£165$  (carr. £7)

#### OKIMATE COLOUR PRINTER

The first ribbon transfer printer in its price range which offers fully versatile colour or black<br>printing. A 24 element print head produces more than 100 shades with exceptional clarity.<br>Ideal for use with Quest Paint or AMX Super Art.

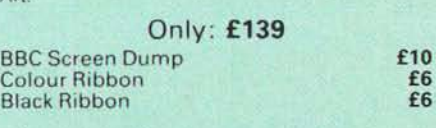

# 30 Megabyte Winchester Drive

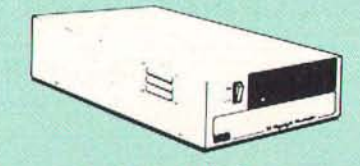

Undoubtedly the best value for money<br>Winchester Hard disc available anywhere for<br>the BBC Micro.<br>This 30 Megabyte hard disc is completely<br>compatible with the Acorn ADFS – that's why<br>we have bundled it with each Winchester d atong with a full user guide and full utilities<br>including file copy, 1000K save routines, Format<br>and Verify - in fact all you need and more.<br>Finished in rugged metal and fetching BBC

beige, the Winchester has an internal fan, so<br>quiet you won't even hear it! A switched mode<br>power supply and a neon-lit on/off switch are<br>there along with a light on the hard disc to tell<br>you when it is working – just comp

(with 17° X disc interface).

Launch Offer  $\mathbf{E449}$  (Carr. £12)

At last, it's here! The Advance Reference Manual for the BBC Master £19\_95

# DISC DRIVE SHARER

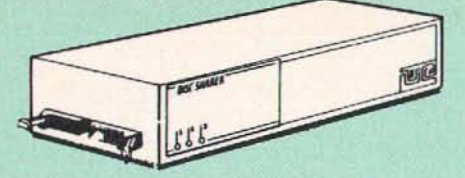

#### (Ideal for educational establishments)

At last, a low cost alternative to the Econet system. Watford's Intelligent<br>Disc Drive Sharer allows you to connect 3 BBC micros (model B, B + and<br>Master series) to a single or double disc drive. Running under any DFS or<br>D

NEW

Launch Price: £59 Price includes 3 Cables

#### NOW WITH EXTRA FEATURES AT NO EXTRA COST - Watford's latest DFS 1.44

• Incorporates Acorn's Official Tube Host Code so that those with 2nd processors no longer need to waste a ROM socket on the DNFS. • Option to DOUBLE the speed of BPUT and BGET.

If you already have the Watford Electronics DFS and wish to incorporate<br>these new facilities then simply return your existing DFS ROM to us<br>together with E5 remittance for an upgrade. Please pack the ROM securely<br>and addre

#### WATFORD's & ACORN's SINGLE DENSITY DFS

Watford's popular and widely acclaimed DFS has now been available for<br>five years and has gained a large following amongst serious and<br>educational users of the BBC Micro. Owners of Acorn or any other standard<br>DFS can upgrad

- **Complete Disc Interface Kit including DFS ROM and fitting instructions**
- 
- fitting instructions *£52*  Acorn'sO.90DFSKit complete *£54*  OFS Manual (Comprehensive) (no VA *T) £6 .95*  (P.S. Our DFS manual is the only comprehensive Manual available for the BBC micro and covers both Acorn & Watford DFSs).
- 
- 
- Watford's sophisticated DFS ROM only<br>
We will exchange your existing DFS ROM for<br>
Watford's Ultimate DFS ROM for only<br>
 DNFS ROM only **£17**<br>
 ADFS ROM only **£25**<br>
 Watford's DFS is exclusively available from Watford<br> number.

#### **WATFORD's Mk II Double Density** DFS INTERFACE

Many of our customers have wanted to use our superior DDFS and Acorn<br>ADFS together. Now our MkII DDFS board has been adapted to allow the<br>use of Acorn ADFS as well.

NEW

- 
- Added features include:<br>  $\bullet$  Acorn ADFS compatible Use ADFS on our DDFS board.<br>  $\bullet$  Tube host Code No longer any need to have the DNFS in your machine<br>
to use Co-Processors, even the CoPro and Master 512.<br>  $\bullet$  Auto
- 
- An extremely powerful 8271 emulation ensuring compatibility with<br>
almost all software.<br>
→ New low profile small footprint board.<br>
→ Fits with all third party ROM boards.<br>
→ Option to double the speed of file handlin
- 
- 
- 
- handling.

Please note that not all DDFS's are capable of providing either the full 80% storage increase or of allowing a file the full size of the disk - Ours allows both of these!

If you already have a DDFS (any manufacturer), and wish to upgrade to our<br>MkII version, then simply return your existing ROM and DDFS board and we<br>will supply the new DDFS for only £30.00.

- Special introductory offer £39.00 ODFS Manual (No VAT) £6.95
- - We will exchange your existing DFS Kit for our sophisticated DDFS for only **£25.00**

Please note, as the MkII DDFS is a hardware and software upgrade, it is not<br>possible for existing Watford DDFS users to simply exchange their ROM for the new version.

## SPECIAL DISC DRIVE/DDFS OFFER

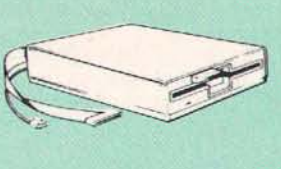

Type CLS400<br>
The popular Mitsubishi 400k Single Disc<br>
Plugs directly to your Micro.<br>
Plugs directly to your Micro.<br>
allows 720k storagel. Will run in both<br>
single and Double Density modes 40/80 track Software switchable. A comprehensive User Friendly Manual.

A Bargain at Only £130 (£6 carr) (Offer valid while stocks last)

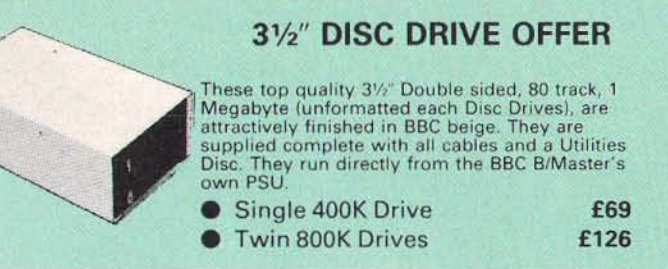

#### Mysteries of disc Drives & DFS Revealed

Are you tired of faulty cassettes, and lengthy loading times? Do you want to<br>upgrade your BBC micro to take discs but you get tied up in the plethora of<br>jargon surrounding the choice and use of these systems.

Then The Mysteries of Disc Drives and DFS Revealed is the book for you. It<br>explains in detail the different types of systems available, how they are<br>installed and how to use them. Many examples are given including pre-<br>wri choice available in the marketplace.

£5.95 (Book No VAT)

#### DISC ALBUMS

Attractively finished in antique brown leather look vinyl. Stores upto 20 Discs. Each disc can be seen through the clear view pocket.

£4

#### FLOPPY HEAD CLEANER KIT

The heads in floppy drives are precision made and very sensitive to dirt. The use of a cleaner Kit is a sensible precaution against losing valuable data. It is recom mended to clean the drive head once a week. It is very simple to use. Available in 31/2" & 51/4", please specify.

£7

#### ANTISTATIC LOCKABLE DISC STORAGE UNITS

Gives double protection - Strong plastic case that affords real protection to your discs Antistatic helps avoid data corruption whilst<br>in storage. The smoked top locks down.<br>Dividers and adhesive title strips are supplied for efficient filing of discs.

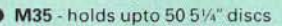

● M85 - holds upto 95 5¼" discs<br>● M25<sup>\*</sup> - holds upto 25 3 ½" Discs

1.50 M50 - holds 50 31/2" Discs \* Not lockable

# £8.00 £5.50

£6.00

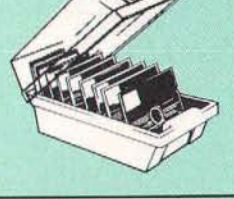

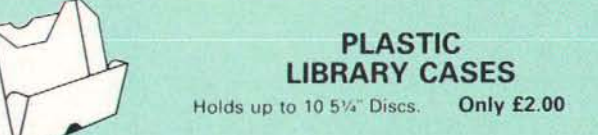

#### DISC PLONKER RACK

When using ones micro, there is a tendancy to have more than one Disc on the desk. This exposes them to the hazards of fingerprints, scratches, dust, coffee and an untidy desk.

Why not protect your valuable data from all these<br>hazards with the help of our extremely handy and low<br>cost DISC PLONKER RACK. It holds up to eight 5%" Discs.

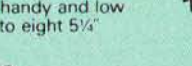

Protection at Only: £2

#### DUST COVERS (For our Disc Drives)

Single CLS (without PSU) £3.20 Twin CLD (without PSU) £3.85<br>Single CS (with PSU) £3.95 Twin CD (with PSU) £3.90

#### Quality Disc Drives from Watford

To help you decide which drive is the most suitable for your needs (and your pocket/), we have produced the table below.

The first capacity given in the first column indicates capacity in single<br>density mode. That within the brackets is the capacity in double density<br>mode. All disc drive type numbers start with the prefix "C"

The tinting on some of the boxes is used to indicate which Drives are 40<br>track (non-tinted) and which are 80 track (tinted). All our 80 track drives are<br>already fitted with a 40-80 select switch.

All our Disc Drives are Double Sided and will operate in both Single and<br>Double Density modes. Extensive experience of the usage of disc drives<br>suggests that the JAPANESE drives currently represent about the best in<br>terms Micro.

Various other "manufacturers" of disc drives for the BBC micro (more accurately, "packages" label other manufacturers drives with their own name). We buy the high quality JVC and Mitsubishi drives in large quantities direc

/{ you look around the popular BBC micro press, you will find that the prices we quote for the top quality, new slimline disc drives are, virtually without<br>exception, some of the best around. These prices, coupled with the backup<br>of one of the country's largest distributors of BBC peripherals provid superb deal.

Unless you anticipate using dual drives in a fully expanded BBC system for<br>Unless you anticipate using dual drives in a fully expanded BBC system for<br>"CL" disc drives without the PSU (Power Supply Unit) would be quite<br>adeq

When using a BBC Micro, most people find themselves short of desk space.<br>The Watford's BBC Micro plinths form an ideal way of recovering some of<br>this precious space) your BBC, Disc Drive and Monitor can all occupy the<br>same

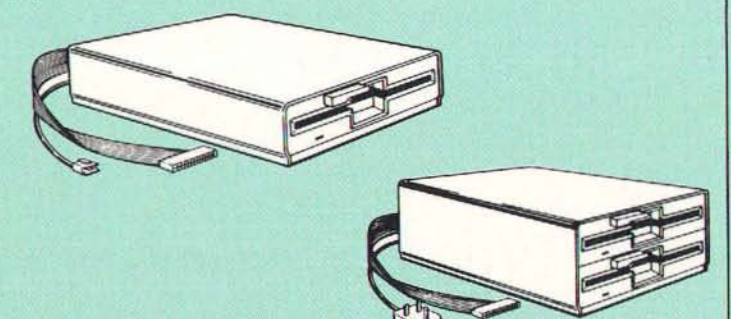

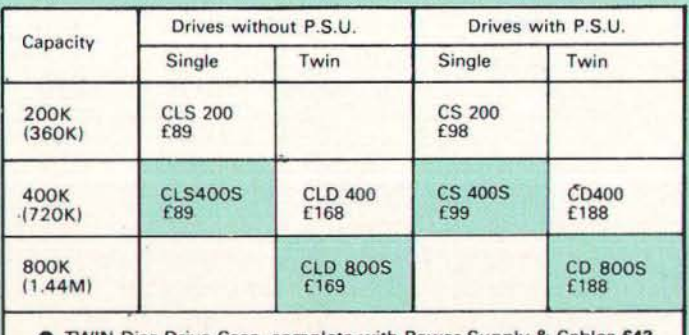

TWIN Disc Drive Case, complete with Power Supply & Cables £43

Suffix  $S = 40-80$  Switchable

Prefix **C** = Cased Drive<br>L = Less PSU

 $S = Single$ <br> $D = Double$ 

e.g. CLS400S = Cased Disc Drive, Less power supply unit, single 5%" 400K,<br>(720K in double density); Double sided: 40/80 track switchable.

Cable to connect 5<sup>1</sup>/<sub>4</sub>" Disc Drives to BBC Compact<br>Single £9 **Twin £12** Single £9 Special Cable to connect both 3<sup>1</sup>/<sub>2</sub>" and 5<sup>1</sup>/<sub>4</sub>" Disc<br>Drives

simultaneously to the BBC Compact £13

#### **3M - DISKETTES**

3M - SCOTCH Diskettes with Lifetime warranty from Watford Electronics your 3M Appointed Distributor.

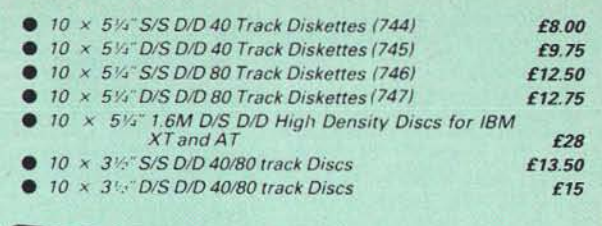

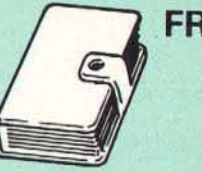

FREE This extremely useful and attractive Personal Leather Organiser worth upto £50 is when you buy from us, 5 E any of the 3M range of Disk we advertise. Any of the at Organiser worth upto £50 is yours When you buy from us, 5 Boxes of any of the 3M range of Discs that we advertise. Any of the above diskettes

#### TOP QUALITY 31/2" & 51/4" DISKETTES

To complement the range of quality discs and disc drives that WE already sell, WE are now supplying some special offer packs of 10 high quality discs. Each Disc has a reinforced hub ring and carries a lifetime guarantee.<br>D attractive plastic library disc box. We strongly recommend these Discs.

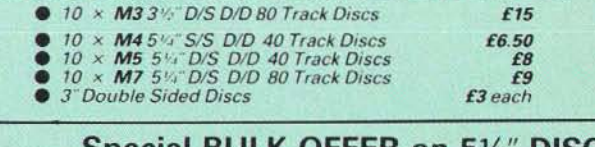

#### Special BULK OFFER on 51/4" DISCS (Supplied packed in Anti-Static Lockable Storage Units)

(Lifetime warranty on Discs)

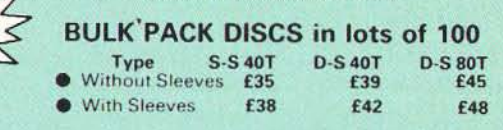

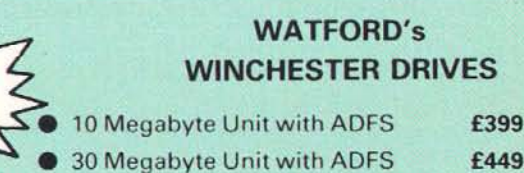

40 Megabyte Unit with ADFS £749

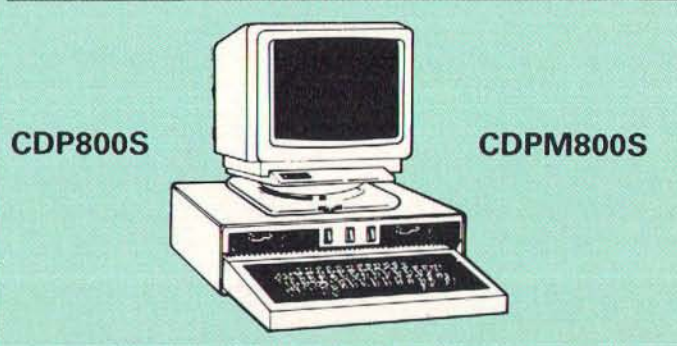

Twin 800K Double sided 40-80 track switchable disc drives mounted in an<br>attractively finished Beige colour plinth for the BBC Micro. Supplied<br>complete with integral power supply, cables and Utilities disc. The switches<br>are

#### COP 800S for BBC Micro £192 COPM 800S for Master £196

(Securicor  $Carr.$  $f7$ )

(The above drive units are 2 Megabytes unformatted)

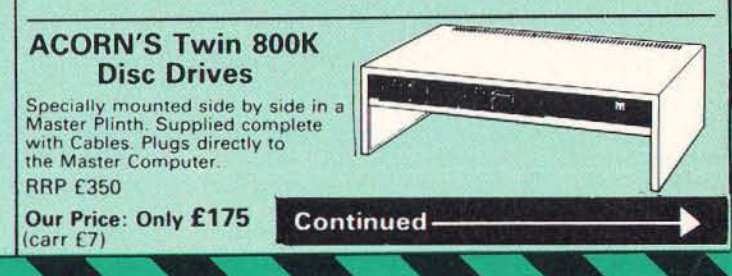

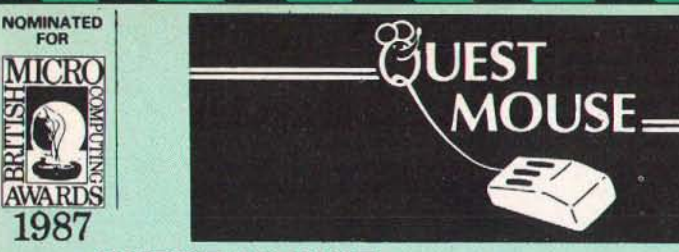

#### QUEST MOUSE

The ultimate in Mouse technology, the Watford *Electronics Quest Mouse must be the most*  powerful Mouse package yet produced for the BBC Micro. Featuring stare of the art 32K ROM software the Quest Mouse package is filfed with features essential to the budding artist. The Quest Mouse is a high precision, low profile and large footprint mouse. It has three large comfortable buttons and its RUBBER COATED STEEL BALL is smooth and easy to use on virtually any work surface. This also eliminates *any directional bias that one encounters on the*  most well-known mouse for the BBC. The Quest<br>Mouse is FULLY HARDWARE COMPATIBLE with the AMX MOUSE so that it will work with any of the AMX range of software.

The two parts of the Quest package are available separately so that existing Mouse owners can upgrade to the Watford's sophisticated Quest Paint software or replace their existing worn out mice for a minimum cost.

#### QUEST PAINT

The Quest Mouse software is supplied on a PALPROM unit to allow the sophisticated 32K program to be used from a single ROM socket. It is compatible with the BBC B, BBC B Plus and BBC Master Series machines.

The software is used to draw high resolution Mode 1 pictures in full colour. All menu selection and control of the drawing process is performed with the mouse so that you will hardly ever touch the keyboard.

#### SOFTWARE FEA TURES

The software is far too powerful for us to describe it fully in such a small space. Below is a list of the various features. Please write to us for a fully descriptive leaflet.

Disk interface not required. Utilities disk has facility to create and print big screens. Colours applied can be solid, either pattern of user defined pattern. Drawing can use brush or airbrush. Brush shapes can be defined and stored. Airbrush sprays colour/pattern randomly with four jet sizes and even or center spread. Colour cycles. Colour protection to stop particular colours from being overwritten by selected drawing actions. All standard drawing facilities like: rubber, straight pencil lines, triangles, circles, ellipses, rectangles, parallelograms, polygons, etc are provided. All shapes can be solid or just a boundary line. Once a shape has been set up it can be repeated anywhere on the screen. Global colour replace in a rectangle. Powerful fill facility for areas and vertical/horizontal lines. Full cut and paste of rectangular areas with rotation and size with screens from Watford Beeb Video digitiser. Load and Save screens with colour pallet in formation, save brush and pattern definitions etc.

Take The Guesswork Out of Selecting a Mouse Package

With reviews like this how can you go wrong.

Popular Computing Weekly, 9-11 June '87 "What you actually get for your money is a well built, three burton mouse (far superior to the AMX mouse)."

"Overall the combination of a quality mouse and decent art package gives Watford Electronics a real chance of supplanting AMX as mouse supremos.

Micro User June *'87* 

"Quest Mouse and Quest Paint can hold their<br>heads high in the market. . ." *A&B* Computing June *'87* 

Watford Electronics, a company famed for excellent hardware add ons and versatile software packages. Called Quest mouse, "this is a very special mouse driven drawing package...

you will have one of the most comfortable and professionally built mice I have used in a long time. The buttons are responsive, the mouse movement is smooth and without directional bias - a pleasure to use.

"What we have here is probably the best art package there is for the BBC Micro.

"Quest Paint is *a* major leap forward in BBC programming. "Quest Paint is an original piece of

programming, it is friendly and well endowed with many useful facilities. I would comfortably say *it* is easier to draw good pictures with Quest Paint than it is with more expensive 'Professional' art packages for the Atari ST and the Commodore Amiga. A recommended buy if you are looking for the best in BBC micro based art packages'

#### *Acorn* User, September *'87*

"The mouse (Quest) performs well jn the face of competition from AMX, Wigmore 8nd tfle rest.

.. this package represents excellent value for money. If you are interested in art then this program is for you to buy".

"Given time, I can see no reason why Quest Paint shouldn't take on the title of the definitive art package available for the BBC Micro to date".

"All in all, Quest Paint is a very professional package. It contains virtually every feature the budding artist could require"

"What makes Quest Paint so versatile is the addition of a sub-menu which allows you extensive control over each function'

"Until recently, Superart from AMS had been judged as the definitive mode 1 graphics package for the BBC micro. But now it has a serious rival in the form of Quest Paint, from Watford"

"As a measure of what is contained within Quest Paint. I would say it had all the features of Superart plus.

"In most art packages, provision is given for drawing triangles and rectangles. Quest Mouse goes 14 better, allowing any regular polygon of upto 16 sides

'One facility, not found on any other Art package to my knowledge, is the ability to<br>access a digitiser from within the program". The reviewer concludes by saying, "The result is an extremely comprehensive and professional art package

John Kilby, Head of Computer Science, Bishop Wulstan High School, Rugby, writes:

"Quest has been an excellent piece of equipment. The problem that seems *to* occur everyday is that at lunchtime the pupils rush to the computer room to make sure that they are first in the queue for the 'Quest' mouse'

Lt. Cln. C.G. Holton, G2 HQ 1 (BR) Corps, BFPO 39, writes:

"As ever your service is superb and the Quest Mouse proves every bit as good as the adverts claim". .

Beeblet User Group, New Zealand Oct *'87:*  "One of its nicer features is that the top menu is done in Mode 0, the draWing itself is in Mode 1. Thus on screen together are two different Modes. A neat way around an old problem'

"PAN is used when a larger than one screen size image is required. The mind boggles at an A3 size drawing

"I like it partly because of the mouse itself which is smooth and easy *to* handle but mainly I suppose because of the features I longed for and previously never got. Its easy to use with almost everything at your fingertips from the mouse. The software is simple where needed and complex where complexity is required"

Conduest

Watford's Quest package is an extremely<br>watford's Quest package is an extremely<br>powerful and flexible drawing package, with<br>very wide and unusual features. However, since<br>its launch various suggestions for even more<br>advanc any additions to your machine, such as Shadow<br>or Sideways RAM. ConQuest takes this principal even further, by utilising the otherwise normally incompatible Sideways RAM facility by holding

pictures in them. Some of the features are: • Pick fifenames off the screen for loading and

saving. • Rotate a cutout to any angle and Distort it *to* any four sided shape. eny four sided shape.<br>• Has Built in Font editor.

- 
- Default brushes and patterns on startvp. 16 x 16 lont available on start up.

• Ability to reset patterns, fonts and brushes to default at any time.

• ROM based enhanced Epson and compatible printer dump.

• ROM based enhanced extended picture

routine.

• Ability to create and abort extended pictures. • Improved disk access speed for extended

- pictures. User definable sideways RAM driver for
- 
- incompatible sideways RAM systems. Ellipses' at any angle on Master 128 (or *8*  with 'GXR ROM).

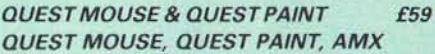

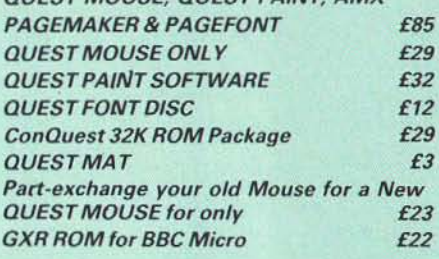

#### N.B.

Quest Paint supplied complete with Software in a 32K ROM, Comprehensive User Guide and

a Utility Disc.

Quest Font Disc has 22 text FONTS for use within Quest Mouse.

# MARK 11 LIGHT PEN

Our Mark II Light Pen is the very latest in light pen technology. It is totally insensitive to local<br>lighting conditions and works with many<br>different monitors. The pen only responds to<br>the High Frequency light produced by your<br>monitor/TV. An LED indicates when valid vide data is being produced. A conveniently located switch is also fitted.

Price Only £21

(Price includes FREE software Disc and<br>Operating Manual)

#### RB2 Marconi Tracker Ball

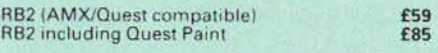

#### FLEET STREET EDITOR

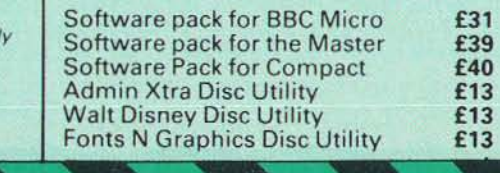

# **THE NEW Mk III AMX MOUSE**

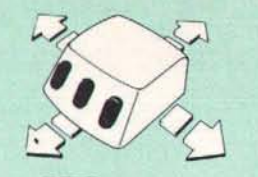

ONLY: £59 Inc. Super Art package (Please specify for BBC, Master or Compact)

FREE our popular Colour Art software pack<br>worth £15 with every AMX Mouse package purchased from us

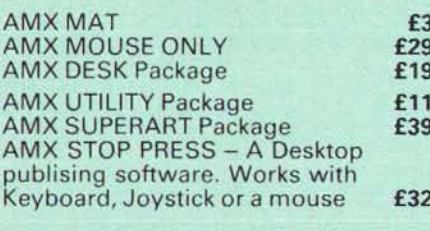

We are giving away absolutely FREE, our<br>PAGE-FONT disc with every purchase of<br>STOP PRESS from us.

PAGE-FONTS - Over 20 Fonts for use with AMX Pagemaker £9.50

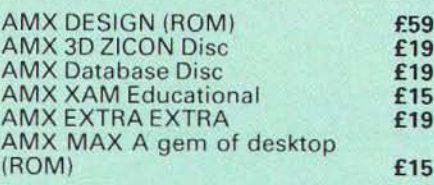

#### **DIAGNOSTICS DISC**

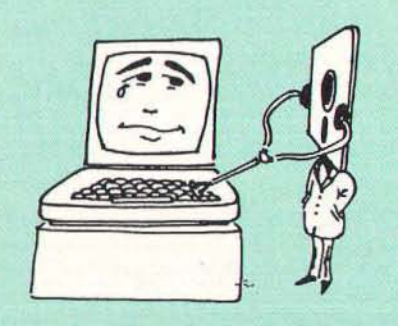

The BBC Micro is a very complex machine and<br>thus diagnosing a fault can be very difficult.<br>At Watford Electronics, we realise how difficult<br>it can be when faced with a problem, finding<br>yourself a long way from your nearest

taking it to be looked at.<br>The solution to these problems is here now, in<br>the form of the Watford's Diagnostics Disc. This<br>excellent utility is specially designed to test out<br>the following areas of your Beeb:<br>RAMs, ROMs, U

This utility is an invaluable aid for all those who<br>take the reliability of their system seriously. A<br>comprehensive manual provides full operating<br>details and a list of possible causes and remedies for any faults that you may find along<br>the way. The package also enables a permanent equipment and service record to be maintained.

**Only £20.00** 

# **Coming soon WAPPING EDITOR**

Watford Electronics brings the 'Freedom of Press' to your fingertips, with this most<br>sophisticated DTP software ever written for the sophisticated DIP software ever written for the<br>BBC range of Microcomputers.<br>Wapping Editor utilises the latest technology,<br>64K! PAL-PROM device to complement our<br>range of QUEST MOUSE based software.<br>Contained within the P

newsletters and magazines:<br>• Mouse driven drawing package

- Wordprocessor
- Font designer Page make-up
- Page Page review<br>In-built fonts
- 

#### **DRAWING PACKAGE**

Imagine Quest Paint in mode  $0$  – this is it! Even<br>if you are not considering publishing your own<br>Newspaper, the Wapping Editor is worth having<br>for this graphics facility alone! As with Quest<br>Paint, the package may be use mouse movement

#### **WORD PROCESSOR**

One feature which makes this package stand<br>out is the inclusion of a versatile word our is the inclusion of a versatile word<br>processor. It is now no longer necessary to buy<br>an additional wordprocessor before you can<br>start publishing, although of course text may be<br>taken from other Word processors like, Vi

#### **FONT DESIGNER**

:19  $15$ 19

 $15$ 

This is the enhanced version of the highly<br>acclaimed Font Designer in our ConQuest ROM.<br>Unlike those in other DTP packages, the<br>Wapping Editor's font editor allows redesign of<br>ALL the keyboard characters – including the<br>sp loaded and re-saved in Wapping Editor format.<br>This designer may also be used to create brush shapes for the drawing package

#### **PAGE MAKE-UP**

At last page layout is no longer a chore. With this user friendly system, text and graphics can<br>be positioned anywhere on the page with ease. Using the mouse, simply pull out a rectangle<br>over the desired area of the page, specify the filename of the text or graphic to be used and<br>click the mouse! With text, the typeface,<br>justification and number of columns you require may also be specified

#### **PAGE REVIEW**

A simple way to view any stored pages from<br>the disc. Pages are shown in a condensed format allowing a whole page to be displayed on the screen

#### **IN-BUILT FONTS**

In addition to being able to create your own<br>fonts, several attractive and useful fonts are<br>provided within the PAL-PROM itself. These are always available for use. No more frantic search<br>for a 'font disc'!

for a 'tont disc'!<br>Extensive use has been made of the mouse<br>Extensive use has been made of the mouse<br>throughout, keeping keyboard entry to a bare<br>minimum. Filenames for loading pictures, for<br>pages and text documents are pi fonts allows you to store pictures, fonts, pages and<br>text documents all on the same disc, greatly

extractional and on the same disc, greatly<br>Simplifying disc management.<br>Designed to run on the BBC B, B + and Master<br>series computers, this program will make use of<br>any shadow or sideways RAM present. With<br>Wapping Editor,

Don't settle for LESS, buy the BEST.

#### **TFD**

#### THE ULTIMATE TELETEXT SYSTEM

TED is one of a new generation of powerful 32K<br>ROMs for the BBC B, B+ and Master computers<br>and is compatible with disc, tape and network systems. It is in everyday use in schools,<br>colleges and universities, Programmers, Prestel Levieges and diliversities, Programmers, Pre

TED includes the most comprehensive<br>teletext (Mode 7) screen editor ever written for the BBC micro, combining flexibility with ease<br>of use. Its sophisticated facilities include line, of use. Its sophisticated facilities include line,<br>column and block copying within AND between<br>frames; text, in a variety of styles and sizes,<br>entered directly from the keyboard; graphics<br>and line drawing modes; seach and

How is a ring position originate mode f<br>applies dump routine giving a grey scale<br>printout of exactly what appears on the screen.<br>Collections of mode 7 screens may be 'routed'<br>or displayed sequencially, making it ideal for

Price: £35

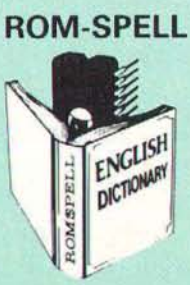

Probably the most advanced and fastest spelling checker available for the BBC Micro.<br>Compatible with View, Wordwise and Wordwise Plus ROMSPELL is simple to use with easy<br>editing of incorrect words. Full facilities for editing the user dictionary to allow<br>customisation to your personal needs Dictionary includes over 30,000 words and is<br>supplied with a Comprehensive manual. NOT compatible with 1770 DFS.<br>(Please state 40 or 80 track disc)

Price still only: £25

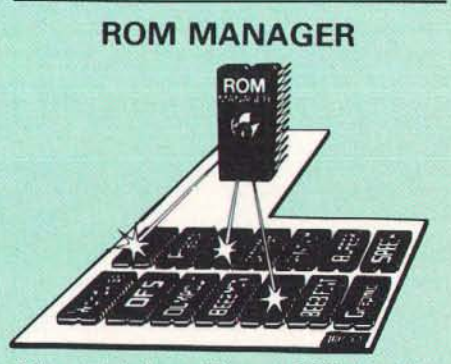

Take control of your Sideways ROMs with ROM Manager. This powerful utility ROM gives you<br>power over your sideways ROMs. Disable<br>whole ROMs, send commands directly to<br>named ROMs and many other powerful facilities

"Provides comprehensive management of all<br>your installed ROMs". (BEEBUG November '84.)<br>**ONLY £20** 

Continued-

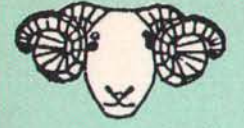

# **ARIES CORNER**

#### The Aries B-32 Shadow RAM Card

Like the BBC B+, the B32 provides 20k of shadow<br>screen RAM and 12k of sideways RAM. Unlike the<br>B+, the B32 has simple software commands<br>B+, the B32 has simple software commands<br>which allow the user to reconfigure the RAM

socket on your BBC micro – no flying leads to connect and no soldering. Provision of the on-board ROM socket means that the Aries-B32 control ROM does not use up one of your existing ROM sockets.

• Recommended by Computer Concepts for use with their Inter series of RaM s.

Price: £80 (carr. £2)

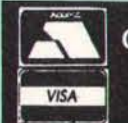

CREDIT CARD 24 HOUR<br>Ansaphone Hot Lines (0923) 50234 or 33383

#### Aries B-12 Sideways ROM Board

This board is extremely well made, simple to install, reliable when fully loaded and compatible with the Aries-B20 and the Aries-B32

The B12 provides a total of twelve sideways<br>ROM sockets (the four in the original machine are<br>replaced by the twelve on the board), all fully<br>accessible by the MOS sideways ROM system. In<br>addition, there are two sockets fo

The B12 system consists of two parts: a large detachable "mother board" which carries the extension ROM sockets and a small "base board" on a short ribbon cable, which plugs into the existing sideways ROM sockets. This two-board design eliminates the reliability problems previously associated with some other ribbon·

ca ble based systems. If you do not have a 832 or B20, a small adaptor m odule (the Aries-Bl 2C) is available at a nominal cost.

> £40 £5

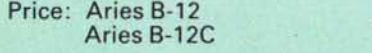

#### ARIES B-488 IEEE-488 INTERFACE UNIT

The Aries-B488 is an interface unit to enable the BBC micro to control and monitor IEEE-488 bus<br>systems. The IEEE-488 bus (also known as the Systems. The IEEE-488 bus (GPIB' or 'HP-IB') is the standard method of interconnecting programmable laboratory instru - ments and control equipment. Using the B488, up to 15 devices may be connected in a single high-speed data network.

£238 (Carr £3)

All prices in this advert are exclusive of VAT.

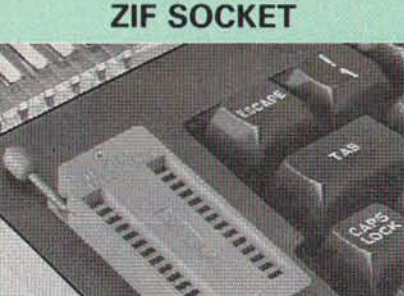

 $\overline{9}$ 

**SIDEWAYS** 

Allows you to change your ROMs quickly and<br>efficiently, without opening the lid. The ZERO<br>INSERTION FORCE (ZIF) socket is located into the ROM Cartridge's position.

• Very simple to install. NO SOLDERING requ ired. The ZIF (Zero Insertion Force) elimi-nates the possibility of damage to your ROM pins when inserting & extracting.

 $\bullet$  The low profile of the socket allows unrestric-ted access to the Keyboard.

• All data and address lines are correctly termi-nated to ensure correct operation of suitable RaMs with the BBC micro. We also supply a purpose designed see-through storage container with anti-static lining, allowing you to store up to 12 ROMs, protecting them from mechanical and static damage.

This versatile hardware solves the problem of<br>funning out of socket space. Simply lift the ROM<br>from the ZIF & insert a different one (No pulling<br>or pushing of Cartridges. It is a must for all<br>professionals and Hobbyists al

**• BBC, B+ and Master compatible.** ONLY  $£15$  (carr  $£2$ )

#### Low Profile CARTRIDGE SYSTEM

Complete System consists of: Low profile ROM Cartridge. Socket housing, Cable assembly, 5 labels and a library storage rack for the BBC B.

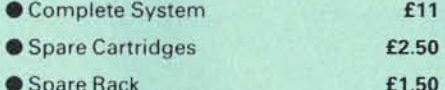

**• Spare Rack** 

# **16K** Sideways **RAM** Modules

Complete with such features as read and write protection, these new modules from Watford<br>Electronics are ideal for the hobbyist, software<br>developer and ROM collector.<br>Key points to note about this new addition to the Watford range of products are:

- Write protection (useful in a variety of circum-
- stances). • Read protection' (allows recovery from ROM crashes).
- Compact construction. • May be fitted in systems even with a ROM board.
- $\bullet$  Multiple units may be fitted, even with a ROM board.
- No overheating or overloading problems.
- Free utilities disc supplied. Can be used as a 16K PRINTER BUFFER.
	- Ideal for professional software development. Supplied with utilities software disc.

Only:  $£18$  (carr  $£2$ )

#### Optional extras

Battery for Battery Backup £3

#### **SOLDERLESS** SIDEWAYS ROM SOCKET BOARD

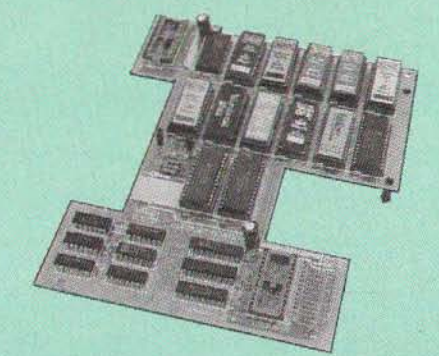

In the May 1986 Micro User's independent<br>review, the writer concludes, "The board has<br>been well laid out. Its position is much better than<br>others – not over the HOT RAM chips and further<br>away from the disc controller area success".

This brand new board from Watford Electronics is designed specifically for those wishing to add a ROM board to their own BBC withou t the need to perform any soldering.

This new board expands the total possible number of ROMs in a BBC from 4 to 16.

Unlike our competitors inferior boards, the ONLY<br>upgrade required for fitting battery backup to the<br>Watford Solderless ROM board (all Watford ROM boards, actually) is the fitting of the battery itself. (No other expensive components are required.)

- The key features of this new, no fuss, easy to install quality product from BBC leaders<br>Watford Electronics are as follows:<br>• Increase your BBCs capacity for ROMs from 4
- to 16.
- No soldering required.
- 
- Very low power consumption. M inimal space required. Compatible' with Torch, OOFS, RAM Card, 2nd
- Processor, atc. Socket 14 takes two 6264 RAM chips.
- Read protect to make RAM "Vanish") allows<br>• recovery from ROM crashes.<br>• Battery: backup option for RAM chips.<br>• Supplied ready to fit with comprehensive
- instructions.

#### Price: Only £32 Battery backup fitted £36 (carriage £2)

• Sideways RAM Utilities Disc for Solderless ROM Board. Includes the options to load and save ROM Images and the facil ity to use Side-ways RAM as Printer Buffer.

Only: **£8** 

#### USER PORT SPUTTER UNIT

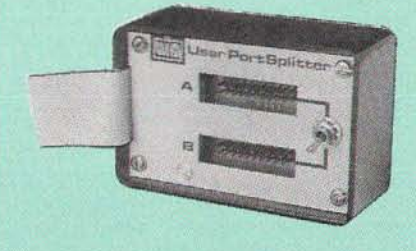

Supplied with utilities software disc.<br>
Only: **£18** (carr £2)<br>
Only: **£18** (carr £2)<br>
Only: **£18** (carr £2)<br>
Only: **£18** (carr £2)<br>
Only: **£18** (carr £2)<br>  $\frac{1}{2}$ <br>
Only: **£18** (carr £2)<br>  $\frac{1}{2}$ <br>
Only: **£18** (carr £2)<br>

Excellent Value at £21 (carr £2)

#### ROM/RAM **CARD**

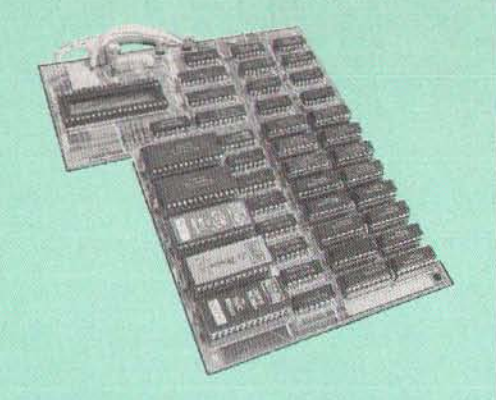

Watford Electronics announced the first ever<br>commercial ROM board for the BBC micro, the<br>Watford Electronics 13 ROM Socket Board 3<br>years ago. Following the success of this board,<br>we have designed what probably represents t

NO SOLDERING required to fit the board.

• NO overheating problems.<br>• No User Port corruption

No User Port corruption (avoids problems with the mouse, modems, Eprom Programmers, etc.)

• Fully buffered for peace of mind.<br>• Firm mounting in BBC micro.

**•** Firm mounting in BBC micro.

Compatible with all BBC micros (not BBC+ or Master)<br>• Total<br>• Up to

• Total number of ROMs increased from 4 to 8.

- Up to 8-banks of sideways RAM (dynamic)
- Option for 16k of Batt ery backed CMOS RAM (CMOS RAM needs onc ROM socket).

Software Write protect for ALL RAM.

• Read protect for CMOS RAM (ALLEVIATES crashes during ROM development).

• Separate RAM write register (&FF30 to &FF3F).<br>• Automatic write to currently selected RAM

• Automatic write to currently selected RAM socket for convenience.<br>• Accepts any ROM.

• Accepts any ROM. • FREE utilities disc packed with software. • Compatible with our ODFS board, 32k RAM Card, Delta Card, sideways ZIF, etc. Large printer buffer.

• UNIQUE Fully implemented RAM FlUNG SYSTEM (similar to the popular Watford DFS), **• ROM to RAM load and save facilities.** 

The SFS (Silicon Filing System) can utilise up<br>to the full 128k of RAM with the SFS in any<br>paged RAM) as a SILICON DISC. This behaves as<br>a disc drive, with all the normal Watford DFS<br>features (including OSWORD &7F for ROM-

options, for later.<br>Please write in for further details.

#### INTRODUCTORY PRICES:

**• ROM/RAM card with 32k dynamic RAM ..... £39**<br>• ROM/RAM card with 64k dynamic RAM ...... £52 ROM/RAM card with 64k dynamic RAM ...... £52 **•** ROM/RAM card with a massive 128k dynamic<br>**80** E80 (carriage on ROM-RAM Card £3)

#### OPTIONAL EXTRAS:

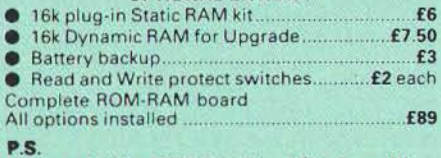

P.S.<br>Is your existing ROM Board overflowing with<br>ROMs? Do you need more Sideways RAM? Is<br>your Board unreliable? Then upgrade to<br>Watford ROM/RAM Board and pay £5 less

Le Modem

10

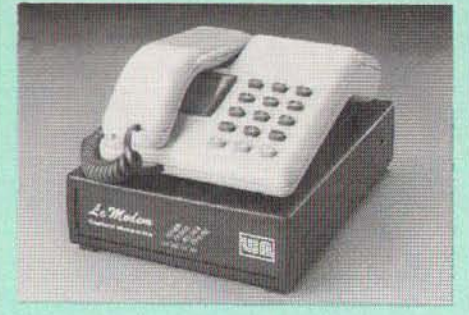

#### The MODEM from Watford

At last a professional MODEM for the BBC Micro. Unlike other 'Modern packages' this is a complete package there are no extra software costs *to* ger 'up and running '. Of course Le MODEM is nwlti-standard, I.e. *3001300, 1200175* & *7511200* UK imd BELL (USA) are all supported.

The features that make Le MODEM such good value are:

**• A complete communications terminal that transforms your BBC Micro into a very powerful** World-wide data transfer system.

• Auto Dials, Auto answers, and is completelv controlled by your micro. There are no external controls!

• Allows you to access PRESTEL, B. *T.* GOLD, THE SOURCE, MICROLlNK, MICRONET, MICRO WEB, THE TIMES NETWORK. MICRO LIVE (BBC *TV* database), CITY BB and more.

• Designed to be SIMPLE bot SOPHISTICATED. To LOGON to a data base all yot! have *to* know is its TELEPHONE NUMBER, Le MOOEM does the rest.

• Supplied with El comprehensive telecomms package in a 16K sideways ROM which includes a FULL PRESTEL terminal allowing TELE-<br>SOFTWARE to be downloaded.

 $\bullet$  A comprehensive 80 column terminal. This<br>includes XMODEM error checked transfer proto-<br>col, to allow error free data transfer anywhere in<br>the world!

• FULL Y controlled by simple "COMMANDS allowmg you 10 control II from YUtlf *<sup>O</sup> Wll* BASIC programs. To get you started we supply El FREE of bundled software!

Connects to the 1MHz bus. A \*AUDIO ON-OFF command allows you to actually hear the tele-<br>phone line through your BBC micro loudspeaker.

Completely self contained with internal mains power supply. (Even a free mains plug is fitted!)<br>A \*TEST facility gives ON SCREEN indication that Le MODEM is working correctly.

 $\bullet$  Packaged in such as way that you need noth-<br>ing else except a BBC Micro to communicate with<br>computers all over the world.

**• FREE Registration to MicroLink** 

#### SPECIAL OFFER

 $\equiv$ =

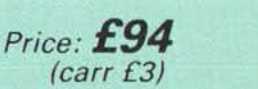

(Price includes, Le Modem, Software ROM, Cables & Comprehensive Manual) (Write in for further details)

#### Minerva Systems Software

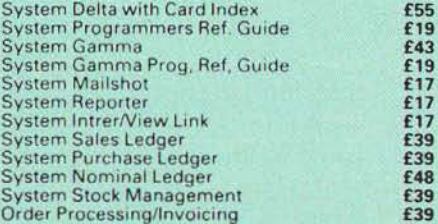

# **APOLLO**

#### The NEW Modem from Watford

Following numerous requests from you, our dis-<br>cerning customers for an APPROVED, Low Cost &<br>High Performance modem with Auto Dial & Auto Answer facilities as standard) we bring you the<br>versatile APOLLO Modem. Just compare the features and look at the price (which incidentally includes the cost of the Software, manual and BBC connecting cable). We are sure you will agree that Watford Electronics in their traditional way are giving you a super 'value for money' deal.

- Just look at these features: V21 for Bulletin boards, M icrolink, Telecom Gold, etc.
- V23 for Prestel, Home Banking, and other Viewdata services.
- Reverse V23 allows User run Viewdata service.
- **1200-1200 half duplex for communications.**
- XMODEM, HEX and ASCII file transmission.
- Auto Dial of given 'phone number.
- Auto Answer for User's Bulletin Board.
- 80 column terminal with split screen facility.
- Prestel text screen dump.
- Fully BABT approved.
- **FREE Registration to MicroLink.**

# **• £6.50 off annual Membership to Micronet, Prestel and Telecom Gold.**

The Apollo is attractively finished in matt black. It opens the doors to world communication to both,<br>the Hobbyist and the Professionals alike. With the Hobbyist and the Professionals alike. With<br>baud rates varying from 300/300 Originate and<br>Answer, 1200/75 and 75/1200 full duplex and<br>1200/1200 half duplex, virtually all the popular<br>tele-services can be accessed. A com

Only: **£94** (Carr £3)<br>Price includes, the Modem, Comm Software<br>Cables & Operating Manual).<br>Write in for full specification

#### VOl TMACE JOYSTICKS

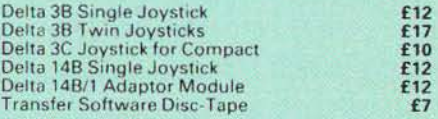

#### ATTACHE CARRYING CASE

For the BBC Micro. Attractively finished in<br>antique brown leatherette. Lockable.

Only £10 (£2 carr.)

#### Versatile BEEB SPEECH **SYNTHESISER Unit**

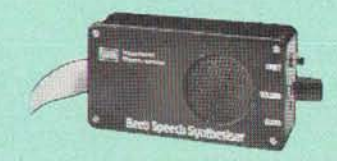

The Watford Speech Synthesiser is a very flexible speech synthesis unit based upon the powerful<br>phonemes system. This system stores the<br>building blocks of speech (called phonemes) and<br>allows you to combine them quickly and easily to<br>form virtually any word imaginable.

Supplied with an advanced ROM, you are provided with a 500 word dictionary to get you<br>started. These can easily be added to by<br>following the notes given in the comprehensive manual.

SPECIAL PRICE £32 (carr £2)

#### COMPUTER CONCEPT'S ROMS

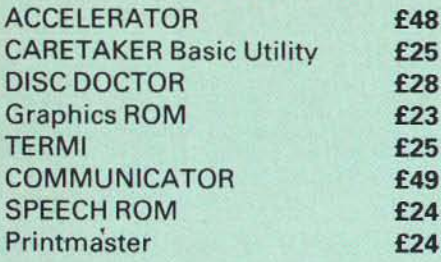

# Wordwise

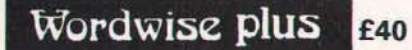

£24

We are giving away absolutely **FREE,**<br>the superb Word-Aid ROM worth<br>£24, with every WORDWISE PLUS package bought from us.

# Word-Aid

The most comprehensive utilities ROM for Wordwise-Plus

Extend the power of your Wordwise Plus word<br>processor with this most advanced ROM from<br>Watford. By utilising the powerful Wordwise<br>Plus programming language, WordAid provides<br>a whole host of extra features, all accessed vi personally approved by Mr Charles Moir, the author of WORDWISE PLUS.

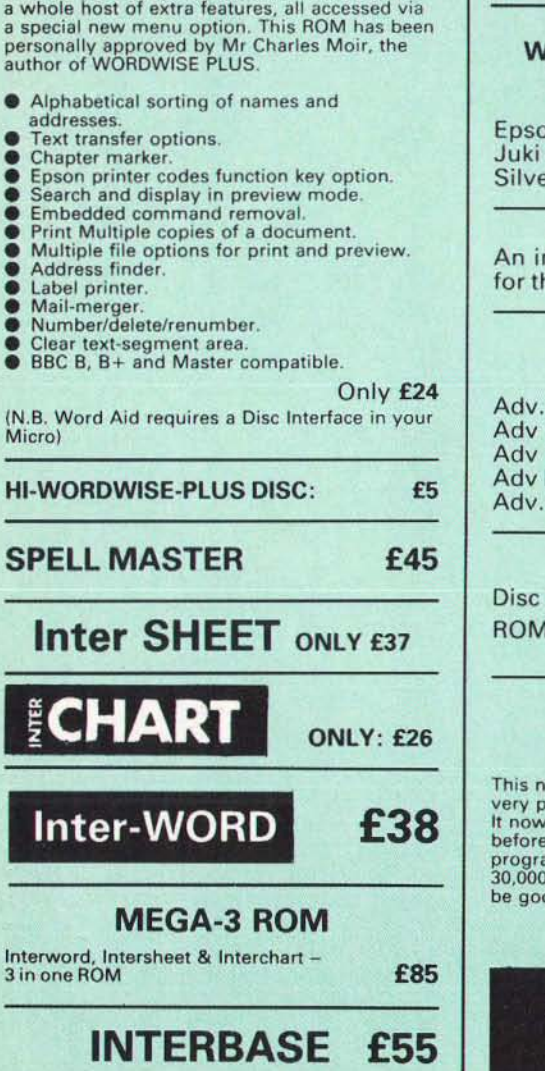

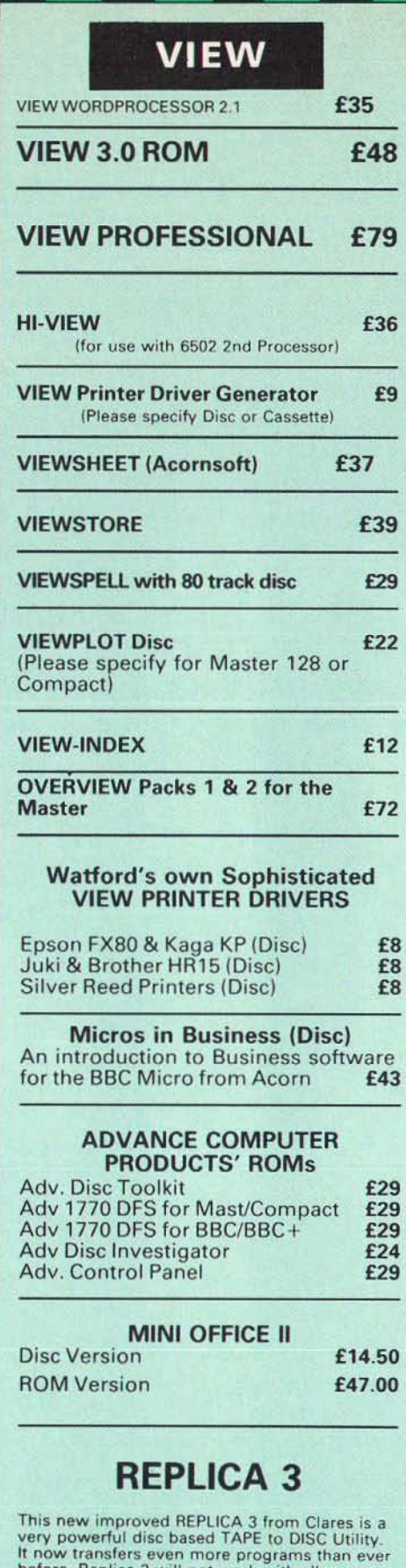

before. Replica 3 will not work with all<br>programs but then neither will anything else.<br>30,000 Replicas have been sold to date. It has to  $od.$ 

£13 (40 or 80 track)

Acorn 's Speech Synthesiser package, complete Special Offer £18

VIEW PRINTER DRIVER ROM

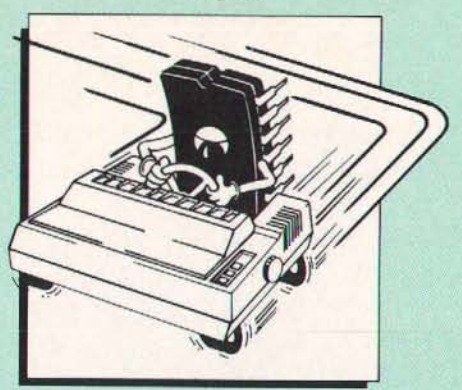

View is a powerful word processor, but until now has seriously lacked in terms of printer<br>support. With the launch of our Printer Driver<br>ROM, which includes an extremely powerful<br>and easy to use Printer Driver Generator, View<br>users can find themselves in the realms o

advanced word processing only at a small<br>outlay.<br>The VPD extends View's printer command<br>with a series of memonic commands. All<br>standard highlight sequences are also<br>supported. A large range of printers are<br>supported by dri

in Printer Drivers and user defined drivers<br>
(assuming the printer supports the features).<br>
NLQ control, Underline, Bold, Proportional<br>
Spacing, Microspacing, Italic, Superscript,<br>
Subscript, Condensed, Enlarged, Duolbe St

#### Price: Only £33

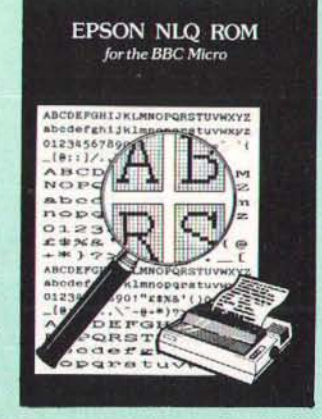

Harness the full potential of your Epson RX or<br>FX printer. The NLQ ROM makes Epson printers<br>produce Near Letter Quality output with optional proportional spacing, enlarged and<br>underlined. Accessed by simple \* commands<br>from Basic, Wordwise and View (with driver) or almost any other language. (Send an SAE for sample printout)

All Prices Exclusive of VAT

#### **DUMPOUT 3**

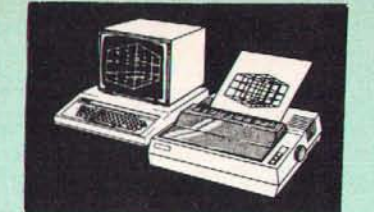

A highly sophisticated screen dump ROM. This<br>has to be the most flexible and powerful screer<br>dump ROM yet produced for the BBC micro. It will put on paper anything you see on the<br>screen, including full Mode 7 graphics.<br>Also provided are window setting utilities and<br>OSWORD calls to plot and read Mode 7

graphics pixels.

#### **Facilities**

• Vertical and horizontal scaling in all graphics<br>modes and mode 7<br>• Rotation of image by 90, 180 or 270 degrees<br>• Left hand margin setting

- Rotation of image by 90, 180 or 270 degrees<br>● Left hand margin setting<br>● Screen dump window setting<br>● Colours appear as grey scale
- 
- 
- 
- Two tone fast dump<br>● Colour mask<br>● Mode 7 contrast expansion
- 
- Mode 7 contiguous dump<br>• Key triggered and User Port triggered dumps

The Micro User Feb. 1985.<br>Without reservation I wholeheartedly. recommend the Dump Out 3 ROM as the<br>ultimate screen dump facility for the BBC Micro<br>... it must represent excellent value for money<br>and surely cannot be beaten".

For use with the following printers

GLP, GP80/100/250, CANNON, STAR, KAGA/<br>TAXAN, NEC, SHINWA CP80, GEMINI, EPSON<br>MX/RX/FX, M1009, NEC PC8023, DMP100/200/<br>400, Panasonic KX1081/82, Mannesman Tally<br>and compatibles. **Only: £25** 

#### BBC SOFTWARE'S Popular Educational Software

- Maths with a Story 1 (Disc). 4 primary level maths programs £11 .25
- Maths with a Story 2 (Disc) 4 further maths<br>programs **£11.25** programs £11.25
- Picture Craft (Disc) 6 · 14 age group. Pack<br>consists of flexible geometrical design &<br>colouring programs **£17**
- WAVES : Science Topics (Disci cse 0 Level Physics program . n4.95
- **RELATIONSHIP: Science (Disc) O Level**<br>Biology program. Biology program. **£14.95**
- BONDING : Science (Disc) 0 Level Chemistry program. £14.95
- ELECTROMAGNETIC SPECTRUM (8 Discs) 0 Level program . £14.95
- **ELECTRONICS IN ACTION (Disc) O Level**<br>**19.95 19.95**
- NEWTON & THE SPACE SHUTTLE (Disc) O<br>Level program. Level program

• ECOLOGY (Disc) 0 Level program. £20

- POLYMERS (Disc) 0 Level program. **£20**<br>• Clasification & Periodic Table 0 Level The
- Clasification & Periodic Table O Level. The suite is supplied with its own database of chemical elements which can be classified
- according to your own rule: c. **£20** • FOOD & POPULATION (Disc) 0 Level program. **£20**
- MICROTECHNOLOGY (Cassette) O Level<br>program. program. **E6.95**
- A VOUS LA FRANCE (2 Cassettes) A French language home study aid. **£17**
- OEUTSCH DIREKT! (Disc & Audio Cassette) £20 • Modem Master (Disc) **E11.25**<br>• ADVANCED TELETEXT SYSTEM **E9**
- **ADVANCED TELETEXT SYSTEM**<br> **PERIOD TABLE SOFTWARE • PERIOD TABLE SOFTWARE £20**<br>• USING YOUR COMPLITER (Cassette) 8-12
- USING YOUR COMPUTER (Cassette) 8-12<br>age age **£24**

£21.50

- Astronomy Primary (Disc) **£11** • Computers at Work - Primary £16 **• Introducing Geography - Primary F16 • Introducing Geography 11-17yrs 617<br>• Electric Fields 6-14 years 610.50 • Electric Fields 6-14 years**
- Statistics A level **£23**<br>• Bird Sny 9-12 yrs **£13 Bird Spy 9-12 yrs £13.**
- 
- BlackOueen Contract Bridge £13 • Espana Viva - 3 Discs £19.95
- A Vous La France Disc

# THE NlQ DESIGNER

 $\overline{12}$ 

(The First & still the Best) Supplied with over 25 Different fonts

A massively useful utility for users of the Taxan/Kaga KP810/910 or the Canon PW1080. This program allows you to define NLO character sets to download into the printer's memory. Full on screen editing of the font. Requires 6264 RAM chip to be fitted in the printer.

Supplied with disc containing over 25 example fonts. (Please specify 40 or 80 track when ordering.) Fonts are: Italic, Courier, Courier Italic, Script, Copper Plate, Shadow, Bold, Double Print and Gothic etc. (P.S. This ROM is not suitable for Epson printers.)

• NLQ Designer ROM, FONT Disc and

Manual £25 (Write in fo r further details on all above ROMS)

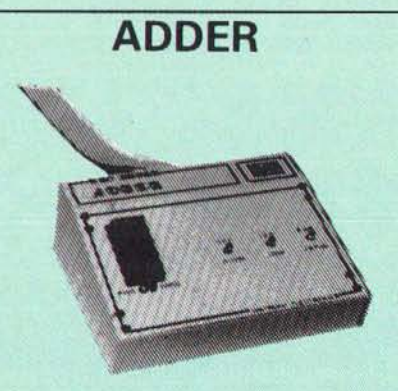

The only low cost EPROM Programmer for the<br>BBC Micro that will program both the standard<br>21V and the new 12V5, 27128 EPROMS.<br>Adder is the ultimate EPROM programmer for<br>the BBC Micro. It will program many different<br>EPROMs u

devices.<br>The Adder unit connects to the User Port and<br>draws its power from there too. The EPROM is<br>mounted in a top quality ZIF socket. There are<br>no switches or controls as Adder is entirely software controlled.

The Adder software provides sophisticated facilities for programming EPROMs from a RAM<br>image produced by loading disc files. The<br>software is menu driven and designed for ease of use.

Features:<br>• Two ultra fast programming algorithms or • Two ultra fast programming algorithms or standard slow algorithm.

• Supports standard 21V programming and<br>newer 12.5 volt EPROMs. (Software switched!)<br>• The RAM image to be programmed can be<br>built up in many ways. Sections of image can<br>be loaded separately. Part programming. Read

EPROM. Edit data in memory.<br>
• Automatic processing to handle a list of files<br>
to program into the EPROM.<br>
• Automatic disc buffering to allow<br>
programming of 32K 27256 devices from a 32K<br>
file without extra effort.

• Verification gives detai led error list and checksums are maintained. There is also a

blank check facility.<br>
• Works with all standard filing systems.<br>
• Generates header code for RFS ROMs to allow<br>
Basic programs etc. to be stored in EPROM.<br>
More than one file per ROM permitted.<br>
• Programs the following E

£75 (£3 Carr)

#### TEX EPROM ERASERS

EPROMs need careful treatment if they are to survive their expected lifetime. Over erasure of EPROMs very rapidly turns them into ROMs!<br>The TEX erasers operate following the manufacturers specifications to give the maximum poss ible working life by not erasing too fast . We use these erasers for all our own

erasing work.<br> **• ERASER EB** - Standard version erases up to

16 chips. **€28** (carr £2)<br>● **ERASER GT** - Deluxe version erases up to 18<br>chips. Has automatic safety cut-off to switch off<br>the UV lamp when opened. **£30** (carr £2) • Spare UV tubes. **E9** 

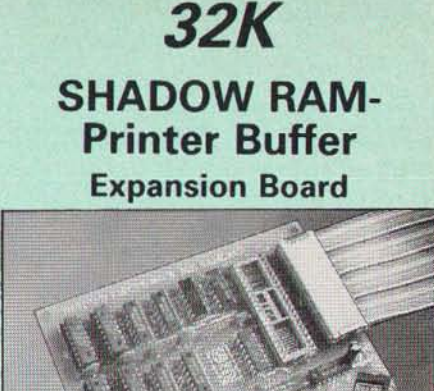

A MUST FOR WORD PROCESSING

Watford Electronics now brings you the latest<br>state-of-the-art MEMORY EXPANSION BOARD<br>for your BBC microcomputer. Don't throw away<br>your BBC B for a BBC B Plus or BBC Master. Just plug the ribbon cable into the 6502 processor socket. and fit the compact board inside the computer. Immediately you will gain<br>not 16K or even 20K, but a massive 32K of extra<br>RAM!!!

• IMPROVE your WORD PROCESSING system,<br>whether disc or cassette based. Don't wait for a<br>slow printer – type in text while printing. TWO slow printer – type in text while printing. TWO<br>JOBS DONE SIMULTANEOUSLY and £100+<br>saved on a printer buffer.

• "VIEW" Wordprocessor users can now type<br>in letters in 80 columns and have up to 28,000 bytes free - 5 times as much as normal.

**• In WORDWISE (or WORDWISE-PLUS)** preview in 80 columns with the full 24K of text<br>in memory. This product is recommended as an<br>ideal complement by Computer Concepts.

• Combine GOOD GRAPHICS and LONG PROGRAMS. Use the top 20K of the expansion RAM as the screen display memory, leaving all the standard BBC RAM free for programs. BenefIt from MODE 0/112 graphics and 28K of program space.

• Use the FULL 32K or the bottom 12K of the<br>expansion RAM as a PRINTER buffer for<br>PARALLEL or SERIAL printers, sound channels,<br>RS423 etc. Print large text files while running<br>long graphics programs, and have all your<br>buff

a 12K printer buffer can be used with Wordwise<br>or Wordwise-Plus, due to the way they are written.

● Unique facility to turn ROMs off and on<br>again. Unlike all other ROM managers, this<br>feature does not use 'unofficial' memory. Two<br>bytes of normally user-inaccessible memory on<br>the RAM card are used to ensure ROMs are disabled WHERE OTHER ROMS FAIL

• Recommended by Computer Concepts for use with their Inter series of ROMs.

# Only  $£59$  (carr  $£2)$

(Price includes *a* comprehensive manual and the RO M)

#### INCREDIBLE **WORDPROCESSING** DEAL

Watford's 32K SHADOW RAM CARD and<br>Computer Concept's INTERWORD<br>Wordprocessor package.

at Only $E89$  (carr £2) at Only LOJ (carr £2)<br>Continued

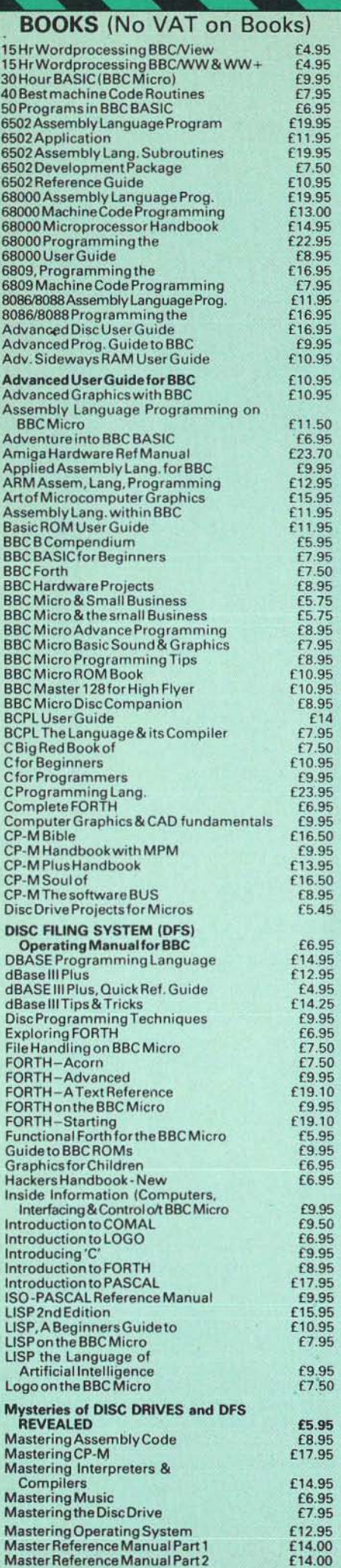

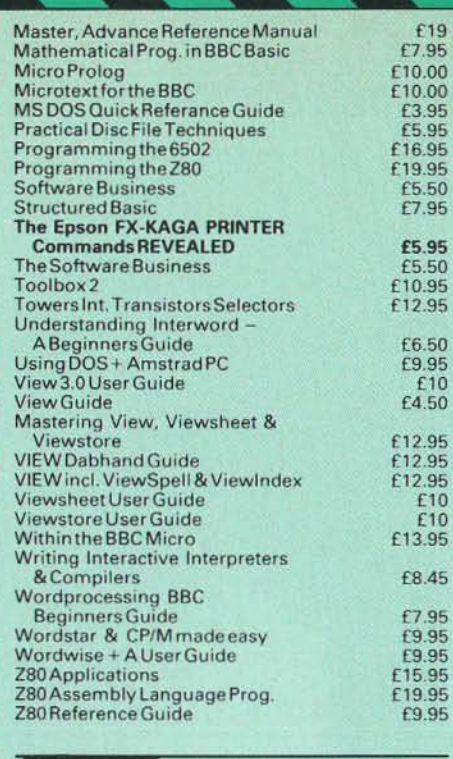

#### NEW THE COMPLETE BBC **COMPUTER USER HANDBOOK**

" Why has Ilo-one written 8 book like this before? It's long overdue". If you own a BBC-B, BBC B+, Electron, Master 128, Master Compact or Archimedes then this book is for you. It shows you how to get the most from your computer, and how to make th e computer work for you. Although some sections are machine specific, most of the information, programs, hints and good solid<br>experience are for the whole range of BBC<br>machines. The general style and level means<br>that both beginner and expert will feel satisfied<br>with the quality and quantity of the mater

GENERAL - Uses and abuses of computers.

HARDWARE - How to design your own work station. Hardware additions (disc drives, ROMs, printers, 2nd processors, etc). DIY alterations.

HARDWARÉ RUNNING BBC-BASIC - All BBC machines are described with their differences Compatibility between the various BBC machines. Networks. The Archimedes and its advan tages.

GETTING ORGANISED - so that you keep track<br>of your programs and control of your software.<br>Setting up for easier programming sessions.

NEAT PROGRAMMING - Good style. Writing<br>structured programs. Getting the best from<br>BBC-BASIC, Graphics and screen displays. Speeding up programs. Saving space.

GENERAL PROGRAMMING TIPS AND HINTS with a multitude of examples (eg input vetting, dealing with dates, blanking out function key messages, error trapping, disabl ing ESCAPE . and BREAK, use of EOR w ith colour, etc).

**DEBUGGING** – Specific errors and how to handle them. How to test programs fully.

STANDARD PROGRAMS - Assessing wordprocessors, spread-sheets, data bases, graphics packages, communications etc. How to customise them to your own requirements

COMPUTERS AT HOME AND IN THE OFFICE - Introducing the computer to the office. Program

protection. Computers and the law.<br>Communications. Selling your own programs.<br>28 FULL CHAPTERS, elegantly written and<br>extensively indexed. To dip into, consult, or read-from cover to cover, again... and again.. and again...

## **RFFR** VIDEO DIGITISER

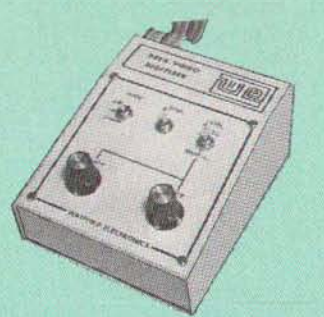

Using any source of composite video (colour or monochrome) and the Watford Beeb Video Digitiser, you can convert an image from your camera into a graphics screen on the BBC Micro.

This uses the full graphics capacity of the BBC m icro in modes 0, 1 or 2. The video source may be a camera, video recorder or television, and is connected via the video output socket.

Images produced can be compressed, stored to disc, printed on an Epson compatible printer,<br>directly used to generate graphics, analysed for<br>scientific and educational use or converted to<br>other formats e.g. Slow Scan TV or receiving a<br>picture from a remote camera usin The output from the digitiser exactly matches<br>the graphics capability in each mode, with up to<br>8 levels of grey in mode 2. The unit connects<br>into the User Port and automatically scans a<br>complete picture in 1.6 seconds.

Both the black and white levels can be adjusted manually for the optimum picture, or switched<br>to automatic for unattended use. The image produced can be reversed if necessary.

Full controlling software is supplied on a<br>normal sideways ROM and this is easily<br>accessed via additional \* commands. The<br>package is designed to allow easy input of<br>complex screens and give full access of the<br>data to the u can be used.as a normal graphics screen, allowing any of the usual graphics commands in BASIC or Other ROM's to work on it.

A special print dump routine is included with<br>the driver programs. This is specially designed<br>to produce a fast, correctly proportioned<br>picture, with reduced "contouring", resulting in<br>an accurate reproduction of the origi

Detailed examples of driving this unit from BASIC or other languages are all provided in the extensive manual supplied.

## £109 (Carr. £3)

(Price includes) Digitiser Unit, Software in ROM & a Comprehensive Manual) (BBC B+ and Master compatible, except Master with Econet)

# Magazine Maker

(As seen on TV) A combination of the Pagemaker and Watford's Beeb Video Digitiser.

Using any video that provides a composite signal and the digitiser, images from a camera or TV can be converted into a graphics screen on the BBC Micro.

They can then be used within Pagemaker to illustrate magazines or newsletters - in fact anything that needs to be created on A4 size paper.

With Pagemaker's many features, a variety of pictures can be composed - the only limit being

the imagination. Pictures can be doctored using Pagemaker"s graphics option to produce any number of effects.

Text can be formatted around the digitised<br>photo on screen using the facilities available,<br>which include 16 typefaces, character and<br>pattern definer, text formatting and the ability<br>to load in wordwise and viewfiles plus m more.

Once created the picture can be printed out.<br>The Magazine Maker is suitable for any use that requires illustrated documents.

Complete Package £135.00 (carr. £3)

#### SURGE PROTECTOR Plug

Fitted in place of your normal mains plug, this device protects your equipment against mains surges. Nearby lightning strikes, thermostats switching and many other sources which put high voltage transient spikes on to the mains. This can lead to data corruption in memory and on disc and can result in spuriously crash ing machines. A must for every computer user.

Protection for only £7.50

#### 4 WAY MAINS DISTRIBUTION SOCKET

4 way top quality mains trail ing sockets. Suppl ied w ired up w ith mains plug ready for use. Can be screwed to floor or wall if required. Ve ry usefu l for tidying up all the mains leads from your peripherals.

£7.95 (carr £1.50)

#### SPIKES CLEANER UNIT

A 4 way mains distribution unit as above with a<br>built-in Surge Arrester, providing protection for<br>your complete computer system

£13.50 (carr. £1.50)

#### ROM EXTRACTION TOOL

This extremely useful tool allows you trouble free chip insertion and removal from your<br>computer by distributing the removal force over<br>the whole body of any 24 or 28 pin chip.<br>**£2** 

#### Replacement FLEXIBLE 17 way Keyboard Connector £3

#### 2apin DIL HEADER PLUG

SOLDER type £1.50; IDC CRIMP type £1,95

#### 8 WAY DIP SWITCH

Increase the speed of your Disc Drives by soldering this switch to your BBC B or B + Keyboard.

Only £1.00

£6.95

£14 £8

28 pin ZIF SOCKET (Textool)

#### Watford DATA DUCK

Convert two single Disc Drives into one Dual<br>Drive with this simple external unit (suitable for<br>disc drives with PSU).

#### Watford POWER DUCK

#### CONNECTING LEADS

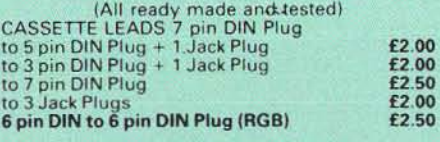

DISC DRIVE POWER lEADS Supply from BBC power supply to standard Disc Drive connector.

Single £3.00 Dual £3.75

DISC DRIVE INTERFACE LEADS<br>BBC to Disc Drives Ribbon Cable<br>Single £4 Twin £6

#### Miscellaneous Connectors

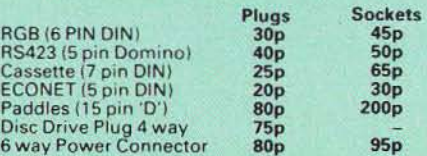

**Watford Electronics are the** main Approved Stockist of **ACORN SPARES and Acorn ECONET Referral Centre** 

14

#### Antistatic Aerosol Spray

Ideal for cleaning and preventing static build-up<br>on TV/Monitor Screens. £2.50

AEROSOL DUST SPRAY

This simple to use aerosol spray is ideal for<br>removing Dust and Dirt deposits from the Keyboards and similar inaccessible places. £3

#### SPARES for BBC Micro

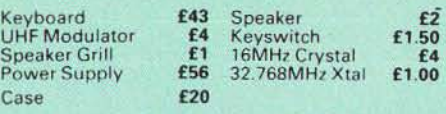

#### CHIP SHOP

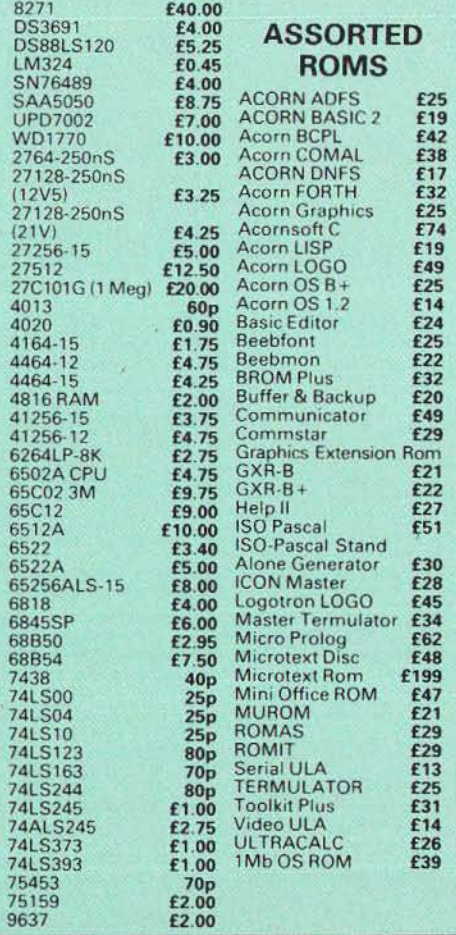

# **Watford** Dealers' List

#### UNITED KINGDOM

Alpha Microtec Ltd, 321 Stratford Road, Shirley, Solihull, West Midlands. Tel : 021 -7458998.

Badger Micros (Devon), Badger's Hill,<br>Southerton, Ottery-St. Mary, Devon EX11 1SE.<br>Tel: 0395 68516.

Beebug Retail, Dolphin Place, Holywell Hill, St. Albane

Cambridge Computer Store, 4 Emmanuel St.,<br>Cambridge CB1 1NE. Tel: 0223 358264.

Cirkit Distribution Ltd, Park Lane, Broxbourne, Herts.

C.J.E. Micros, 78 Brighton Road, Worthing,<br>West Sussex. Tel: 0903 213361.

HCCS, 575-583 Durham Road, Low Fell, Gateshead, Nr. Newcastle Upon Tyne. Tel. 09 1 4870760.

Mancomp Ltd, Printworks Lane, levenshulme, Manchester. Tel : 061 -224 1888-9888.

M icroman Computers, Pasture lane Farm, Pasture Lane, Rainford, SI. Helens, Merseyside WA11 8PU. Tel: 074488 3667

The Computer Depot, 205 Buchanan Street,<br>Glasgow G1 2JZ. Tel: 041-332 3944.

Verospeed Ltd, Boyatt Wood, Eastleigh, Hants.

#### OVERSEAS DEALERS

'Absolute Electronics, Rewal House, 208-210 La Trobe Street, Melbourne, 3000, Victoria, Australia. Tel: (03) 663 2411

A lpha Computer Co, Shop 314 Chi Fu Commercial Centre, Chi Fu Fa Yuen, Hong Kong, Tal : 5-506592.

Computer Distribution Company, Parklaan, 47, 8-9300 Aalst, Belgium.

E.B.N., Elisenstrasse 13, 1000 Berlin 41.<br>Tel: (030) 7952057

Lendac Data Systems, Unit 31, lOA Enterprise Centre, Pearce Street, Dublin 12. Tel ; 710796.

Scientex P.V.B.A., Zilversmidstraat 2, 8 -2000 Antwerpen, Belgium, Te! : 03 233 59 06

Techno-matic Data, Holbergsgade 19, 1057 Kobenhavn K, Denmark

· Vclobyte, Scheaedyksadyk Sa-6a, 301 1 EB Rotterdam, Holland, Tel : (010) 413 8197/414 5171 .

Viking Tecno, Vestergade 12.1, 9620<br>Aalestrup, Denmark, Tel: 08 642522

Acorn/Watford Referral Centres.

# Viglen Console Unit

Enhance the appearance and convenience of your BBC Micro & Master With the Viglen console unit

BBC £45; Master £55 (carr. £4)

**Chicago** 

Prices subject to change without notice and available on request. ALL OFFERS subject to availibility. Mail Order and RETAIL SHOP. Trade and Export inquiries welcom

Government and Educational Establishments' OFFICIAL ORDERS Accepted.

Shop Hours: 9.00am to 6.00pm. Monday to Saturday. Thursdays 9am to 8pm. (Free Customer's Car Park)

VAT: UK customers please add 15% VAT to cost incl. Carriage

CARRIAGE; Unless stated otherwise, minimum £1 on all orders. £3 on Larger items.

On bulkier items, £7 Securicor charge applies (UK mainland only). Overseas orders, carriage is charged at cost.

Specifications of all products are given in good faith but is subject to change without notice. Some items vary in their availability. Please ring for latest delivery situation.

# atford Electronics

JESSA HOUSE, 250, Lower High Street, WATFORD, ENGLAND Telephone: (0923) 37774; Telex: 8956095; FAX: 01 950 8989

# $\frac{1}{2}$  **Z88** - £239. **A COMPLETE PERSONAL COMPUTING SYSTEM.**

As an introductory offer, we are giving away 4 rechargeable batteries and a compact mains battery charger absolutely FREE with every Z88 bought this month.

The Z88 is much more than a stand·alone personal computer. It's the core of a comprehensive computing *system,* that allows you to take full advantage of the computer's remarkable potential. Accessories and peripherals include:

RAM Packs Up to three RAM packs can be plugged into the front of the Z88. They require no external power, and are available with 32K and J28K capacity. 1 Mbyte RAM packs will be available in the first quarter of 1988.

#### 32K £17.35 128K£43.40

EPROM Packs Erasable Programmable Read Only Memory packs are the Z88's archiving medium, and are available in 32K and 128K. Whereas other machines have to rely on cassettes, diskettes or hard disks, EPROMs offer *solid-slate* storage with very rapid access to data and absolute reliability, I Mbyte packs will be available in the first quarter of 1988.

32K £17.35 128K £43.40

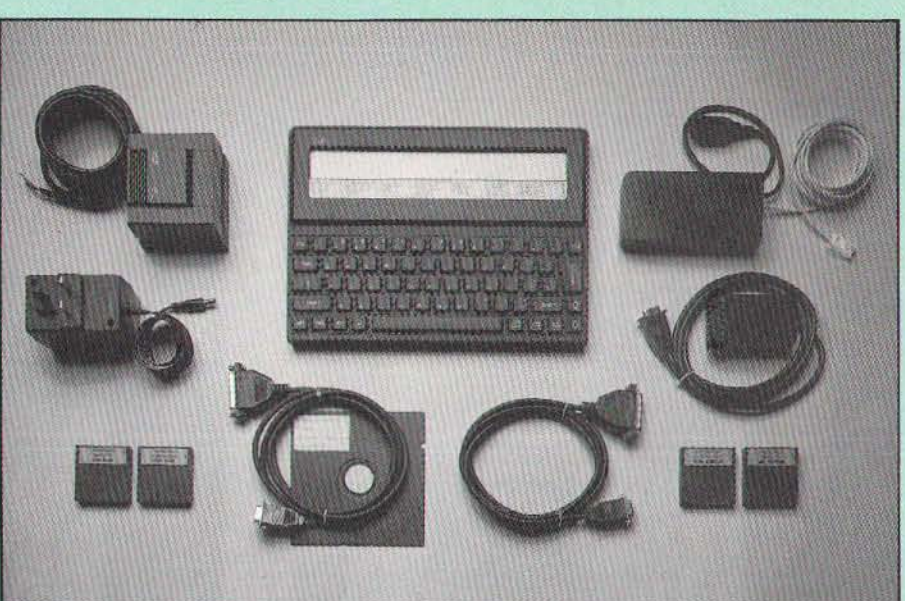

EPROM Eraser When a data file has been saved onto an EPROM pack, it stays there until you decide to erase all the data on it. At that point, simply insert the pack into the EPROM Eraser, which completely deletes the data - leaving you with a blank EPROM pack, ready for re-use.

£34.75

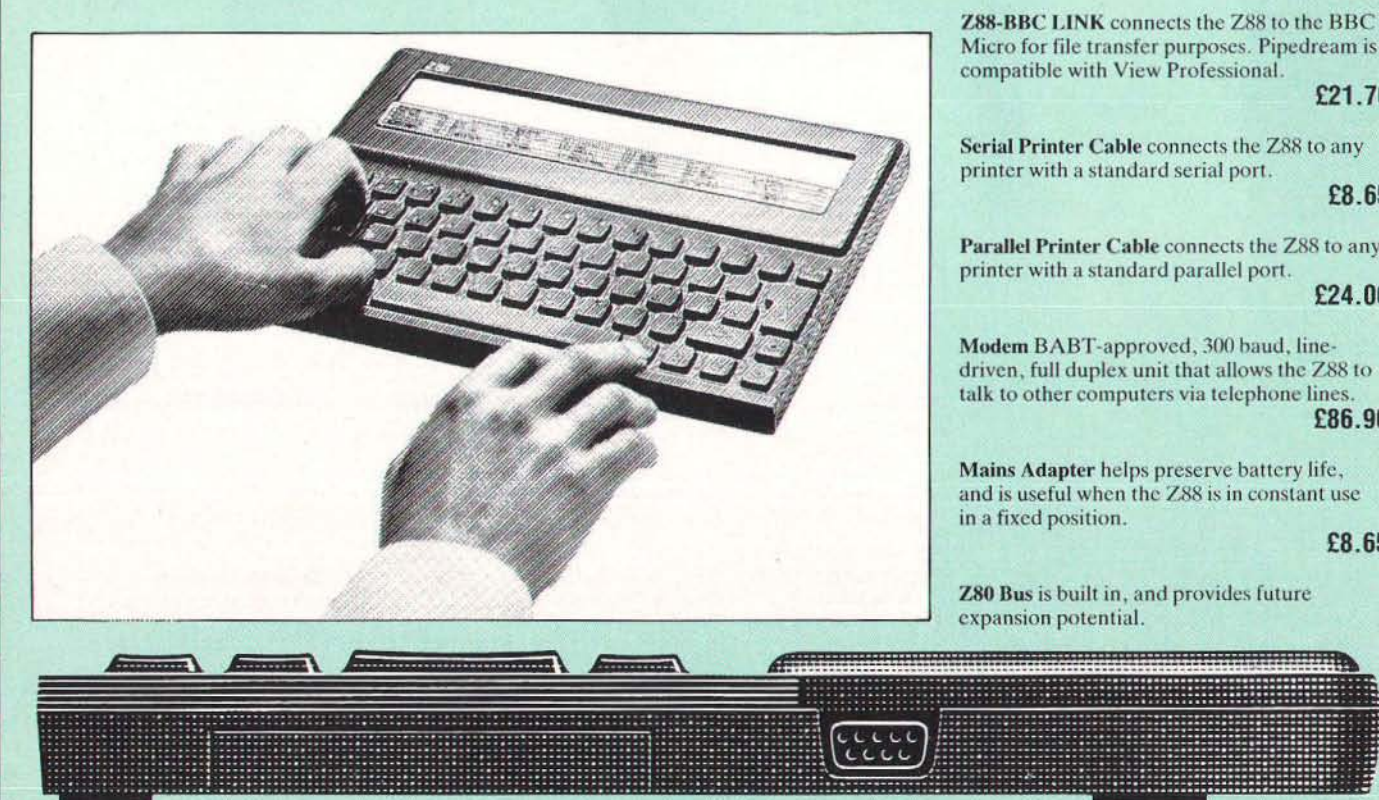

PCLINK A package consisting of software diskette and RS232 serial cable, PCLINK allows the transfer and receipt of files between the Z88, and an IBM or compatible PC. As well as standard ASCII files, it converts Pipedream files into either Wordstar or Lotus files.

#### £21.70

Z88·BBC LINK connects the ZSS 10 the BBC Micro for file transfer purposes. Pipedream is compatible with View Professional.

#### £21.70

Serial Printer Cable connects the *ZRR* to any printer with a standard serial port.

#### £8.65

Parallel Printer Cable connects the Z88 to any printer with a standard parallel port.

#### £24.00

Modem BABT-approved, 300 baud, linedriven, full duplex unit that allows the Z88 to talk to other computers via telephone lines. £86.90

Mains Adapter helps preserve battery life, and is useful when the Z88 is in constant use in a fixed position.

#### £8.65

Z80 Bus is built in, and provides future expansion potential.

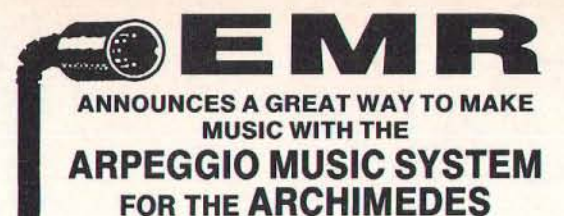

-NOW AVAILABLE-THE FIRST PACKAGE IN THE SYSTEM SOUNDSYNTH

Designed for stand-alone use with your own BASIC or *mic* programs or as part of the ARPEGGIO system, the SOUNDSYNTH lets you create some of the most exciting and complex sounds ever produced by a micro, with up to 256 waveforms, from conventional instruments to effects and samples. Full editing facilities let you draw waves by harmonics, using the mouse or mathematical equations quickly and easily. Waves can be linked for on-screen Fourier analysis and a built-in micro "keyboard" enables pitched sounds to be heard during creation. A sound library can then be made and stored as a separate relocatable WAVEFORM MODULE for use in other programs,

RRP £44,95 including VAT. SPECIAL LAUNCH PRICE £39.95. inc. VAT. P&P £2.00 extra.

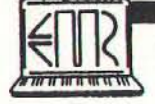

EMR LTD, 14 MOUND CLOSE, WICKFORD, ESSEX SS11 8HG TEL: 0702 335747. Access & Visa orders accepted. For more information on Computer MIDI music please write or phone.

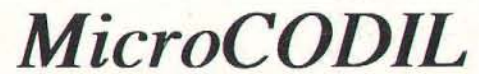

An Expert Tool for Introducing Information Technology across the Curriculum

"The potential for its use in schools is enormous" New Scientist (24/9/87)

"Its ability to deal with real-life information is very impressive" Times Educational Supl. (6/1 1/87)

"If you are interested in artificial intelligence or in database work for any application - then take a serious look" A & B Computing (Dcc 87)

"The package is remarkably effective"

Computers in Schools (May 87)

"With packages like the history project [pack] MicroCODIL is potentially a very powerful teaching tool"

Your Computer (Oct 97)

There are other highly favourable reviews in A & B Computing (April 87), Acorn User (Nov 87), Educational Computing (April 87), Micro User (Fcb 87) and Network User (Mar/April 87).

*MicroCODIL* runs on BBC B, B+, Econet, Master and 2nd Processor systems. Archimedes users please enquire.

Phone now for a free leaflet, or send £5 for a BBC DFS 40/80 demonstration disc containing a chemistry data base and a historical mini expert system.

> CODIL Language Systems 33 Buckingham Road, Tring, HP23 4HG

> > Telephone: (044282) 4895

#### FOR THE LATEST SOFTWARE FROM NORTHERN MICROMEDIA *Ji(jll* Ui?1 *(£(jll* Ui?1

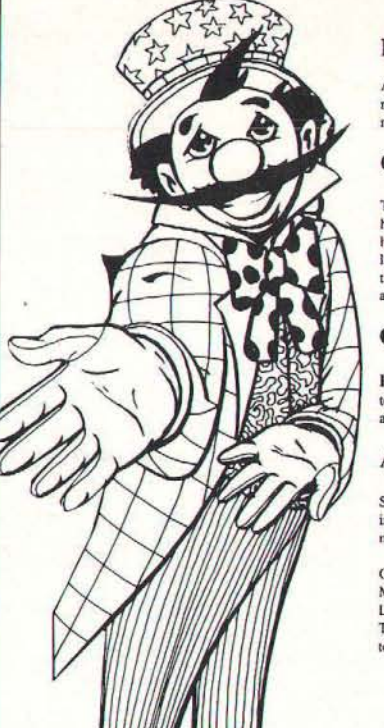

#### Funfair

A simulation of a visit to a Funfair which reinforces basic numeracy skills. Extensive<br>resource material in pack. BBC/Master

#### Crossword Call-up

This program creates crosswords which have been designed around a small database,<br>holding clues and answers. Clues can be<br>linked to subjects and levels and therefore the program is suitable for all ages, abilities<br>and curriculum areas. BBC/Master/Nimbus

#### Coming soon....

Pip's Island Adventure is a follow-up to our best-selling Pip goes to the Moon, aimed at top infants/lower juniors.

And many more ...........

Software designed for teachers by teachers in partnership with experienced programmers.

Catalogue available from Northern Micromedia, Resources Centre, Coach<br>Lane Campus, Coach Lane, Newcastle upon<br>Tyne NE7 7XA (please enclose an A5 SAE value of 20p).

#### DO YOU HAVE A BBC MICRO IN YOUR HOME AND ARE YOU STILL DISSATISFIED? If the answer is YES . . . . . read on, help could be at hand.

- **•** The sales demo made everything look so easy. My problems only started when I got it home.
- **The manuals assume that I have done all this before. It just doesn't seem to do the same kind of things for me.**
- Reference books are fine if you know what you are looking for. It's not just a case of<br>new jargon, I simply don't understand what I have to do to make my micro achieve<br>these results.
- I think of my computer now as little more than an expensive error of judgement. It only seems to be capable of playing games.
- My intentions and original objectives are quickly losing direction.
- What I really need is help at a personal level. Somewhere that I can turn to that actually knows my complete computer system.

#### HOW CAN I BENEFIT FROM YOUR KIND OF SERVICE?

- We strongly feel that the best results are achieved by you using your own equipment in your own home. equipment in your own home.
- The service has been specially set up to serve you, the users of the BBC micro.<br>Our aim is to get you up and running then to show you how to make the best from<br>your system.
- Once you are under way we can still be of help to you. We know that our customers<br>not only need help at the beginning but later on too.
- This means that we can supply you with extensive educational and games software<br>known to work with your BBC micro. We expect that you will want to see these and<br>evaluate them belove buying. If you are really interested a l
- We aim to offer you our best independent advisory and tutorial service eg: a chance to compare one word processing package against another.
- You may need to get some repairs done at an authorised dealer or want to trade-in<br>your existing micro for an upgrade. This would enable you to take advantage of the<br>new software if required.
- We like to think we can provide our customers with what they really want. If you have actually read this far then you may need some help.

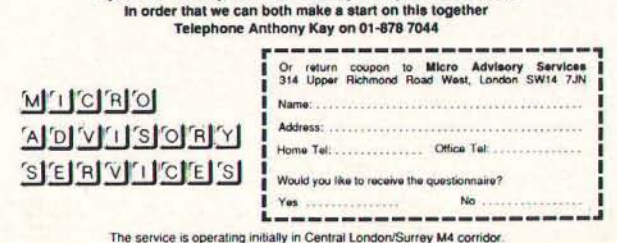

# LARM CALL

E N H A N C E R S

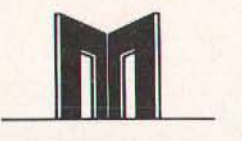

**I.W.Blun** 

**When the alarm clock is operational, the builtin CMOS dock is monitored every half second**  and compared with the stored value represen**ting the alarm time. When this has been reached there is a beep every half second until the ESCAPE key is pressed. whereupon the alarm is disconnected.** 

**Note: this program is for Master 128**  only

**The program assembles a ROM image with the alarm time (as entered by the user) embedded in it. It is then transferred to RAM bank number four and a hard reset forced to enable the alarm. Thereafter every time a BREAK is performed the message "Alarm working" will be printed above the MOS message until the alarm is disabled.** 

**Use this easy to install alarm clock to remind you of appointments**  or calls **you**  have to make **while working**  at your **Master 128** 

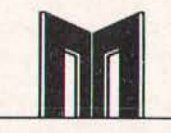

**The reference values for the alarm time, flag and half-second timer are all stored in the RAM** bank. This makes them immune to cor**ruption by any other programs. Seven bytes at the bottom of the 65C 12 stack are used when reading the time. This is necessary as OSWORD 14 will not write into the sideways RAM area (I'd be interested if anyone knows a way round that!) and this is probably the safest area to put so few bytes.** 

**As the routine used events 4 and 6, any program which cancels interrupts, or redirects these vectors will temporarily disable the alarm. The alarm will however,** be **reconnected** 

**on the next BREAK and, provided the alarm time hasn't been passed, will operate normally.** 

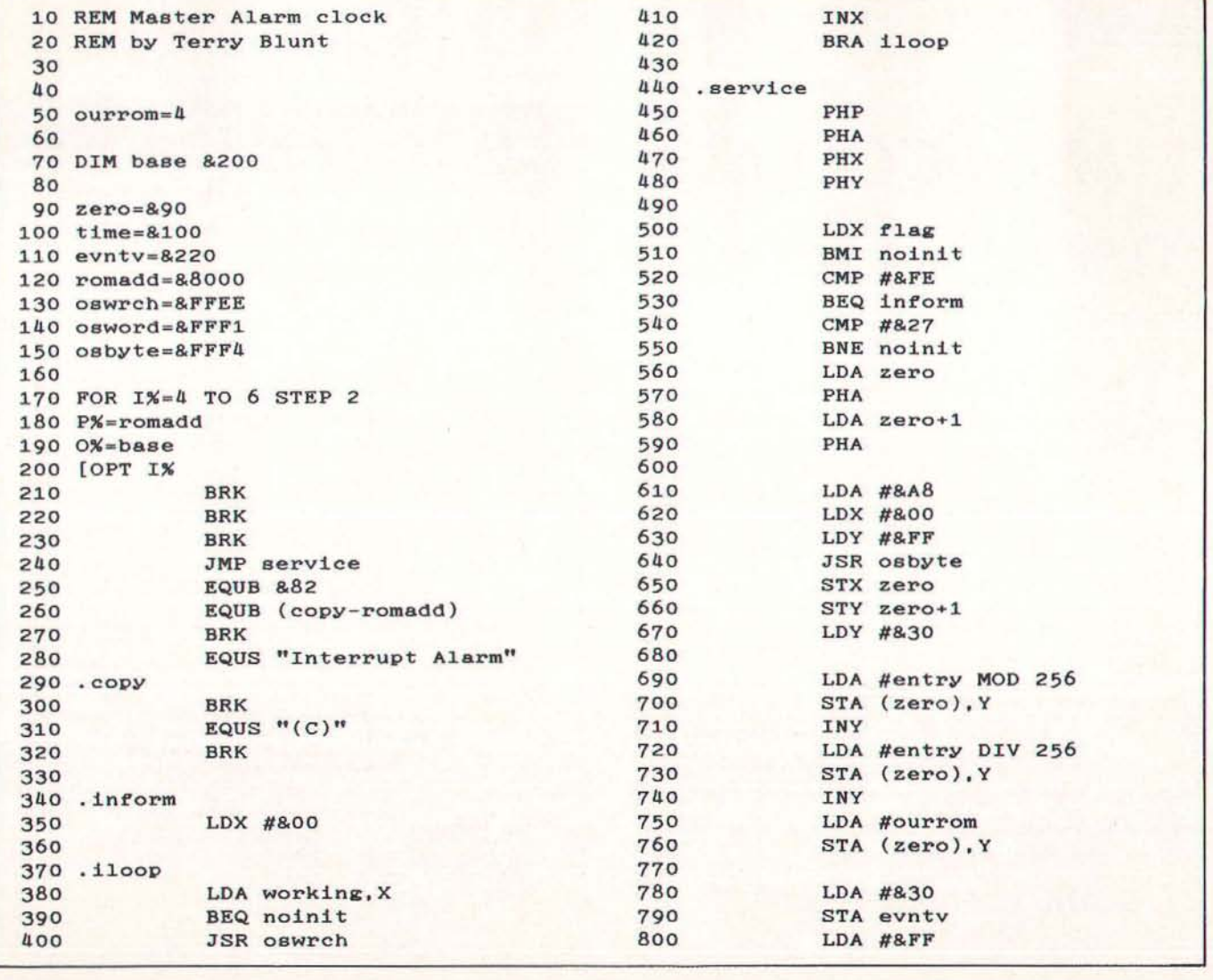

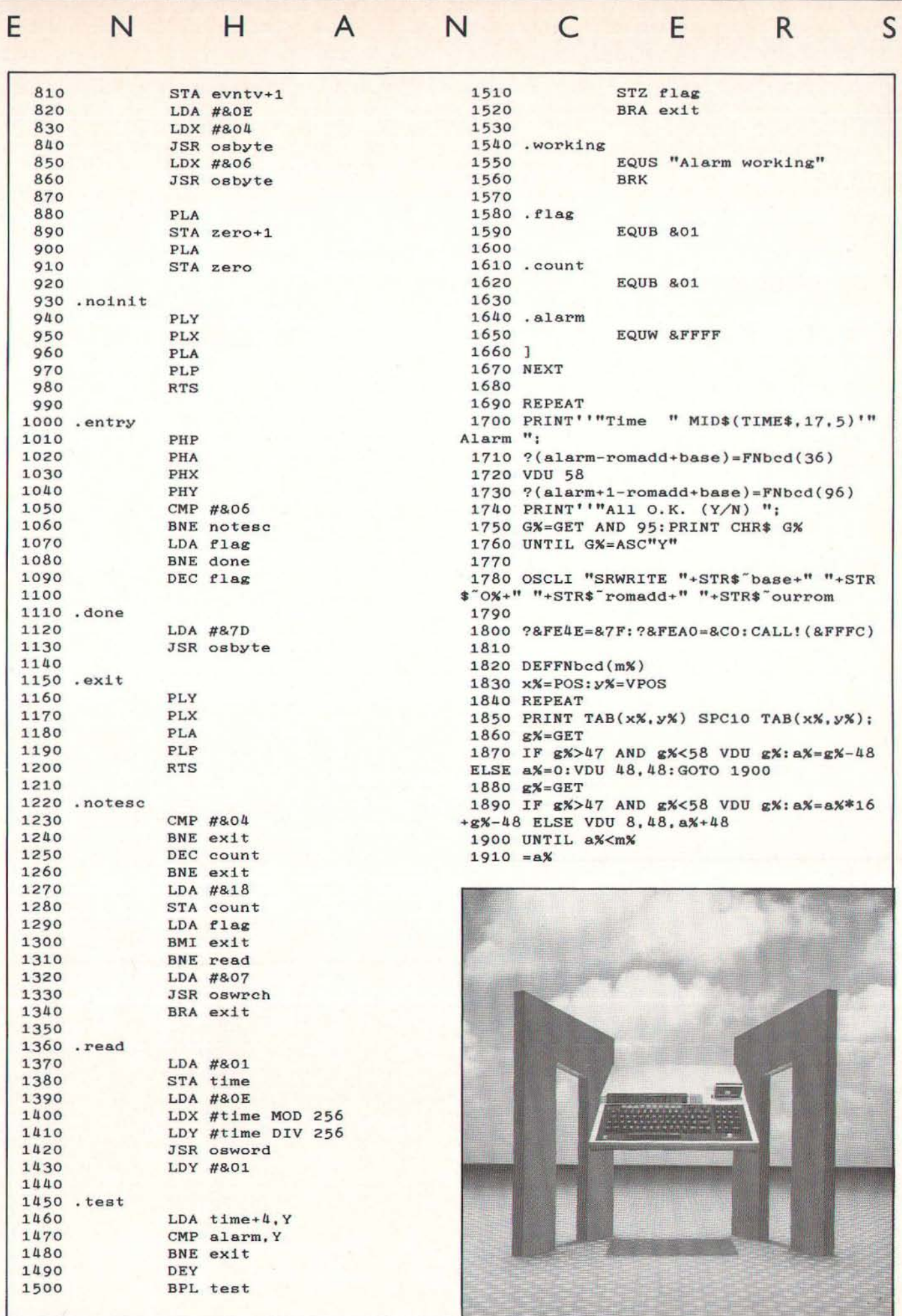

# **TELETEXT ADAPTER**

Would you like access to free high quality software and over a thousand pages at information. but Prestel access charges and phone bills too expensive? Then read on!

The answer is Teletext. Yes the same system everyone has seen incorporated into television sets, but with a difference. When Teletext is read by a computer you can actually use the data.

The MORLEY TELETEXT ADAPTER introduces you to the world of Teletext at a price that won't break the bank. Inside it you will find the latest in second generation Teletext chip technology, which unlike our rivals who are still using chips designed more than ten years ago, will be fully compatible with any future advances in the Teletext system.

With the Morley adapter you will get a state of the art unit that automatically runes itself into the required station (no more messing around with screwdrivers or twiddling little knobs in the back of the case), a<br>user friendly menu driven program, easy to follow<br>instructions and a 12 month warranty. Add to this the free downloadable telesoftware and we are sure that you will agree that we are offering you one of the best bargains on the market today.

#### FEATURES:

• Advanced design uses the latest technology, will handle ANY future enhancements to the Teletext

Now available! The first true MEGA capacity RAMdisc for the BBC, BBC B+ and MASTER computers. This fully compatible unit, cUffently available in<br>either 1 or 2

extend to the complete with operating software on ROM, power in the complete complete with operating software on ROM, power supply, and a comprehensive user guide.

#### FEATURES:

One megabyte of RAM connected to the 1 mHz bus. Used with the supplied ROM software programs and files may be saved and loaded from the RAMdisc in the same manner as from a floppy disc with a large increase of speed, for example, a<br>20k mode 0 screen takes about 3-4 seconds to load from disc and about 0.2-0.3 seconds to load from the RAMdisc. The RAMdisc ROM operates as a utility ROM

# **EPROM**

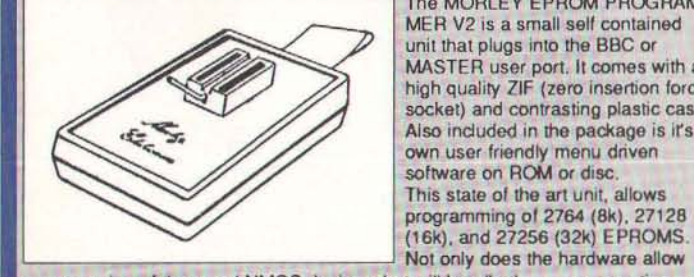

MER V2 is a small self contained Concepts Interword and Spellmaster ROM's. we h vz is a small sell contained<br>unit that plugs into the BBC or  $\overline{QUADS} - As Duals but take  $4 \times 16$  Eprom.$ high quality ZIF (zero insertion force<br>socket) and contrasting plastic case. Also induded in the package is irs own user friendly menu driven software on ROM or disc. This slate of the art unit. allows programming of 2764 (8k), 27128

programming of the usual NMOS devices, but will handle the new generation<br>CMOS equally as well, and with the average time taken to program a 16k at less<br>than 30 seconds we believe it to be one of the fastest programmers available today.

#### **THE HARDWARE**

The Unit is complelely under software control. there are no knobs or switches to baffle the novice, and the extended features provided should excite the pro's. **THE SOFTWARE** 

The comprehensive user friendly software induded in the package has two main parts, the first allows EPROMS to be read, programmed, verified and edited, also allowing a ROM image to be loaded or saved to disc. The second is a full ROM management system in its own right, which has a host of useful features and routines, such as KILL and RESURRECT ROM 10 disable or enable a sideways

ROM, dump ROM image to buffer or disc, move ROM image in buffer to sideways<br>RAM, and VIEW-SEARCH any sideways ROM.<br>The whole system is available now for less than the price of one WORDWISE<br>chip. So get yourself the all new Immediate delivery no quibble 12 month guarantee.

system e.g.: full field; 8 bit data transfer; 2k pages

- etc. Simply plugs into the user port.
- Low power consumption, less than 200ma.
- Optional power supply available.

• User friendly menu driven software induding extended OSCLI and OSWord commands for access from BASIC programs.

Supplied with 16k ATS (Advanced Teletext

Software) and 16k support ROM software inc. printer dumps, page<br>spoolers etc.

• FREE Tolesoftwaro, no access charges (updated weekly).

• Savo selected pages to disc/tape for lator retrieval. • Full access to all Teletext services and channels

• Gives you a real-time dock at your disposal

("T'ME).

Software upgrades to allow for any enhancements to the Teletext service, e.g.: extra channels, full field<br>data on cable & satellite systems etc. (only the media charge)

• Easy to follow comprehensive user guides. • No hardware limitations, it can for example receive

virtually unlimited numbers 01 channels.

• Utils disc available including printer drivers allows pages to be selected and dumped direct 10 a printer

(no more TV or Radio Times 10 buy).

#### WHAT THE REVIEWERS SAID:

WHAT THE REVIEWERS SAID:<br>". . . In terms of price, performance, future expansion<br>possibilities and those little touches that show thought for the end user I would recommend the Morley unit."--(Acorn User, January, 1986).<br>"...The Morley unit has been designed to ensure

e.g.: CEEFAX, ORACLE, 4-TEL. ~ .. . The Morley unit has been designed to ensure that its operation is simple and smooth. It is the ideal Teletext adapter for school use."-(A&B Computing, *June,* 1986).

<sup>~</sup>... Using it over a number of months in diHerent schools, it has proved utterly reliable, and may confidently be recommended."-(The Times Educational Supplement, September, 1986). THIS IS THE BIGGEST SELLING TELETEXT ADAPTER CURRENTL YIN PRODUCTION WORLDWIDE, AND COMES WITH AFULL MONEY BACK SATISFACTION GUARANTEE.

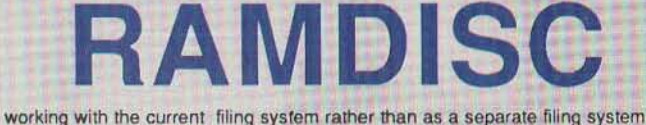

Therefore ensures compatibility with any Acom compatible DFS (not ADFS). The RAMdisc can be selected by a • command to take the place of any drive number from 0 to 9. If the RAMdisc replaces a floppy drive as 0 for example, all<br>commands addressed to drive 0 will be intercepted by the RAMdisc. The default<br>drive number is 4. Any 'Dangerous' \*commands such as "COMPACT, "COPY,<br> saved to RAMdisc workspace, and may be recovered using a "command. This prevents accidental corruption of any programs/data in RAM you may have been using at the time. The filing system wedge ROM supplied supports load/save,<br>byte file access, all relevant OSFSC commands, and contains a formatter verifier<br>and 'sector' editor for use with the RAMdisc. Catalogue structure 2,688 files .

Well that's the spec., add to this our usual 12 month no quibble guarantee and we're sure you'll agree the Morley RAMdisc is the sensible alternative if increased storage capacity and speed is your requirement.

# **MASTER CARTRID**

DUALS - Designed and manufactured by Care Eleclronics to Acorn **PROGRAMMERV2** specifications. These high quality Master expansion cartridges will take two 16k sideways ROM's, and will, unlike similar cartridges available from other manufacturers accept the new second generation progra The MORLEY EPROM PROGRAM- manufacturers, accept the new second generation programs, such as Computer

MASTER user port. It comes with a linese Cartridges come in a high quality, robust, formed-plastic case, that ins<br>high quality ZIF (zero insertion force neatly into either one of the of Master's cartridge slots.

# **MASTERSMART CARTRIDGE**

#### This device was designed and manufactured jointly by Morfey and Care **Electronics**

The Smart cartridge will at the press of a button halt any program running in memory and execute anyone of a host 01 useful built in, or user defined procedures, and once completed will return to Ihe program and continue where it left off. The only limiting factor with this device is the programmers imagination. The Smart cartridge will prove useful to the novice, allowing him 10 do the simple things like dump any screen to printer, and made backups of protected tape or disc based software, but has an open ended specification for the advanced 'HACKER' allowing advanced programming techniques to be incorporated into

almost any program at the touch of a button. BUilT IN FEATU RES (at the press of a button) Autosaves computer's entire memory.

Freeze program at any point. Screen dump (any mode) to printer or disc. Allows any OSCLl command without disturbing memory.

Copies 90% of protected software.

Tape to disc, disc to tape.

User friendly menu.<br>Sound On/Off.

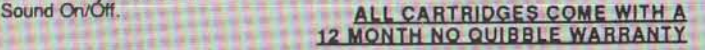

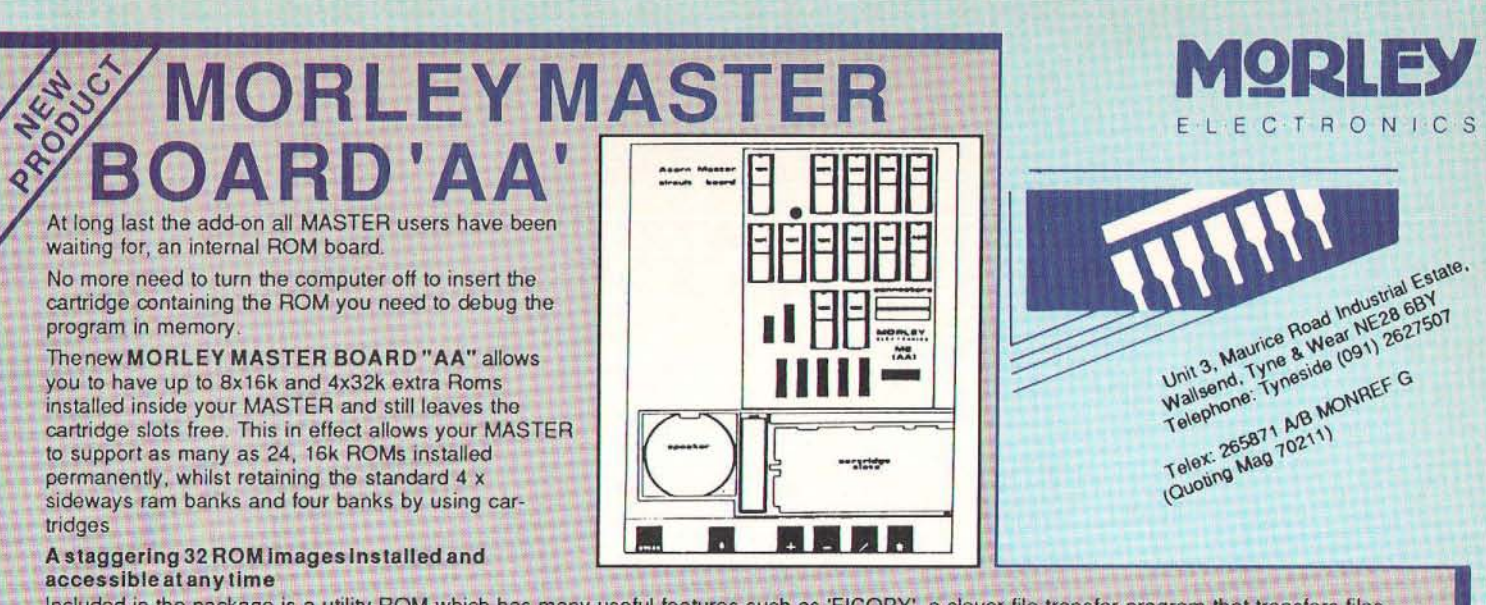

Included in the package is a utility ROM which has many useful features such as 'FICOPY', a clever file transfer program that transfers files between DFS and AOFS formats or vice versa.

So for less than the price of four external cartridges you get a MASTER BOARD "AA" which with twice the capacity has got to be THE ROM expansion for the serious MASTER user.

The unit comes with the usual Morley, full no-quibble twelve months warranty, and our usual after sales service

# THECOMPLETERANGEOFTELETEX **REfrom M/BSO**

\*NEW . . . DESIGN 7 PLUS - now 'the best' is even better. Held in high regard by reviewers and hundreds of satisfied owners, DESIGN 7 has been further improved, with revised keystrip & even more features. Design/load/save and MODE 7 screen with ease, up to full CEEFAX/Oracle standard, Will convert ANY MODE 7 screen to a BASIC procedure, for inclusion in your own programs. ROM version includes a file copier, printer dumps useable from BASIC etc. B/MASTER/COMPACT

TELETEXT EMULATORS/SCREEN DISPLAYS/INFORMATION SYSTEMS - Acompleterange of teletat programs to cater for all needs, with full teletext adapter interfacing;

 $NEW$ , ... DESFAX - totally new version - streets ahead of the competition - run your own information/display system. Stores hundreds of screens on dual 80 track drives (96 screens on single-sided 40 track), with access to any screen with a SINGLE KEYPRESS. Lots of special effects - screens can scroll, slide, overwrite etc. Animation, loops, subroutines - send for details - not enough space here to even begin to describe the advanced features!!, BlMASTERlCOMPACT .

\*NEW... MASTERFAX -84 MODE 7 screens in memory at once. 148 screens possible with cartridge RAM. An advanced teletext/carousel<br>program featuring SINGLE KEYPRESS or 3-digit page selection. Runs entirely from memory - no dis animation and other eHects. MASTER/COMPACT only.

\*NEW . . . VU-FAX - 1000 screens and no disc accesses! Screens stored on MORLEY 1MByte RAM DISC, SINGLE KEYPRESS gives instant access to any screen (or emulate teletext). This is the ultimate MODE 7 screen management system -- there is nothing else like it. MODEL B/ MASTER 128,

\*ALSO . . . MASTERcopy - DFS/DFS, DFS/ADFS, ADFS/DFS, ADFS/ADFS file copier. Uses the MASTER 128's memory to the full to permit fast disc copying. 31 DFS files to ADFS disc in less than 2 minutes. Creates directories automatically. You will wonder how you ever managed without this program. Described by reviewers as 'unexcelled'. MASTER 128 and COMPACT's fitted with DFS ROMS, r tast disc copying. 31 DFS files to ADFS disc in less than 2 minutes. Creates directories automatically. You will wonder how you ever managed<br>Without this program. Described by reviewers as 'unexcelled'. MASTER 128 and CO

during office hours, quoting your ACCESS or VISA number.

I i I

I

I I **CORDER FORM**<br>Channels and return by post enclosing your Morley Electronics, Unit 3 Maurice Road Industrial Estate, Wallsend, Tyne<br>Cheque/P.O. made payable to Morley Electronics, or by phone & Wear NE28 6BY Telephone Tynes

#### ALL PRICES INCLUDE VAT@15%

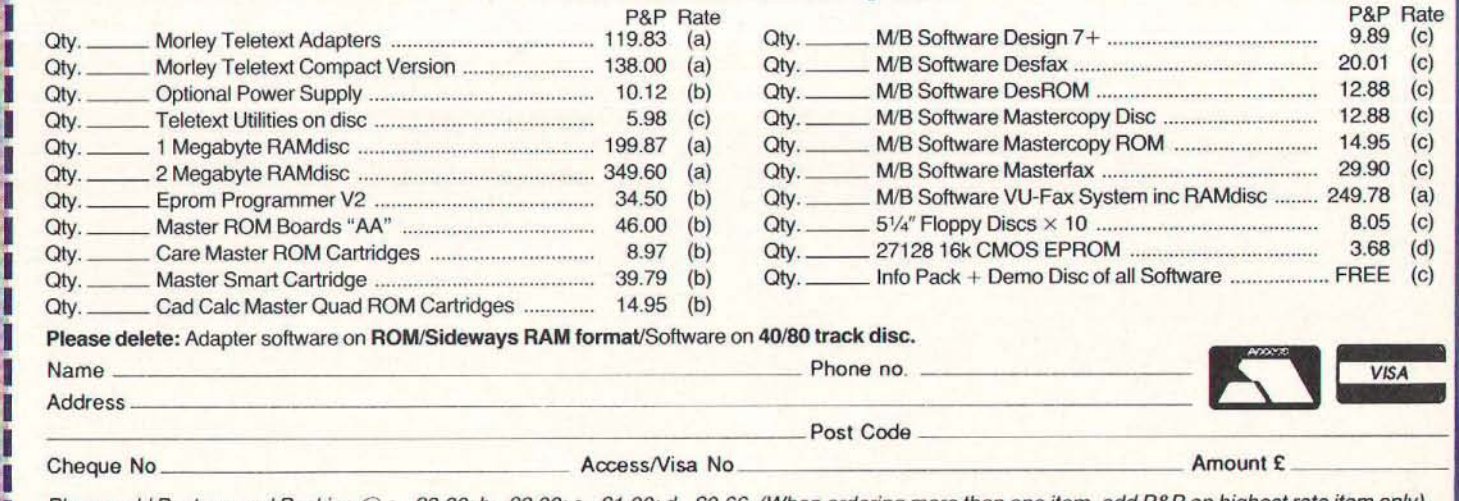

Please add Postage and Packing @  $a = £3.00$ ;  $b = £2.00$ ;  $c = £1.00$ ;  $d = £0.66$ . (When ordering more than one item, add P&P on highest rate item only). GOVERNMENT, LOCAL AUTHORITY, AND TRADE ORDERS WELCOME. Please allow 28 days for delivery.

D S O F T S P E C I A E L

**TELLING TALES** 

# **Write your own best sellers with Fairy Tales**

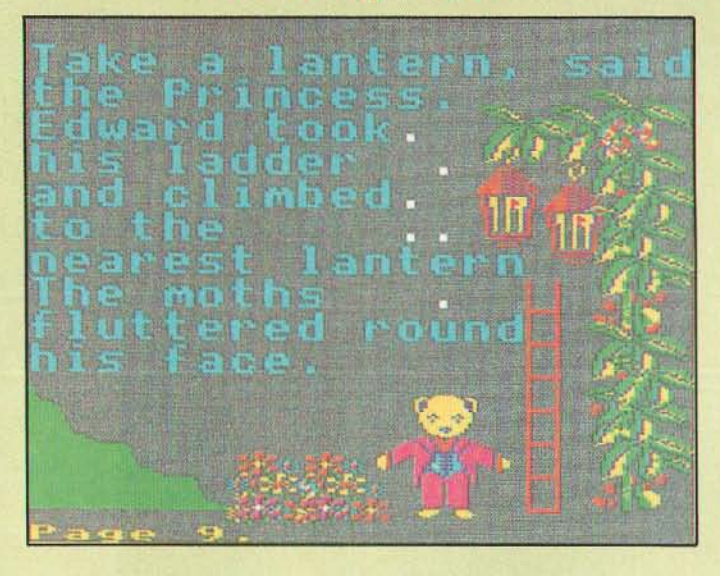

Earlier this month I was leafing through the pages of **one of the other computer magazines and was**  somewhat surprised to read in one of the letters that good educational software is very thin on the ground.

Unfortunately, it would appear that the reader doesn't take this magazine, otherwise during the past **six months alone he or she would have received**  detailed information on a very wide range of quality software for the primary sector. In fact, I would suggest that the problem for schools (and home users for that matter) these days is not so much a lack of quality educational software but a surfeit. After all, how much software can a school with a couple of micros handle in a year? This is a subject I'll be returning to in a future

edition when I'll look at a core pack of software for the primary school.

In the meantime, for Mr/Ms, M. Usher of Bradford, send for a copy of one of the programs that's given me the greatest pleasure since I started using computers. It **emanates from one of my favourite software houses,**  RESOURCE. and was developed by Derek Alien, the author of Droom. Dust and another delightful program for infants I'll be looking at in next month's EDSOFT, Albert's House.

#### **FairyTales**

The handbook describes the package as a 'dedicated version of a simple desk top publishing

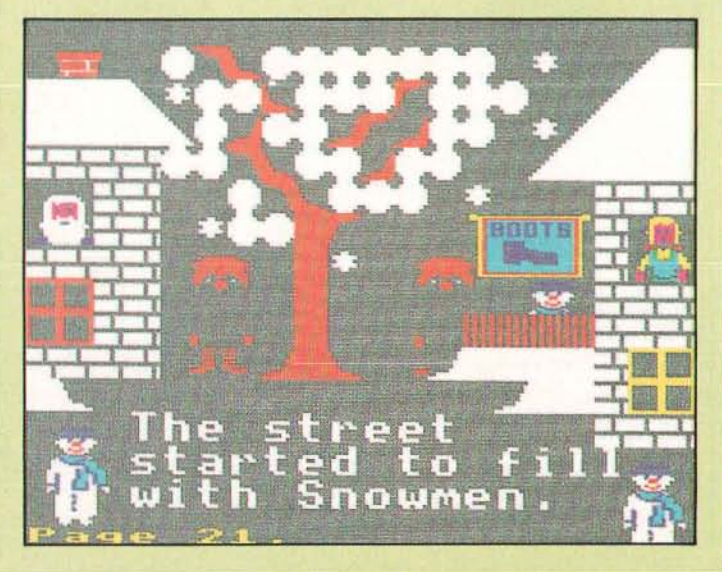

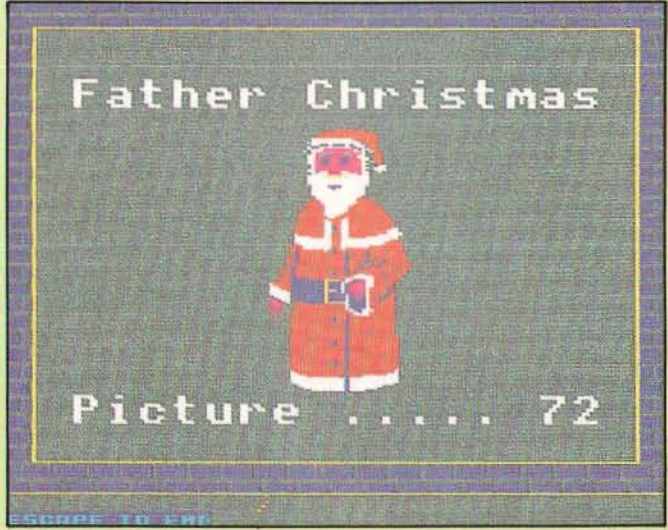

#### E D s o F <sup>T</sup> S P E C I A L

package far Infant pupils", while RESOURCE's catalogue advertises it as "a desk top publishing program for use with all ages". My experience with the program over the past month or so certainly confirms that the program used in one form or another will be enthusiastically received by all ages. Probably I'm being a little pedantic if I say that calling it a book publishing package is a more realistic descripfion than desk top, for that's what it is.

Each "book" contains up to 40 "pages" which are created using "texf', "pictures" and "special characters". The disc has a library of 77 pictures which can be used to illustrate the pages, each of which may **contain a maximum of eleven pictures from the library.**  The pictures may be placed anywhere on the page, but more of that later.

On loading the program, you are given three opfions: 1. Load a Book 2. Creafing and Editing a Page/Book 3. See a Picture (from Library) The disc contains a partly written story which can be used to illustrate the first option. Selecting this you are asked at which page you wish to start. Obviously, first time round, it's sensible to start at the beginning - page one is earmarked as the title page - but the opportunity to start at any page is quite useful if you're continuing a

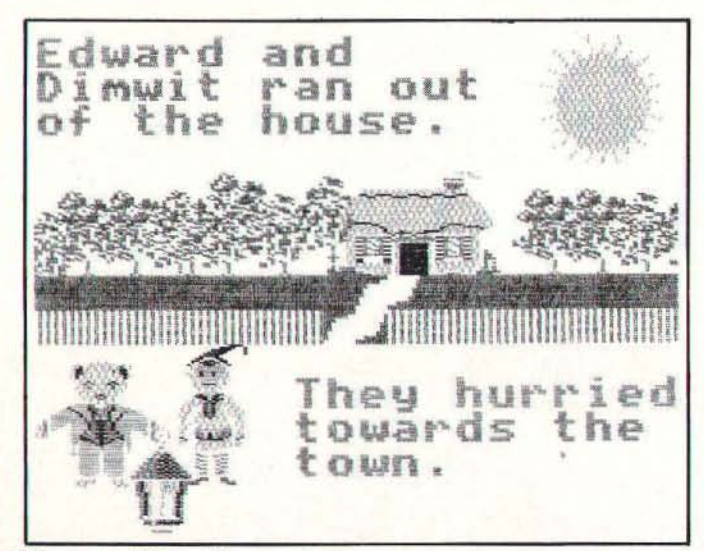

Figure one - **A** Normal Dump.

story or wish to look ai a particular set of graphics. The other opfion uses the "J" key to jump to a specific page - ideal if you're dealing with branching stories. Page 21 (figure 4) is a good example of the use of the special character set, which have been used to create the buildings and the free.

There is a built-in printer dump for Epson compatible printers. By pressing <TAB> followed by "N" or "P" you can obtain a negafive (figure 1) or pasitive (figure 2) screen dump. The negative dump is suggested as the more effective but, naturally, doesn't compare with the full-colour screen display or a colour dump. To create my colour illustrations I normally use an Integrex Colourjet printer in combination with a Replay system (details of the programs in my In the Print 3, June 1987). However, as I haven't any Replays in the school's computers, I just had to find a way of putting a suitable dump in the program.

I knew that Mike Motson of 4Mafion had been working on a screen dump program, and he came to my aid and put the Integrex opfion into the program for me. Not anly does this offer a large or small printout

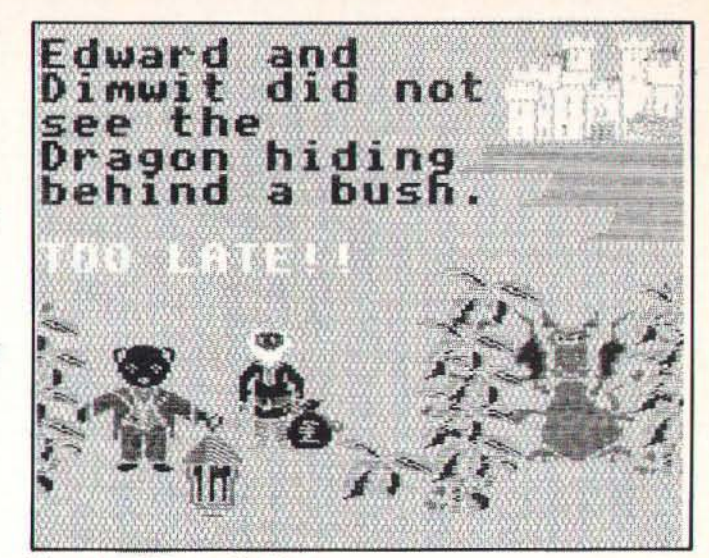

**Figare two - A Revened. out Damp.** 

but also allows any of the colours to be changed (figure 6). This is marvellous since the best screen colour combinafions are not always the best when fransferred to paper. The Integrex blue is purple, which does not show up well against black. for example, so to be able to change this to cyan is very helpful. and the black background can be expensive on ink. Mike has made this dump available to RESOURCE and they are fryng to find out the best way to market both options - at the fime of writing there's not enough room on the disc for bath dumps!

Approximately half the sample book is left blank, so you have the opportunity of trying your hand at editing the existing pages or creafing your own and thereby completing the story - it's a good way to start! The function keys are used to good effect in this option. Most users will wish to position their pictures first then work the text around them. This is achieved by pressing < 11 > following by the picture number (found in the library at the back of the handbook or the third opfion on the main menu). The picture appecrs in a bax in the centre of the screen and is moved into position by means of the cursor keys and fixed with <RETURN>. The Change Picture option <f2> gives further options to select the Next picture, Clearing the highlighted picture or Moving it.

Obviously, there are going to be occasions when additional graphics may be desirable to complete the picture. Often this can be achieved by using the Picture Characters. The <TAB> key changes the lower case keys to produce the graphics (figure 5)

Simply typing will place double height text on the screen. The colours are changed (as for the Picture Characters) by using *<to>* followed by the numeric keys or < Retum> or <ESC> for a couple of flashing colour combinafions. <f4> is used to type over a graphic character if required to finish off a word (there's no wrap-round facility). < f8> clears a page, which can be restored using  $<$  f7 $>$  - a facility also used in copying pages - while <f6> is a very neat option which "refreshes" the screen after overwriting - this tidies up a screen where there has been a deletion of a picture that has been previously overwritten (figure 6 - don't forget I also used this example to change the colours for the printer dump!).

In order to make a new book for your next creation it's necessary to create a new *Fairy Tales* disc. This is achieved through the teachers' options page, where

#### E D s o F <sup>T</sup> S P E C I A

also it is possible to customise the disc so that the picture file and character set, the overwrite, clear page and show page building facilities are made available to the users or not. plus the setting of the maximum number of pictures to be used per page.

One of the difficulfies youngsters often face in **producing pieces of creative writing is deciding on their audience: are they writing to please themselves,**  their classmates, or is it just for their class teacher? Using Fairy Tales they can produce "books" - electronic or hard copy - for their own class library or for others, eg upper juniors given the task of writing books for their younger brothers/sisters or the infant library. They can **select their own characters from the picture library, or**  have limitations placed upon them by the class **teacher, or prospective readers.** 

**Groups or individuals can produce their very own**  books, or groups within a class made responsible for a **few pages of an on-going saga - they can, of course, have several volumes if they wish! For the purist who**  thinks that everything including the art work must be the child's own. the program can be used to create numerous starting points. Conversely, some might like to use the art work as a stimulus, setting up a series of pages of graphics which can be used as the basis for **discussion, sentence construction or developing a story**  around the given pictures. There will, I've no doubt. be a hundred and one uses. The old adage. "Nothing succeeds like success", is particularly relevant in the education of the young child, and many a youngster is going to be very pleased with himself after producing a couple of pages of his own book with Fairy Tales! **I know that there are several sequels on the way -**

Fairy Land. Farm Land. Old MacDonald's Farm - and I hope Derek Alien's spent his Christmas holidays developing lots and lots of pictures. Number one priority to my mind. which should be quite a simple task. would be discs with the characters from Droom & Dust, to supplement those packs - yes, I know Big Norman and Brave Little Bit are on Fairy Tales! Then I'd like to see a DIY Tales. (RESOURCE have a program called DIY *Base,* **which enables users to create their own**  dedicated databases) which would offer an everincreasing number of graphic discs from which teachers (and children) would be able to create their **own files of characters; an option which would enable**  pictures to be captured from other adventures and **incorporated into the program; and lastly - for now!**  what about a Concept Keyboard option? I'll be amazed if it's not one of THE programs for 1988. In **fact. if all the smashing stories that I'm sure are going to**  be produced using Fairy Tales and its sequels could be collected together, then RESOURCE could be renamed The Fairy Publishing Co (only kidding!!) and hundreds of schools' libraries would be the richer.

L

#### **Factfile**

Fairy Tales is available from Resource, Exeter Road, off Coventry Grove, Doncaster DN2 4PY at £12.95 plus VAT

I understand that Mike Matson's Dumper program, **which will enable users to dump many screens (not**  MODE?) to an Epson or Integrex printer, will be available to members of MAPE through the next MAPE Tape. Details of membership from Mrs G.Jones, 76 Holme Drive, Sudbrooke, Lines LN22SF.

 $RESOURCE$  and  $A&B$  Computing are jointly sponsoring a  $\alpha$  competition based on *Fairy Tales -* RESOURCE's new primary "desktop publishing" package.

Both schools and individuals are invited to submit sets of **pages created using Fairy Talcs - Thcse ma y he prescnted eilherol1 disc, or as printouts. The winners will be thosc who produce the mOS t imaginative alld illnovativc stories using**   $the$  package.

**Thc.ludgcs will be Dr Peter Avis - Director of RESOURC E, Marl{ Wehh - Ediwr of A&R Computing, and Des Thomas - EdUC:l(ion,d Reviewer for A&B Computing. The prizes will be:** -

**1st** prize £300 of RESOURCE software 2nd prize £200 of RESOURCE software **Jrd** prize £100 of RESOURCE software

**JMPUTING** 

**No cash eq uivalents accepted, and RESOURCE retain the rights to all winning entries. All entries should be scnt to: Fairy Tales Competition. A&B Computing. No. 1 Golden 8quare, London W1R 3AB. The Panel's decision is final.** 

**You mny purchase a copy of Fairy Tales at a discount price** of £10.95 - a saving of £4 on the normal price. This **offer is restricted to one copy - just cut out and fill in the form below.** 

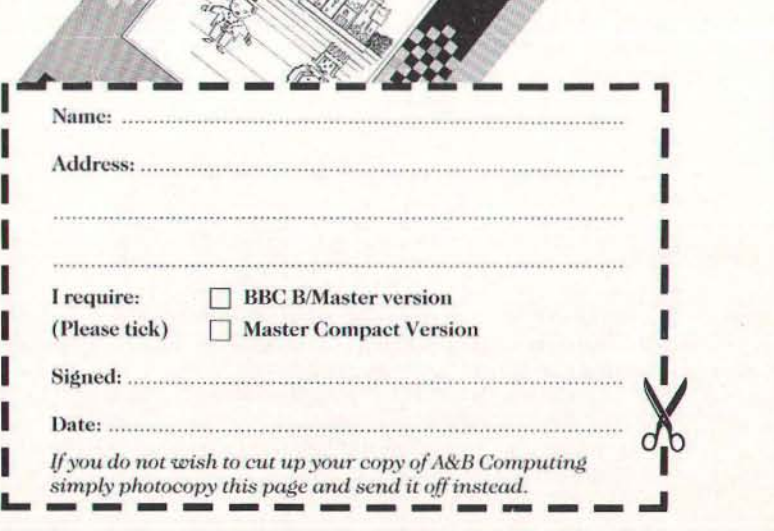

# E D U C A T I O N A L N E W S **ED NEWS**

# **Solid state electronics**

A complete course in solid state electronics comprising videodisc, floppy discs and manual, has been produced for the AIV system by Epic tndustrial Communications. Price £2,300 + VAT. Discounts are available for multiple orders.

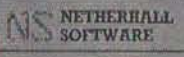

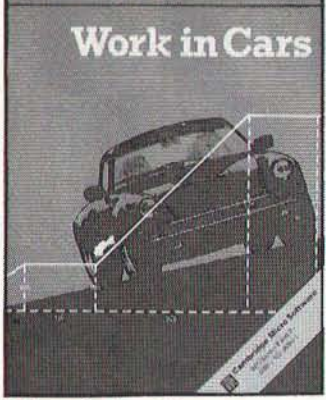

Work in **Cars** 

A new title from the Netherhall

branch of Cambridge Micro Software. The animated program has been designed to illustrate the Law of Conservation of Energy by looking at a car in motion.

The effect of friction can be added and removed by students and the design of car and route altered to demonstrate factors affecting pertormance. Most suitable for GCSE physics groups, the program has also been used with A-level classes and should serve as a good instance ot computer modelling tor computer studies courses.

# **Key utilities**

GSN have a utilities disc available for the popular Key database which is intended to support work linked to ITV Schools programmes. The support disc contains programs for transferring information from some other databases into Key, including ASCII and FIF files. The disc costs  $£1.50 +$ VAT. A demonstration data disc PLACENAMES is also available for £1.95.

## **Predictive typing**

Clwyd Technics have found success with its Keymaster keyboard emulator for the BBC and Predictive Typing software. During typing the five most likely letters to be typed next are displayed at the bottom of the screen. The required letter is selected by

Status is software providing a wide range of statistical tests and aimed mainly at geography and biology departments, but also with potential for economics, social studies and computer studies. Status selects appropriate tests for the student. Having answered a series of questions, the data is entered. The program explains calculations as they are carried out. Results can be displayed in graphical form. Price £19.50 + VAT.

pointing, The system has been used successfully to improve the typing speeds of people who are only capable of limited movement. The Special Needs Technology Unit of the North East Wales Institute in Clwyd, which has close links with Clwyd Technics, has developed a special head-switch with which Keymaster can be operated.

# **Forthcoming AIV discs**

The BBC announced two more videodisc projects at Interactive '87 - Volcanoes and Countryside.

Volcanoes is to be released in March jointly by BBC Enterprises and the educational division of the Oxford University Press. Rex Beddis, a highly experienced educational author for the OUP and an educational advisor for Avon, has designed a series of courseware modules which provide the core of the disc. A user can find out about aspects of vulcanology and plate tectonics. There is film of eruptions in Hawaii and Iceland as well as the Jovian moon Io. BAFTA awardwinning animator Rod Lord has produced computer graphics to illustrate the principles involved.

Text of a book by Or Peter Francis and a glossary and dictionary of related terms from the New Oxford English Dictionary  $-$  now computerised  $-$  are on the disc. Unknown terms can have definitions instantly displayed using a system christened hypertext.

Countryside is being sponsored by the Department of the Environment, The Earnest Cook Trust, ESRC, The Countryside Commission, the Development Commission, The National Farmers Union, The Nature Conservancy Council, British Gas and BBC Enterprises! The three main sections are real-life case studies, a simulation of a mixed farm in England and a database which includes population and agricultural censuses, biological records and soil surveys.

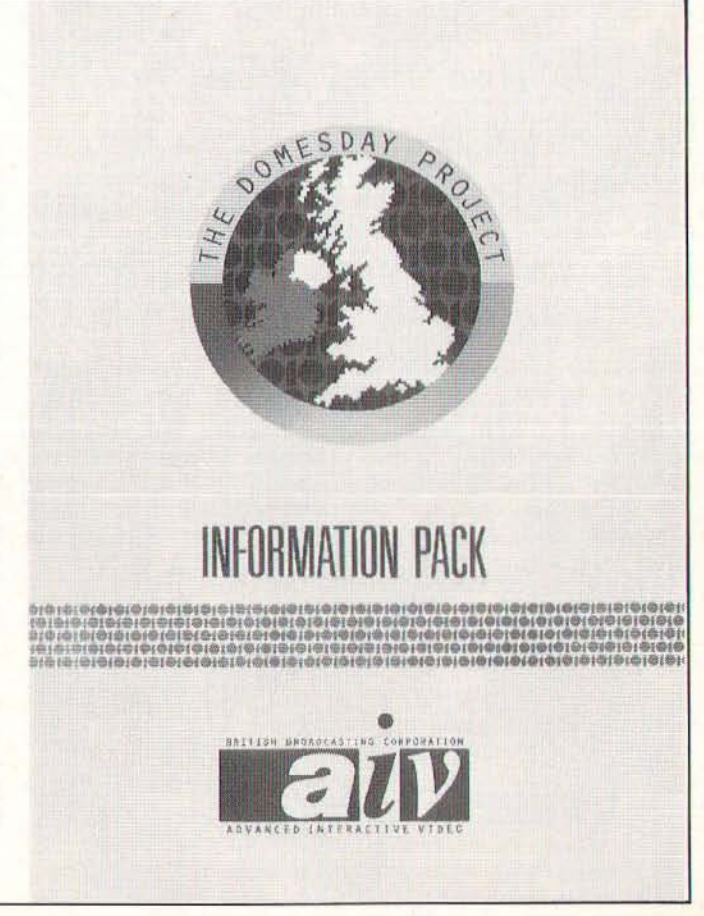

#### E D U C A T I O N A L N E w s

#### **AIVLOGO**

The Domesday support scheme has been extended by the production trio of Acorn, the BBC and Phillips. The £1300 discount is now available until March 31st.

The national project to investigate videodisc as an educational resource comes to an end in March and so far the signs have been encouraging. A report will follow to help guide investment in ths type of technology. New funding may be forthcoming. The trial sites will keep their AIV systems.

A main stumbling block is the restriction caused by the copyright position on potential material. The research project has been able to use material which would not be released if publishing were on a commercial basis.

The project's own discs include a French language course with video footage and frames of a street artworked in 3D and animated frame by frame rather than by computer graphics overlay. The player can travel down streets according to instructions given by a friendly gendarme - reminiscent of micro software but with real voices and pictures. The reduced use of computer graphics, even in the maths packages is interesting. The producers have preferred to implement animation at the video stage.

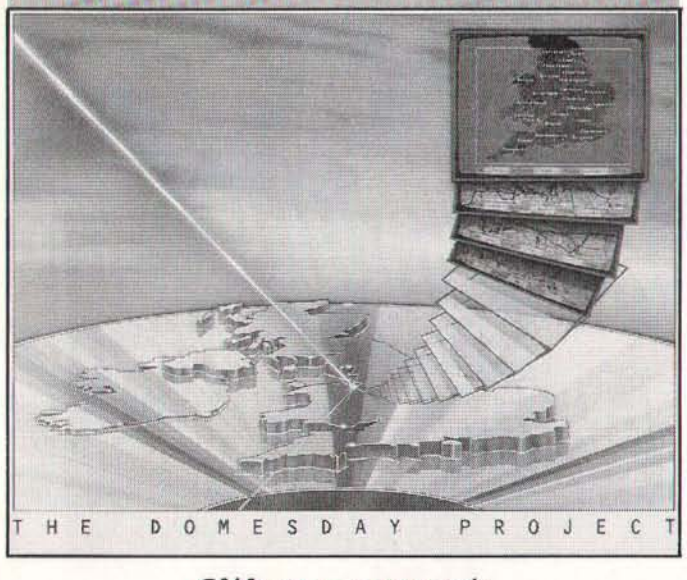

#### **Citizen support**

Citizen Printers have introduced a booklet and disc package called Getting slarted wilh Ihe 120-0. Written from the point of view of teachers, the booklet introduces the hardware features of the bestselling 120-0 printer,

the range of print styles available and how to achieve them from BASIC, Wordwise and View.

The utility disc has, among others, a demonstration of styles, tables questions, a word search program and a document editor.

#### **TOp of the form**

Two interesting new PC based hardware / software combinations are Edpac and the Jaser Quizmaster. Jaser Electronics have developed a complete hardware and software package for the popular 'schools challenge' type inter school competitions. The equipment detects the first button

pressed, with audible and visual indication to the contestants and quizmaster.

DRS Data and Research Services have put together Edpac for student assessment. It uses optical mark reading to rapidly pull information off a standard assessment form.

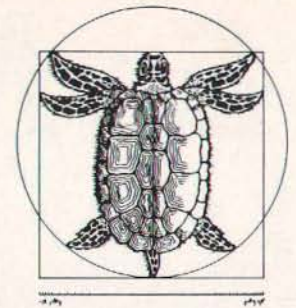

#### **Control Logo**  Logotron Logo has a control

extension module which adds a number 01 control primitives such as TURNON, SETCOUNT, INVAL, £15.00 + VAT.

#### **PC** or not **PC?**

The availability of Archimedes seems only to have further confused the choices available to educational purchasers ot microcomputers, writes Ann Owen.

Department ot Education and Science recommendations that MSDOS be available - though not neccessarily central to  $-$  all new micros, means that the software emulation on Archimedes becomes vital to its suitability. This is especially so now that the hardware second processor option appears to have been shelved. Acorn can only be right in suggesting that a 80186 processor would be a backward step at the

#### **Technical Logo**

Logo Software's Technical Logo (TL) is capable of controlling a Lego buggy via the Pilot One interface. TL uses feedback from two Pilot One optosensors to compare the speed of the two motors, stopping the faster motor until the slower has caught up. The buggy is not accurate enough to do turtle graphics.

TL works with either a screen display of inputs and outputs or a turtle graphics display, using

**Factfile** 

**MB Software, 4 Arden Close, Badrian Park, Wall5end, Tyne &: Wear, NE28 9YB. fi' 091 26344026 Pilot One, ZZ CampbeU Road,** 

**Bedford MK40 3DD. 8' 0234 327688. Logotron S' 0223 323656. Logo Software 316a Richmond Road, Twickenham, Middlesex, TWl** 2PD.

**3' 01 891 0989. Clwyd Technics Limited, Antelope Indastrial Estate, Rhydymwyn,** 

**Mold, Clwyd, CH7 5JB. 0352 83751 .** 

USER, OUTSTATE etc. A new screen display has been written to improve speed for rapid switching or data capture. Documentation for Contol Logo has been written by Bob Sparkes of the Stirling University Contol Unit, himself an experienced user of the system The manual includes descriptions of a range of commercially available interfaces and robots with instructions for configuring Logo to talk to them.

Control Logo requires Logotron Logo and comes on disc priced

likely price. It could be compared with, say, the Amiga 2000 with 80286 boards available and 386 on the way. What's more the Amiga operating system and MSDOS work in tandem and can swap data with ease.

MSDOS lacks the range of educational software across the curriculum and there is no standard WIMP environment. It looks as though a wider range of computers is going to be needed to meet all the computing requirements of today's students. Acorn still have a major contribution to make but the grip ot the BBC Micro standard seems to be loosening.

the normal Logo commands (FO, BK etc) to drive the Buggy as a floor turtle. The Pilot One version of TL costs £20 + VAT.

**Logo Software believe that TL** is exceptional because of its response time of 20 milliseconds, its 19 extra primitives in 2.5K bytes and its combination of the best features of Controt BASfC and CLARE Controf Logo.

TL is also available for Lego Technic and Fischer Technik kits and teaching material is available from Pitot One.

**Acorn AIV, Acorn Computers Ltd, Cambridge Technopark, 645 Newmaxket Road, Cambridge CBS 8PD. g 0223 214411.** 

**Photocopies of previous A&B articles;**  are available, from Reader Services, 9 **BaD Road, Maylanda Wood Estate, Hemel Hempstead, Herts HP2 7BH.** Price £1.50.  $\textcircled{x}$  0442 211882.

# "£229 for all that?"

"Yes, it's the very latest, the industry compatible Multi-font LC-10 from Star, there are features included as standard not found on printers sometimes twice the price...

"What's this - a new printer?"

"Oh really - like what?"

"Well, there's the Star front control panel-so you don't have to

fiddle with DIP switchesa built-in push tractor for low form tear-off. And you don't even have to take the tractor paper out to autoload single sheets with the LC-10's paper parking. There's a large 4K buffer-it's even got six NLQ fonts as standard. It prints at a realistic 120 cps and has a really fast NLQ at 30 cps".

> "Hey, that sounds good, but what about quality? You'd have to go a long way to beat the print quality on that NL-10 you've got".

"True, but they've even improved on that and you can change all the resident fonts at the touch of a button".

> "Hmm, that's really easy-£229 for all that? I wonder if my dealer will have any left..."

**NTERS FOR BUSINESS** 

Star Micronics U.K. Ltd., Craven House, 40 Uxbridge Road, Ealing, London W5 2BS. Telephone: 01-840 1800.

A division of Star Micronics Co., Ltd., Japan.

 $short$   $1.570$ 

Price excl VAT.

 $T$ d like to find out if my dealer has any left. Please send me an LC-10 brochure  $\Box$ Please send me details of the Star range of dot matrix printers  $\Box$  Or just call Belinda on 01-840 1829.

Name\_

Company\_

\_\_\_\_\_\_\_\_\_\_\_\_\_\_\_\_\_

Address

Telephone\_

Postcode

 $LCAB4$ 

# MORE POWER TO YOUR ELBOW

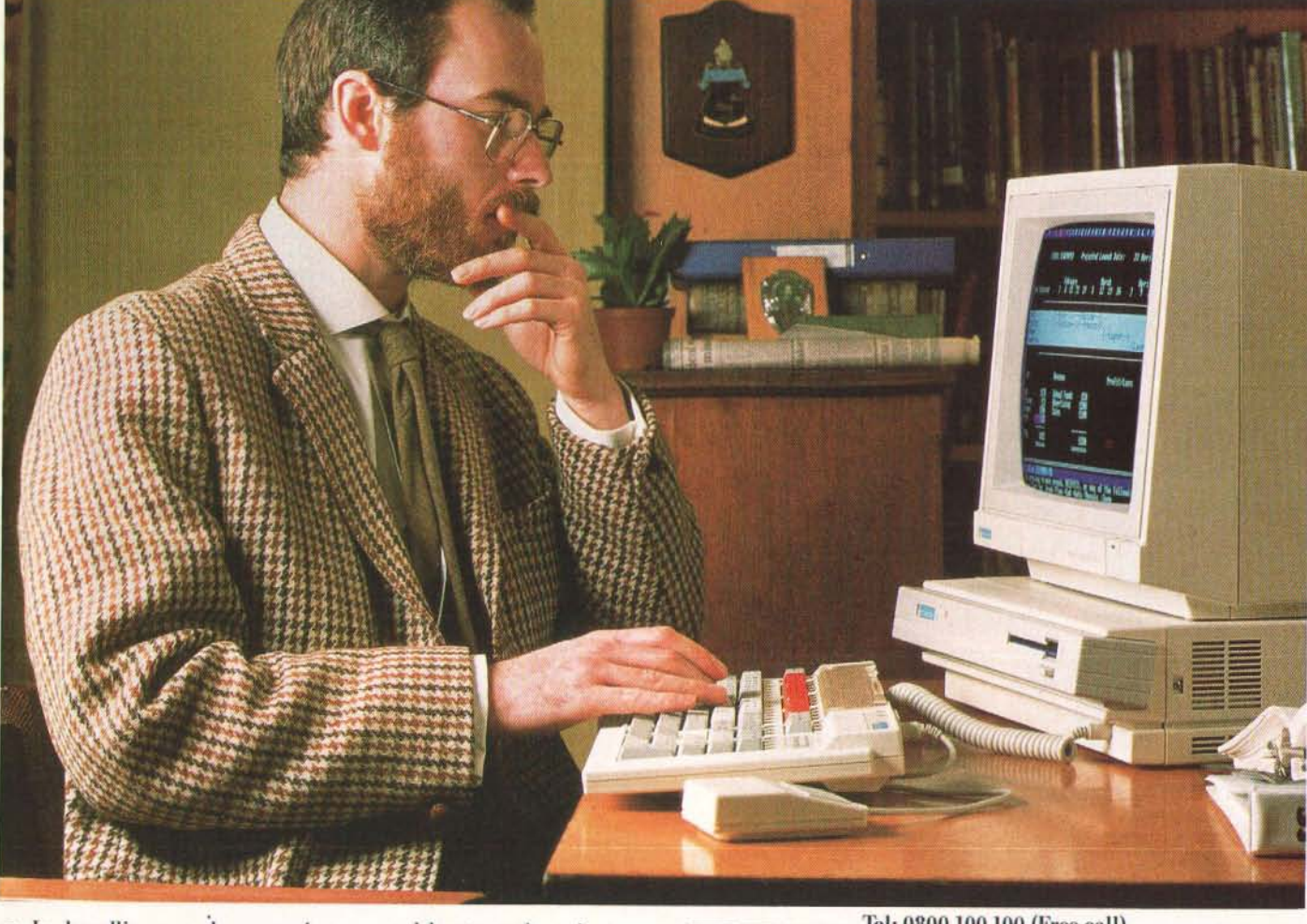

In handling word processing, spreadsheets and project planning, the speed of Acorn's Archimedes microcomputer is hugely impressive.

The benefits of such power include superb graphics for CAD and image processing, and considerable creative opportunities in the field of sound and music.

Furthermore, with the option of a PC emulator Archimedes opens up the world of MS-DOS and a wide choice of business software applications.

Send for the Archimedes Power Pack. No other computer offers such power and performance for the price.

A

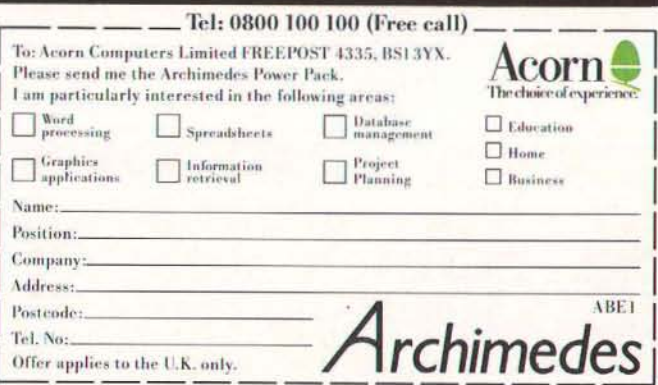

BRITISH BROADCASTING CORPORATION MICROCOMPUTER MS-DOS is a trademark of the Microsoft Corporation. Acorn and Archimedes are trademarks of Acorn Computers Limited.

# rchimedes

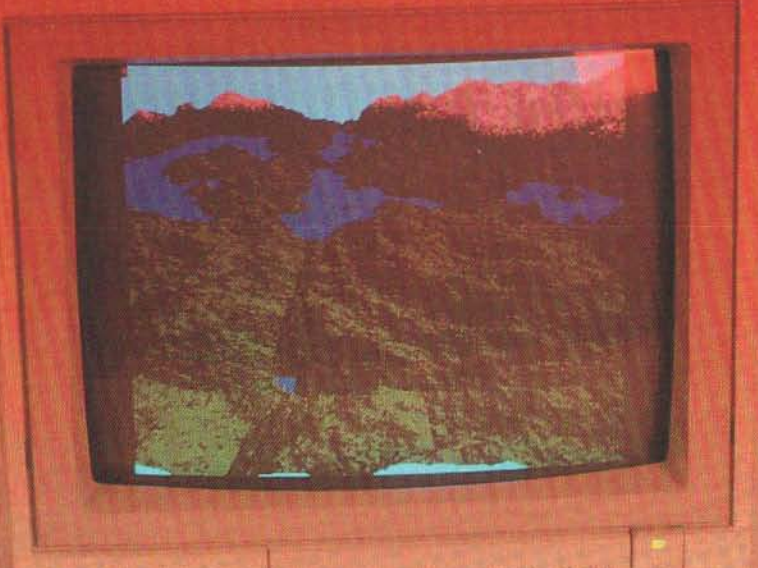

# **Ray Tracing Concepts**

If your jaw dropped at the superbraytracing demonstration picture we published on the February Archimedes contents page then you'll be interested to know that it was created by the brilliant programmers at Computer Concepts. The same programmers are currently working on both drawing and desktop publishing packages for the Archimedes and they promise to be amongst the outstanding software packages of 1988. on any machine.

If you are interested in seeing the raytracing demo actually animated, then the first edition of the RISC User disc contains the full version and it's sensational.

Raytracing has come to the fore on the Amiga. especially the wellknown Juggler demonstration. Watch out for similar graphics for the Archimedes in the near future.

#### Red Keys

; **Your full news roundup from the world**  of Archimedes.

#### **Emulation Station**

The 6502 emulator - Clive Grace looks at in store for your old BBC software.

# **Archimedes Report**

Gordon Taylor ponders the ramifications of **Computer Concepts' ROM Podule** 

# **Archimedes** ..... **theAinA&B Computing**

**PHONES** 

**Previous** 

#### A R C H I M E D E S

*RED KEYS* 

2 3  $\frac{4}{9}$ 

CYBBBBGGGGBBBBYC CYBBBBBBBBGBBBYC

. YBBBGBBBBGBBBY. · . BBBBGGGGBBBB . • . . . BBBBBBBBBB. . .

> 4 16 8

9

NAME:

HEIGHT : MODE:

## Sprite Power BBB

We accidentally left you a bit of  $E$ . work to do in our February Archieball program, missing out Table A which contained our NAME: predrawn sprite designs for you WIDTH: to copy. They are presented here HEIGHT: for those who couldn't match the screen representations of the MODE: sprites.

For anyone who got stuck, here's a brief run through of what you should do to use a sprite file. First insert your Welcome disc and CHAIN "Utilities. SEDIT", the Acorn sprite editor. CYBBBGGBBBBBBBBYC Those with GXR ROMs will find . YBBBGGBBBBBBBBY. themselves in familiar territory. Table A outlines the sprite designs for Archieball but you can use the editor to create alternatives if you wish.

Picture One shows the sprite  $WIDTH:$ file details, Picture Two the bat design in the editor. Once you are happy with each deSign, save the sprites under the file name "ArchbalSpr". You must . . . BBBBBBBBBBB . . then copy this file to the disc . . BBBBGGGGBBBB which contains your Archieball main program - use \*COPY with the P parameter to prompt for a disc change.

Archieball loads the sprite CYBBBBBBBBGBBBYC file with the command SLOAD. SCHODSE is used to select the sprites by name. Each sprite is drawn on the screen with the 8ASIC keyword PLOT &EO. The background colour for each sprite has to be specified "transparent" NAME: when designing in the sprite  $WTDTH$ : editor so that, when it is plotted EDITOR SO THAT, WHEN IT IS PROTECT HE I GHT:<br>in Archieball with GCOL 8,0, HE I GHT:<br>the screen background "shows MODE: the screen background "shows through".

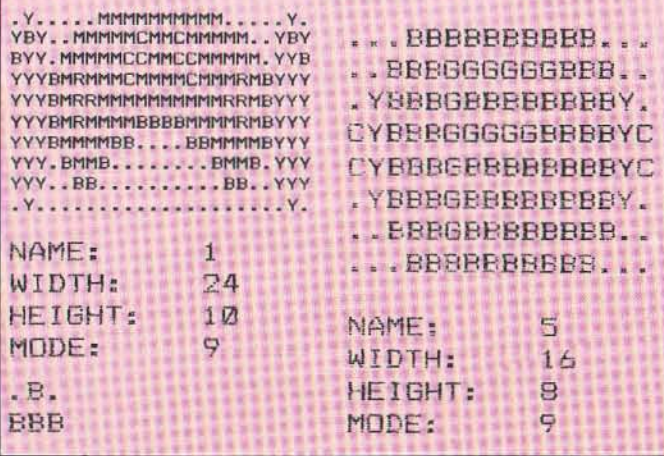

... BBBBBBBBBB... ..BBBBGGGGGBBB..<br>.YBBBGGBBBBBBBBY. .YBBBGGElBBBBBBY. CYBBBGGBBBBBBBYC · . BBBBGGGGGBBB .. ... BBBBBBBBBB... .. BBBBGGGGBBBB.. . YBBBGBBBBBBBBY. **CYBBBGBBBBBYC** CYBBBGGGGGBBBBYC .YBBBGBBBBBBBBY. .. BBBGBBBBBBBBB.. ... BBBBBBBBBB... NAME: 6<br>WIDTH: 16  $\begin{matrix} \texttt{WIDTH:} & \texttt{16} \\ \texttt{HEIGHT:} & \texttt{B} \end{matrix}$ HEIGHT: 8<br>MODE: 9 MODE: 9 ... BBBBBBBBBB... .. BBBGGGGGBBBB .. . YBBBGBBBBGBBBY . CYBBBGGGGGBBBBYC CYBBBGBBBBBYC .YBBBGBBBBGBBBY. . . BBBGGGGGBBBB . . .. . BBBBBBBBBB . . .

... BBBBBBBBBB... .. BBBBGGGGBBBB . . . YBBBGBBBBGBBBY .

NAME: 7  $WIDTHI = 16$ HEIGHT: B MODE: 9

#### KEY

- . Transpa<mark>rent</mark><br>R Red R Red G Green<br>Y Yello Yellow
- B Blue M Magenta
- C Cy an

#### Archimedes software

**A&B Computing Software Sale's** first releases for the Archimedes are Adventurescape, Global View and Easyfont, all running in Archimedes native mode and taking advantage of new screen Modes and vast increases in speed.

.;i

Upgrades for existing Software Sale customers are available. Just send in your original they really have?

disc as proof of purchase and a new 3.5" Archimedes version will be supplied.<br>Archimedes

Adventurescape price £15.00 Order product number 0886 Upgrade price £5.00 Order product number 0887

Archimedes Global View price £10.00 Order product number 0888 Upgrade price £5.00 Order product number 0889

Archimedes Easyfont price £10.00 Order product number 0890 Upgrade price £5.00 Order product number 0891

If you wish to order Archimedes software, turn to the Software Sale pages and fill in the order form with the appropriate product number and price.

#### Archimedes Data Management

Management Data Systems have announced the availability of their MPSS dalabase system on Archimedes. MPSS has been used successfully for student profiling systems in schools, for questionnaire analysis and research in sociology. Features include searching on combinations of 20 or more fields, up 10 250 fields per record. mail merge, wild character and logical operator searches. A typical file size would be 7000 by 100 character records on a single BOOK drive.

Management Data Systems, 108 Parthenon Drive, Liverpool L11 7AO.  $\otimes$  051 226 1214.

#### How do they do it?

Upgrading the Archimedes operating system to the (final?) 1.2 proved too much for Acorn's database system. If must have printed two sets of labels for every customer, or was the second copy just a backup?

Even worse, does this mean that Acorn think they have sold twice as many Archimedes as

# R E

# Clare's Toolkit module can help you investigate Archimedes

D K E

We called December 1987 A&8 Computing the "hurricane" issue because our typesetting machinery was put out of action by that blustery day back in November last. The effects were most noticeable on our look at Clare's Archimedes Toolkit module and the piece suffered irrevocably. We are therefore happy to present a rerun in Red Keys.

Clares Toolkit module for the Archimedes comes on floppy disc which, on a single drive system, boots up and installs the toolkit routines as a module. Extended \*CONFIGURE commands set up default values for use within the utilities and are saved to disc so that the values return for each session. If you wish to use Toolkit from your Welcome Disc then an obvious place to put the toolkit is the MODULES directory. For instance, once copied across you could issue the command: \*CONFIGURE PATH ":4.MODULES. Toolkil"

which tells the system to look in the MODULES directory on your winchester disc to find any ref· erence to "Toolkit".

Toolkit has proved instantly popular with program developers for the Archimedes. The utilities consist of the bare \*commands and the memory and disc editors.

Different versions of 'FIND search for a specified list of hex numbers (single wildcards), mnemonics, 32 bit word addres· ses with single wildcards and string searches (maximum 255 characters) with multiple wild cards. Wildcards are  $#$  and  $*$  by default but can be reconfigured. The penutlimate parameter is the address in memory at which to start the search, The last is case dependency on/off (both of which can be taken from a default configuration).

#### Editing

Vou use WFIND for opcodes and MFIND for mnemonics when you need to find something and on arrival there are five formats of memory editor available. Vou enter via "MEMORY, into the defaull configured format: 8 for BIT, H for HEX, M for MNEMONIC, T for TEXT, W for WORD mode.

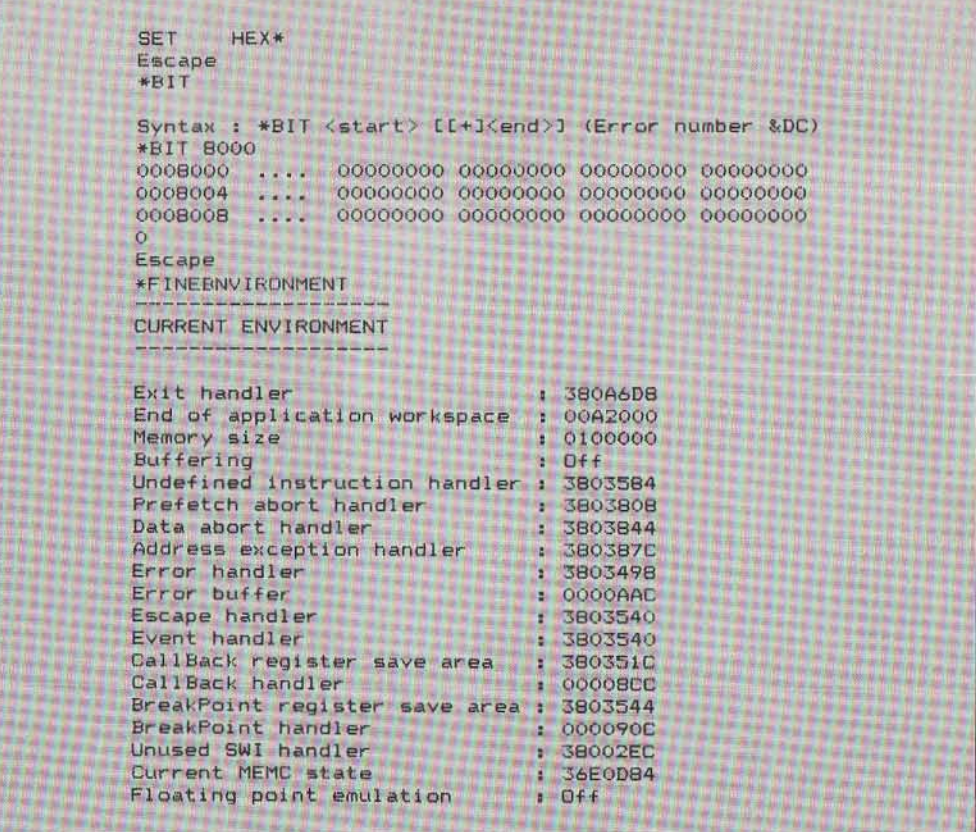

The CTRL key plus the appropri· ate letter will move into another formal. Cursor keys are used to move around the memory dis· play, CTRL TAB continues any search and COPY toggles between binary, hex and decimal inpul. 81T mode displays one word per line, WORD mode displays four words per line, TEXT mode ASCII only (64 char· acters across) and MNEMONIC mode (disassembler) displays a single 32 bit word line.

In the latter mode, upon pressing any alphanumeric key you enter the 'one line assem· bier' which provides direct editing of the object code, with few restrictions. An acceptable line of ARM assembler is im· mediately assembled into place for testing without the need to reassemble the source file.

'BIT, HEX, MENEMDNIC, TEXT and WORD display or dump memory in the standard formats to the current output stream, which can be a printer. The other toolkit commands do not allow printer output. 'SHIFT

moves chunks of memory. Vou could, for instance, move an operating system module into user RAM, save it and amend it before reuse as a module.

'ENVIRONMENT prints out all the important addresses and routine entry points in Archimedes. ' HCOMPARE and ' WCOMPARE are used to do byte by byte or word by word comparisons of two blocks of memory, another vital function for the programmer.

#### Disc editing

The disc editor is a parallel utility (even down to the one line assembler!) to the memory editor and works on both 640K and 800K floppy and winchester for· mats. 'AEDlT enters at specified drive, sector and offset within the sector.

'AEDIT 0 (drive) 3(seclor)FO(ollsel) The exact syntax depends on the track format in use.

Also included are the EXALL and CATALL commands with wildcards, useful for development of the complete disc based program.

y s

#### Conclusions

The daisywheeled 17 page manual is straightforward and clear. On discs, it wisely advises against the editing of vital infor· mation which the filing system requires and hints at a later version of Toolkit which will recalculate checksums automati· cally, allowing directory infor· mation to be edited.

Even if you are new to assem· bier programming, if you have a burning interest in the technical aspects of Archimedes then Tool· kit is a marvellous way to in· vestigate and to get to know the operating software in memory and on disc. The review copy was preproduction but hardly showed it. If you are intending to develop Archimedes software then toolkit will get you moving at the reasonable price of £39.95.

# R E

## Fractal Magic

If you're wondering about the cover shot of the Archimedes the landscape shown is a stunning example of just what can be done with an Arc.

Utilising the latest in fractal programming techniques (!) Keith Smilley has created some amazing scenes .

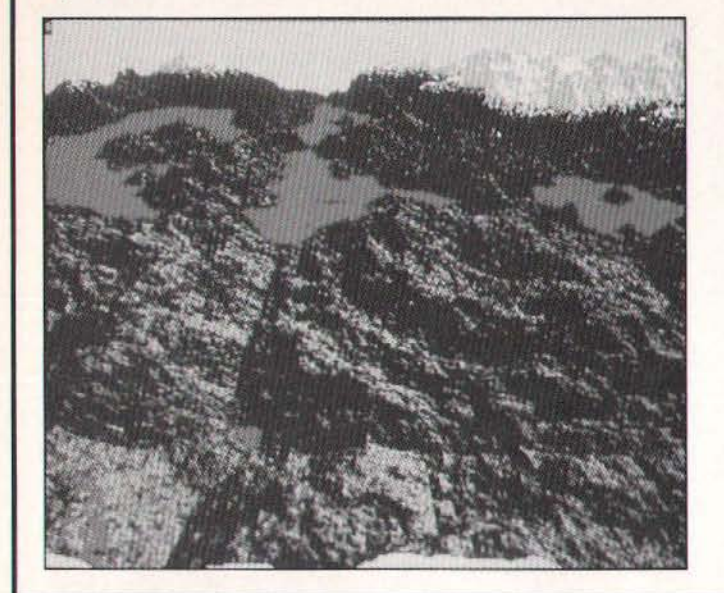

 $\mathsf{D}$ 

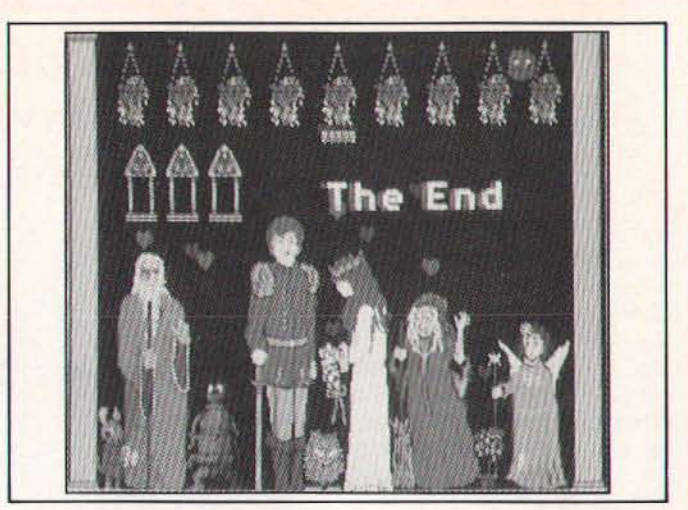

K E Y S

#### RESOURCEful Archimedes

RESOURCE, the local authority educational software publishing consortium are to publish a set of utilities fof the Arc on behalf of Acorn. The BBC to ARM utilities allow programmers to identify and cure problems when converting software for the 6502 emulator.

Another bit of news is that RESOURCEs best seller, OROOM has been re-written, and the new version for the Arc exploits the machine's graphics to the full.

The mathematical adventure is suitable for children of all ages, and it has now been enhanced to provide an environment in which all children will be motivated to tackle logical problems.

For more information  $\frac{1}{20}$ <br>(0302) 63800, or write to (0302) 63800, or write to RESOURCE, Exeter Road, Doncaster, ON2 4PY.

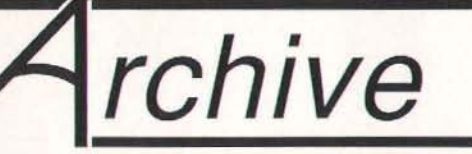

#### The Original Subscription Magazine for Archimedes Users

- Archive was the very first magazine written specifically for the Archimedcs range of computers.
- Archive is a professionally produced magazine (A5 laser-printed) written by enthusiasts (i.e. people like you!) for enthusiasts.
- Archive contains news, views, reviews of software and hardware, programming ideas, as well as more general articles but above all, it contains reams of hints and tips.
- Archive started in October 1987 on a limited circulation but the earlier issues have now been re-printed so that al1 issues from Volume  $1 \text{ N}^{\text{o}} 1$  onwards are still available.
- -Archive has 12 issues a year and 50 pages per issue for just £10!

Technical Help Service: £8/year Members' Discount: A telephone hot-line service for 7.5% off Computer Concepts, immediate help with your technical problems. Any member purchased through Archive. can send written enquiries, but for a fast response use the THS!

Minerva and Clares software Overseas Subscription: Europe £16, Middle East £20, America/Africa £23, Others £25

Archive UK annual subscription: £10 Send cheques to: "Norwich Computer Services", (Sorry, no Access or Visa)<br>18, Mile End Road, Norwich, NR4 7QY.

For more details ring Paul Beverley on 0603-507057.

# **DABS HYPERDRIVER: PRESS PRESS** Printer Power

compatible printers, unleashing all their capability, without resort to complex programming and arcane lists of numbers. Over eighty (yes 80!) star commands provide all printer functions. As well as all the standard FX80 commands, your own macros may be built. For example, one customer uses these for colour codes on his Integrexprinter. For VIEW, a special printer driver is provided in the ROM, which provides a unique and invaluable on-screen preview facility, which is available from BASIC as well, and yes, microspacing is at last supported! If you haven't got an NLQ font, don't worry, a beautiful proportional NLQ typeface is built into the ROM. Also you *may* print using the BBC Micro character set, including any characters you have defined. HyperDriver costs just £29.95 for the 16k ROM, utilities and examples disc, and comprehensive 100-page manual. (Full data sheet on request).

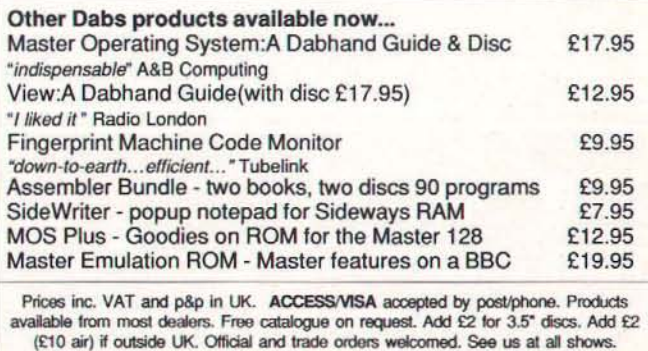

DABS PRESS (AB) 76 Gardner Road Prestwich Manchester M25 7HU TeI: 061-773 2413· Prestel 942876210· Microlink 72:MAG11596

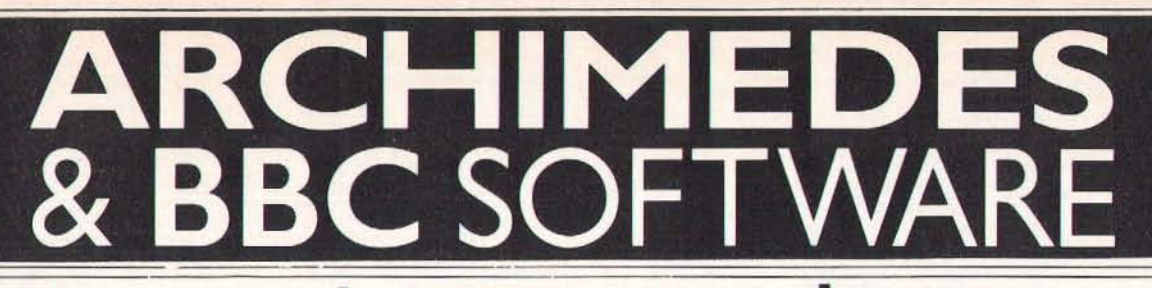

#### INTER-CHART

A general purpose chart and graph plotting program that can display data in the most easily understood format-graphically.

While it integrates directly with other members of the 'INTER' family it can also accept data from ASCII files, produced by WORDWISE, VIEW and programming languages such as<br>BASIC.

Supports line, and bar graphs, pie charts and also scatter graphs. These may be automatically scaling, or the user may view any portion of the scale so allowing 'zooming' into any area of interest.

Pie charts may have highlighted segments (pulled out) with the values optionally displayed as percentages.

All graph displays may have optional text headings or messages positioned anywhere on screen. These are saved with the graph and may be edited at any time.

Multiple graphs con be held in memory at the some time. Any number of graphs may be overlaid allowing easy comparisons etc. (Not applicable to pie charts.)

Graphs may be displayed in any BBC graphics mode. The colours of bars, lines, or segments may be altered from a simple table of colours. In addition special striped colour combinations and a variety of cross hatching styles ore available for bar charts.

Where appropriate either axis may be displayed with a log or linear scale. and optional dotted graduation lines are available.

INTER-CHART has built in screen dump routines for EPSON matrix printers and compatibles. Other screen dump routines may be used from within (orextemol to) INTER· CHART for other printers or plotters.

BBC ROM-£32.00+VAT (£36.80 incl.)<br>Archimedes ROM £25+VAT (£28.75 incl.)

#### INTER-WORD

The ultimate word processor for the BBC Micro.

The most comprehensive WYSIWYG image of the final page showing at all times, page breaks. headings, footings. bOld text. underlines etc , ensuring the page on screen looks os close os possible to the final printout.

Works in 40, 53, 80 or a special 106 column screen mode and offers super-fast scrolling in all modes, even sideways scrolling if necessary.

All margin and tab settings ore controlled by rulers placed in the text. These may be altered by moving the cursor onto the ruler and simply dragging the required margin or tab to the new position. All text controlled by the ruler is instantly reformatted to the new settings.

Pull down menus may control nearly all operations-no complicated commands to remember. This ensures that it really is easy to use.

Printer control menu allows easy access to all printers' special effects and allows easy configuring to any printer. Printer codes may be saved and re-loaded-no need for special printer drivers.

A special multi-file mode enables very long documents to be generated, even to the size of a disc. yet enables simple movement to any page in the document.

File selector for all file operations. This enables fast and very simple file name selection when saving, loading etc.

Integrates directly with other members of the INTER family and with SP£llMASTER, the fastest and most flexible spelling checker available for the BBC.

**BBC ROM £49+VAT (£56.35 incl.)**<br>Archimedes ROM £39+VAT (£44.85 incl.)

#### INTER-SHEET

A simple to use, but very powerful spreadsheet program offering many unique features.

The fastest spreadsheet available for the BBC Micro.

The largest capacity spreadsheet. This means more data and larger spreodsheets are possible.

40, 80 and a special 106 column screen mode. Especially useful for viewing large sheets.

Multiple spreadsheets in memory at once. Data from one may be included in the calculations of other sheets.

Super-fast replication allows anything from 0 single box to an area of the sheet to be copied to any other position. formulae may be automatically updated relative to their new positions.

Simple WORDWISE like cursor movement.

A unique windowing system enables any row or column to be fixed on screen, while allowing the sheet to scroll undemeath. Simpler than other windowing systems yet more flexible.

While it integrates directly with INTER· WORD it can also transfer data to and from other word processors such as VIEW and WORDWISE.

A large range of standard maths functions is included in addition to special spreodsheet functions such as AVERAGE, COUNT. IF ..., LOOKUP, MAX, MIN, SUM etc.

Simple auto-prompting commands structure. If you can't remember the complete command syntax, just enter the first letter and INTER·SHEET will prompt from then on.

BBC ROM (2 chips) £49-VAT (£56.35 incl.)<br>Archimedes ROM £39+VAT (£44.85 incl.)

All the above ROMs are fully compatible with DFS, ADFS, Econet, all BBC machine variants and Watford or Aries shadow RAM boards.

#### MEGA 3-

#### the single chip solution

A new single 1 megabit chip containing complete versions of all the above programs is now

 $\boxed{E}$ 

available. This replaces 4 chips and so offers a more compact and more economic way of obtaining the above three programs.

ACCESS & BARCLAYCARD ACCEPTED

MEG

Gaddesden place Hemel Hempstead Herts HP2 6EX. Telephone 0442 63933

Computer Concepts Ltd

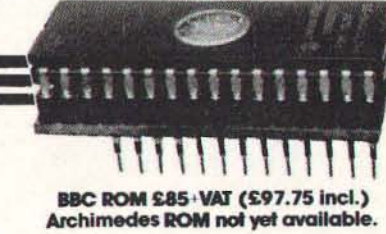

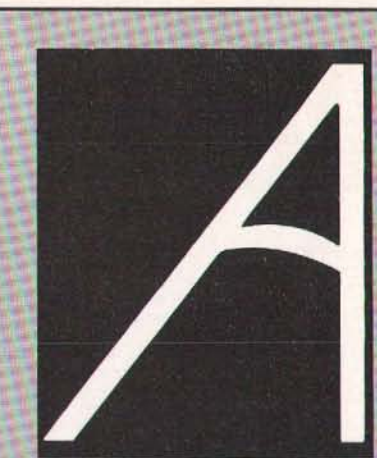

# **Coming Next Month in Archimedes Computing ... NO WIRES REQUIRED**

DFS to ADFS transfer, disc to disc equivalent of COPYFILES; mouse/icon interface

## **LIFE - A NEW GENERATION**

Incredible speed, full mouse control and an insight into writing in ARM assembler

PLUS all the latest product news and your letters and tips and tricks with the Archimedes.

# **Archimedes Software**

Check out the Software Sale Ihis mode and taking full advanlage of month for the first of A&B Computing Software Sale's releases for increases in speed. There are the Archimedes, Adventurescape, Global View and Easyfonl, all running in Archimedes native

new screen Modes and vast upgrade offers for all existing users. .

# **Archimedes Disc Magazine- Red** Keys 1

Date Available: Now Brief Description:

Red Keys Disc Magazine issue one includes:

- **•** Archieball arcade quality game
- **a BBC Micro to Archimedes transfer program**
- **two computer battleships game**
- **full screen upgrade for ARM Paint**
- **•** graphics demonstrations Price just £7.00.

Order, stating product code DA 1, from:

A&B Computing Software Sale, Reader Services, 9 Hall Road, Maylands Wood Estate, Hemel Hempstead, Herts HP2 7BH. Visa and Access accepted. Tel: 0442 211882.

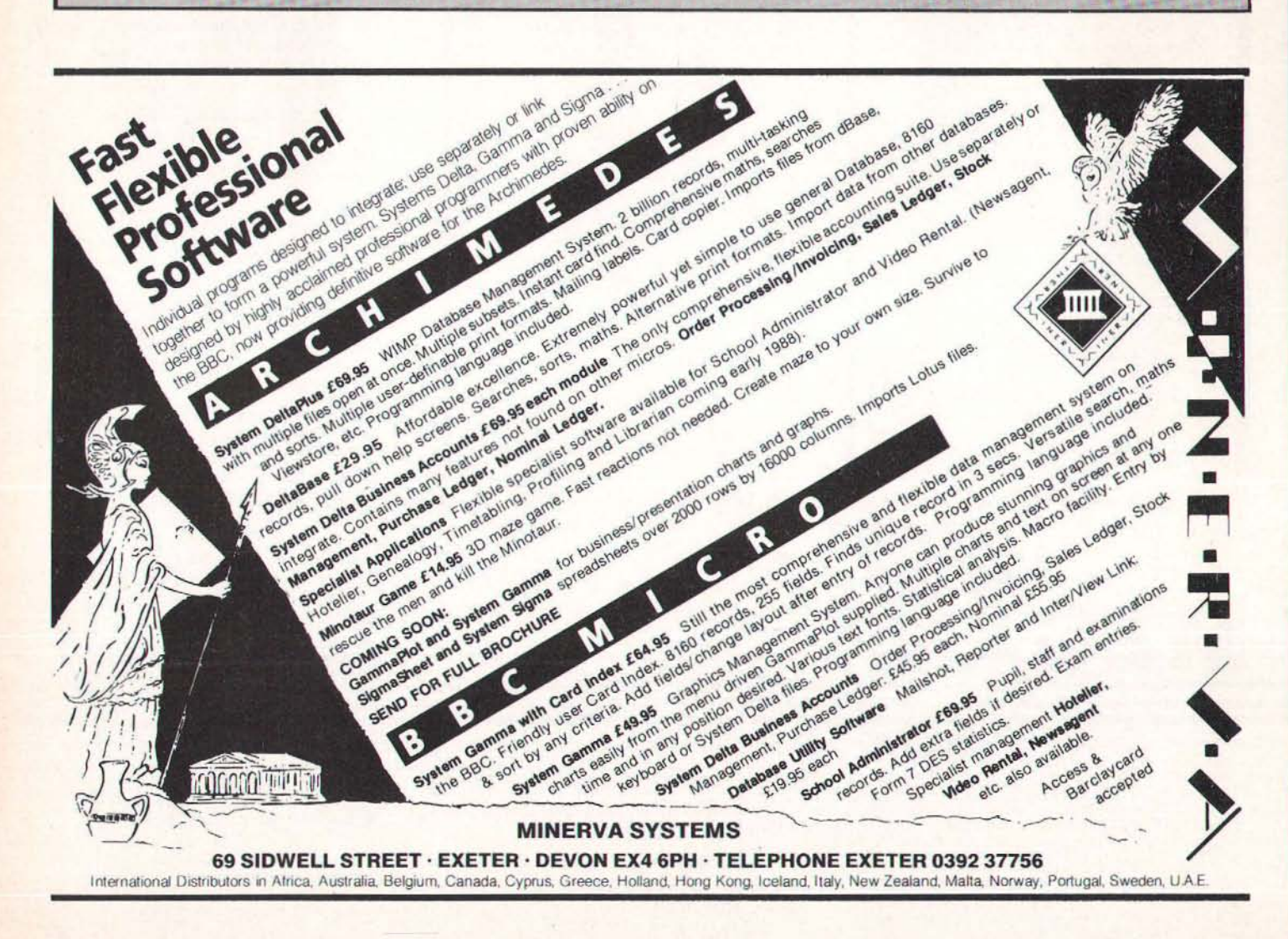

# SCREENS *le* SCREENS *le* SCRE **BEST EQUIPMENT! BEST DEALS! BEST CHO**

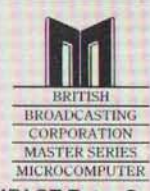

MASTER COMPACT Entry System MASTER COMPACTTV System **MASTER COMPACT Mono System**  MASTER COMPACT Colour System **MASTER 128K Computer** 

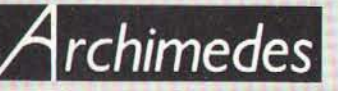

£346.97 £355.67 £390.45 £520.89 £389.00

9.00

 $5.00$ 

£1035.00 £1399.00

£77.39 £79.00

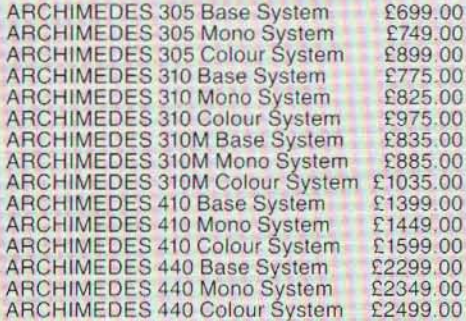

#### **MITSUBISHI DISK DRIVES**

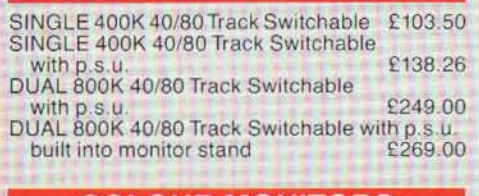

#### **COLOUR MONITORS**

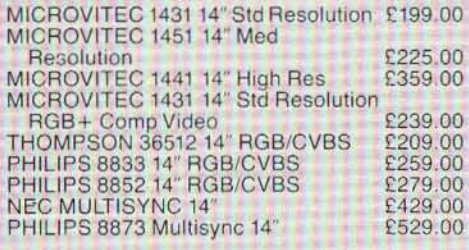

#### **MONO MONITORS**

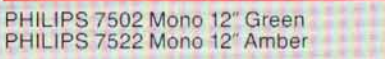

#### **ADD-ONS**

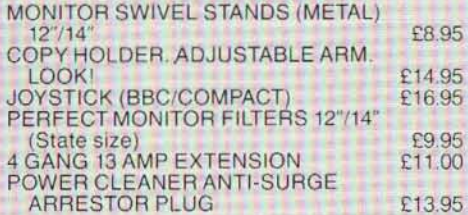

# **Canon**

CANON A 1080A. 80 col. 160 cps. 27NLO £225.00 CANON A55. 136 col. 180cps. 45NLO

**Dot Matrix £395.00**  CANON A60. 80 col. 200 cps. tOO NLO **Dot Matrix £395.00** 

CANON A65. 132 col. 200 cps. 100 NLO<br>Dot Matrix **Dot Matrix £485.00**  CANON SERIES 11 LASER. 8ppm £1695.00

CANON 8A2 LASER. 8ppm £2795.00 **Printer connection lead included** 

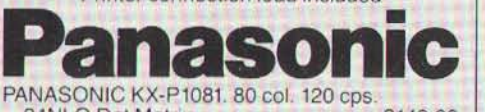

**24NLO Dot Matrix £149.00**  PANASONIC KX-Pl083. 80 col. 240 cps. **51 NLO 001 Malrix £299.00** 

PANASONIC KX-P1592. 132 col. 180 cps.<br>38NLQ Dot Matrix

**38NLQ Dot Matrix** PANASONIC KX-P1595. 136 col. 240 cps.<br>51NLQ Dot Matrix 6456.00

51 NLO Dot Matrix PANASONIC KX-P3131. 17 cps.

**Daisywheel £239.00 Printer connection lead included** 

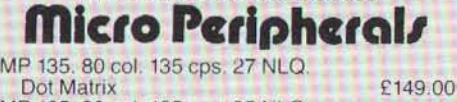

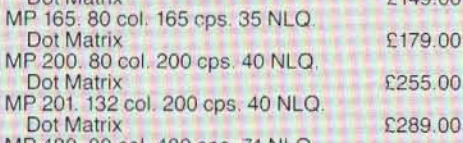

MP 480. 80 col. 480 cps 74 NLO. **Dot Matrix** 

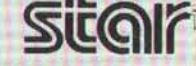

£299.00

STAR NL10. 80 col. 120 cps. 30 NLQ £189.00<br>STAR NX15. 136 col. 120 cps. 30 NLQ £289.00 STAR NX15. 136 col. 120 cps. 30 NLO STAR NB24/1O. 80 col. 24 pin. 216 cps. 72 NLO £430.00 STAR NC 10. 80 col . NEWMODEL. £199.00

**Printer connection lead included** 

**LIPPER ANCHOLOGICAL ANEW MODEL 6199.00**<br>Printer connection lead included<br>JUKI 6100 Daisywheel. 20 cps £259.00 **JUKI 6200 Daisywheel. 30 cps**  $\qquad$  **£394.00** JUKI 6300 Daisywheel. 40 cps £640.00 JUKI 6500 Daisywheel. 60 cps

**Printer connection lead included** 

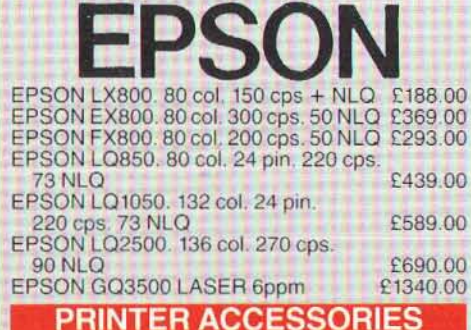

**Check our prices for Tractor Feeds, Sheet Feed**ers, Colour Options, Buffers, **Daisywheels, Ribbons, Dust Covers AND SAVE**  MONEY TODAyl

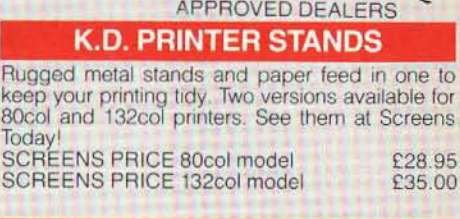

Acorn

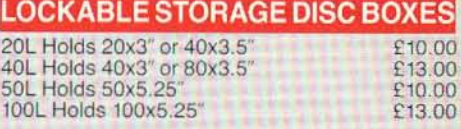

#### **ONLYTOP QUALITY BRANDED DISKS STOCKED**

**Trust your Data storage to KNOWN brands** 

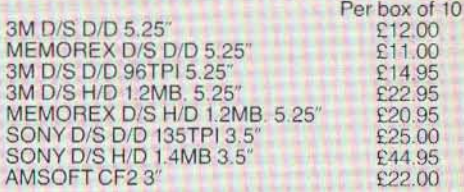

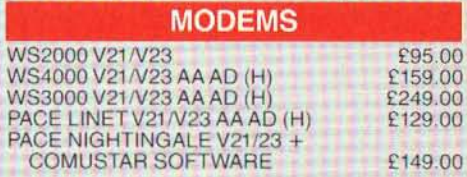

#### **PRINTING PAPER & LABELS**

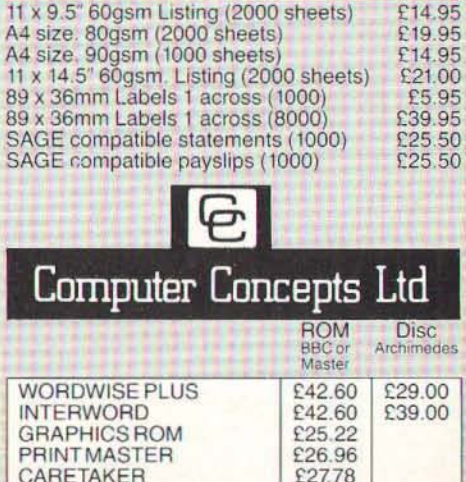

CARETAKER £27.78 COMMUNICATOR 260.00 ACCELERATOR E56.09<br>SPELLMASTER E51.31 SPELL MASTER<br>INTER SHEET E42.61 INTER SHEET<br>INTER CHART E32.00 INTER CHART 232.00 INTER BASE £59.00

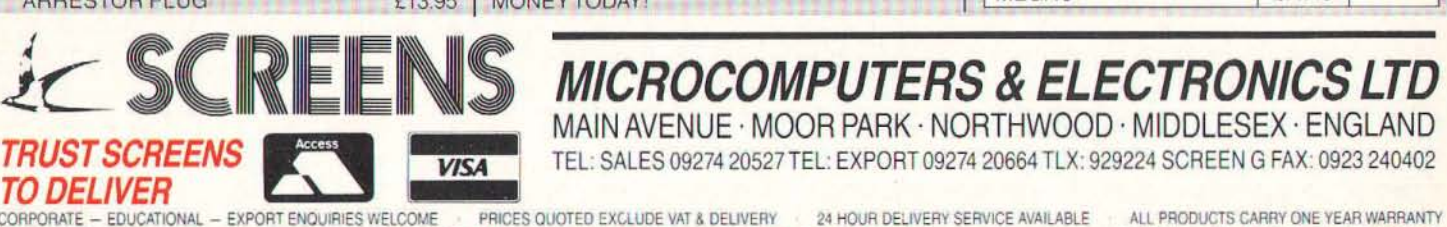

 $MEGA3$ 

**CORPORAT E - EDUCATIONAL - EXPO** TO DELIVER **PRODUCTS SUBJECT TO AVAILABILITY ON SITE MAINTENANCE - INSTALLATION - TRAINING & CREDIT FACILITIES AVAILABLE SCREENS ARE LICENSED CREDIT BROKERS** 

**DEUVERYCHARGES SOFTWARE ", £2 HARDWARE UNDER 1'200 '" £6** OVER £200 **- £10** OVER £2000 **FOC** 

£39.00 £25.00

# ARCHIMEDES **REPORT**

# **The PC Emulator** speeded up, the **ROM** podules and faster applications

#### **Introduction**

**Jordon Taylo** 

For this, my ninth report on the Archimedes, I have looked at the Computer Concepts' ROM/RAM Podule, together with the specially-adapted versions of Inter-Word, Inter-Sheet, and Inter-Chart in ROM. I also give benchmark results for the latest version of the PC Emulator, which is significantly faster on most tests. Both the Podule and the PC Emulator increase greatly the capability of the Arc to run existing applications (beyond those written in BBC BASIC).

#### **ROM/RAM Podule**

Computer Concepts (CC) have recently released their ROM/RAM Podule, ahead of the Acorn equivalent. However, it is designed to be compatible with any Acorn ROM Podule fitted in the same machine. Unlike the Model B/Master, the ROM and RAM on the board is not within the main, 32-bit memory map, but is only 8bits wide, and communicates with the Arc via a filing system (RFS). One reason for holding ROMs in the Arc is to be able to run them under the (8-bit) 6502 Emulator. Another is that 8-bit wide ROMs come as a single chip, and hence have a smaller minimum size, than 32-bit wide ROMs, (such as the Arthur Operating System), which require four separate chips.

Either Podule can be used to hold any suitable (eg "Tube-compatible") Model B/Master ROM, or those adapted for the Arc. However, not all Tube-compatible ROMs will work in the 6502 Emulator. For example, a View 3.0 ROM could be fitted in a ROM Podule, and the code loaded successfully into the Emulator, but will not run, because it is protected against working when in RAM. Likewise, the code of the CC applications supplied in ROM checks for the presence of the ROM. Podule-mounted software may be held in ROMs, Eproms, or RAM chips (which may be battery-backed). It could (in principle) include the 6502 Emulator, and

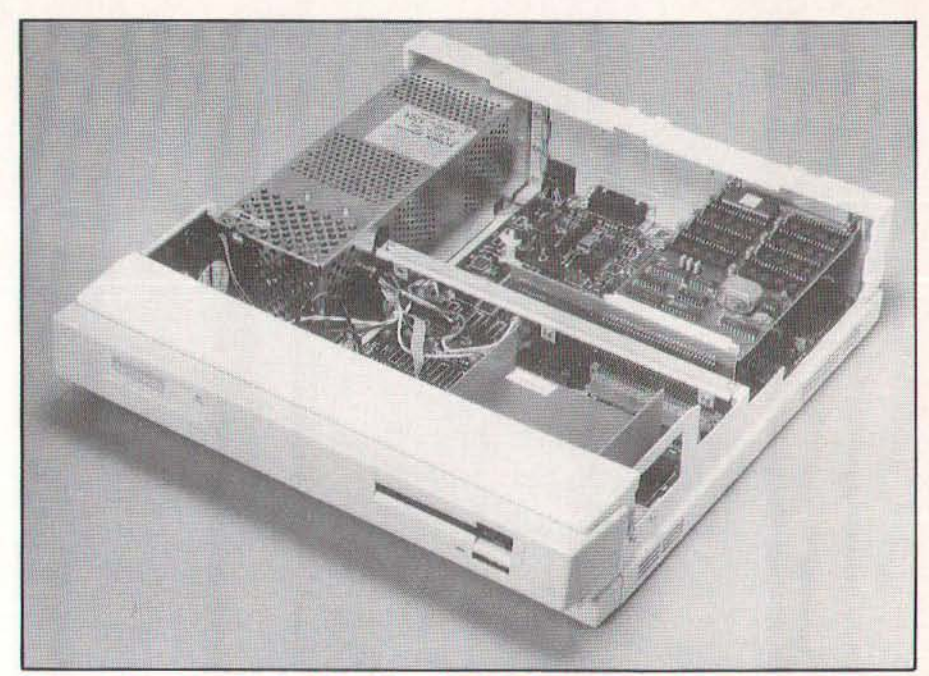

Archimedes bares his soul to show the podule and the backplane enabling it to be fitted at right angles.

applications which run in it, the PC Emulator, MS-DOS, and applications which run under it, and Archimedes applications which run under the Arthur Operating System. Since communication is via a filing system, the 8-bit ROMs can be used to hold code for running in 8- or 16-bit emulators, or the 32-bit "native" machine.

#### **Installation**

All podules for the Arc require the presence of a "backplane". One with four slots is fitted as standard to the 400 Series, and one with two slots may be fitted to 300 Series machines. (Unfortunately, you cannot at present fit a 4-slot backplane to a 300 Series machine, due to differences in the power supply connections). The Acorn upgrade kit also includes a fan. Fitting it involves sliding off the lid of the system box, plugging the backplane into the 64pin connector provided, and connecting up the leads from the power supply. It is then secured by braces, retained by small bolts and nuts. The fan must also be mounted, and connected to the power supply. This is not difficult, but some users may prefer their dealers to fit it at the time of purchase.

Depending on whether the Podule is to occupy an upper or lower slot, the upper or middle blanking plate should be removed from the rear of the casing, whereupon the ROM/RAM Podule may be plugged into the backplane. One or two such ROM/RAM (or other) Podules may be fitted to 300 Series machines, and up to four to 400 Series machines. There are eight sockets on each CC ROM/RAM Podule, of which one is occupied by the "Manager ROM", and seven may be fitted with ROM or RAM chips.

The Computer Concepts ROM/RAM Podule is "smart", in that the Manager ROM contains an "Auto-configure" rou-<br>tine. When called, this detects the types and sizes of all the installed ROM/RAM chips, and sets solid state latches accordingly. This saves the user from having to adjust anything like as many links as on the Acorn Podule. One link per socket may be re-positioned to apply battery backup to a RAM chip.

#### **Applications**

Whereas Wordwise Plus for the Arc is available on disc, Inter-Word, Inter-Sheet, and Inter-Chart for the Arc will only be

#### S  $\overline{A}$ R. C H  $\mathsf{I}$ M E D E R. E P  $\Omega$ R.

available in ROM. This also applies to the forthcoming 32-bit document processor, and the separate drawing package, (both from CC), which are listed in the Archimedes software catalogue. However, all such ROM-based applications have the advantages of loading fast and silently, while leaving more main RAM free for user documents etc. This latter is of particular significance with the 32-bit applications, running in the 305 machines, since it becomes much more practical to use "overlays" - especially when the standard machine has only one floppy disc drive. The ROMs may be of 16, 32, 64, or  $128K$  each

The Computer Concepts ROM/RAM Podule can also hold (static) RAM chips. These may be of 8, 32, or 128K, and used to hold images of ROMs, or as a RAM disc. (This echoes the way in which "sideways" RAM added to the Model B/Master Series could also be used as a RAM disc). Whereas the Acorn ROM Podule allows RAM in only two sockets, the CC Podule allows it in any (even all) of the seven available sockets. They are powered from the Arc when it is switched on, but a re-chargeable battery may also be fitted, so that the Podule RAM retains its contents when the machine is switched off. (The battery does not support the main RAM, so you must save your file to the RAM Filing System, and/or a disc filing system, before switching off).

The CC Podule with RAM chips thus offers a RAM disc even before Acorn has released the code for the main memory RAM disc. Because the RFS uses 8-bit RAM, it is slower than the RAMFS would be, but reportedly has a data transfer rate of some 300K per second - over 10 times that of the (very fast) Archimedes floppy drives, and equal to that of the (very fast) Archimedes Winchester hard disc. Having 32K of RAM enables you to hold the 6502 Emulator (which takes some 27K). Fitting a backup battery makes it practical to save a !BOOT file which can load the Emulator, and then your favourite (8-bit) application from ROM (or more RAM). If all seven available sockets held 128K RAM chips, the RAM Filing System would have a capacity of 896K, which is more than that of a top of the range floppy disc drivethough it would be far more expensive!

#### In Use

The CC Manager ROM code has been designed to be compatible with the hardware of both the CC and Acorn podules, and to control any number of either, if present. The ROM and RAM chips that are present may be listed with \*ROMPOD n (where n is the Podule number), and you select the ROM/RAM Filing System with \*RFS. Neither the RFS (nor the Acorn ROMFS) are recognized by the Desktop, so such operations can only be initiated via "\*" commands. The current directory can then be catalogued to show that the

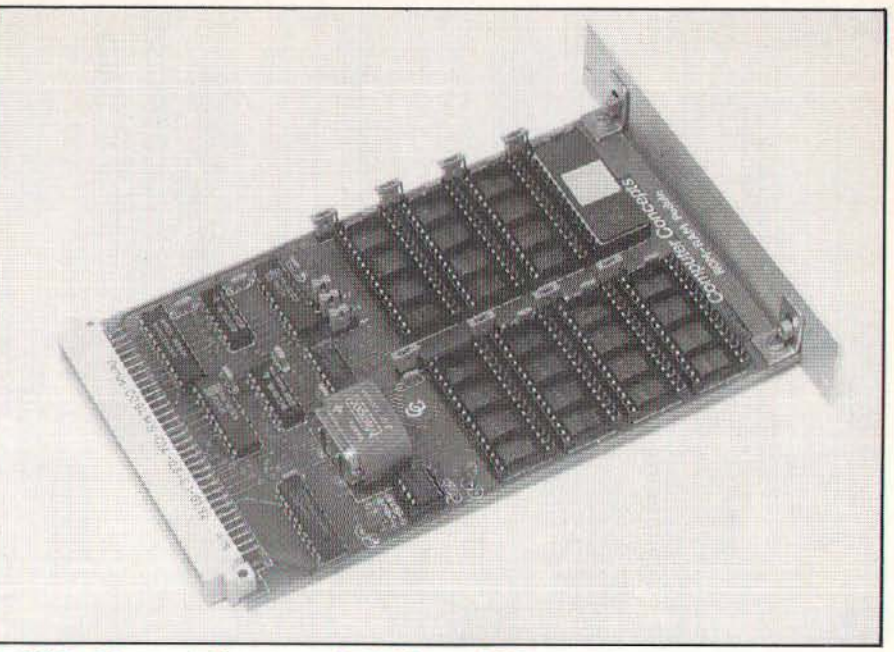

The ROM podule - vacated for now, save for the Manager ROM.

The Arc can be configured to !BOOT at switch-on, and to use the RFS, (or the Run\$Path set to RFS, followed by ADFS). Hence, a !BOOT file held in batterynumber and names of files can differ from those of the chips themselves, and all the usual filing operations carried out  $-$  as with the ADFS (but more quickly and quietly). Of course, those that involve writing to the "disc" require that RAM be present, but ROM files can be RENAMEd or DELETEd temporarily if required, since in the Arc, catalogues are "cached" in main RAM. The 6502 Emulator and many ROM applications will load and run on typing \*65ARTHUR, then eg \*NAME. However, the CC ROMs respond to \*IWORD, \*ISHEET, and \*ICHART, first loading the Emulator automatically. To change between applications on the Arc, you have to enter \*OUIT to leave the Emulator, before typing the next name.

backed RAM can load an application or other file, such as the 6502 Emulator, from ROM or RAM, or a disc in a specified drive. It may be of the Exec type, with \*OPT 4,3, or BASIC, with \*OPT 4,2, containing only eg \*IWORD, since this loads the Emulator first. With the 6502 Emulator held in Podule RAM, along with such a !BOOT file, the Arc can !BOOT up Inter-Word in only 4.3 s. More importantly, it all happens quite automatically.

Such a !BOOT file can also set the many preferences that may be loaded into the machine every time it is switched on. (These are additional to those held in CMOS RAM, and similar to those built into the Arthur System ROM). They include "Aliases" for "\*" commands (eg \*MKDIR instead of \*CDIR), and for Loading and Running files according to their type (eg BASIC programs, Sprites etc), "Options" for "Star" commands (eg

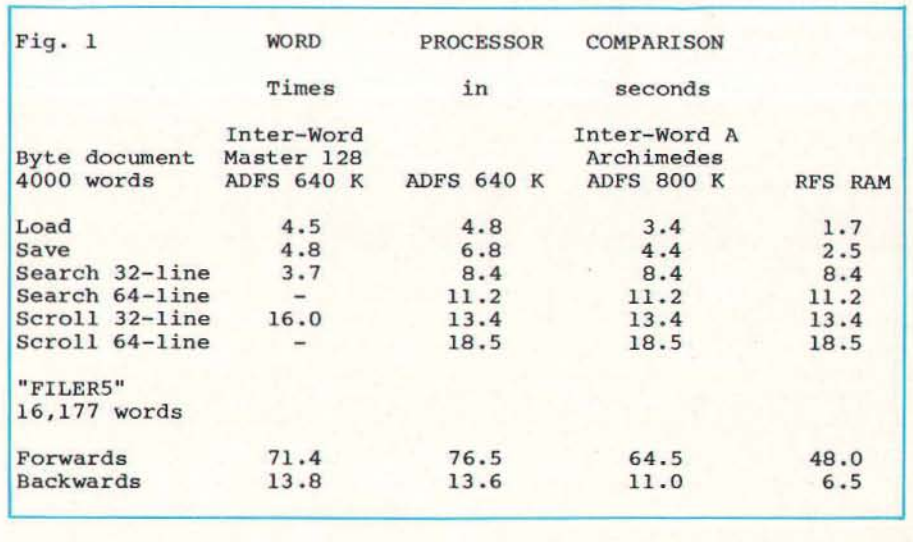

**Figure 1. Speed Comparisons.** 

#### A R C H I M E D E S <sup>R</sup>E p o R T

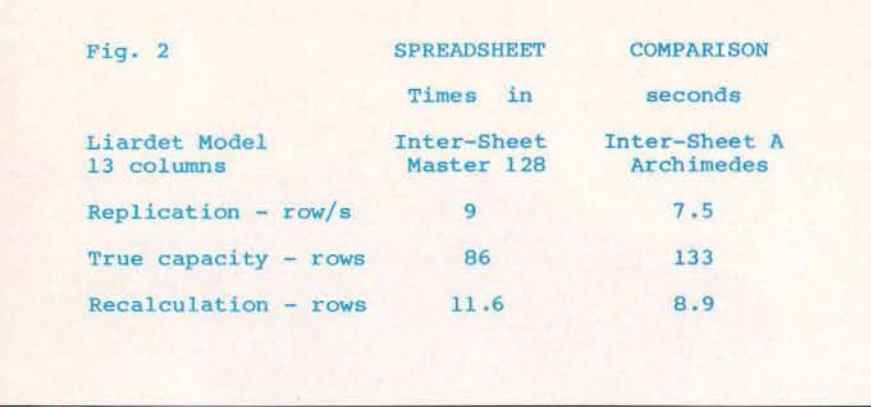

Figure 2. Spreadsheet Comparisons.

adding V for "Verbose" to \*COUNT), "Paths" (sequences of filing systems, drives and directories to be searched) for various file types, and changes to the format of system variables, such as the date.

#### "Homeblown" ROMs

An alternative to holding files in static RAM is to "blow" them into Eproms, which require no battery-backing. These too may be in any language that can run on the Arc, whether under the 6502 or PC Emulators, or directly in "native mode". The Manager ROM includes a "Make-ROM" utility, capable of handling Eproms of up to 128K, but you will either need an " Eprom blower" or can send your image on disc to Computer Concepts, who will put it into Eprom for a fee.

#### Documentation

 $\ddot{\phantom{1}}$ 

The manual has over 30 AS pages, and a highly professional appearance. Headings in various sizes help you to find the section you require, and the information provided along with clear figures - covers both installation and use comprehensively.

#### **Prices and Availability**

The cost of an Acorn 2-slot backplane is £39 plus VAT (ic £44.85). This is avoided if you have onc - either as standard (as in a 440) or already fitted, supporting another Podule, in a 305 or 310. It is available now.

The CC ROM/RAM Podule costs £49 as standard, or £59 with a rechargeable battery fitted, both plus VAT. RAM chips of 8K cost  $£5$  each, and of  $32K$ ,  $£8.60$ , again plus VAT. (This is less expensive than the Acorn ROM Podule, which is expected to cost  $£59$  plus VAT). Thus a CC Podule with a battery and 32K of RAM would cost £67.60 plus VAT (ie £77.74). All these are available now, either from CC or dealers. RAM chips of 128K are expensive at present, but prices are expected to fall.

The CC ROM/RAM Podule (especially if it has some RAM and a backup battery),

may be compared with a floppy disc drive upgrade for the Arc, which costs £ 125 Plus VAT (ie £143.75). Alternatively, for 305 machines, it may be compared with the 512K RAM memory upgrade, which costs £89 plus VAT (ie £102.35).

#### Conclusions on the Podule

Given that Wordwise Plus and the Acornsoft ROM software is all available on disc, the cost of the CC ROM/RAM Podule (from £56.35), and the Acorn Backplane  $(E44.85,$  where applicable), may be seen by some as a surcharge on the CC ROM software. However, I selected Inter-Word, Inter-Sheet, and Inter-Chart as the best packages available for the Model B/Master in their respective fields (see A & B 86/11, Buyers' Guide). None better have appeared since, and the Arc versions (running under the "bundled" 6502 Emulator) compare remarkably well in price-performance with PC packages (which require the Arc PC  $Emulator - costing £99$ , if bought separately, or £60 if "bundled" with a machine - and run rather slowly), and with the Arc " native mode" packages that have appeared to date. The latter two categories include some very powerful packages, but they may be more expensive, and have more features and capacity than you actually need.

Software held inside the machine, whether in Eprom or battery-backed RAM, is more convenient, and secure against loss which may be of particular value in schools.

#### Inter-Word A

*1 reviewed In ter· Word* (or *the M odel B/Master in A & B, 86/8, p 56, and previewed that for the Arc* in A & *B, 87/ 10,* P 38, on *the basis of* ,1 *pre·rclease version.* Since then, there have been changes both to the Arthur Operating System (from  $0.3$  of  $256K$ , to  $1.2$  of  $512K$ ), and to Inter-Word A itself, affecting both *{c.1t urcs and performance.* 

Inter-Word on the Model B/Master Series is noted for its very fast "handling" - both automatic reformatting and scrolling. This depends upon writing directly to the screen, which is "illegal", and not supported in the "Second Processor" environment of the 6502 Emulator. Moreover, the effective "clock speed" of the Emulator is only about 1.2 MHz, rather than the 2 MHz of a Model B/Master. Hence the Arc version of Inter-Word has a Relocatable Module, outside the Emulator, which supports writing directly to the Archimedes screen. Furthermore, the "Second Processor" environment does not allow switching between "sideways" ROMs, as on the Model B/Master, so the ROM-link feature has been omitted. These changes have increased the space available for user documents to  $33,982$  bytes - some 20 per cent greater than on a Master. The ROMlink menu has been replaced by a Colour menu, which allows 17 different features and "highlights" to be assigned any of the 16 distinct colours of Mode 12 (or  $20$ ) selected from the full 4096 supported by the Archimedes.

Data can still be transferred between members of the "Inter-" family via files. Although the transfer is not automatic as with ROM-link, the ADFS floppy is appreciably faster on the Arc than on the Model B/Master, as is the ADFS Winchester. If RAM chips are fitted in the Podule, the RFS may also be used as a RAM disc - both to move data between applications, and to hold the document files, including those of multi-file docu· ments.

Inter-Word A allows you to exchange the action of the Shift- and Ctrl-arrow keys - the default being consistent with other screen editors on the Arc (such as View, most PC packages, the ARM BASIC Editor, and Twin). This also ensures that Page Up and Down have the correct action. The Home key works correctly, but Arc applications habitually use the End/ Copy key for Delete Right, and the Delete key for Delete Left, which differs from the PC convention. Inter-Word A supports the use of  $40$ -,  $80$ - and  $132$ -column modes (this last displaying the maximum of 120 columns), and 25·, 32-, and even 64·line modes (this last only with a multi.frequency MonitorType 1).

Inter-Word has ample facilities for a business word processor, with the multifile feature for handling long documents, and the option of an excellent "on-line" spelling checker (SpellMaster) - available now on the Model B/Master, and soon also on the Arc. Inter·Word documents are saved with a printer set-up, which is easily changed via a menu. However, it is also possible to load another printer driver, if you want to print the same document using an appreciably different printer. This is sufficient to exploit all the more affordable printers - dot-matrix and  $daisy$ -wheel  $-$  to the full, and to get the equivalent results from page (eg laser) printers. Moreover, the text may contain embedded (and concealed) control codes, which can be used to change print styles
# A R C H I M E D E S R E P O R T

(and even point sizes, with page printers), and "star" commands, which can be used to read in files (even dumped screen images/graphics, again provided suitable printer drivers are available). However, the additional point sizes, and embedded graphics cannot be previewed on screen. (A more powerful package, with page layout features and multiple fonts - such as CC's forthcoming document processor would be needed to exploit most page printers to the full).

## Performance

The times taken for various operations on two documents of different sizes in Inter-Word on the Model B/Master and the Arc (with various filing systems) are shown in Fig. I. Searching from end to end of the 4000-word Byte document is somewhat slower on the Arc version, due to the lower clock speed of the 6502 Emulator, but it is still acceptable, while the other operations are actually faster, thanks to clever code (and much more space for it). Even scrolling in 64-line mode is very acceptable, considering that most word processors on the IBM-PC take take twice as long (in 25line modes), and some even four times. Loading and saving the 4000-word document are faster with the 800K floppy disc, and faster still with the RAM disc, but the differences become more significant with the longer, 16,177-word document, comprised of five separate "multi-"files.

# Inter-Sheet A

*[ reviewed [n ler-Sheet {or the Model B/Master in A & B, 85/9, p 88, and then previewed a pre-release version [or the A rc in A & B, 87/9, p 58. As adapted to the Arc, Inter-S heet supports 40 columns* x 25 *lines, 80 x 32, 132 x 32, and 80 x 64 modes.* 

As before, they are selected by stepping round with a function key. In addition to "spreadshecting" (ie calculations), Inter-Sheet can be used as an extension to Inter-Word  $-$  for laying out tables, complete with decimal tabbing, which can then be either imported into Inter-Word documents, or printed separately.

# Performance

Since the 6502 Emulator offers a "Second Processor" environment, Inter-Sheet A has been relocated, which gives a "True" Capacity" some 55 per cent larger than in a Master. See Fig. 2. Although the Emulator has an effective clock speed of only about 60 per cent of that of Model B or Master, the Recalculation rate is 77 per cent as high. Thus it is still faster than any other spreadsheet on a Master (and Lotus  $1-2-3$  on an IBM-PC).

# Inter-Chart A

*1 re viewed inter-Chart {or the M odel BIMastcr* in *A* & *B, 85111, P* 16, *and 85/ 12, p* 84, *and mentioned* a *prc-release* 

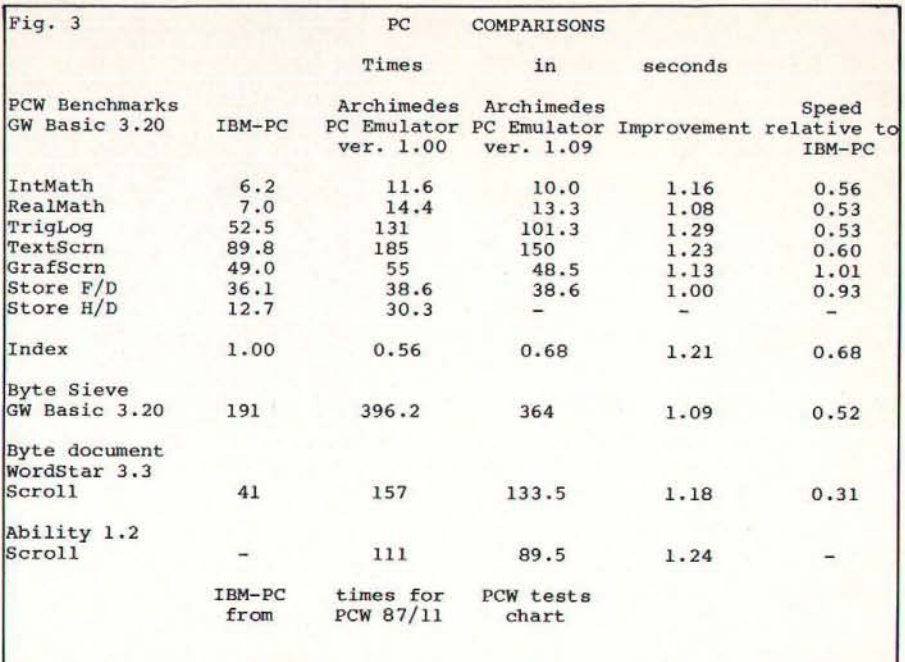

Figure 3. The PC Emulator - speed differences can be quite phenominal.

*version [or the Arc in* A & B, 87/9, *p* 58. *In ter-Charr* A *has also been relocated. Wh ere even the Master version had plenty*  of room for data, the Arc version starts *with 43940 bytes free* - *some 50 per cent more.* 

Inter-Chart A can use any Arc screen mode from 0 to 15 for display (less the text modes  $3, 6, 7, 11,$  and  $14)$  which allows previewing graphs in all eight colours. As shown with the pre-release version, Inter-Chart A can output to either a Linear Graphics Plotmate A4S or A3 plotter, or to an Epsom-compatible printer. The inbuilt routine for "dumping" screens to a printer is designed for the modes 0 to 5 of the Model B/Master, but for higher screen modes, you can use the \*HARDCOPY module that is present in the Arthur 1.2 Operating System, with FX, MX, and RX series printers.

# Other CC ROMs

SpellMaster for the Arc is coming soon, but is being adapted to work in the Arc not just with Inter-Word, but also with the forthcoming CC document processor. The main dictionary will be used in the 8-bit ROM, and require only a small workspace, so saving nearly 128K of main 32-bit RAM. However, thanks to the fast routines of the RFS, the spell checking speed should be even higher than in the Model B/ Master.

Conversely, Inter-Base will not be adapted for the Arc, since it is a 64K ROM. While it has been "stacked" onto 16K for use in a Model B/Master, it would have to be "unstacked" to run in a 6502 Second Processor or Emulator - and this would leave no space for user data!

# Inter-changing

It is an advantage to be able to use an

application interchangeably on Arcs, as well as Model Bs and Masters. In the case of Inter-Word A, the keystrokes are almost identical, and the document files can be loaded and saved by either system (subject to disc size and format). Unlike transfers via ASCII files, this results in all the document format and print style information contained in control codes being retained (without the need for any conversion utility). Provided that all discs are in the ADFS 640K format, interchanging of Inter-Word (etc.) files between the Master Compact and the Arc is possible, since both use 3.5 inch drives as standard, and between Model B/Master 128 and Arc, if the latter is fitted with a 5.25 inch drive. Indeed, I used Inter-Word on both the Master 128 and the Arc 310 in writing this article  $-$  simply moving the discs between the two systems. If a document created on the Arc version became too large to fit in the Model B/Master version, it could easily be converted to the "multifile" format. (The same procedure allows documents created on a Master Series machine to be fitted into Inter-Word on a Model B).

In tercha nging files between the Model B/Master and the Arc versions of Inter-Sheet is slightly less easy, since the latter has been re-written to take full advantage of the 132-column display mode, (compared to the previous maximum of 105-columns) - making the worksheet files incompatible. However, much of the format of the data may be preserved, by "exporting" the "contents" of the worksheet from one version, and "importing" this into the other. The size of worksheets created in the Arc version would have to be limited to what would fit in the Model B/Master version.

In the case of Inter-Chart, the files may be used interchangeably between the two

#### R M E  $\mathsf{D}$ E S R F P R  $\mathsf{C}$ H  $\mathsf{I}$  $\Omega$ т A

versions (unless again those created in the Arc version are too large to fit into the Model B/Master version - but this is most unlikely).

# **Documentation**

Inter-Word, Inter-Sheet, and Inter-Chart for the Arc all come with excellent A5 manuals, similar to those for the Model B/Master versions. Supplementary sheets detail both the changes in the applications, and their use with the CC ROM/RAM Podule.

# **Prices and Availability**

Purchased outright, Inter-Word and Inter-Sheet for the Arc each cost £39, and Inter-Chart £25, all plus  $VAT -$  which is less than the Beeb versions. They are also available in part-exchange for original Model B/Master ROMs, at only £15 for<br>Inter-Word A, and £10 for each of the others, again plus VAT.

# **Conclusions on Inter-Applications**

In a new meaning of the name, the "Inter-" series enables more than BASIC programs to be inter-changed between the Model B/Master and the Arc. This is particularly useful where both types of machine are in use, especially when sharing the same network. Even with the cost of the Podule (and Backplane, where applicable), these applications are excellent value when compared with 16-bit software of similar quality - especially at the part-exchange prices.

# **PC EMULATOR**

I reviewed the PC Emulator on the 310 in A & B 87/12, p 64, and on the 440 in A & B 88/2, p 80, but Acorn have recently released a new version (1.09). (The version number shows briefly in the middle of the screen, when the Emulator is loading).

I have run a number of benchmark and other tests, comparing it both with the previous version (1.00), and the IBM-PC itself. The performance of this all-software Emulator is all the more important, in view of the delay likely before any hardware-based PC Podule appears whether from Acorn or a third-party.

# **PC RAM**

As before, the Arc PC Emulator is intended for use with a 310 or above. Although the "Emulate" file is longer  $-$  at 202.968 versus 191208 bytes - the "PC RAM" created remains unchanged. With Arthur 1.2 fitted, all the "Sizes" at their default<br>values, and no Modules "unplugged", the PC RAM available in a 310 is 384K. Up to 576K can be provided by setting the ScreenSize to 10 (ie 80K), and all other "Sizes" to 0, and "unplugging" modules other than the essential UtilityModule, FileSwitch, SystemDevices, ADFS, and

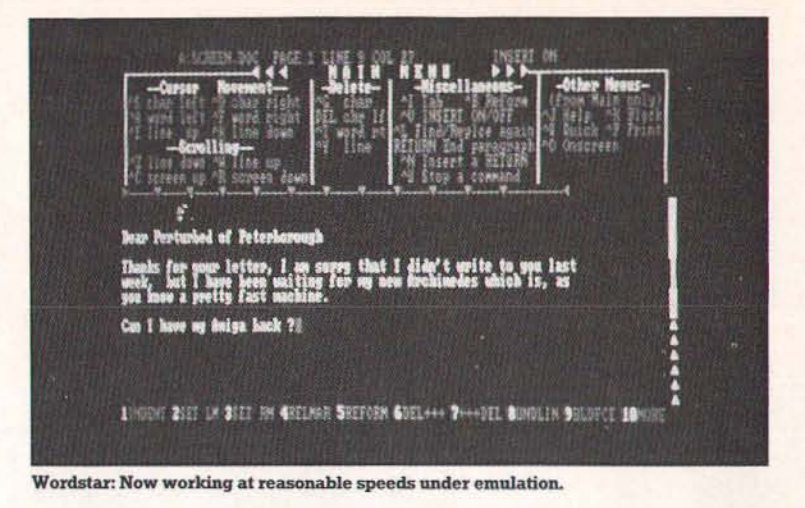

International. A 440 can of course provide the full 640K of PC RAM without difficulty.

# **PCW Benchmarks**

For the GrafScrn test, I started with the listing given in PCW December 1986, p 165 - as opposed to that on the PCW Chart, November 1987. Similarly, for the Store test, I used KILL "TEST.\$\$\$", and not as listed on the Chart. The results of all the tests are shown in Fig. 3. The improvements are worthwhile and welcome - especially in TrigLog (29 per cent) and TextScrn (23 per cent). However,<br>these - with IntMath- are still much slower than on a standard IBM-PC. Conversely, GrafScrn appears to be as fast as on a PC. The PCW Index, calculated according to PCW 88/2, p 122, and on seven and six tests respectively, was 0.68, versus 0.56, some 21 per cent better.

# **Byte Speed Test**

The Byte Sieve test ran some 9 per cent faster. This improvement is closer to that for the PCW RealMath than the IntMath test, but the Sieve test is specified to use real variables (see Byte, Aug 85, p 34).

# **Byte Word Processor tests**

The time to scroll the standard Byte 4000word document, using WordStar 3.3, was 133.5s, versus 157s, some 17.6 per cent faster. However, scrolling in WordStar is still plagued by "plings" on screen, and then strangled noises, so that you have to lift the down arrow key after a while. Scrolling the same document, using the word processor in Ability 1.2, was some 24 per cent faster. Moreover, this is achieved without any visible or audible problems. At 89.5 s, it is about 50 per cent faster than WordStar 3.3, and approaching acceptability for serious use.

# **Documentation**

This consists of only a leaflet covering installation and elementary use, since it is assumed that most buyers of the Emulator will be conversant with MS-DOS. However, a list of suitable books is included. Likewise, the MS-DOS disc includes a copy of GWBASIC 3.20, but no documentation is supplied. Although Microsoft BASIC is the "de facto" standard, covered in plenty of books, there are fewer which document the new features of this recent version

# **Price and Availability**

The PC Emulator still costs £99 plus VAT separately, or £60 if "bundled" with a 310. Owners of earlier versions may obtain the latest by returning their original Emulator disc to Acorn Customer Services, together with £15 (inc. VAT), to cover copying, handling, and postage.

# **OVERALL CONCLUSIONS**

Having originated on the Model B/Master, Inter-Word, Inter-Sheet, and Inter-Chart are not the "ultimate" packages for the Arc. If they were, there would be little case for buying one. However, they are highly capable, and less expensive than the Beeb versions - which helps to offset the cost of the necessary Podule (and backplane, where applicable). Moreover, using them on the Arc is familiar and file-compatible with those for the Model B/Master, while also enjoying the increased capability of other applications available for the Arc, now and in the future. I expect to look at more of these, including Clares' Graphic Writer, Acornsoft First Word Plus, and Linear Graphics' Lintrack, in forthcoming articles. Later this year, we should see the new document processor, and the drawing package, from Computer Concepts, that will also be supplied in ROM (and require a Podule). Meanwhile the Podule can provide the convenience of a RAM disc complete with battery backup. The performance of the Arc PC Emulator has been usefully improved- to the point where many PC packages run acceptably fast.

# Factfile

Acorn are at: 645 Newmarket Road.

Cambridge, CB5 8PD. 2 (0223) 214411. Computer Concepts are at: Gaddesden Place,

Hemel Hempstead, Herts. HP2 6EX. 2 (0442) 63933.

# PROGRAMMING PROFILE

C is a powerful compiled programming language which is now available on almost all (serious) microcomputers as well as mini and main-frame machines. Until recently it was not available to users of Acorn computers, but all that has changed. First of all, two reasonable implementations of the language have been issued by Acornsoft and Beebug for use with the basic BBC Micro and Master series.

onathan Evans

I reviewed these versions in detail in the February issue of A&B. generally preferring the Beebug version for various reasons including speed of compilation and better access to the BBC's operating system. However, I also pointed out that the usual advantages of C as a fast 'systems' language were not really available in the BBC versions because the small memory of the machine has rendered compilation into native machine code impracticable. Each version actually implements a 'virtual machine' within which the 'compiled' code is in fact interpreted.

True compiled C's are, however. available to users of more powerful Acorn products including the Archimedes series and the Master 512 co-processor. Unfortunately, I have not yet been able to lay hands on an Arc, but I understand that the Acorn C implementation is very powerful (not subject to the same faults as the independently produced BBC version) and will probably become the main systems language for the new series. That is to say it will be used for writing utilities, language compilers and other applications that would only be possible to achieve (if at all) by assembly language programming on the BBC Micro. As to the 512, there are, of course, many programming languages produced for the IBM PC and AT series which may or may not run on this semi-compatible system. I believe that the popular and excellent value Borland's Turbo C is compatible and I hope to test this out and report back in a later article. I have already tried out Turbo Pascal on the 512 which seems entirely compatible (and most impressive).

Owing to the relative standardisation of the C programming language an occasional column discussing C methods and providing some utility listings should be of potential interest to readers using any of these systems. However, the programs presented in this article have been tested only on the BBC versions (Acorn and Beebug) and include some machine specific features. In

Beginning a series of useful<br>programming hints and utilities for C on the BBC Micro

general, transfer to the Archimedes C (where appropriate) should cause few problems due to the compatibility in operating system calls. Users of 5 12 based programming languages, however, should bear in mind that they are working in a simulated PC environment with no direct access to the BBC's OS calls. even though these actually produce screen displays etc. Hence, for example, a graphics library written for a 512 language would have to be written as though an IBM with standard colour card were being used.

# Graphics library

BBC C were aimed at providing utilities for environment (unlike that provided for BBC programmers like me! One of the first BASIC programming) in which everything -<br>priorities was to remedy the lack of a program source, data and documentation graphics library in the Acornsoft version, the files take the form of pure ASCII text. So, I product of which is shown in Listing 1. In thought, why not write some simplified product of which is shown in Listing I. In thought, why not write some simplified general, I have used BBC BASIC names for versions of UNIX commands for use in this equivalent functions except where this would new BBC environment? result in arbitrary VDU numerics. Hence. for One of the nice things about C programs

implement a general vdu command. The C convention are called 'argc' and 'argv'. When<br>intrinsic 'putchar' does the equivalent of a called, argv will be any array of string intrinsic 'putchar' does the equivalent of a called, argv will be any array of string single vdu call and is used throughout this library - replaced by 'pc' by use of a macro

putting an integer (two byte) number to the vdu as required by some commands such as plot. Users can easily add additional functions themselves in like manner, for example to implement the additional graphics commands available on the Master series computers.

As the comments on Listing I show, the library also includes some functions not provided in the Beebug version of C. For Acorn users, I suggest that listing I is typed in as a text file and save under the name "h.graphics". Any program needing to use the library can then  $#$  include the file, as shown in Listing  $2 - a$  program which acts as a test and demonstration routine (Listing I cannot be run as it stands as there is no 'main' function). Beebug users who wish to incorporate the additional routines - and any extensions of their own - can actually add the additional functions into the system library provided by use of the excellent library management system provided by Beebug.

# 'UNIX' utilities

Once I started programming with these C's, I felt as though I were working in the more standard professional environment that I am accustomed to using on a UNIX system (apart from the frustrating slow and disc bashing compilation process). I never thought that I would miss UNIX, but I did! One of the strengths of this operating system is that it contains many utilities (written in C) for My first experiments with programming in handling text files. This makes sense in an program source, data and documentation versions of UNIX commands for use in this

example, 'setcol' is used at line  $29$  in place of  $-$  implemented in both Acorn and Beebug VDU 19 (the line numbers were added for versions - is that you can pass a variable list convenience in listing by a utility described of arguments to compiled programs when below). they are called simply by typing them after Acorn C does not appear to support the program name. This is achieved by variable argument lists so I was not able to specifying two parameters in main which by specifying two parameters in main which by after the program name (and before pressing to save typing.<br>
return) while argc will contain the number of<br>
Another macro 'pi' (not to be confused arguments. Actually argy[0] simply points to arguments. Actually argv[0] simply points to with PI the maths constant) does the job of the program name while  $\arg y[1]$  to  $\arg y$ 

#### c p R o G R A M M N G

[argc-1] point to the 'real' arguments. Any numerical arguments have to be converted from text form before use (as in Listing 4, line 58 which converts the start line number).

Listing 2 provides a simple version of 'lp' The second UNIX like utility is 'more'<br>e printer) which sends text files to the (Listing 4). What this does is to read the file (line printer) which sends text files to the printer (but not the screen). It requires at specified off the disc and display a 'page' at a<br>least one file name followed optionally by time for reading on the screen. The prompt least one file name followed optionally by time for reading on the screen. The prompt '-n'. By UNIX conventions, options are pre-<br>'-n'. By UNIX conventions, options are preceded by - signs. My version of 'lp' has only the end of file has been reached. Escape will one option which is to print line numbers, if return to the command line system but any -n is appended. All listings shown here were so other key press will cause the next page to produced by lp with the line numbers option be displayed. Again, the -n option for display produced by Ip with the line numbers option on. One reason why this is useful is that of line numbers is implemented. This may error messages issued by both compilers optionally be followed by a starting line error messages issued by both compilers refer to the line number in the source file number so that the listing starts at the point where the error occurred, although these specified. This is particularly handy for innumbers are not normally visible in the text specting the region of a program identified as editors themselves (the Acorn editor and the bug ridden by the compiler prior to entering Master's edit, however, have a 'go to line the editor to repair the damage. Master's edit, however, have a 'go to line number' facility). I have also written 'lp' to Initially, I tried to write 'more' using the add a header to the top of the file showing C intrinsic 'getchar' to take the key presses filename and time and date, and to issue a after viewing each screen. However, this form feed to the printer between each file proved unsatisfactory since neither implelisted. Date stamping is by use of the Master mentation does this as the equivalent of

series MOS '\*time' command and this should be deleted for users of the basic BBC system.

# Unix 'more'

'--MORE--' will appear at the bottom unless

BASIC'S GET - ie reading the ASCII value of a key pressed without printing to the screen. The Acorn implementation is particularly problematical as it stores all characters until Return is pressed and then executes successive getchars on each character in turn. Hence, I decided to implement a BASIC type 'get' function by calls to the operating system. As can be seen from the end of the listing, the two versions of  $C$  require quite different procedures for this machine specific function and are illustrative of the methods<br>required to do this kind of thing.

These utilities can, of course, be used to print or display not just programs but any kind of pure text file, ie one not containing control codes embedded by word processors control codes embedded by word processors<br>and so on. UNIX type commands can be<br>used, for example, to manipulate databases held in text files, though such applications will require additional utilities to provide alphabetical sorts, searches for string pattems and so on. I plan to look at such applications in a later article. u

```
91
2 /* <h.graphics> 
 3 /* Graphics library for C on BBC micro */ 
4 
5 /* Jonathan Evans, November 1987 */ 
6 
7 £define pc(c) putchar(c)
 8 /* put char (1 byte number) to VDU */ 
 9 £define pi(i) putchar(i % 256); putchar (i / 256);
10 /* put integer (2 byte number) to VDU */ 
11 
12 /* A: already provided for BEEBUG C */ 
13 /* enter for ACORN version only */ 
14 
15 cls( ) { pc( 12); } 
16 tab(x, y) char x, y; { pc(31); pc(x); pc(y); }
17 colour(c) char c; { pc(17); pc(c); }
18 mode(m) char m; { pc(22); pc(m); }
19 clg( ) { pc( 16); } 
20 plot(p,x,y) int p,x,y; { pc(25); pc(p); pi(x); pi(y); }
21 /* p - plotting mode, x, y - next graphics point */22 move(x, y) int x, y; { plot(4, x, y); }
23 draw(x, y) int x, y; { plot(5, x, y); }
24 \text{ gcd}(p,c) char p,c; { pc(18); pc(p); pc(c); }
25 /* graphics colour: p - plotting mode, c - logical colour */
26 
27 /* B additional graphics commands for both C's */
28 
29 setcol(l,p) char l,p; { pc(19);pc(1);pc(p);pc(0);pc(0)30 /* set logical colour 1 to physical colour p (VDU 19
31 txtgra() { pc(5); } /* text at graphics cursor */
32 txttxt() { pc(4); } /* text at text cursor */
33 grawin(x1,y1,xh,yh) int x1,y1,xh,yh; /* define graphics window */<br>34 ( nc(24):ni(x1):pi(y1):pi(xh):pi(yh):{pcl(24)};pil(xl);pi(yl);pi(xh);pi(yh);35 txtwin(xl, yb, xr, yt) char xl, yb, xr, yt; /* define text window
36 {pc(28);pc(xl);pc(yb);pc(xr);pc(yt);} 
37 clrwin( ) { pc(26); } /* restore default windows */
```
#### c p R o G R A M M  $\mathbf{I}$ N G **1 / \* Test progr am f or gr aphics library \* / 21 setcol( 1 , 4 ';**  2 **3 / \* Jona <sup>t</sup> han Bvana, Nov ember 19 87 \* / 2 8 9COl<O,129);**  *z* **txtgra(**)**: 30 rect angle< 300,300 ,600 ,400 );**  4 **5 £lnclude <h .stdio> 31 move( 1 2 0, 900) ;**  6 finclude (h.graphics) /\* graphics library file \*/<br>7 /\* finclude (h.stdlib) for BEEBUG version \*/ **32 g col(O,l);**  33 puts("Blue rectangle on yellow background"); **34 t <sup>x</sup> ttxt( );**  8 **9 main( } 35 cont< ) ;**   $10<sup>1</sup>$ **36 mode ( 1.31 ); 11 mode{ 129** ) ;  $37<sub>3</sub>$ 38 12 **<sup>1</sup> 3 / \* c heck text f unctions \*/ 3 9 con t ( )**   $40($ 14 **15 txtwln( <sup>S</sup> ,20, 35 , 5> ; 41 1nt c; 16 col o ur ( 130 ); else ); 42 t ab< 5 , <sup>2</sup> 9); <sup>4</sup> 3 puts( -PRBSS RBTURN TO CONTINUB-}; 17 colour { <sup>l</sup> );**  18 tab(1,10); puts("red text on yellow background"); **44 c-qetc har ( ) ;** . 5 ,  $\frac{45}{46}$ 19 clrwin(); **2 0 col our (1 28 ) ; colour(» ; 4 7 rectanq le<x , y,w , h ) l n t x,y , w,h; 21 cont( );**  22 48 I **<sup>2</sup> 3 / \* test graphics f unc <sup>t</sup> ions \*/ <sup>4</sup> 9 qr awln( x,v,x+w,y+h );**   $24$ **50 clq( ); 25 g col( 0,130); 5 1 clrw1n( ); 2 6 c l g( >;**  52 ,  $1 \nless 2$   $\star$  "lp" - version of Unix line printer command for the BBC micro  $\star$ /<br>2  $\star$  acorn c version  $\star$ /\* ACORN C version \*/ 3 4 /\* Jonathan Evans, October 1987 \*/ 5 6 /\* Form: 7 8 Ip filel [file2 •• I [-n <sup>I</sup> 9 10 Sends variable list of files to printer with header l!l. and sends form feed after each 12 1 3 -n option prints file with line numbers 14 15 \*/ 16 17 £include <h.stdio> 18 finclude <h.string> 19 £include <h.osdefs> /\* replace by h.stdlib for BEEBUG version \*/ 20 21 £define MAXW 255 I 22 £define FF putchar(12) 23 £define PRINTER call (OSBYTE,3,10,0)  $\frac{1}{4}$  redirects output to printer \*/<br> $\frac{1}{4}$  restores output to screen \*/ 24 £define SCREEN call (OSBYTE,3,0,0)  $/*$  restores output to screen 25 26 /\* For BEEBUG version replace last two lines by 27 £define PRINTER osbyte(3,10,0) 28 £define SCREEN osbyte(3,0,0) 29 \*/ 30 31 £define TRUE -1 /\* omit for BEEBUG version \*/ 32 £define FALSE 0 /\* omit for BEEBUG version \*/ 33 34 main( argc, argv ) 35 int argc; 'char \*argv[ I; 36 ( 37 int nfiles, Ins; 38 char  $*$ opt =  $"$ -n"; 39 40 /\* check if -n option is present and set  $*$ 41 variables accordingly 42 43 if  $(strcmp(argv[argc-1], opt) == 0)$ 44  ${ \n 1ns = TRUB; nfiles = argc - 2; }$

```
c p R o G R 
45 else { lns = FALSE; nfiles = argc - 1; }
46<br>47A M 
47 /* check at least one file name in argument list */<br>48 /* if not stop, otherwise print files *//* if not stop, otherwise print files */
49 
50 
51 
     if (nfiles == 0) puts("File name(s) needed");
     else prfiles(argv,nfiles,lns);
55 prfiles(flist,nfiles,lns)
56 char *flist[ ]; int nfiles, lns;
{ 
57 
     int f=O; 
     FILE *fpointer, *fopen(); 
     while (+ + f < = nfiles){ if ((fpointer = fopen(flist[f],"r")) == NULL)
        /* attempt to open next file */ 
                                                               M I N
52 
53 } 
54 
58 
59 
60 
61 
62 
63 
64 
65 
66 
67 
68 
69 
70 
71 
72 
73 
74 
75 
printheader(fname) 
76 
char *fname; 
77 
{ 
78 
79 
80 
81 
82 
83 
prfile( fp,lns) 
84 
FILE *fp; int Ins; 
85 
{ 
86 
87 
88 
89 
90 
91 
92 } 
           { printf("Can't open s\s'n", flist[f]); break; } /* quit if fails */
        else 
      } 
          { PRINTER; 
            printheader(flist[f]);
            prfile(fpointer,lns); 
             fclose(fpointer); 
             SCREEN; 
          \mathbf{I}printf("FILENAME: %s 
     system("t1me"}; /* time 
and date stamp - omit for non Master series */ 
     puts( n'n'n'n" >; 
                                  ",fname>; 
   1 
/* "more" - version of Unix command for the BBC micro */ 
   2 /* displays file on screen one "page" at a time */
   3 
   4 
/* ACORN C version */ 
   5 
   6 /* Jonathan Evans, October 1987 */
   7 
   8 /* Form:
   9 
  10 
  11 
  12 
  13 
     char line[ MAXW ];
     int lineno=O; 
     while (fgets( line,MAXW,fp) != NULL) 
       if (lns) printf("%4d %s",++lineno,line);
       else printf("%s",line); 
     FF; 
     /* Form: - " 
         more filename [-n] [startline]
         -n option displays file with line numbers 
                                                                                    G
```
#### p R o G R A M M  $\mathbf{I}$ N c G

```
14 */15 
16 
Linclude <h.stdio> 
17 finclude <h.string>
18 
Linclude <h . ctype> 
19 finclude <h.osdefs>
20 
21 /* For BEEBUB version add:
22 
23 
Linclude <h.stdlib> 
24 
Linclude <h . call> 
25 
26 */27 
                           /* omit for BBBBUG version */
28 £define MAXLINE 255
29 £define PAGELEN 20
                           /* assumes 80 column display mode */
31 £define DISESC osbyte(229,1,0)
30 £define MAXWIDTH 79
32 /* disables escape key
33 
Ldefine BNABSC osbyte(229,0,0) /* returns escape key to normal */ 
34 
35 
/* Omit following Ldefines for BEEBUG version */ 
36 
37 £define osbyte(a,x,y) call(OSBYTE,a,x,y)
38 £define TRUE -1
39 
Ldefine FALSE 0 
40 
Ldefine cls( ) putchar( 12) 
41 
Ldefine mode(m) putchar(22); putchar(m) 
42 
43 main(argc, argv)
44 int argc;
45 
char *argv[ ]; 
46 
{ 
47 
48 
49 
50 
51 
52 
53 
54 
55 
56 
57 
58 
59 
60 
                            and causes it to generate Ascii 27 */61 
62 
63 
64 
65 
66 
67 
68 
69 
70 
71 
     int nfiles, Ins, start; 
     char *opt = " -n";
     FILE *fpointer, *fopen(); 
     mode( 131); 
     /* check if -n option is present */
     /* and if so whether start line specified */ 
     if (argc > 2 && strcmp(argv[2],opt) == 0) lns = TRUE;
     else Ins= FALSE; 
     if (lns && argc == 4) start = strtol(argv[3], NULL, 0);
     else start = 1;
     /* check that file name is in argument list */ 
     /* if not stop, otherwise attempt to open file */ 
     /* and display contents on screen */ 
     if (!((argc == 2) | : (lns && argc > 2))) puts("File name needed");
     else { 
             if ((fpointer = fopen(argv[1], "r")) == NULL)print("Can't open %s\n'n", argv[1]);else display_file(fpointer,start,lns); 
72 } 
73 } 
74 
75 display_file( fp,start,lns)
```

```
c p R o 
  76 FILE *fp; int start, lns;
  { 
77 
                              G 
        char line[MAXLINE], *pointer;
        int lineno=1, lncount;
        /* move to start line */ 
        while (lineno < start) 
         hile (lineno < start)<br>{        if (fgets(line,MAXLINE,fp) == NULL)
             { puts("start line beyond end of file"); quit(fp); }
           else lineno++; 
         } 
        /* display file on 
screen */ 
        DISESC; 
        do 
          {1ncount = 0;}cls( ); 
                                     R A M M I N
  78 
  79 
  80 
  81 
  82 
  83 
  84 
  85 
  86 
  87 
  88 
  89 
  90 
  91 
  92 
  93 
  94 
  95 
  96 
  97 
  98 
  99 
             while (lncount <= 
PAGELEN) 
              { if « pOinter 
fgets(line,MAXLINE,fp» === NULL) break; 
                else 
                 { 
                   if (Ins) printf("%4d %s",lineno++,line); 
                   else printf("%s", line);
                   lncount += nlines(line, lns);} 
              } 
 100 
 101 
 102 
 103 
 104 
 105 
 106 
 107 } 
 108 
 109 
 110 
prmore( fp) 
 111 
FILE *fp; 
 112 
/* prints 'more' prompt and 
waits for keypress */ 
 113 
{ 
 114 
 115 
 116 
 117 
 118 
 119 } 
 120 
 121 
nlines( 1ine,lns) 
 122 
/* counts screen lines 
used in last print */ 
 123 
int Ins; char *line; 
 124 
{ 
 125 
 126 
 127 
 128 
 129 
 130 } 
 131 
 132 quit(fp)
 133 
FILE *fp; 
 134 
{ 
 135 
ENAESC; 
 136 puts("\n");
 137 fclose(fp);
             if (pointer != NULL) prmore(fp); 
          } 
        while (pointer != NULL);
        fclose( fp ); 
        ENAESC; 
        int c; 
        print(f('n\nu-n-MORE--");osbyte(15,1,0); 
        c=get( ); 
        if (c == 27) quit(fp); /* Escape key pressed */
        int len, width; 
        len = strlen(line);<br>if (lns) width =
        if (Ins) width = MAXWIDTH 
-5; 
        else width = MAXWIDTH;
        return (len/width + 1); 
                                                                                   G
```
#### $C - P$ R o G R <sup>A</sup> M M  $\mathbf{I}$ N G

138 exit(0); } 139 141 get( 142 /\* returns Ascci value of keypress (BASIC GET) OSDRCH called with no parameters Ascii code return in A register \*/ struct oscal1 148 return (blkptr->A); } 149 osret \*blkptr; (b1kptr ,OSRDCH); 140 143 144 145 { 146 147 150 151 /\* Replace with following definition for BEEBUG version 152 153 get( ) 154 { 155 long c, call<); 156 call\_but registers;  $157$  c = call (OSRDCH, & registers); 158 return (c >> 24); 159 } 160 161 \*/

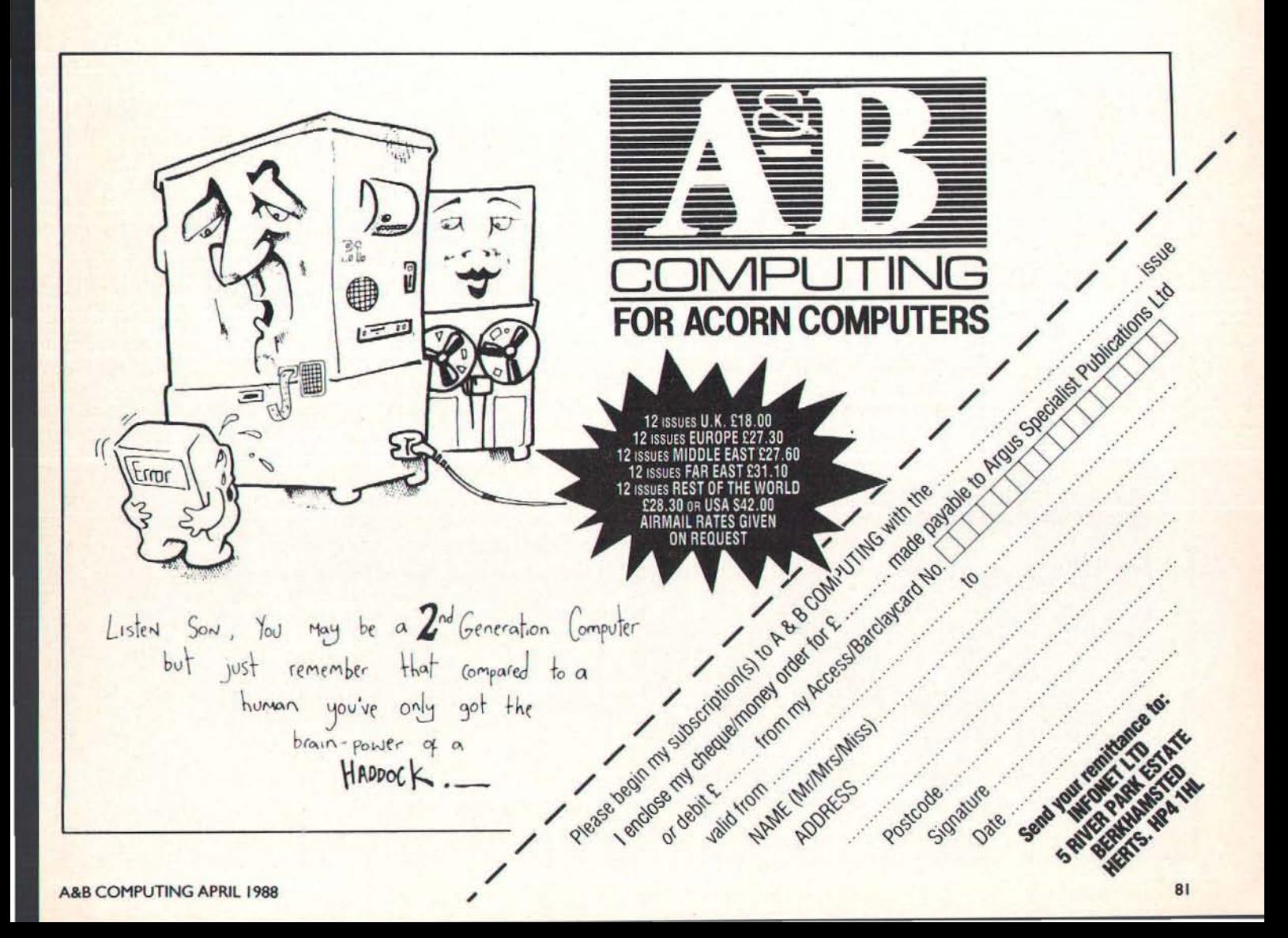

# **PLAYING FOR REAL**

# **Running a company is not a commonplace experience. But the BBC Micro can propel you instantly into the boardroom ... and into crisis!**

Playing Beat the Boss or Crisis Management, whether **on your own or as part of a management team at**  school or college, will probably be an adventure into **the unknown. Although many schools run their own**  enterprising small business schemes, these still don't **ensure that everyone gets to be a manager - even if it is just for a few hours!** 

RBRC Software's trilogy - consisting of Boss, Crisis **and Cement Business Game, are disc-based business**  simulations for the BBC Micro which offer that opportunity to any student who wishes to take it.

## **Beating the boss**

Beat the Boss is an introduction to the Fothergale Business Experience, a title which reflects the "learning by doing" philosophy behind the simulations. The idea is that "making mistakes forms a critical part of the **educational process·,** 

What ever happened to the throw-away shirt? I'm sure it was even featured on Tomorrow's World once!! Well its future is ensured now that the Fothergale Co. Ltd is marketing the *Castaway (TM)* range of disposable shirts. And in order to "Beat the Boss", you have to make a profit "manufacturing" Castaways.

The boss in the title is a computer generated "control", he is also a bit of a helper because he shows you what he intends to do - a challenge because you must try to do better than him.

**There is a fairly comprehensive introduction on the screen; after planning production and sales targets for the coming year you move on to monthly decision making - Some decisions can only be made or changed at certain intervals and there may be a time**  lag before decisions are carried out. Marketing **support, production and raw materials scheduling are important factors in meeting targets without incurring** 

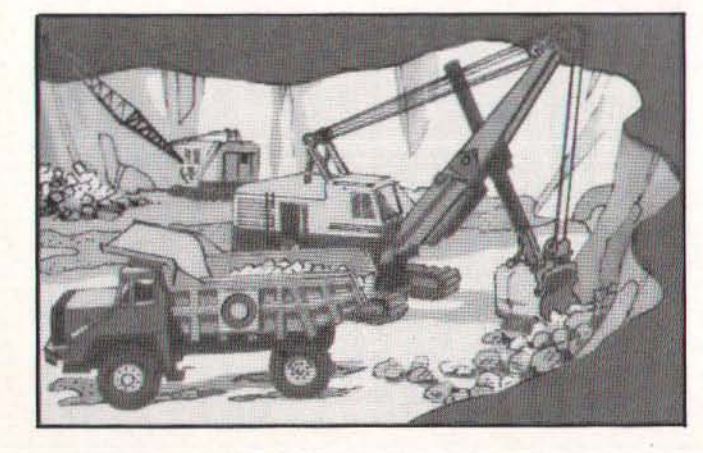

**heavy costs.** 

There's plenty of help included in this simulation but even so there is a great deal of data to take into account and a notebook is a handy accessory. The player(s) have to accept some ground rules and **unchanging and unchangeable costs and economic climate, reflecting the real world of a small business .** .. **success is not easy to come by.** 

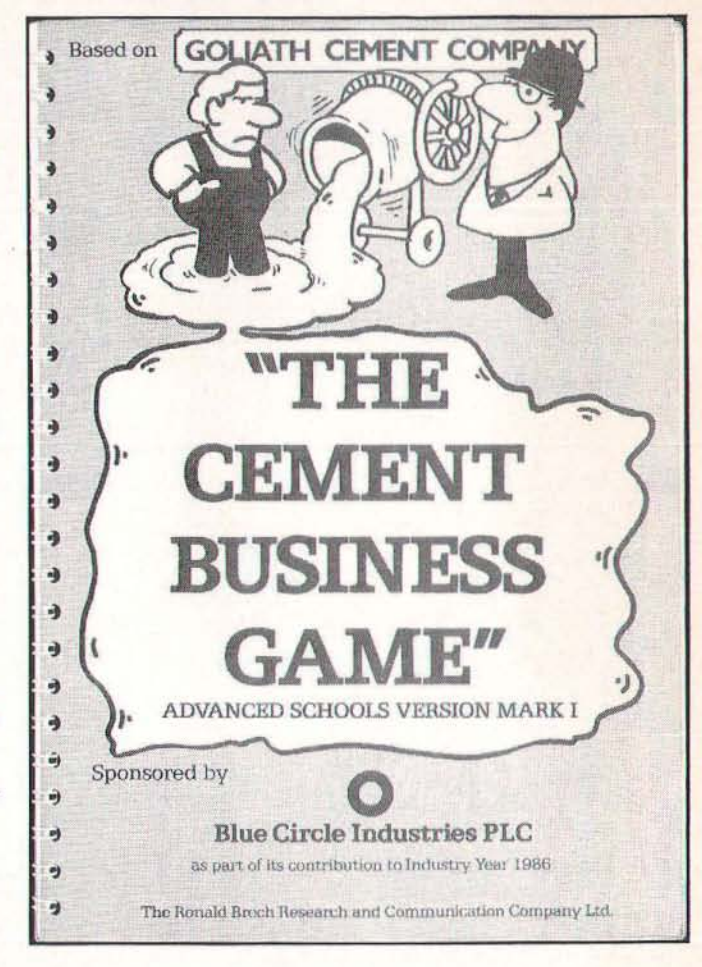

# Cement Game

The first of these games to appear, (if I remember **correctly), it concerns you, a veritable Dovid running the Goliath Cement Company! It is more concerned**  with solving technical problems associated with the **particular industry, a very realistic situation one imagines in the modern business environmenl. The**  student player will have to come to terms with jargon **from the cement trade as well as the other business**  phraseology.

# **Crisis Management**

Continuing the Experience but this time running a

#### S I M U L A T I O N S O F T W A R E

company from all points of view over a period of five years. Marketing. production, scheduling raw materials and manpower, administration and cash management all come into the equation. Only tax is left in the background. It is necessarily a team effort and crises are computer generated as well as self inflicted!

The five years that you run your business can be any consecutive five from a period 1979 to 1986, which makes for subtly differing economic climates. At the "board level" the tasks are split between sales, production, commercial and Managing Directors. Each manager has his or her own criteria for success.

There's much more complexity in *Crisis*  Management and the manuals give much more background to the business environment and the technical aspects of making the Castaway product. Human resources, including wage negotiation, and financial monitoring and planning come more into play.

### Software support

Each piece of software comes with a teacher's guide and a player's guide. The need for repeat playing is emphasised and explained: "This approach to information reflects the changing knowledge base that is ocurring in our society . . . The tutor's task is to pose the relevant and pertinent questions. These are questions that students should be asking themselves, but which because of their initial lack of experience, they are unable to formulate."

I suggest you check disc filing system compatibility with RBRC before purchase since I did come across

some problems with both the 8271 and 1770 systems. Certainly you will need 80 track double sided drives to run the simulations mentioned here.

The manuals are printed from computer printed originals and are clearly laid out. The instructions are comprehensive, the business scenario clearly described and the business data to hand in appendices. The *decision determinants* - the pluses and minuses - are listed on separate reference cards. The overall presentation is however, a little boring, unlike the simulations! The Cement Game benefits from sponsorship by Blue Circle Cement and a colour chart of the cement making industry is included,

RBRC Software have successfully provided a graded set of business simulations for students in a range of business related subject areas. RBRC's background includes company training and there is a more realistic and demanding version of Crisis Management for 80 track double sided dual disc drive systems.

Future products from RBRC are likely to include Buy 'em Down and Don 'f Panic, both intended for the home market as well as education. Two further programs with more genuine learning content will be Handling Time which deals with the technique of discounted cash flow and an unnamed program dealing with breakeven analysis, profit planning and analysis. Also up and coming is The Castaway Shirt Company on three discs.

## Factfile

RBRC Software, Guild House, 32 Worple Road, London, SWI9 4EF. SOl 946 8641.

# **PINEAPPLE SOFTWARE**

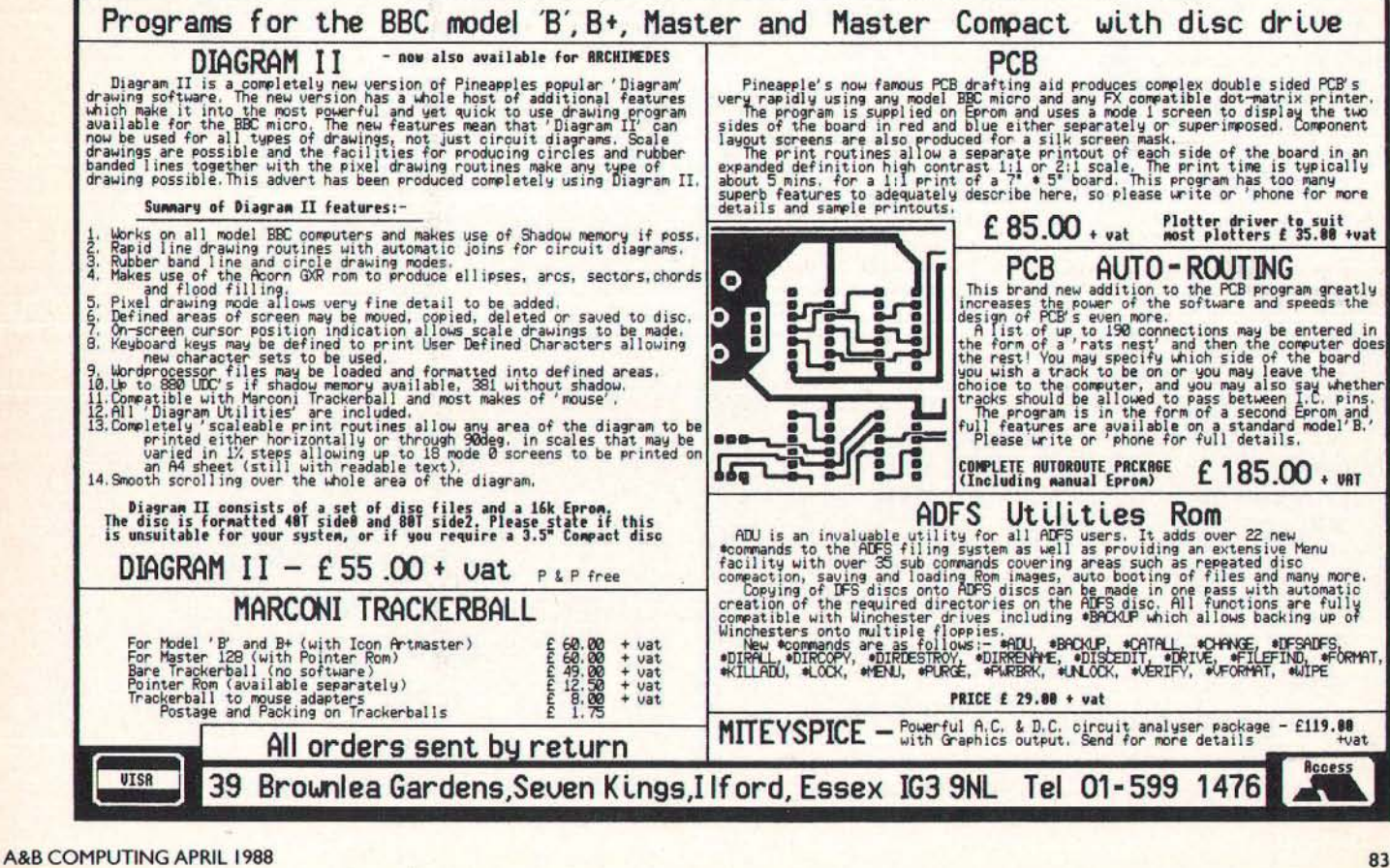

# **LEARN FROM MISTAKES!** / RBRC

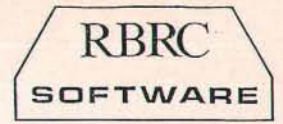

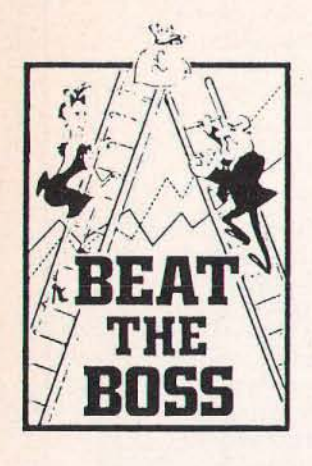

## "Beat the Boss"

An introduction to business dynamics and "Crisis Management". Teams act as board of Fothergale, makers of the disposable shirt "Castaway". For fourth to sixth formers. (14-17) ~: £30 + p&p (£2.50) + VAT

# The Cement Business Game

The Goliath Cement Co Ltd, a small independent cement maker coping with all its problems. For fifth and sixth formers (15-18)

(Sponsored by Blue Circle Industries PLC) Price: £30 + p&p (£2.50) + V AT

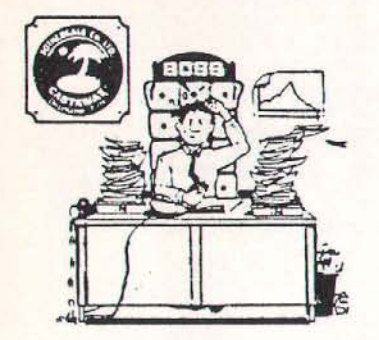

"Crisis Management" Fothergale Co Ltd, Makers of the "Castaway" disposable shirts. For sixth formers (16-19) Price: £50 + p&p  $(E4.50) + VAT$ 

All three together £100 + p&p (£6.50) + VAT

# FUN LEARNING GAMES

**"Don't Panic!"**  Keeping Fothergale's solvent. Price: £25 + p&p (£1.50) + V AT

**"Buy 'em Down"**  Trying to beat the market at buying raw materials. Price: £30 + p&p (£1.50) + VAT

# TEACHING TOPIC

"Handling Time" An explanation of the theory and application of discounted cashflow (OCF), with working examples. Price: £35 + p&p (£1.50) + VAT

All doublesided 80 track for BBC/B, Master and for RML "Nimbus".

As a company dedicated to computer assisted learning we believe that learning and entertainment can go hand in hand. People learn by experience; making mistakes, recognising them and correcting them, or better still preventing them, form a critical part of the learning process. This approach inevitably involves the use of the micro-computer.

We are committed to:

- selling our software on approval, so that it can be tried out before it is bought.
- providing a genuine after-sales service.
- giving value for money.

All our simulations are realistic, responsive, challenging and entertaining. Students get "hooked" on them.

Use the coupon below to buy on approval some of our software at the special prices quoted. **--------------**------,

To: RBRC Software, Guild House, 32 Worple Road, Wimbledon, SW19 4EF. Tel: 01-946 8641

Please send me on loan the items I have ticked below. If I do not return them after three weeks, you will invoice me at the special price. I undertake not to copy or reproduce in any form whatsoever, the computer discs or the written support material, without the prior written permission of RBRC SOFTWARE. I also undertake not to permit such copying to be done.

Signed:

Name (in legible form):

Position:

Organisation:

Address: -------------------------

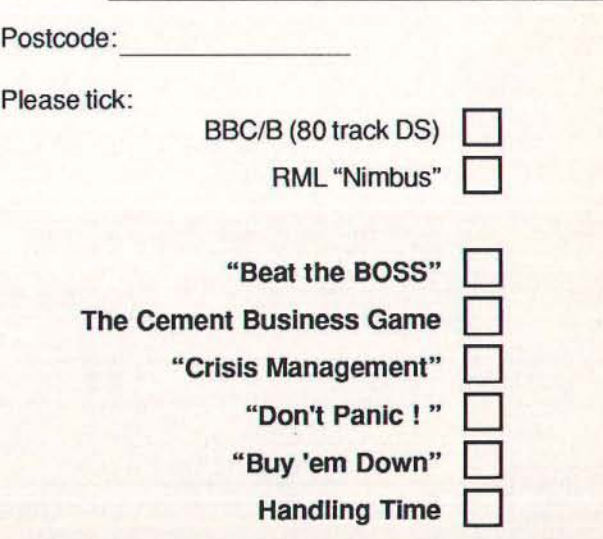

One of the most flourishing areas of computer activity seems to be that of software protection - as fast as programmers can produce security systems to safeguard their products. 'hackers' are busy trying to break that protection, often for no more sinister reason than that 'it's there'. Occasionally this can be more than merely annoying and some software houses now go to extraordinary lengths to prevent unauthorised access to their (very expensive) programs. Much has been written on this subject and there will be more to come as the law attempts to catch up with this peculiarly 20th century 'crime',

t Hughes<br>

H

**Richard** 

As a fairly productive programmer I have a tolerant attitude to hackers (so long as they keep off my modest programs) but my sympathies lie with those writing the programs, however ingenious the methods used by the hackers to pirate them. While not needing to resort to fanatical protection-at-all-costs methods (such as wiping discs rather than have someone copy them), I have found a simple protection system to be most desirable. The system described here is not unbreakable, but neither is it easy to crack and it has proved safe and reliable in use.

# Two utilities

The system comprises two utilities; ZAP to encode a program, and ZIP to decode it again. In fact the two programs are almost identical and it is a simple matter to edit one into the other. A 'key' is used to scramble your file, thereby producing a coded version of it that can be left lying around quite openly as it is useless to anyone who does not know the key (any word or phrase up to 48 characters long). Also, there is no harm in leaving the ZAP and ZIP utilities on the same disc since the file contains no clue as to how it has been encoded.

This sort of password protection is popular in computer systems where several people have access to a computer, or files on  $tape$  or  $disc - in$  these situations it is neither convenient nor polite to scurry away with a disc as soon as the latest version of your masterwork has been commited to it.

A simple coding utility like the one presented here will protect your file with the minimum of fuss and you can rest assured that it is safe from prying eyes, (although the mere fact that it has been encoded will probably attract the attention of people who would otherwise have ignored it!). While it is not necessary to protect every file that you own, there are times when for personal or financial reasons you don't want everyone nosing through your programs.

# ZAP and ZIPa software protection system

*Z,P AND ZAP* 

N H A N c E R s

# Saving the programs

Both ZAP and ZIP are written in assembler and once they have been saved, they can be called up from your utilities disc with \*ZAP and \*ZIP respectively. There is no great improvement in speed to be gained by writing in assembler, since most of the time is spent reading bytes from disc and writing them back again - this is a slow process whatever method of coding is used; however, the bit manipulations that the program performs are much more natural in assembler than BASIC, so assembler it is.

Start by typing in ZAP and saving it (as. say ZAPSrce - Listing I) before being tempted to run it. Running the program will generate a machine-code routine called ZAP which is automatically saved to disc. Now edit ZAPSrce to produce the ZIPSrce program (listing 2) and save that before running it, just to be on the safe side. RUN will now save ZIP - and you're ready to go! Note that the only lines that need to be changed are 460, 1811, 1820 and 2170.

# ZAPping your programs

The syntax for ZAP and ZIP is:

\*ZAP/ZIP < source file> < destination  $file$  < key >

and each of the three fields must be present and separated from the others by at least one space. NB Trailing spaces will be taken as part of the key!!

*<source file>* is the program on disc that you wish to protect

*<destination file>* will be its new identity on the disc

*<key>* is a word or phrase of up to 48 characters. Any keyboard characters are accepted.

For example \*ZAP ZAPSrce Crunched Now is the winter of our discontent

will build a new file on disc with the identity 'Crunched' - don't forget to delete the original program or take its disc away with you or the whole exercise is pointless!! A

quick \*DUMP of 'Crunched' will verify that it has indeed been reduced to meaningless gibbe rish, so to retrieve it, try: \*ZIP Crunched Decoded Now is the winter of our discontent and load 'Decoded' - it should have a familiar look to it.

Notice that the key must be reproduced EXACTLY for the decoding process to work so it should not be so long that you cannot remember it. Neither should it be so easy to guess that people who know you have it worked out in seconds - so don't use the name of your current girlfriend (or boyfriend - girls must read A&B Computing, too) and keep off 'industry standards' such as 'FREO' and 'QWERTYUIOP'. Another problem with using the other-half's name is that long-term files often prove difficult to recover ...

# Program Notes

Before discussing the program itself, we should consider a few of its characteristics.

Many simple encoding routines rely on EORing the bytes of the file with a short (often I-byte) key. This is often sufficient to deter, but it is very easy to break and even a lengthy key can be found by a dedicated hacker as sequences of bytes become clear when only a part of the key is found. The current system uses a 'running-EOR' so that bytes are coded against the key *and* against the bytes coded so  $far - in this way it is$ necessary to find the whole key at once before any of the decoded material makes any sense.

A simple EOR process is its own inverse in other words the program can be deciphered by simply repeating the *encoding* step and this is not desirable for a decent protection utility. Thus ZAPPing a ZAPPed file will only scramble it more and it can then only be unscrambled by ZIPPing it twice. This is the reason why two utilities are necessary, even though they are almost identical. Thus the fact that a file may have been ZAPPed several times with all sorts of keys should deter even the most assiduous hacker.

Because the key is entered at the keyboard (hence the name - no, I'm only kidding), it is comprised of characters in the ASCII range  $32-126$  (hex  $20-7E$ ) and using such a key to scramble the data leaves it with a definite 'imprint'. We can eliminate this effect by packing the bits of the key to produce a new key whose bytes are spread thoughout the whole range  $0-255$  (hex  $0-$ FF) and this is done at the beginning of the ZAP (or ZIP) process.

Finally, the routine wipes the key area so that later users of the computer can't get hold of the key by dumping parts of memory.

#### E N H A N c <sup>E</sup>R s

**If your file is small. it may be a good idea to**  wipe the disc input buffer too as it will **contain the very last sector of your file. The exact location of the buffer depends on your DFS - with my Acorn DFS 1.2 it is at & 1200.** 

# **Program description**

**The object code is less than two pages (&200 bytes) long and I have located it at &900, which is usually a free area. If this is not the case on your computer, adjust the value of the variable Code to suit. Six bytes of zeropage work space are used and the first location is defined by the variable Zero-Page.** 

**Upon entry the routine reads the command line you have typed and reminds you of the correct syntax if the line contains any errors. Otherwise the key is extracted and**  scrambled for later use. Using standard **routines for disc handling the input and** 

**output files are opened and the main processing consists of a:** 

*GET byre* **-** *encode it* **-** *PUT byte cycle* 

**which terminates when the last byte has been**  read from the input file. Both files are closed **and the catalogue is updated before printing the completion message.** 

*NOTE* **This program will not quite run on the Acorn Master because of a difficulty with the OSFILE command when A= I . On the**  Model B, this routine will write details from a **parameter block to the disc catalogue - the reason being that the ZAPPED version needs to have the same characteristics as the original (ie load and execution addresses). However, on the Master this command will write away nearly all of the block, except for the file length which defaults to 16k; consequently ZAPped Master files end up as &4000 bytes in length. I am not aware of the** 

**way around this one - it certainly seems like a strange decision by Acorn to omit the file length and yet write away the other details. especially as OSFILE with A=5 will read** correctly to the parameter block.

# **Program information**

#### **Zip and Zap requires disc drives and will run on the Model B and B+ , but not Master 128 (or the technical reasons given above.**

**The programs in this article have been listed using the** *A&B Compucing Checker.* **The four digit hexadecimal number in brackets at the end of each line is the** "check sum" **for that line . It is not to be typed in.** 

With Checker installed, each program line is assigned a unique checksum when RETURN **is pressed to enter that line.** 

# **·LISTING1·**

77) **10REM Zap Source Code (AA**  R.Hughes (7B3D) 30 (BD94) ZAP Version 1.00 (OD5C)  $(407A)$ 60Code=&900 (F7CF) 70Zero Page=&70 (7F4F) 80Buff=&7BO (C57D) 90 (9BES) **100P%=Zero Page:O%=HIMEM-32**   $(9CBE)$ 110[OPT 4: (0BE8)<br>120.temp EQUB 0 120.temp EQUB 0 (6D67)<br>130.scram EQUB 0 (51BD) **130.scram EQUB 0 (51BD)**  140.iphndl EQUB 0 150 .ophndl EQUB 0 (1374) 160.bits5 EQUB 0 (F132) 170.bits8 EQUB 0:] (F55B)<br>180 (5228)  $(5228)$  $190\text{Infl} = \text{Buffer} (E251)$  $2000$ utfl = Infl+16 (E343)  $210Key = Outf1+16 (06DA)$ 220Fcb = *Key* (EE8C)  $(55A5)$ **2400SFIND=&FFCE:OSBPUT=&FFD4**  (9D6A) **2500SBGET=&FFD7:0SFILE=&FFDD**  (CC5E) 260 (D6BC) 270FOR pass%=O TO 2 STEP 2 ( F268) 280P%=Code (2F2E) 290[OPT pass% (B6DC) 300 jsr Spacestrip (3876) 310 beq Syntax (96AO) 320 ldx #255 (00DB)<br>330 jsr Getfile \ Get inpu **330 jsr Getfile \ Get inpu**  t file (13AB) 340 bcs syntax (OF6E) **350 jsr spacestrip (919A)**  360 beq Syntax (07EO) 370 ldx #Outfl-Infl-1 (S262) **380 jsr Getfile \ Get outp**  ut file (7DBF) 390 bcs Syntax (9D1C) **400 jsr Spacestrip (849E)**  410 bne GoodSyntax (B776) 420 (68AA) 430.Syntax (5710) 440 brk (B5FB) 4S0EQUB 16 (CC2F)

**460EQUS"Syntax: \*ZAP <src> <**  dest> *<key>"* (33BF) 470 brk (49AC) 4BO, (A54D) 490.GoodSyntax (584F) 500 Idx #255 (EE64) **510 stx scram (005A)**  520 dey (89BO) **530\ Fetch and scramble key**  (0204) 540.KeyLoop (23EC) 550 inx (BEFA) 560 iny (62EE) 570 lda (&F2),Y (50C5) 580 cmp #13 (93EA) 590 beq Returned (9D8C) 600 sta Key,X (3C5B) 610 adc scram (9F3F) **620 sta scram (ABSl)**  630 jmp KeyLoop (OSAS)  $(27A4)$ 650.Returned (B6BO) 660 Ida #0 (D614) 670 sta Key,X (4BB4) 680 (FC3B) 690\ Crunch the *Key* up (50E9  $\lambda$ **700 tax \ Points to crunc**  hed *Key* (CD40) **710 tay \ POints to strai**  ght *Key* (E7CF) 720 lda #8 (CE73) 730 sta bits8 (E4E7) 740 (7ED4) 750.ReptX (C13C) 760 lda #5 (36FC) 770 sta bits5 (41BA) 780 lda Key,Y (3C09) 790 beq Crunched (3C37) **SOO eor scram (SFF2)**  810 (D8D8) 820.Rept5 (DOD6) 830 ror A (44BB) 840 rol Key,X (9397) 8S0 dec bits8 (84BC) 860 bne Eightok (A94A) 870 inx (4B82) 880 pha (7935) 890 lda #8 (6BD7) 900 sta bits8 (B498) 910 pIa (A083) 920 (FF5F) 930.Eightok (D5FE) 940 dec bits5 (4653) 950 bne Rept5 (SB9E) *960 iny* (FA2D)

970 bne Reptx (3078) 980, (9004) 990.Crunched (A5FB) 1000 inx (83AA) 1010 sta Key,X (lF36) 1020 (ECEC) 1030\ At this point, all para ms OK (8AD2) 1040\ Open input file (5813) 1050 lda #&40 (8F8A) 1060 ldx #Infl MOD 256 (54E1) 1070 ldy #Infl DIV 256 (CE81) <sup>1</sup> 080 jsr OSFIND (0519) **1090 tay \ File handle**  (8D33) 1100 bne OpenedIn (EDOO) 1110 lda #ASC"I " (648E) 1120 sta label (F194) 1130.Whoops (D1F9) 1140 jsr Closeall (B57F) 1150 brk (181D) 1160EQUB 100 (7AFF) 1170EQUS"Can't open" (7967) 1180.label (E27A ) 1190EQUS"O/P file" (C85F) 1200 brk (5287) 1210, (DD6B) 1220.0penedIn (9DOA) 1230 sta iphndl (F3CO) 1240\ Open output file (EFD7) 1250 lda #&80 (D710) 1260 ldx #Outfl MOD 256 (2BD1 ) 1270 ldy #Outfl DIV 256 (D2B2 ) 1280 jsr OSFIND (F619) 1290 tay (59D8) 1300 beq Whoops (D91C) 1310 sta ophndl (56F3)  $(077C)$ **1330\ Great big coding loop**  !!! (B027) 1340.Gbcl (D5B3) 1350 Idy iphndl (506C) **1360 jsr OSBGET \ preserve**  s X (7B06) 1370 bcs InEOF (lADC) 13S0 jsr Zappa (2F6F) 1390 ldy ophndl (8E06) **1400 jsr OSBPUT \ preserve**  s X (AC90) 1410 jmp Gbcl (4D7E) 1420: (2E45) 1430.InEOF (9068) **1440\ Have finished input fil**  e (CA15)

#### E N H A N c <sup>E</sup>R s

1450 jsr Closeall (7827) 1460 lda #7 (2069) 1470 sta Fcb+1 (5E03) 1480 lda #Infl MOD 256 (2E12) 1490 sta Fcb (C666) **1500\ Read input file cat det**  ails.. (C845) 1510 lda #5 (A1C9) 1520 ldx #Fcb MOD 256 (F846) 1530 ldy #Fcb DIV 256 (BB54) 1540 jsr OSFILE (2C28) 1550 lda #Outfl MOD 256 (OllF )<br>1560 sta Fcb (DA36) **1570\ .. and write to output <sup>f</sup>** ile (2E6E) 1580 lda #1 (8105) 1590 jsr OSFILE (BE5A) 1600 ldx #31 (lD9F) 1610 txa (F48B) 1620.Killkey (6CC2) 1630 sta Buff,X (3726) 1640 dex (B4B4) 1650 bpl Killkey ( F189) 1660 brk (lDEA) 1670 brk (A9E6) **1680EQUS"Coding complete" (A9**  5B) 1690 brk (7024) 1700, (90FA) 1710\ ZIP byte in A (4B69) 1720.Zappa (420B ) 1730 sta temp (862D) 1740 inx (EA8C) 1750 lda Key,X (54E9) 1760 bne Za1 (E888) 1770 tax (1239) 1780 lda Key,X (EF91) 1790.Zal (236D) 1800 eor temp (F156) **1810 eor scram (AD8A) 1820 sta scram (SAS3)**  1830 rts (471F) 1840, (E85A) 1850.Getfile (93FD) 1860 dey (OFAF) 1870.GetFloop (lD8D) 1880 inx (8DC6) 1890 iny (1989) 1900 lda (&F2),Y (5803)<br>1910 sta Infl,X (7070)<br>1920 cmp #13 (9FFF)<br>1930 beq Baleout (31FE) **1940 cmp #ASC " " (4C45)**  1950 bne GetFloop (38F7) 1960 lda #13 (9D2C) 1970 sta Infl,X (7165) 1980 clc (2373) 1990.8aleout (7C60) 2000 rts (CC2D) 2010, (5418) 2020 iny (9394) 2030.Spacestrip (9EA1) 2040 lda (&F2),Y ( 06E8) 2050 cmp #32 (07EO) 2060 beq Spacestrip- 1 (98FC) 2070 cmp #13 (1076) 2080 rts (CD02) 2090, (A250) 2100.Closeall (DE3F) 2110 lda #0 (D872 ) 2120 tay (82A6) 2130 jmp OSFIND (86AA) 2140.Last (lFA8) 2150,] (8C95) 2160NEXT (2AA6) **21700sc\$="SA.Zap u+STR\$-Code+ <sup>11</sup>H+STR\$-Last (D40C)**  21800SCLI(Osc\$) (295C) >

# **.** LISTING 2 •

7A) 10REM Zip Source Code ( 20 20REM R.Hughes (9E30) 30 (8D94) **40REM ZIP Version 1.00**  ( 0787) 50 (407A) 60Code=&900 (F7CF) 70Zero Page=&70 (7F4F) 808uff~&780 (C57D) 90 (98E5) **lOOP%=Zero Page:O%=HIMEM- 32**   $(9CBE)$ 110[OPT 4, (08E8) 120.temp EQU8 0 (6D67) 130.scram EQU8 0 (518D) 140 . iphndl EQUB 0 (5B14) 150.ophndl EQUB 0 (1374) 160.bits5 EQUB 0 (F132) 170.bits8 EQUB 0,] (F55B) 180 (5228)<br>190Infl = Buff (E251)  $2000u$ tfl = Infl+16 (E343)  $210Key = Outf1+16 (06DA)$  $220Fcb = Key (EE8C)$ 230 (55A5) 2400SFIND=&FFCE,OSBPUT=&FFD4 (9D6A) 2500SBGET=&FFD7:OSFILE=&FFDD (CC5E) 260 (D68C) 270FOR pass%=O TO 2 STEP 2 ( F268) 280P%=Code (2F2E) 290[OPT pass% (B6DC) 300 jsr Spacestrip (3 876) 310 beq Syntax (96AD) 320 ldx #255 (OODB) **330 jsr Getfile \ Get inpu**  t file (l3AB) 340 bcs Syntax (OF6E) 350 jsr Spacestrip (919A) 360 beq Syntax (0 7EO) 370 ldx #Outfl-In£l- l (8262) 380 jsr Getfile \ Get outp ut file (7DBF) 390 bcs Syntax (9D1C) 400 jsr Spacestrip (849E) 410 bne GoodSyntax (B776) 420 (68AA) 430.Syntax (5710) 440 brk (B5PB) 450EQUB 16 (CC2F) **460EQUS "Syntax: \*ZIP <src> < dest> <key>" (D16F)**  470 brk (49AC) 480: (A54D) 490.GoodSyntax (584F) 500 ldx #255 (EE64) **510 stx scram (005A)**  520 dey (89BO) **530\ Fetch and scramble key**  (0204) 540.KeyLoop (23EC) 550 inx (BEFA)<br>560 iny (62EE) 570 lda (&F2),Y (50C5) 580 cmp #13 (93EA)<br>590 beq Returned (9D8C)<br>600 sta Key,X (3C5B)<br>610 adc scram (9F3F)<br>620 sta scram (AB81)<br>630 jmp KeyLoop (08A8) 640 (27A4)<br>650.Returned (B6B0)

660 lda #0 (D614) **670 sta Key,X (48B4)**  6BO (FC38) 690\ Crunch the Key up (50E9 700 tax \ Points to crunc hed Key (CD40) **710 tay \ Points to strai**  ght Key (E7CF) 720 lda #8 (CE73) 730 sta bits8 (E4E7) 740 (7ED4) 750.Reptx (C13C) 760 l da #5 (36FC) 770 sta bits5 (41BA) 780 lda Key,Y (3C09) 790 beq Crunched (3C37) **800 e or scram (SFF2)**  810 (DBDB) 820.Rept5 (DOD6) 830 ror A (44B8) 840 rol Key,X (9397) 850 dec bits8 (848C) 860 bne Eightok (A94A) 870 inx (4882) 880 pha (7935) 890 lda #B (68D7) 900 sta bits8 (8498) 910 pla (A083) 920 (FF5F)<br>930.Eightok (D5FE)<br>940 dec bits5 (4653) 950 bne Rept5 (8B9E) 960 iny (FA2D) 970 bne Reptx (3078) 9BO, (9004) 990 .Crunched (A5F8) 1000 inx (83AA)<br>1010 sta Key,X (1F36)<br>1020 (ECEC)<br>1030\ At this point, all para ms OK (8AD2) 1040\ Open input file (5813) 1050 lda #&40 (8FBA) 1060 ldx #1n£l MOD 256 (54E1) 1070 ldy #1nfl D1V 256 (CE81) 1080 jsr OSF1ND (0519) 1090 tay \ File handle (8D33) 1100 bne OpenedIn (EDOO ) **1110 Ida #ASC"r" (648E)**  1120 sta label (F194) 1130.Whoops (D1F9) 1140 jsr Closeall (B57F) 1150 brk (181D) 1160EQUB 100 (7AFF) **1170EQUS II Can't open 11 (7967)**  11BO.label (E27A) **1190EQUS"O/P file" (C85F)**  1200 brk (5287) 1210: (DD6B) 1220.0penedIn (9DOA) 1230 sta iphndl (F3CO) 1240\ Open output file (EFD7) 1250 lda #&80 (D710) 1260 ldx #Outfl MOD 256 (28Dl ) 1270 ldy #Outfl DIV 256 (D2B2 ) 1280 jsr OSF1ND (F619) 1290 tay (59DB) 1300 beq Whoops (D91C) 1310 sta ophndl (56F3) 1320 (077C) **1330\ Great big coding loop**  !!! (B027) 1340 . Gbcl (D583) 1350 ldy iphndl (506C) **1360 jsr OSBGET \ preserve**  s X (7806) 1370 bcs InEOF (lADC) <sup>1</sup> 380 jsr Zappa (2F6F)

1390 ldy ophndl (BE06) **1400 jsr OSBPUT \ preserve**  s X (AC90) 1410 jmp Gbcl (4D7E) 1420, (2E45) 1430.InEOF (906B) **1440\ Have finished input fil**  e (CA15) 1450 jsr Closeall (7B27) 1460 lda #7 (2069) 1470 sta Fcb+1 (5E03) 14BO lda #Infl MOD 256 (2E12) 1490 sta Fcb (C666) **1500\ Read input file cat det**  ails.. 1510 lda #5 (A1C9) 1520 ldx #Fcb MOD 256 (FB46) 1530 ldy #Fcb DIV 256 *(BB54)*  1540 jsr OSFILE (2C2B) 1550 lda #Outfl MOD 256 (011F ) 1560 sta Fcb (DA36) **1570\ . . and write to output f**  ile (2E6E) 15BO lda #1 (B105) 1590 jsr OSFILE (BE5A, 1600 ldx #31 (lD9F) 1610 txa (F4BB) 1620.Killkey (6CC2) 1630 sta Buff,X (3726)

 $1640 \text{ dex}$  (B4B4)<br> $1650 \text{ bpl}$   $\frac{167}{160}$ 1650 bpl Killkey (F189) 1660 brk (lDEA) 1670 brk (A9E6) **1680EQUS"Coding complete" (A9**  5B) 1690 brk (7024) 1700: (90FA) 1710\ ZIP byte in A (4B69) 1720 . Zappa (420B) 1730 sta temp (862D) 1 740 inx (EABC) 1750 lda Key, X (54E9) 1760 bne Za1 (E88B) 1770 tax (1239) 1780 lda Key,X (EF91) 1790.Za1 (236D) 1800 eor temp (F156) **1810 ear scram (ADSA)**  1811 1dy temp (3D3E) 1820 sty scram (FB76) 1830 rts (471F) 1840, (E85A) 1850.Getfile (93FD) 1860 dey (OFAF) 1870.GetFloop (lDBD) 1880 inx (8DC6) 1890 iny (1989) 1900 lda (&F2), Y (5803) 1910 sta Infl, X (7070)

1920 cmp #13 (9FFF) 1930 beg Baleout (31FE) **1940 cmp #ASC" " (4C45)**  1950 bne GetF100p (3BF7) 1960 lda #13 (9D2C ) 1970 sta Infl,X (7165) 1980 clc (2373)<br>1990.Baleout (7C60) 1990.Baleout 2000 rts (CC2D)  $(5418)$ 2020 iny (9394) 2030.Spacestrip (9EA1) 2040 lda (&F2),Y (06EB) 2050 cmp #32 (07EO) 2060 beg Spacestrip-1 (9BFC) 2070 cmp #13 (1076) 2080 rts (CD02) 2090, (A250) 2100.Closeall (DE3F) 2110 1da #0 (D872) 2120 tay (B2A6) 2130 jmp OSFIND (B6AA) 2140.Last (1FAB ) 2150,] (8C95) 2160NEXT (2AA6) **21700sc\$="SA.Zip "+STR\$~Code+**<br>" "+STR\$~Last (353E) 21800SCLI(Osc\$) (295C)  $\rightarrow$ 

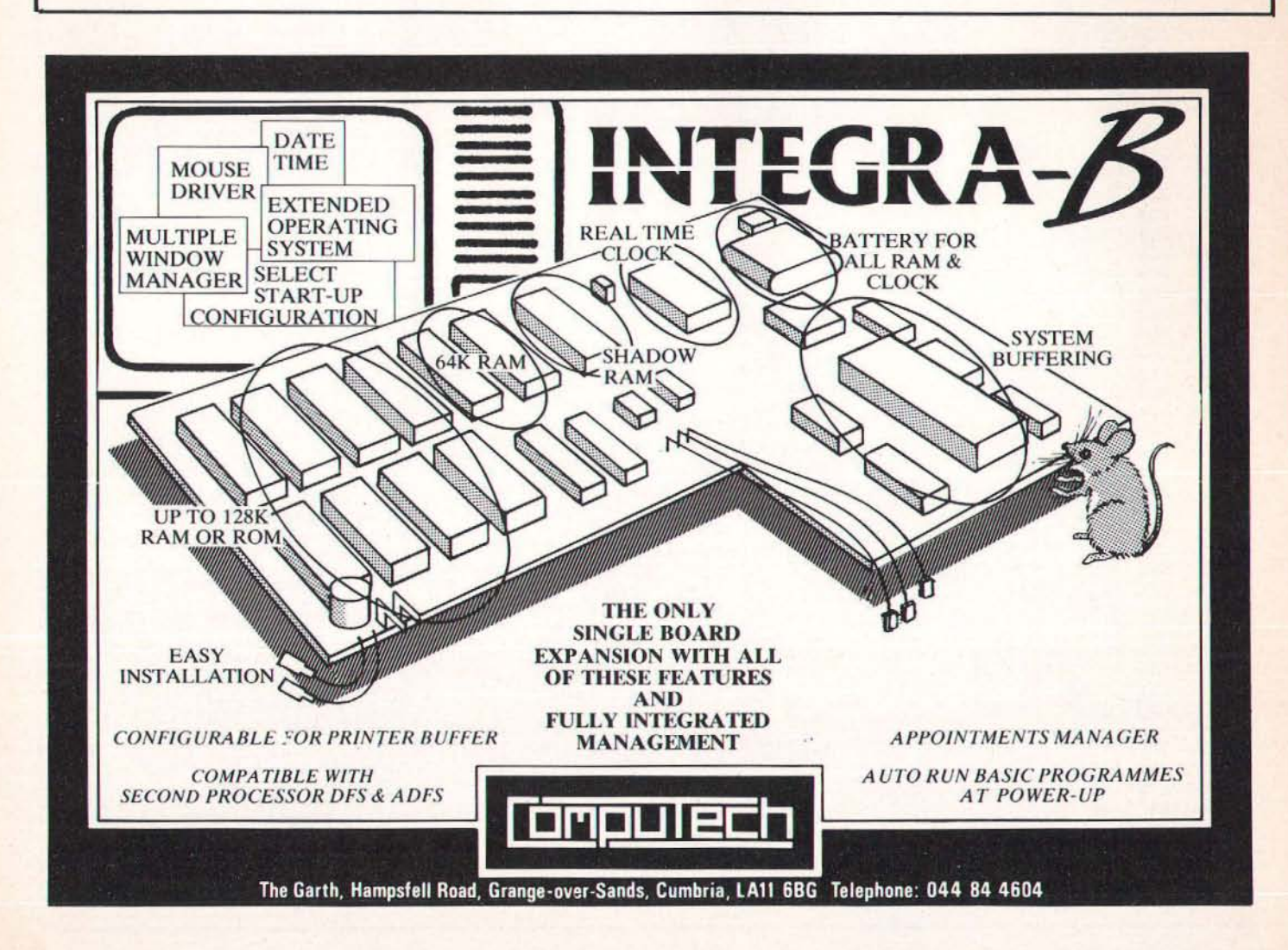

# **WIN A MICROVITEC MONITOR**

We would like to thank you in advance for completing our latest reader survey and wish you the best of luck in our Microvitec monitor competition,

We value your ideas, comments and quesfions throughout the year and endeavour to bring you the best coverage of all the Acorn micros.

The comprehsive range of quesfions allows us to get an accurate picture of who you are and what you want from us,

# **EVERYONE'S A WINNER**

Everyone who enters the compefifion will receive a Disk User sampler disk (allow 28 days) by way of thanks and the lucky winner plucked from the editor's mail tray will receive a fantastic Microvitec medium res colour monitor. The Microvitec name has been synonymous with the BBC Micro since its launch, equally successful in schools and homes.

The Microvitec cub monitor is an integral part of Microvitec's new educational PC, the Cub Pack. The Cub Pack is IBM compatible and comes with Framework business software and BBC BASIC as standard,

Just include your name and address below to become eligible for the compefifion, Name  $\overline{A}M$   $R$ *p* $\epsilon$ s. $\tau$ 

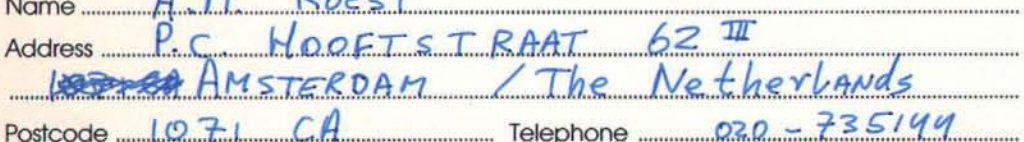

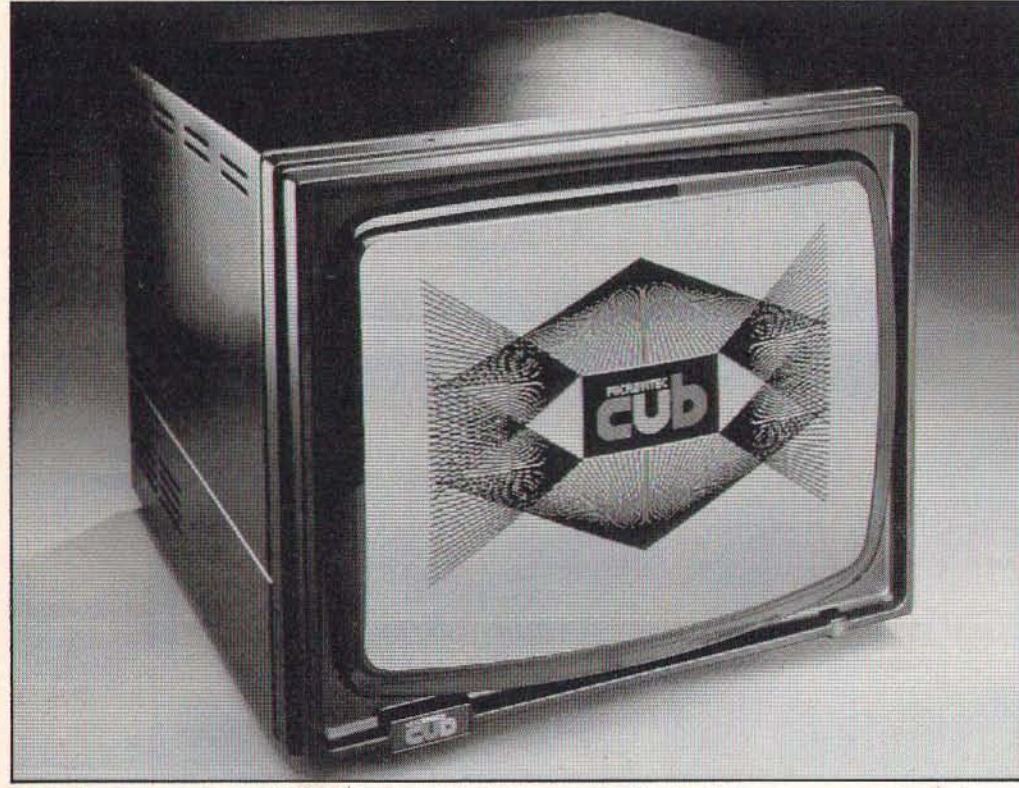

1. How long have you been an A&B reader?

**Less than 6 months 6 - 12months 1- 2 years** 

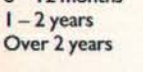

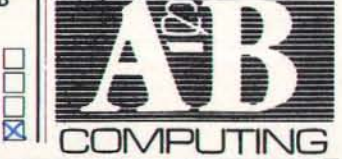

**2. With respe<t to the articles in A&B Computing, how do you rate the following!** 

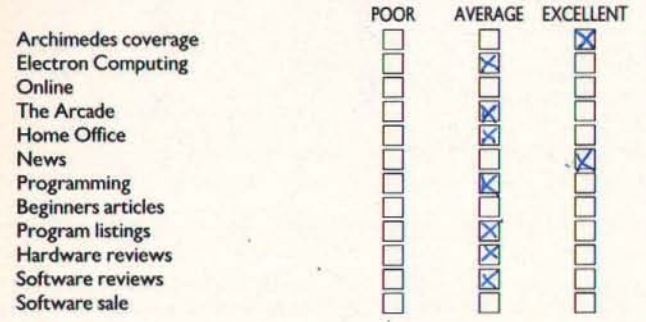

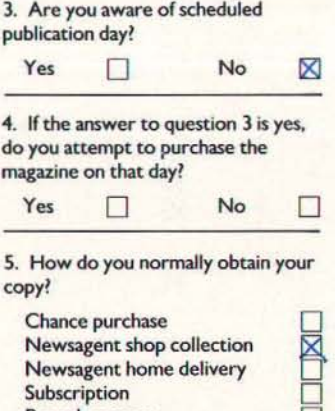

**6. If you are a subscriber, on which**  date did you receive this issue? 00/00/00

**Passed on copy** 

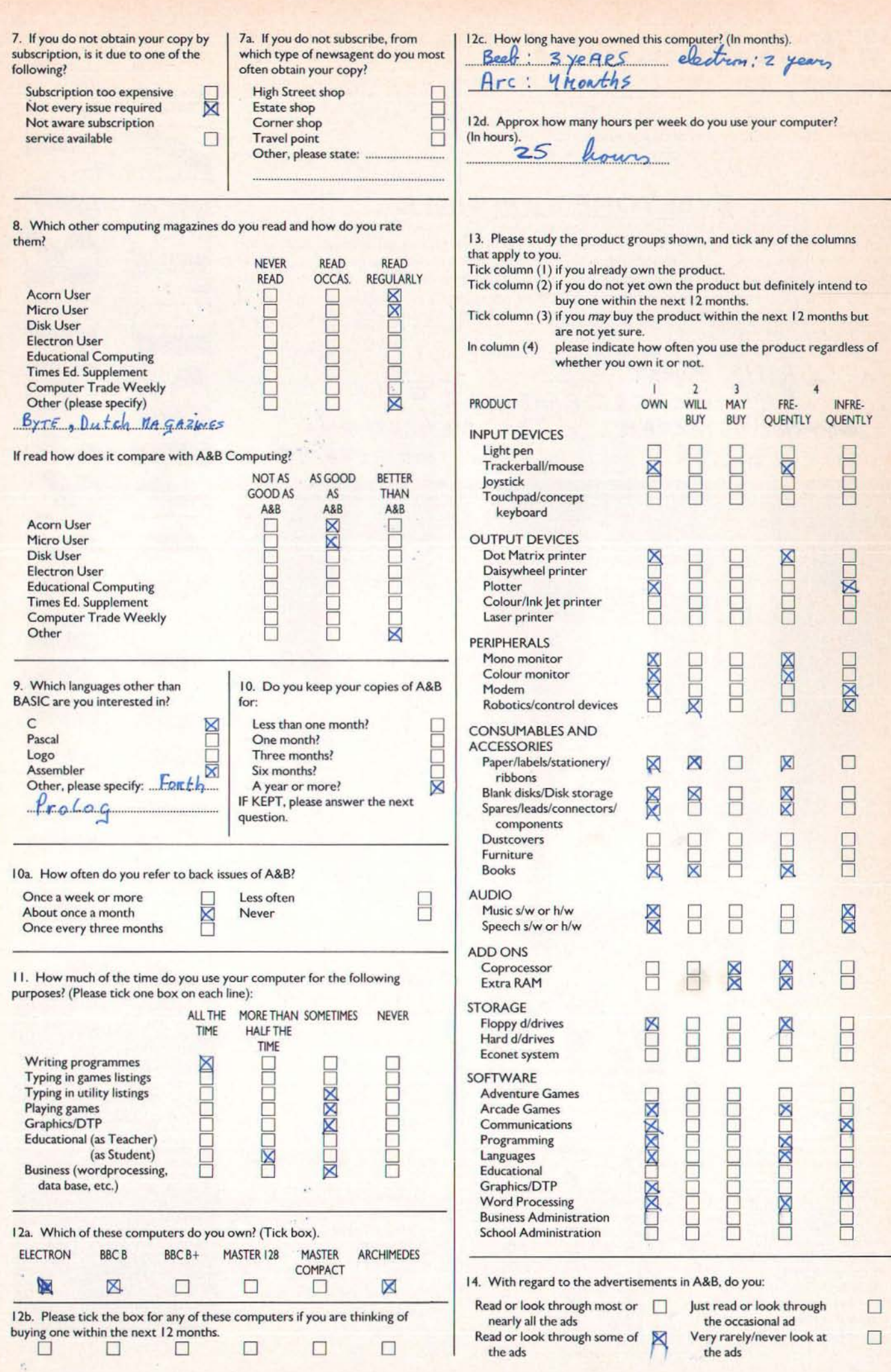

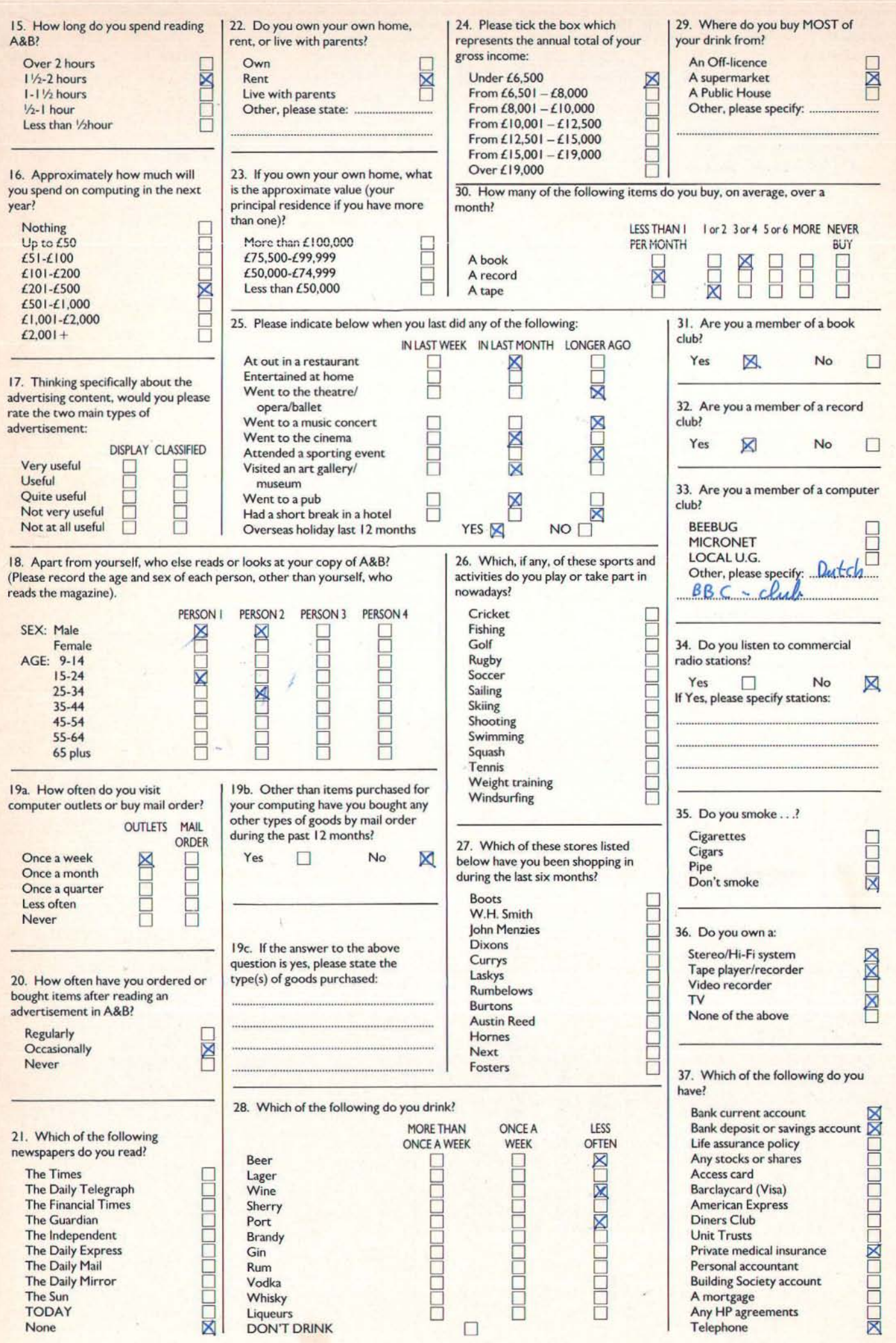

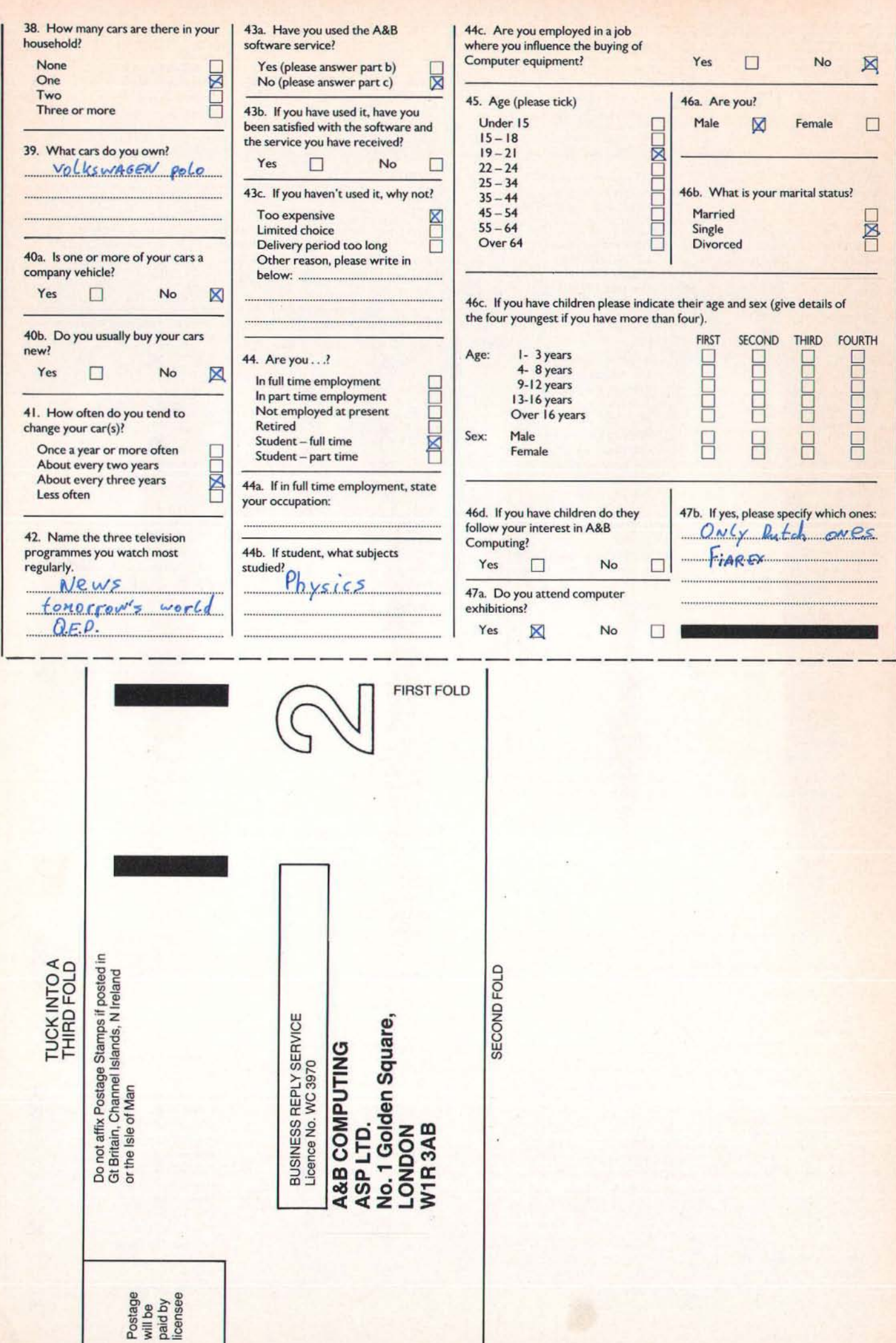

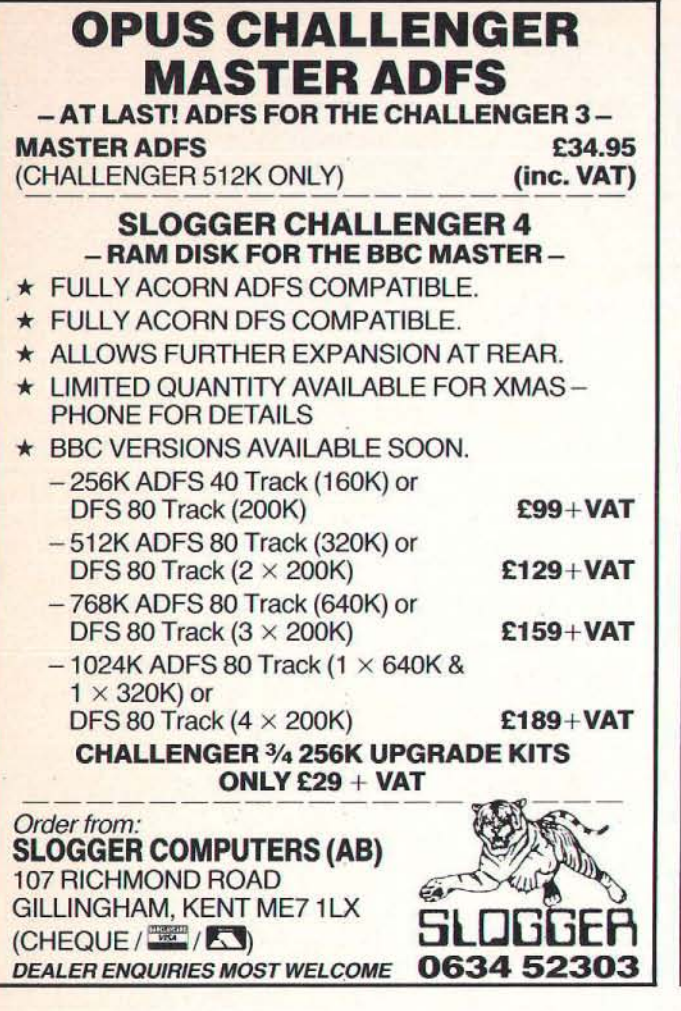

# Its easy to complain about an advertisement. Once you know how.

One of the ways we keep a check on the advertising that appears in the press, on posters and in the cinema is by responding to consumers' complaints.

Any complaint sent to us is considered carefully and, if there's a case to answer, a full investigation is made.

If you think you've got good reason to complain about an advertisement, send off for a copy of our free leaflet.

It will tell you all you need to know to help us process your complaint as quickly as possible.

The Advertising Standards Authority. If an advertisement is wrong. we're here to put it right. ASA Ltd, Dept 1 Brook House, Torrington Place, London WC1E 7HN

This space is donated in the interests of high standards of advertising.

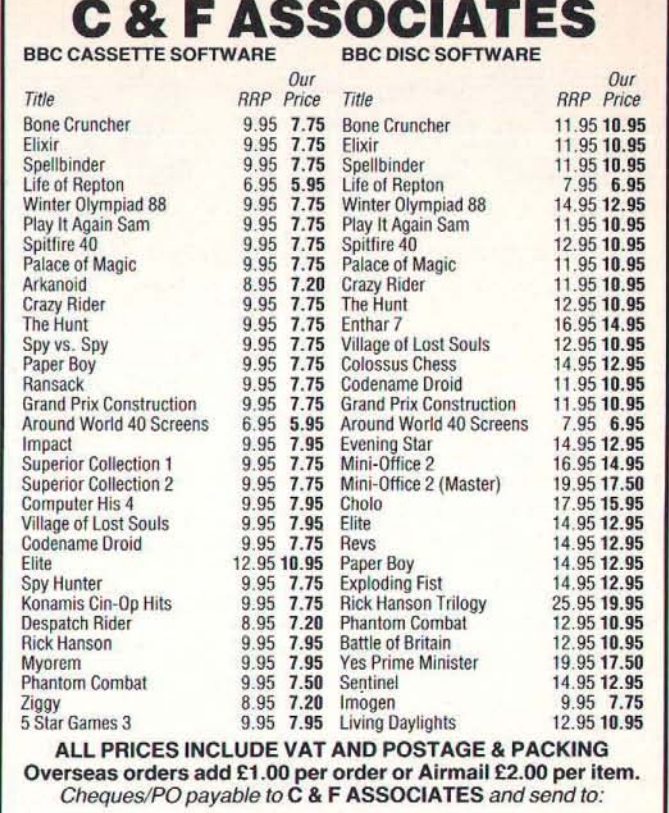

C & F ASSOCIATES (AB) CRANFORD HOUSE · WOOLSERY . BIDEFORD N. DEVON · EX39 50W TELEPHONE: (023 73) 619

ORDERS NORMALLY DESPATCHED WITHIN 24 HOURS Of RECEIPT. BUT ALLOW 7 DAYS

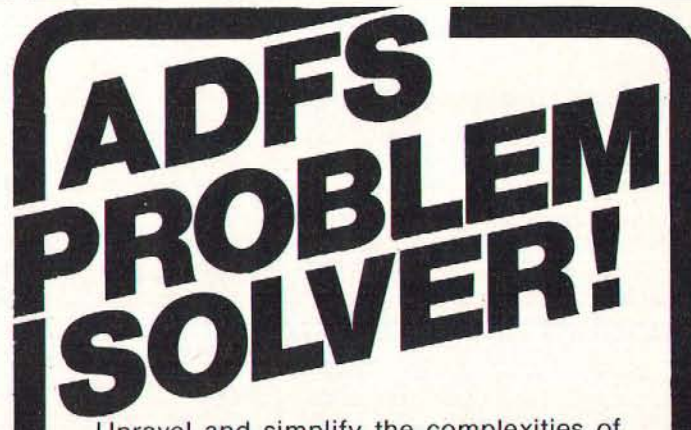

Unravel and simplify the complexities of make the most of its ADFS the  $\sim$ sophisticated facilities with Helping Hand. Here are just some of the commands available to you:

\* Find a file anywhere on a disc. \* Speedup movement around directory tree. \* Fast archive command to tidy up discs.  $\star$ <br>Convert DFS discs into ADFS.  $\star$  33 commands to help you. \* Archive version! £29.95 plus £1.50 p&p. Send for details now

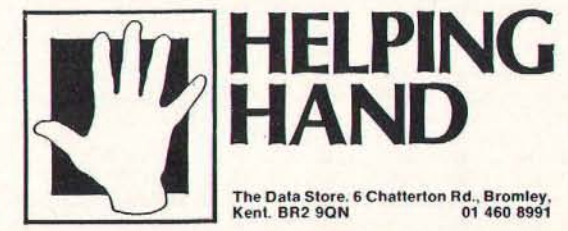

# S O F T W A R E S A L E

**SOFT SALE •** BBC Model B/B + disc £10.00 Order product number DB17<br>
• BBC Master 128 ADFS disc £10.00 Order product

# **9 Hall Road, Maylands Wood Estate, Hemel Hempstead, Herts HP2 7BH 0442 41221 Graphics Pack 2**

• Model B, B+, Master 5.25" DFS £15.00 Order • Master Compact 3.5 disc £12 Order product number **product into your product into your product** number **product into your product into your product** number **product** number **pr** 

**number DB55 Full Bibliography now also on ADFS <b>A&B Graphics Pack 1** shapes into position, juggle colours and change angles.<br>
A Morter 128, 5.35" ADFS 615.00 Order product

selective copy command - yes/no prompts and wild-<br>cards tape to disc transfer partial renumber for Experience to disc transfer partial renumber for<br>BASIC Bionic Bert – learning to read Glad Tidings on<br>SCRIP (Section), This and the screen greetings card Rondaxians classic shoot 'em up<br>with all the arcade features Eye of **tricks with your eyes with these visual demonstrations Curves Complex - three dimensional curves** 

• Model B, B+, Master S.lS" DFS £8.00 Order product

DB59<br>
Compact 3.5" ADFS £10.00 Order product number <sup>B</sup>Global View<br>
DB40 Blectron +3

# **Graphics Construction Set Graphics Paramet 3.5**<br>
Quickstep provides routines for the rapid display of **Electron** +3

**graphics in quick succession.**<br> **Exection 43.00** Construction Set is a suite of programs, *Design*,<br> **EXECUTE:**<br> **EXECUTE:**<br> **EXECUTE:**<br> **EXECUTE:**<br> **EXECUTE:**<br> **EXECUTE:**<br> **EXECUTE:**<br> **EXECUTE:**<br> **EXECUTE:** 

**3D Construction Set** is a suite of programs, *Design*, *Rotate* and *Perspective*, which allow three dimensional

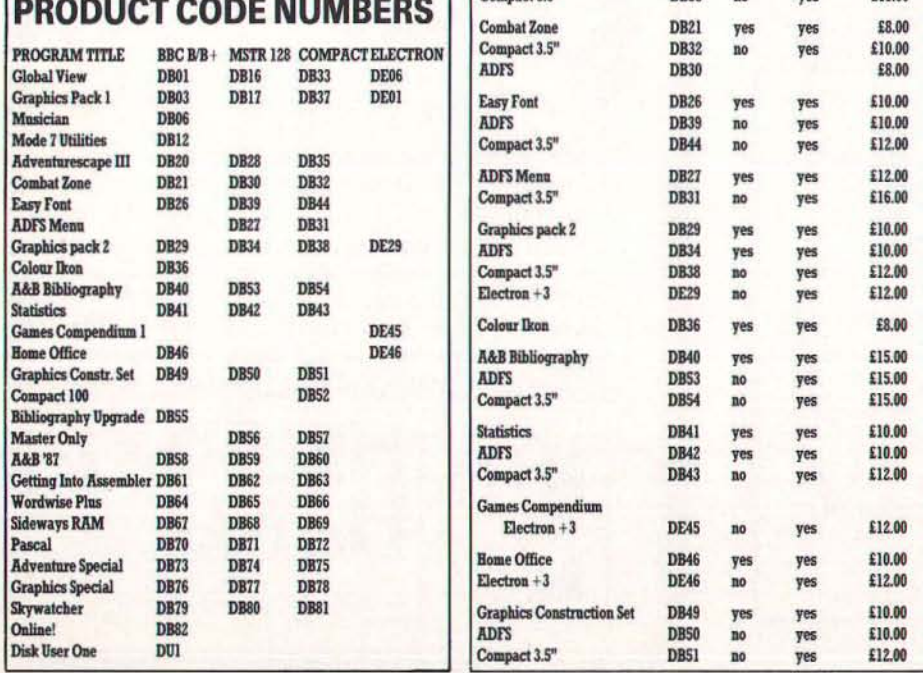

• Master 128 with ADFS disc £10 Order product number DB50

**Ikon Full graphics facilities and icon editing. Keyboard or • Master 118 Master 118 With ADFS E10 Order 118 With ADFS 210 Master 118 With ADFS 210 Master 118 With ADFS 210 Master 118 With ADFS 210 Master 118 With ADFS 210** • Compact 3.5" ADFS £ 15.00 Order product number **joystick. Ikon Utilities to convert Mode 4 pictures to** DBJ4 **Mode I and add colour and perform a slideshow. Many**  $\bullet$  **Electron +3 disc £12 Order product number DE29 example screens included. Touch of Class A very classy**  $\bullet$  **Master Compact 3.5 disc £12 Order product numb A&B'87** *printer graphics program (Epson FX80 compatible) for* **designing and dumping personalised letter heads. Mosaic Multicoloured building blocks for your own cartoon** 

DB03

**• BBC Master 128 ADFS disc £10.00 Order product numberOB I7** 

 $\bullet$  Electron + 3 disc (Ikon/Ikon Utilities/Cadpack) £12.00 **Order product number DEO I** 

• Master Compact 3.5" ADFS disc £12.00 Order **product number DB37** 

**Bibliography • Model B/B+ disc £10 Order product number DB49 Retouch of Class allows conversion of digitised or drawn pictures into letterhead format. Sketcha lets you** 1983-87<br>
mumber DB50<br>
Model B. B+ Master 5.25" DFS £15.00 Order pumber DB50<br> **Model B. B+ Master 5.25" DFS £15.00 Order** por a b **and to provide the street into your own programs. Islamic patterns** teach symmetry, geommetry. Screen dump provided.<br>**Tangrams** – a fascinating oriental approach. Move the • Model B, B+, Master 5.25" DFS £6.00 Order product **Tangrams - Tangrams -** a fascinating oriental approach. Move<br>
number DRSS Full Bibliography now also on ADFS **A 9.D Completion Dook 1** shapes into position, juggle col

• Master 128 S.25" ADFS £15.00 Order product<br>• Ikon Full graphics facilities and icon editing. Keyboard or • Master 128 with ADFS £10 Order product number

**e** Master Compact 3.5 disc £12 Order product number DB38

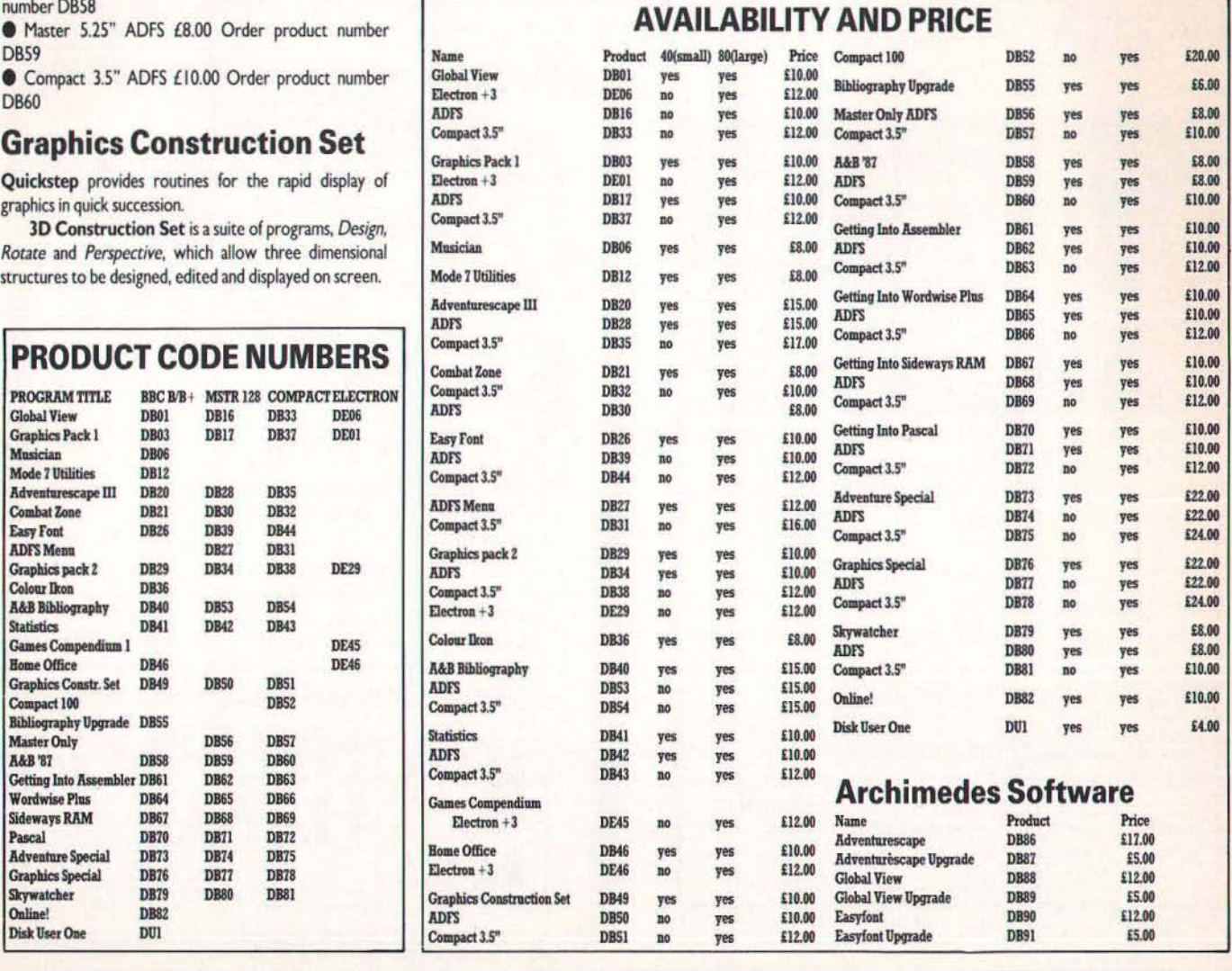

#### s o F <sup>T</sup> w A R E s A L <sup>E</sup>

# Easy Font

Attractive 'extra size' fonts: Old English, Cloister, Tea Chest, Folio, Futura, Old Towne, Japanette and Corvinus.

The fonts are controlled from BASIC. Example routines and instructions for use are given for each font. **• BBC Model B/B+ £10.00 Order product number** D<sub>R26</sub>

**• BBC Master 128 ADFS disc £10.00 Order product** number OB39

**• Master Compact 3.5" disc £12.00 Order product** number DR44

# ADVENTURESCAPE - THE ADVENTURE WRITING SYSTEM

Adventurescape is supplied on two floppy discs. Oisk One: Adventurescape adventure generator locations descriptions puzzles dungeon adventure tutorial to be used in conjunction with the 20 page manual packaged with the software Murder at the Abbey, the classic whodunnit

Disc Two: Amnesia, massive adventure Xanadu, based on Coleridge's Kubla Kahn poem

The system consists of a 'shell' program which will run any one of a number of different adventure games, and two utility programs which provide friendly menu-driven editors to allow people to create the data files for a game of their own design.

### The adventure games which can be created include the following features:

(i) Up to 250 locations and 250 messages can be used. The descriptions may be lengthy and the total text far exceed the memory capacity of the computer, since these files are accessed directly from disc while the games are run.

(ii) Locations are connected by pointers allowing one way exits. twisty passages, mazes etc to be constructed.

(iii) Objects may be examined leading to messages which expand upon their usual description.

(iv) A very wide range of puzzles may be constructed using the unique puzzle generator of Adventurescape as will be explained in detail below.

What is more, this package includes no fewer than three sample games written with the system: Murder at the Abbey, lost in Xanadu and Amnesia, in addition to the files of a short demo game 'Dungeon' whose construction is explained as a fully worked example in the manual.

● BBC Model B/B+/Master disc £15.00 Order product number DB20

BBC Master ADFS disc (utilises sideways RAM) £15.00 Order product number DB28

• Master Compact 3.5" ADFS disc £17.00 Order product number OB3S

# ONLINE! - unique communications software for BBC Micro

Includes: Beeb-Link - transfers any BBC Micro files from disc to disc over the telephone. Beebterm - scrolling text terminal with friendly features such as on screen costing of time online Commscreen - brilliant disc based manager for any viewdata (Mode 7) screens.

● BBC Model B/B+/Master 128 disc £10.00 Order product number DB82

# Skywatcher

An essential program for the amateur astronomer or computer hobbyist looking for a new hobby. Skywatcher produces full data on where to look in the night sky.

BBC Model B/B+/Master 128 disc £8.00 Order product number OB79

• ADFS disc £8.00 Order product number OBSO

• Master Compact £ I 0.00 Order product number OBBI

# Global View Suite

This Global View package incorporates full global graphical displays of the seasons, day and night; alternative maps; continental drift; equidistance maps; a module to design your own world; model globes - section printouts with which to make your own model globes, of the earth today, I million years ago, or a planet of your own making! BBC Model B/B+ disc £10.00 Order product number 0801

 $\bullet$  ADFS disc £10.00 Order product number DB16

**• Master Compact £12.00 Order product number DB33** 

 $\bullet$  Electron + 3 £ 12.00 Order product number DE06

# Home Office

Easyword - fully fledged wordprocessor Desk Diary full diary facilities with search dates, key string search, full diary description per entry and browse facility Notepad quick 80 column memopad Financial Manager - bank and savings account processing Mail List - a database program tailored for mailshots Forms printer - a range of programs which produce invoice and delivery notes, statements, orders and credit notes.

BBC Model B/B+/Master 128 disc £10.00 Order

product number DB46

**• Electron £12.00 Order product number DE46** 

# Combat Zone

Play our combat simulations and then go on to write your own. The wargame generator allows the author to simulate any battle. For strategy fans. the disc also contains Battle of Hastings and the intergalactic struggle, Mabwars. Special versions included for shadow RAM machines.

**• BBC Model B/B+ disc £8.00 Order product number** DB<sub>21</sub>

• Master 128 ADFS disc £8.00 Order product number DB30

the Master Compact 3.5" ADFS disc £10.00 Order product number OB32

# And NOW, there's the COMPACT 100

lOO! programs for the Master Compact including arcade and adventure games, programming and business utilities, educational software, graphics, music and Mode 7. One and a half megabytes of software on two 3.5" ADFS discs. Master Compact only.

BBC Master Compact 3.5" discs (2) £20.00 Order product number DBS2

# Master Only

Software to take advantage of the sideways RAM and enhanced graphics available on your Master 128 or Master Compact. Includes:

Fast Copier - quickest backing-up we've seen in all filing systems: DFS to DFS ADFS to ADFS DFS to ADFS Eastern Promise - creative GXR graphics Charts 'n' Graphs - bars and pies with user defined shading GXR demonstrations -maps, window scrolling, animation, starting points for your own programs.

• Master 128 ADFS 5.25" £8.00 Order product number DB<sub>56</sub>

**• Compact 3.5" £10.00 Order product number DB57** 

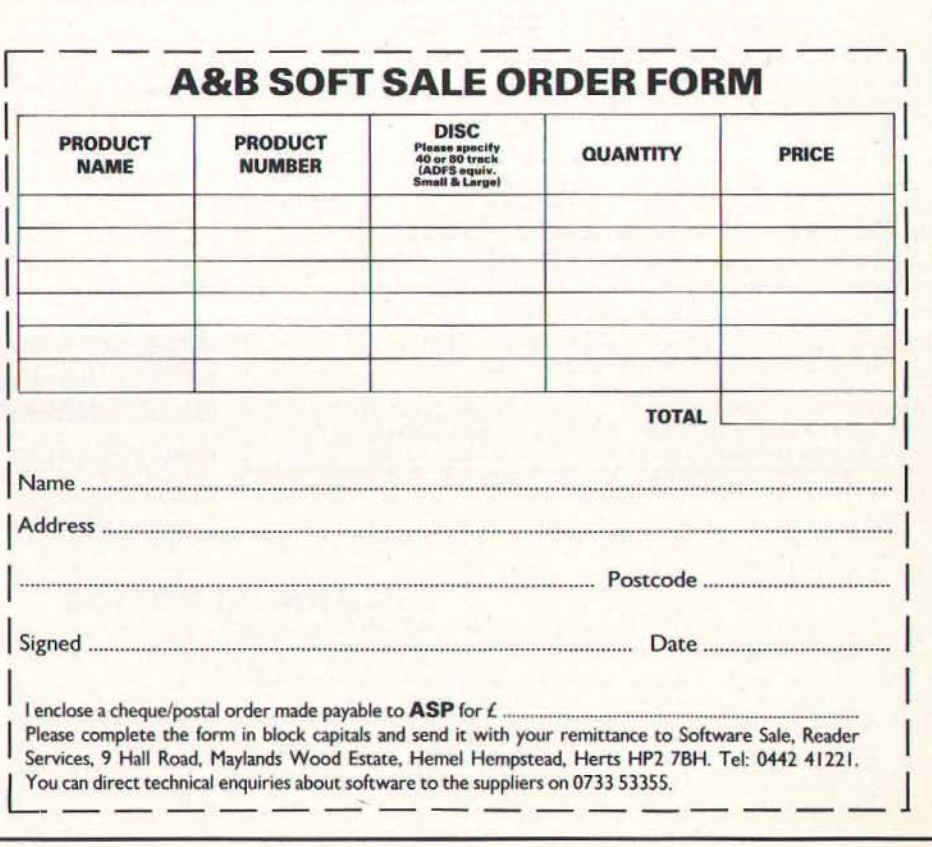

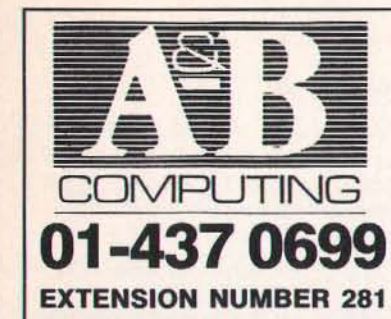

# CLASSIFIE D E D

Lineage: 50p per word, (incl. VAT) Semi display: £10.00 per single column centimetre + VAT. Access and Barclaycard welcome.

Send your requirements to: ALAN COLE, A&B COMPUTING, ASP LTD, 1 GOLDEN SQUARE, **LONDON W1R 3AB.** 

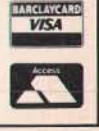

# **SOFTWARE**

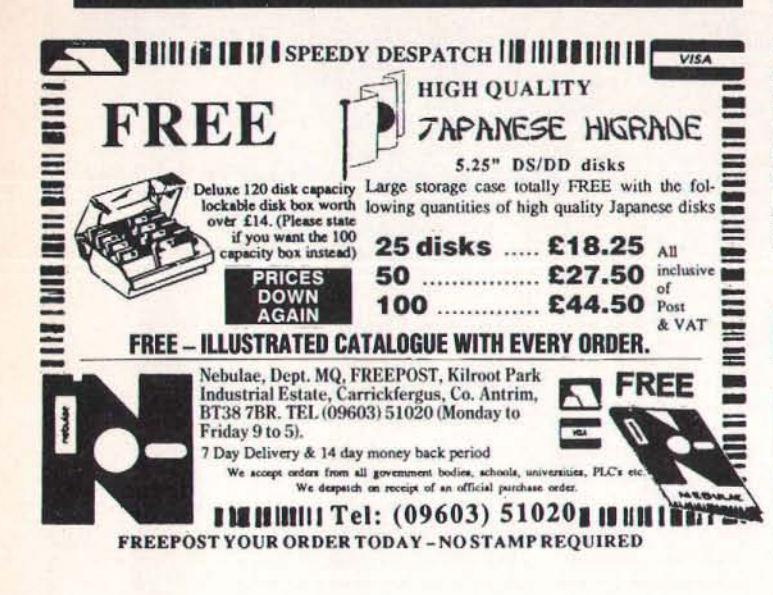

**Sciways for Scientists** 

ABCAEZXOIKANSXONPETTOXTO

Mayhew Telonics,

Tel: (0202) 747695

376a Ringwood Road,

Poole, Dorset BH12 3LT

OH  $\left\{ 21 \text{ arg } \left[ \frac{z-1}{z-3} \right] - z \right\}$ 

Over 350 defined characters accessible with simple 2-key codes

All facilities can be used with word processors or with BASIC<br>Tested with BASIC I & II, Wordwise, Wordwise Plus, View 2.1, View 3.0,

SCIENTIFIC CHARACTERS: Mainly mathematical but also chemical symbols

Orders accepted from schools, colleges, establishments, etc.

on the Master 128, B+ & Model B, and with Epson/compatible printers

All characters printable on both screen and printer User defined characters can be stored on disc

GREEK ALPHABET: Upper and Lower case, upright and Italic

 $\begin{array}{c}\n\stackrel{H}{\longrightarrow} \\
\stackrel{H}{\longrightarrow} \\
\stackrel{H}{\longrightarrow} \\
\stackrel{H}{\longrightarrow} \\
\stackrel{H}{\longrightarrow} \\
\stackrel{H}{\longrightarrow} \\
\stackrel{H}{\longrightarrow} \\
\stackrel{H}{\longrightarrow} \\
\stackrel{H}{\longrightarrow} \\
\stackrel{H}{\longrightarrow} \\
\stackrel{H}{\longrightarrow} \\
\stackrel{H}{\longrightarrow} \\
\stackrel{H}{\longrightarrow} \\
\stackrel{H}{\longrightarrow} \\
\stackrel{H}{\longrightarrow} \\
\stackrel{H}{\longrightarrow} \\
\stackrel{H}{\longrightarrow} \\
\stackrel{H}{\longrightarrow} \\
\stackrel{H}{\longrightarrow} \\
\stackrel{H}{\longrightarrow} \\
\stackrel{H}{\longrightarrow} \\
\stack$ 

 $\frac{1}{n}$ 

 $\frac{1}{2}$ 

PRICE £39.95 Inc VAT, p&p

(not compatible with inter-Word)

oxidation

Private orders - cheque with order, please

16k ROM, 40/80 disc & manual

 $+1$ 

 $\frac{1}{H}$  $\mathbf{r}$ 

96

# **UTILITIES**

**MIGIT** Desktop Image Analyser: measures distances, perimeter, area, roundness of shapes: Touchpad ( $6 \times 6$  cm area) plus instructions and disc software for BBC micro: £30.00. Excellent<br>introduction to image analysis.<br>Institute of Ophthalmology, Judd<br>Street, London WC1H 9QS. 01-387 9621 x224.

# **SOFTWARE**

**LABELMASTER The Most Versalie Labelling Program.**<br>
Hundreds of uses, variety of label sizes<br>
Too many features to list.<br>
Telephone us for details, or see our<br>
advert in last month's A&B. CALDERDATA<br>h Lee, Luddenden Foot, Halif<br>HX2 6LB. TEL: 0484 846126 Halifax

## ARCHIMEDES USERS

Fit a 51/4" drive to your machine the safe and easy way using our fully buffered disc<br>interface. The interface fits neatly inside the Archimedes and is supplied with all cables and instructions, and no soldering!<br>This interface is available now and will be despatched the same day we receive your<br>cheque/postal order for £25.95 inc. Send to:

Dudley Micro Services, 30 Hadley Close,<br>Netherton, Dudley, W. Midlands DY2 9JX<br>or Tel: (0384) 633142

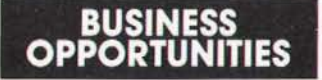

**IDEAS, INVENTIONS** Wanted.<br>Call I.S.C. 01-434 1272 or write:<br>Dept (ASP) 99 Regent St, London  $W<sub>1</sub>$ 

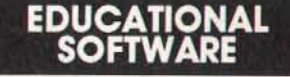

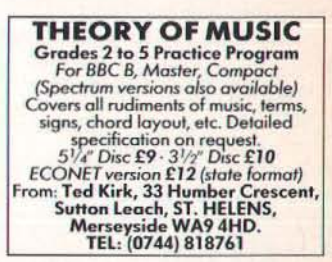

# **WARNING NOTICE**

Advertisements placed in this magazine are to be in strict compliance with our standard conditions (copies of which conditions are available on request) and on the clear understanding that the advertiser warrants that his advertisement(s) does not infringe any copyright or condition of sale of any interested party in the advertised product.

Further, the advertiser indemnifies the proprietors of this magazine in respect of costs, damages, or any other claims brought against them as a result of legal action arising from the publication of the advertisement.

Any breach of these terms or the said conditions may result in prosecution of the advertiser by the proprietors.

# bs records<br>
REAL-TIME or HIGHER-SPEED<br>
professional Cassette Duplication and<br>
Blanks 1 to 1,000 - Computer printed<br>
classette labels BBC & PC Disk copying<br>
to 500 - Fast Security Delivery Service.<br>
FREEPORD LTD.-JBS RECORD

**DUPLICATION** 

**BBC MASTER** О SHAREMATIC II (6.5mg)

**ADVERTISE YOUR** 

**SOFTWARE HERE** 

RING 01-437 0626

**FOR DETAILS** 

Automatically updates all 170 shares<br>from BBC Ceefax Service each day.<br>Plots Graphs, Oscillators, Point &<br>Figures and more £39.95 or S.A.E. City Magic Associates, Dept AB3,<br>40 Manor Road, Goldington, Bedford,<br>MK41 9LQ. Tel: Bedford (0234) 67067<br>(24 Hour)

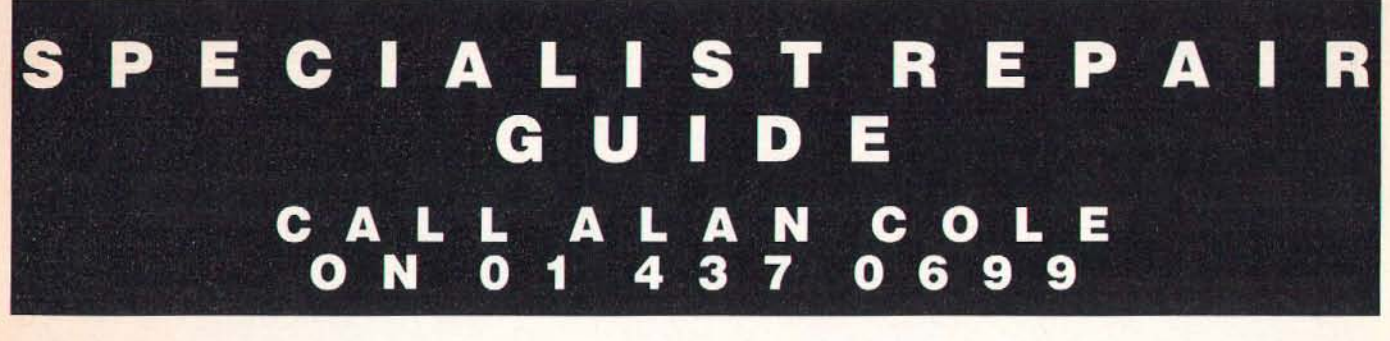

**BBC REPAIRS**  $-BBC \dots 230+VAT -$ <br>- Electron ... 224 + VAT-\* 48 Hour Turnaround \* ★ All Repairs Guaranteed ★ ★ Trade Contracts ★ All other micro's/peripherals repaired.

**COMPUTER REPAIRS U.K.** Dept A&B, 2 Austins Place, Hemel Hempstead, Herts. HP2 5HN. Telephone: (0442) 217624

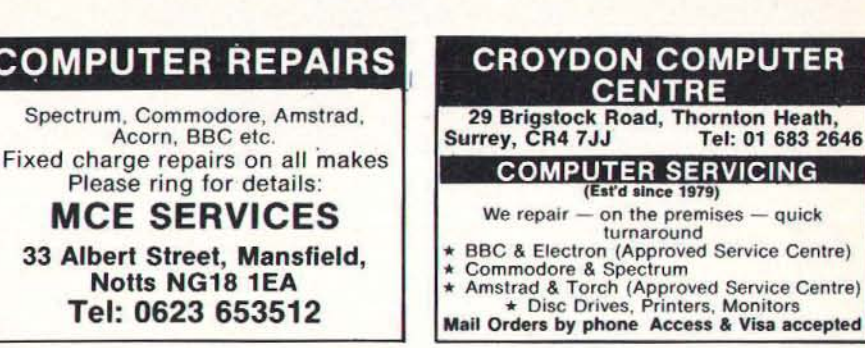

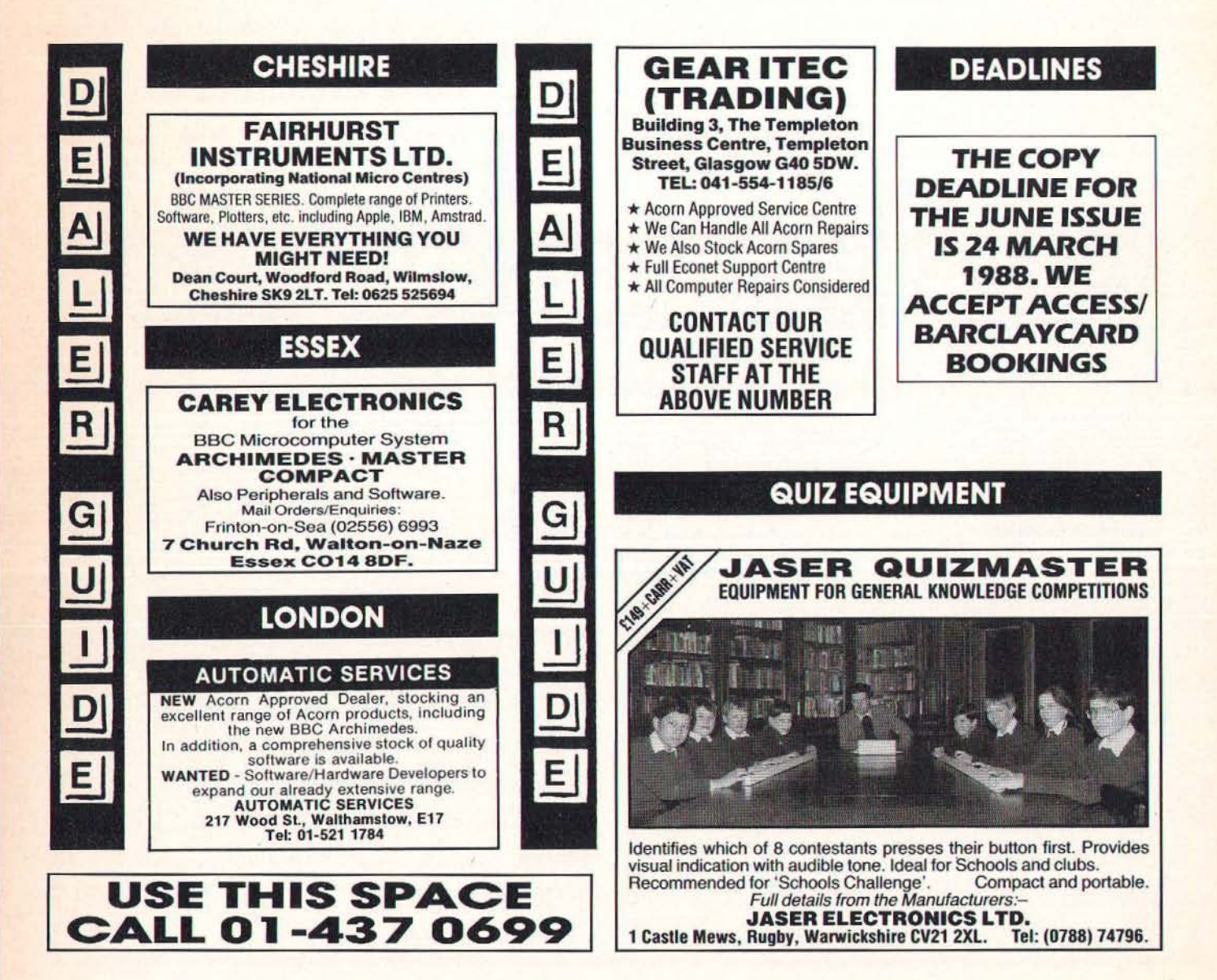

ER.

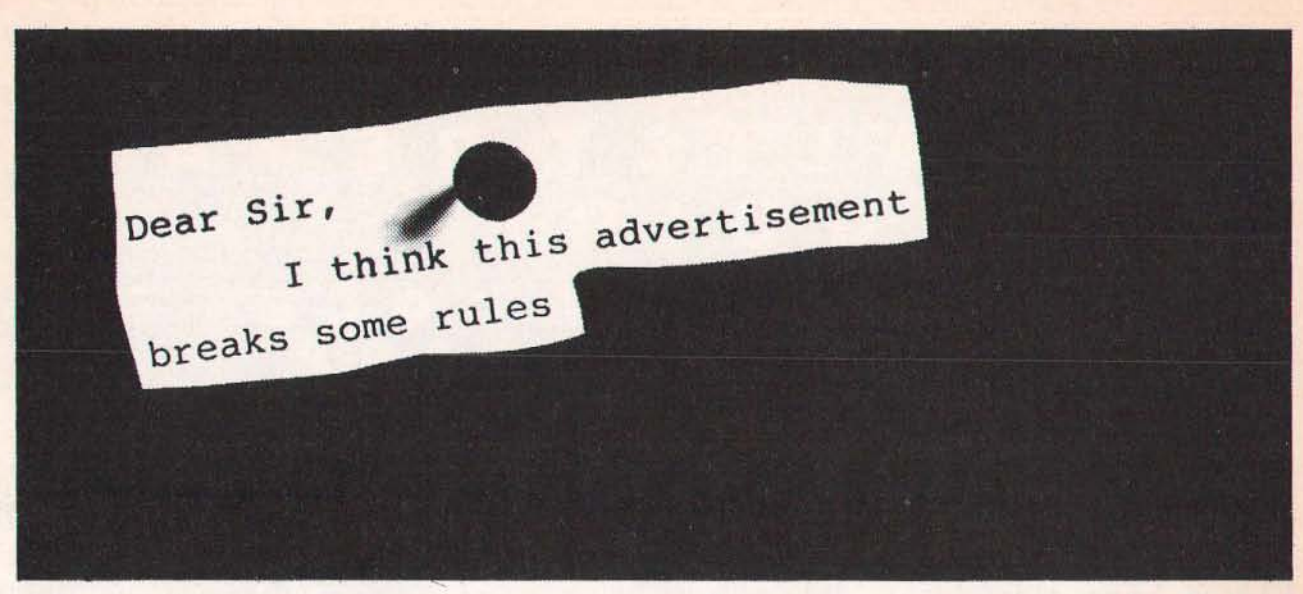

**A** dvertisements are expected to conform to rules and standards laid **A** down by the Advertising Standards Authority. Most do. The few that don't we'd like you to write in about.

And if you'd like a copy of these rules for press, poster and cinema advertisements, please send for our booklet. It's free.

# The Advertising Standards Authority. We're here to put it right.

ASA Ltd., Dept. Y, Brook House, Torrington Place, London WCIE 7HN. This space is donated in the interests of high standards of advertising.

# **ADVERTISERS' INDEX**

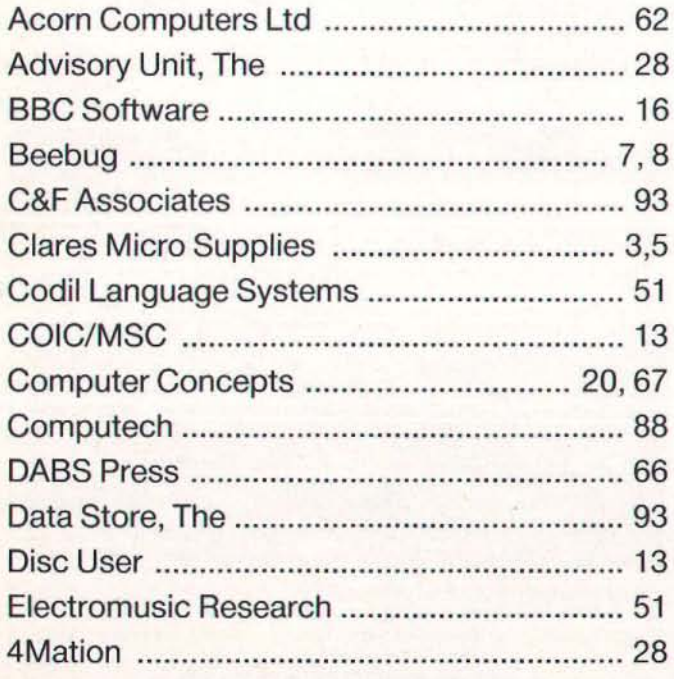

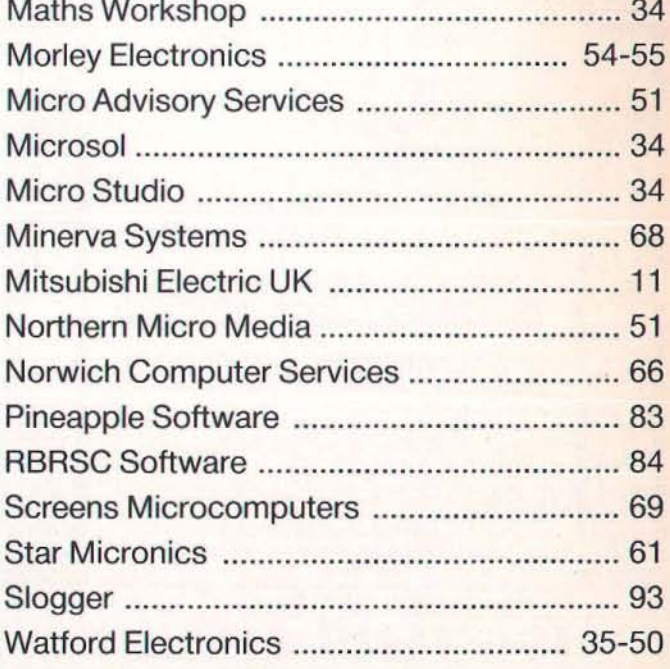

# IT'S SURPRISING THE TYPE OF PEOPLE MAKING THE HEADLINES THESE DAYS.

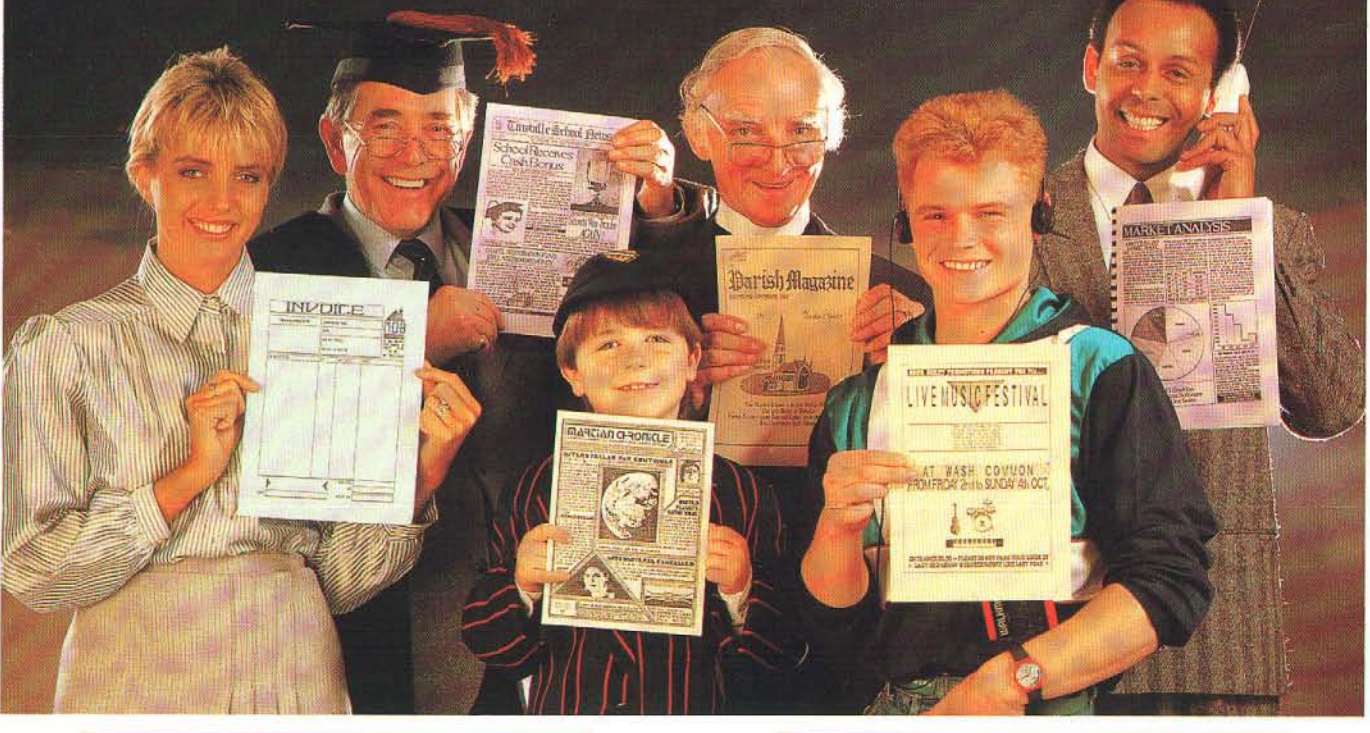

### STOP PRESS

'Slop Press' puts you right at the heart of the Desktop Publishing Revolution. Utilising dynamic WYSIWYG (What You See Is What You Get) facilities, 'Stop Press' makes it simple to create professional newsletters, leaflets, flyers, forms or in fact anything where text and graphics are required,

'Stop Press' is the ideal publishing software solution for home enthusiasts, schools, societies and small businesses.

### **READ ALL ABOUT IT**

Documents may be prepared using any of the superb selection of typefaces (12 or more) 'supplied or alternatively a typeface of your own design.

Text can be entered from within 'Stop Press' or imported from your preferred word processor with fully automatic on-screen text formatting as the file loads.

Centering, ragged right, and literal justification are all available. There also is full pixel resolution control over character size and spacing.

### GRAPHIC DESIGN

As well as the ability to import digitised images there are outstanding facilities for drawing, spraying and painting using either the patterns supplied or your own pattern designs, enabling you to produce graphs, charts, diagrams and pictures.

These can then be pasted, cropped or re-sized 10 fit any layout, and for those finishing touches a fantastic zoom is available.

### **HOT OFF THE PRESSES**

At anytime your pages can be previewed before being output to a wide range of Epson or compatible dot matrix printers.

#### AMX MOUSE

'Stop Press' can be used with a joystick or keyboard but the AMX MK III Mouse gives you Ihecontrol and flexibility which you would expect from the most accurate pointing device available. Produced in Switzerland the AMX Mouse has a unique patented design which includes high resolution movement (D.P.I.) and superior ball technology to ensure that contact between the

that contact between the<br>Mouse and surface is constant at all times.

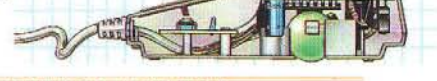

**EXTRA! EXTRA!** Complimenting 'Stop Press', Extra! Extra! is a superb collection of ready made clip art and new typefaces covering a wide variety of subjects and styles.

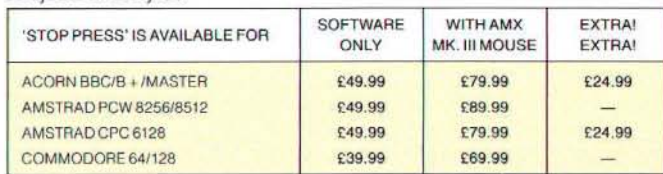

These superb products are available from all good computer dealers or direct by cheque, Access or Visa. All prices include VAT, postage and packing. Becomeyour own publishing baron with 'Stop Press' and start the presses rolling.

*ADVANCED MEMORY SYSTEMS LIMITED*<br>Imagination at your fingertips THE TEST ANT ACCESS OR VISA ORDERS TELEPHONE: (0925) 413501. **1999**<br>ADVANCED MEMORY SYSTEMS LIMITED 166-170 WILDERSPOOL CAUSEWAY, WARRINGTON WA4 6QA. TELEPHONE: (0925) 413501 TELEX: 628672 AMS G FAX: 0925 58039<br>TUBELINK ON MICRONET 800 'TUBELINK # SUPPORTS THE AMX MOUSE AND ALL AMS SOFTWARE.

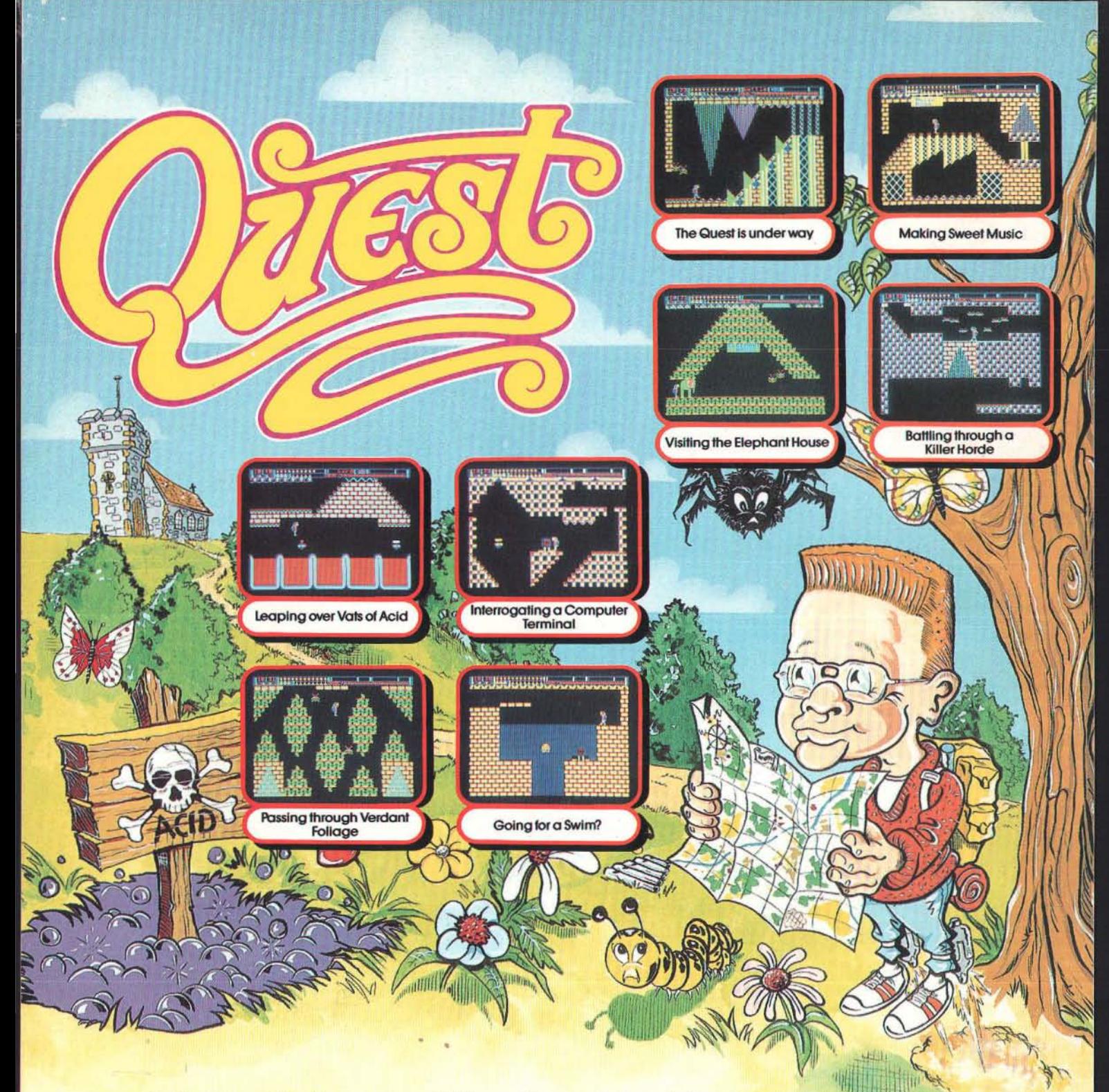

# **Walter Cobra and the Quest for the Golden Dragon**

You are Walter Cobra, a clever but absent-minded young lad who spends many hours indulging in two favourite hobbies: exploring, and inventing. One day, to your surprise, you stumble across a faded old map which indicates the route to a burled object marked as "The Golden Dragon". You recognise the starting-point on the map as being a wishing-well located a couple of miles away from your home. Full of anticipation, you decide to begin your quest the following day.

The next day, as the sun is rising you excitedly get out of bed, pack your

rucksack with a few provisions, and then don your jet-boots - an astounding invention which enables you to fly for short periods of time. You amble over<br>towards the wishing-well and slowly climb down the walls of the well. It's quite deep, but finally you reach the bottom. You then suddenly realise that you have left behind a very important item, the map.

You decide to press on regardless. You remember some of the places shown<br>on the map: "The Music Room", "The Joke Shop", "The Chapel"; but, bearing in mind the size of the map, this quest will surely be the greatest challenge of your life!

**PRIZE COMPETITION** 

£100 is the first prize in our competition, with 20 congratulatory certificates

ion runners-up.<br>To enter the competition, you must locate the Golden Dragon, and write<br>to us describing the final messages that you receive.<br>Closing Date: 30th June, 1988.

### Nearly 100 Screens full of Tantalising Puzzles and Curious Adversaries

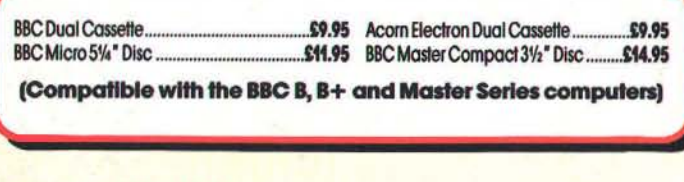

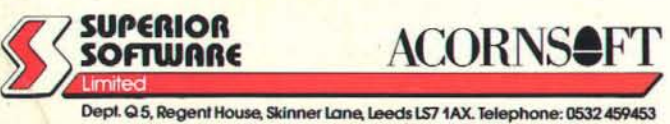

Please make<br>all cheques payable to "Superior"

for runners-up.

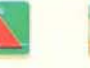

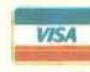

**OUR GUARANTEE** 

- 
- All mail orders are despatched<br>• All mail orders are despatched<br>• Postage and packing is tree.<br>• Foulty casettes and discs will be<br>• replaced immediately.<br>• (This does not affect your statutory rights)

24 HOUR TELEPHONE<br>ANSWERING SERVICE FOR ORDERS